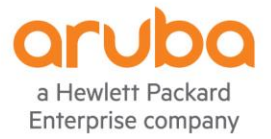

# <span id="page-0-1"></span><span id="page-0-0"></span>**VSX Configuration Best Practices for Aruba CX 6400, 8320, 8325, 8360, 8400**

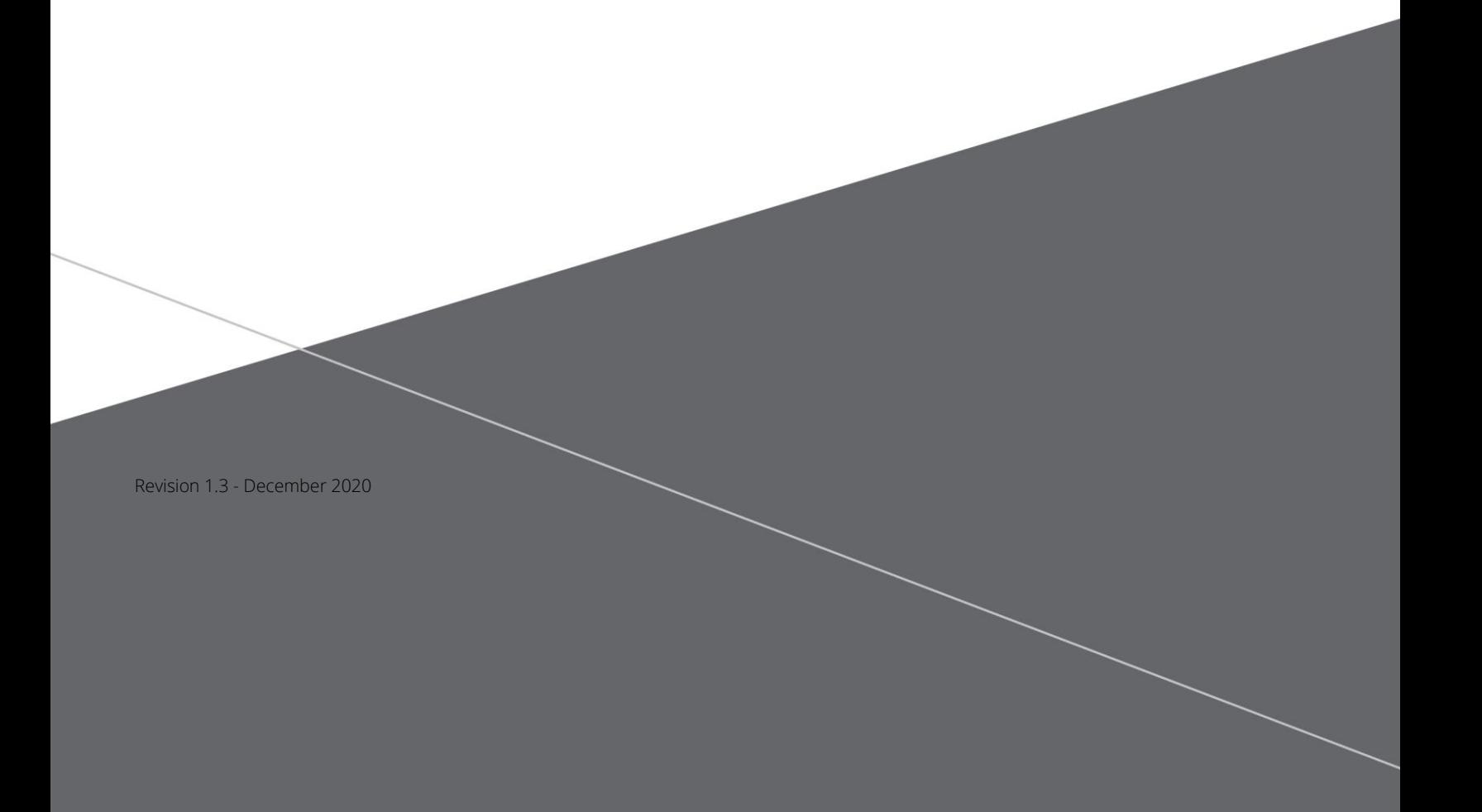

# **CONTENTS**

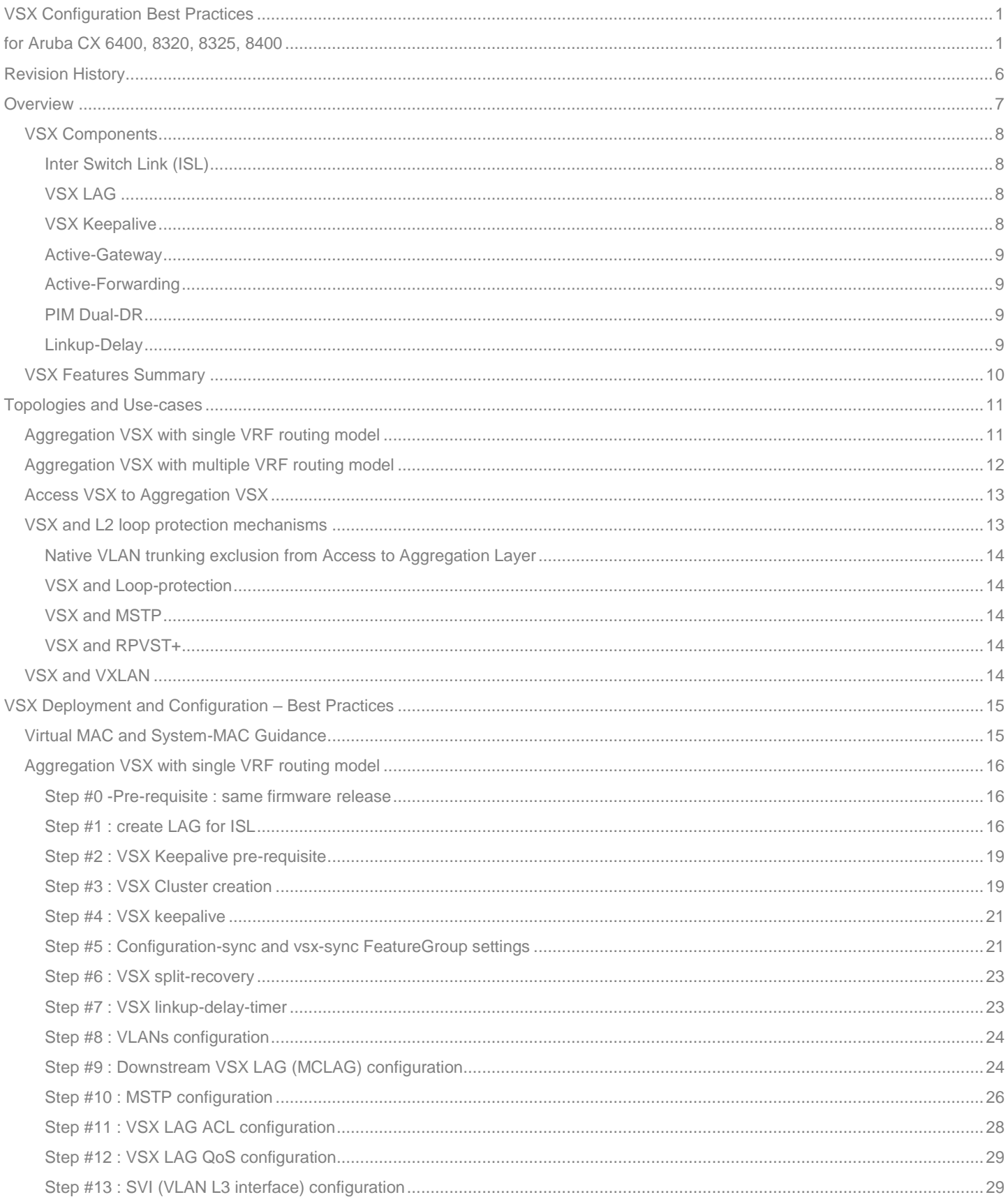

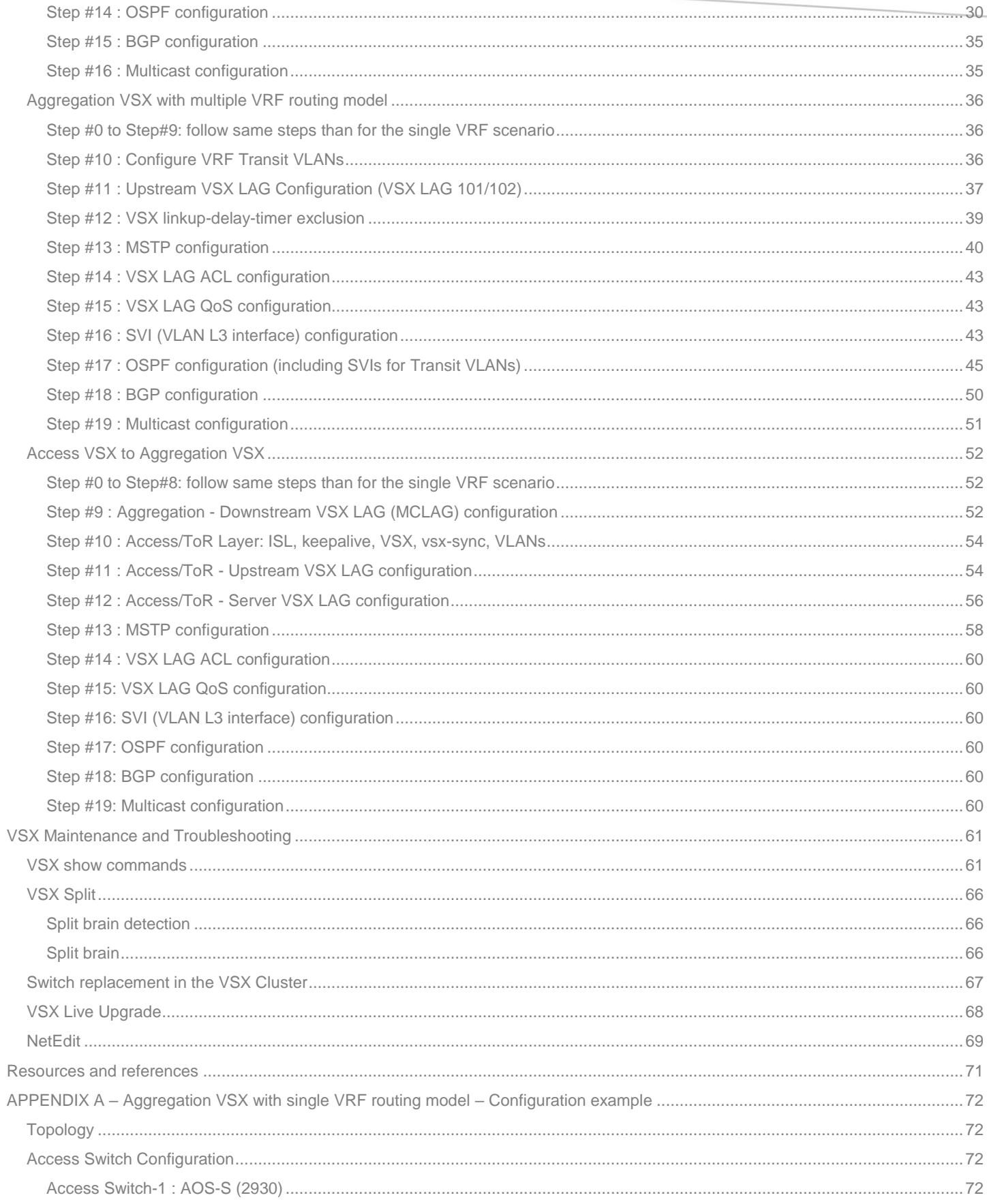

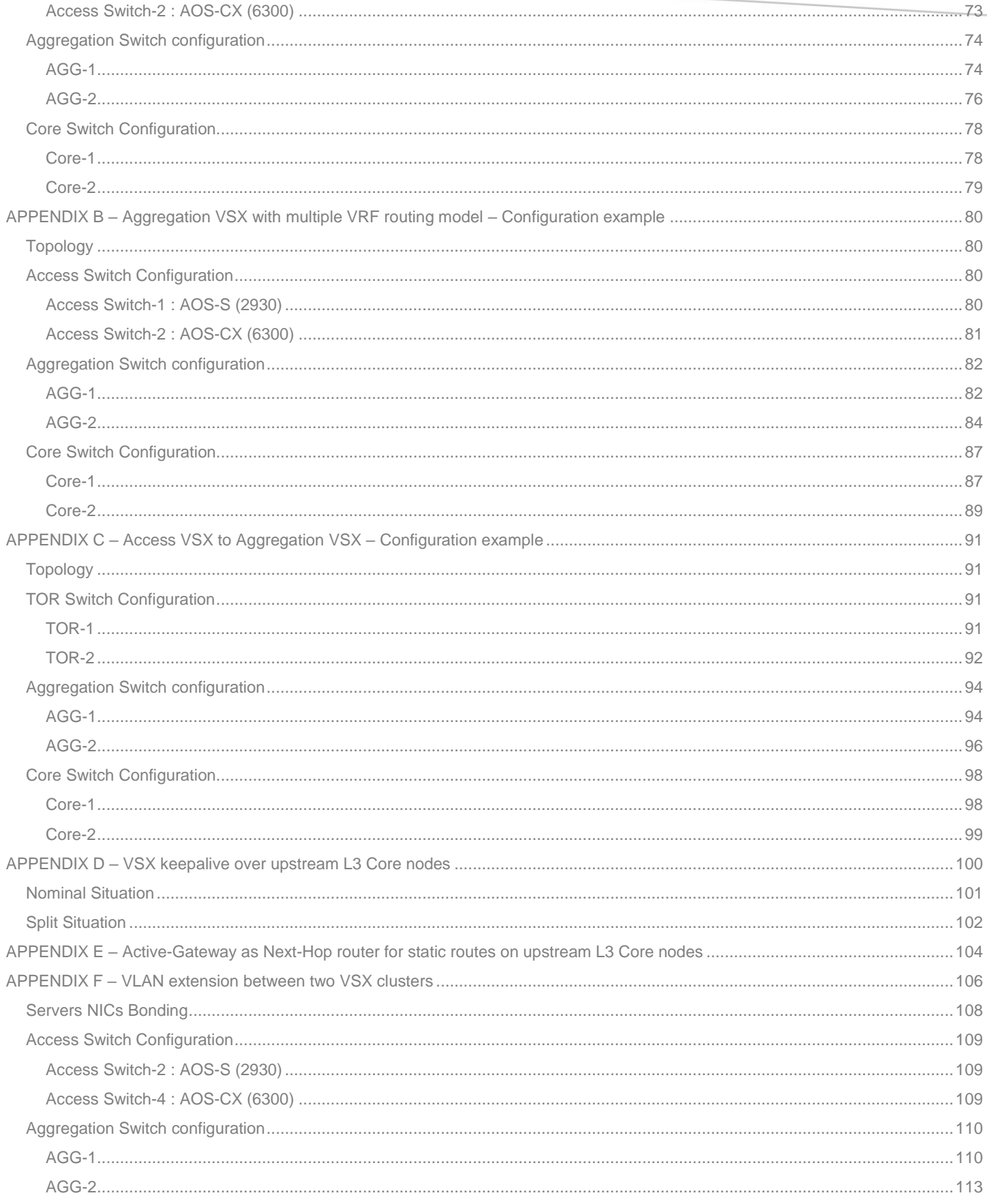

# **TECHNICAL WHITEPAPER VSX BEST PRACTICES**

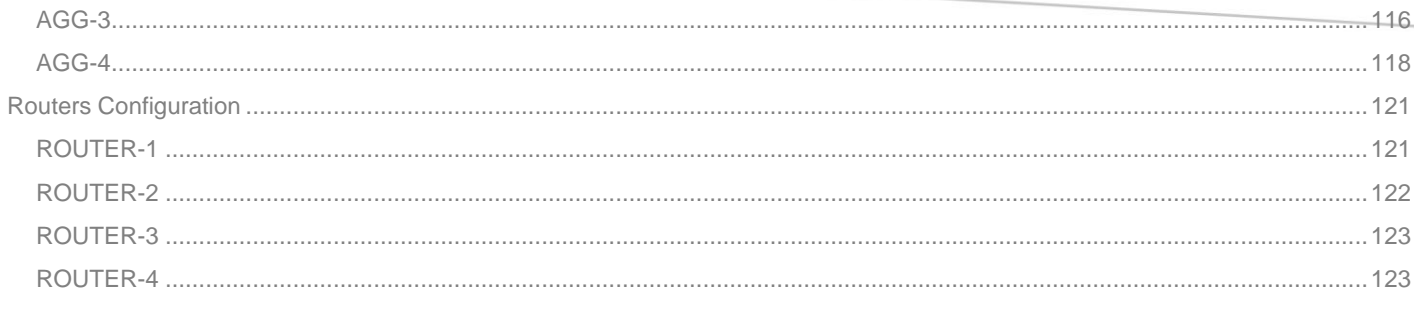

# <span id="page-5-0"></span>**Revision History**

The following table lists the revisions of this document:

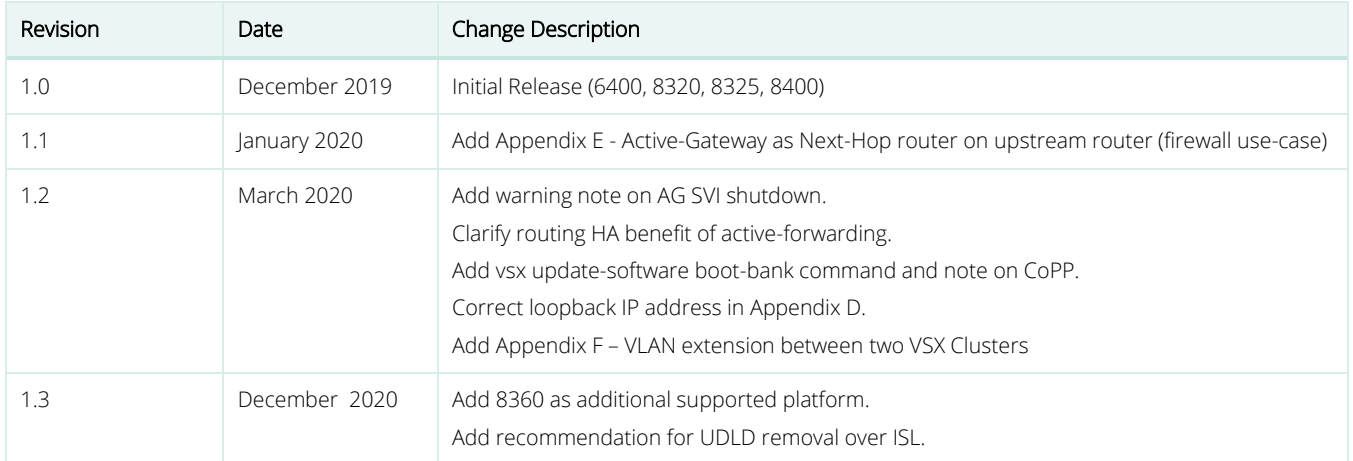

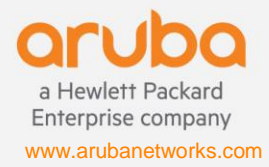

# <span id="page-6-0"></span>**Overview**

VSX or Virtual Switching Extension is a virtualization technology to create a cluster of two Aruba CX switches from the same model 6400, 8320, 8325, 8360 or 8400 (not supported on Aruba CX 6300/6200). Different platforms cannot be mixed in the same VSX pair; i.e. 8325 cannot be mixed with 8320. Hower, different switch density or port type can be mixed within a serie. Here is the list of supported combinations:

- Aruba CX 6400:  $[6405 + 6405]$  or  $[6410 + 6410]$  or  $[6405 + 6410]$ .
- Aruba CX 8320: [JL479A + JL479A], [JL581A + JL581A], [JL579A + JL579A], [JL479A + JL581A], [JL479A + JL579A], [JL581A + JL579A]
- Aruba CX 8325: [JL624A/JL625A + JL624A/JL625A], [JL626A/JL627A + JL626A/JL627A], [JL624A/JL625A + JL626A/JL627A]
- Aruba CX 8360: [JL708A/JL709A + JL708A/JL709A], [JL700A/JL701A + JL700A/JL701A], [JL702A/JL703A + JL702A/JL703A], [JL706A/JL707A + JL706A/JL707A], [JL710A/JL711A + JL710A/JL711A], and any combination: [JL708A/JL709A/JL700A/JL701A/JL702A/JL703A/JL706A/JL707A/JL710A/JL711A + JL708A/JL709A/JL700A/JL701A/JL702A/JL703A/JL706A/JL707A/JL710A/JL711A]
- Aruba CX 8400: [8400 + 8400]

VSX comprises multiple technologies:

- Multi-Chassis Link Aggregation for data-plane virtualization and removal of Spanning-Tree need, with synchronization of the following tables between the two VSX nodes: LACP, MAC, ARP, STP (if used), DHCP.
- Synchronized Management plane: Network admin can choose which particular feature configuration is synchronized from the VSX primary to the VSX secondary. Any show command or REST API call can display information of the VSX peer from the local node with a single SSH session or API call.
- Orchestrated upgrade (VSX Live Upgrade) for sub-second traffic impact during VSX cluster firmware update.
- Independence of the control-planes of the VSX member for protocols High-Availability.

The VSX link aggregation technique is recommended for the Campus aggregation/distribution layer or for Datacenter Top-of-Rack layer. The below topology shows VSX LAG for Campus Access switch uplinks and as well for server NIC attachments in the Datacenter.

# <span id="page-7-0"></span>**VSX Components**

Here is a synthetic view of all the VSX components inside a VSX cluster:

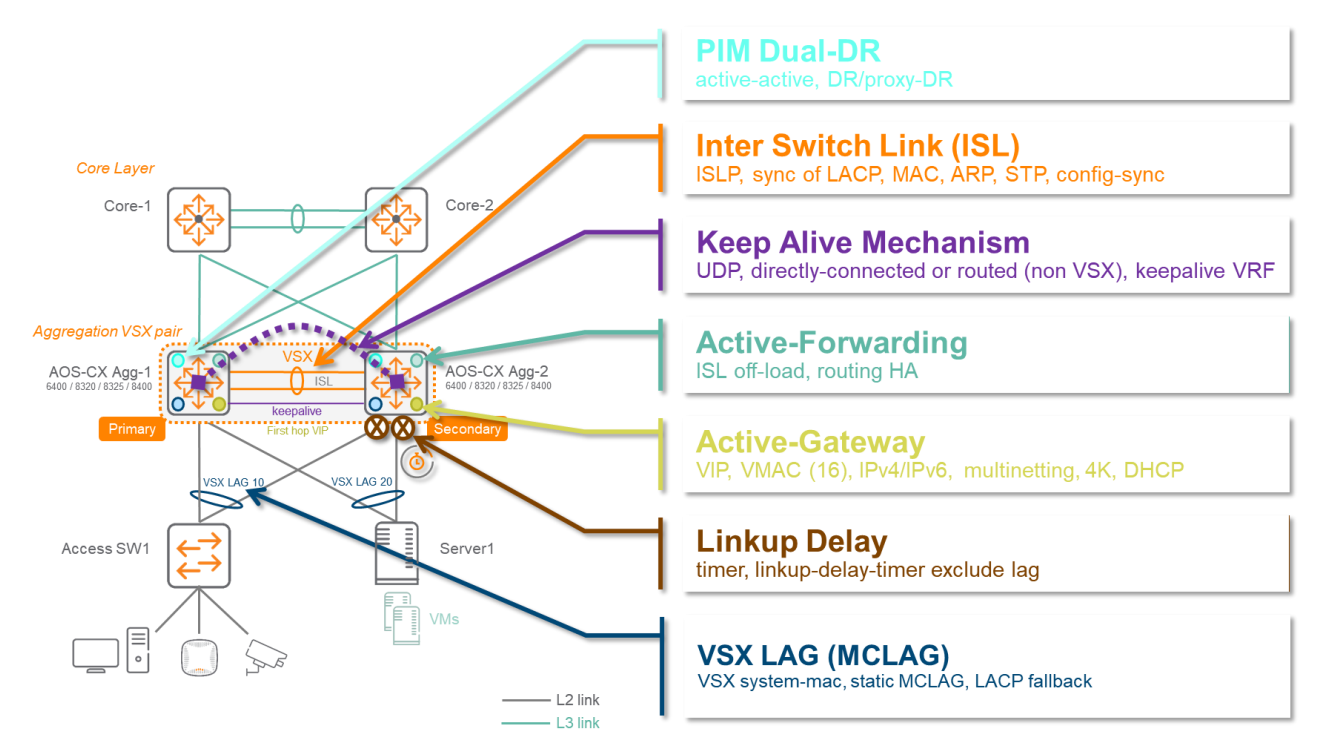

# <span id="page-7-1"></span>**Inter Switch Link (ISL)**

Both VSX switches are connected through the Inter Switch Link. The ISL is typically a standard LAG (Link Aggregation) of two to eight physical links. The ISL physical ports must be directly connected with no intermediate active L2 nodes, and must have same speed (for example: 2x 100G). The ISLP protocol running over the ISL is used to synchronize multiple software and hardware tables: LACP, MAC, ARP tables, STP states (if configured) and DHCP states (if used). There is no additional encapsulation of data-plane traffic over the ISL, so there is no requirement for specific MTU adjustment due to VSX. However, it is recommended to adjust the MTU of the ISL link to permit transport of jumbo frames if required by end-points. The ISL has its own keepalive mechanism with ISL hello packet, dead-interval and hold-time. Keeping the default values is recommended.

ISLP protocol comprises also a framework for synchronization of the management plane from the VSX primary to the VSX secondary. This "vsx-sync" mechanism is very helpful to avoid configuration human mistakes on the VSX secondary.

# <span id="page-7-2"></span>**VSX LAG**

VSX LAG is the Aruba CX name of MCLAG (Multi-Chassis Link Aggregation) technology where two or more links across two switches are aggregated together to form a LAG which will act as a single logical interface. VSX LAG does support all the standard LAG adjustments: timers, L2 or L3 hashing, LACP fallback. It supports both LACP mode active or static mode, and only Layer 2 (i.e. no routed mode).

# <span id="page-7-3"></span>**VSX Keepalive**

The VSX keepalive is a UDP probe on port 7678 (configurable) sending hellos between the two VSX nodes to detect a split brain situation. This L3 probe can be established over a direct link or routed path. It is not yet supported over OOBM port. If a split is detected, the VSX secondary will tear down "by feature" all the physical ports which are members of any VSX LAG.

# <span id="page-8-0"></span>**Active-Gateway**

This is the default-gateway Virtual IP address of endpoint subnet hosted on both VSX primary and VSX secondary. It comes with a Virtual MAC address. Both VSX nodes reply to ARP request with the same VMAC. The VSX primary periodically sends GARP and Broadcast Hello packets sourced from this VMAC. The VSX primary also relays DHCP request or serves DHCP offer (secondary takes over in case of primary failure).

Warning: Shutting-down administratively the SVI hosting the active-gateway on one VSX node will result in a potential traffic drop from endpoints to the default-gateway. Consequently, the network administrator will get warned by the following message: switch(config-if-vlan)# shutdown

Warning: Active gateway is configured on this interface vlan<id>. Shutting down the interface may result in traffic loss.

# <span id="page-8-1"></span>**Active-Forwarding**

Active-Forwarding is configured in case of VSX LAGs are used for upstream connectivity and when North-South traffic can reach one VSX node while the destination MAC is actually the other VSX peer (this can happen due to ECMP on upstream routers). In order to avoid such suboptimal path and unnecessarily traffic load of the ISL, active-forwarding can be optionally configured on the upstream Transit VLAN SVI. When configured, the node receiving packets will process L3 lookup on behalf of the other VSX node and will forward traffic to connected downstream devices without forwarding traffic to ISL. In addition to the ISL off-load, another major benefit of VSX active-forwarding is to offer routing high-availability in the event of one VSX node failure. In the context of upstream VSX LAGs and upstream ECMP routing, the remaining VSX node will process L3 lookup on-behalf of its failing peer, masking any routing protocol convergence window and associated issues.

# <span id="page-8-2"></span>**PIM Dual-DR**

PIM DR and PIM routing is handled by the VSX primary. In order to avoid a long convergence time in case of a VSX primary failure, the VSX secondary can also establish PIM peering, send PIM join messages and build shortest path tree for multicast. This is achieved when PIM active-active is configured.

# <span id="page-8-3"></span>**Linkup-Delay**

Inside the VSX cluster, the switches synchronize their ARP and MAC ASIC tables. This happens in two phases: a software exchange, and a hardware programming of the ASICs. For this second part, when the VSX node joins the VSX cluster it can take several minutes (depending on network size) to get the complete MAC and ARP tables synchronized and configured. During this synchronization time, the VSX LAG ports are kept down to make sure that there won't be any transient traffic drop. This timer is user-configurable and will depend on the network size.

# <span id="page-9-0"></span>**VSX Features Summary**

VSX has been introduced in AOSX-CX 10.1 version and has been improved in each major release.

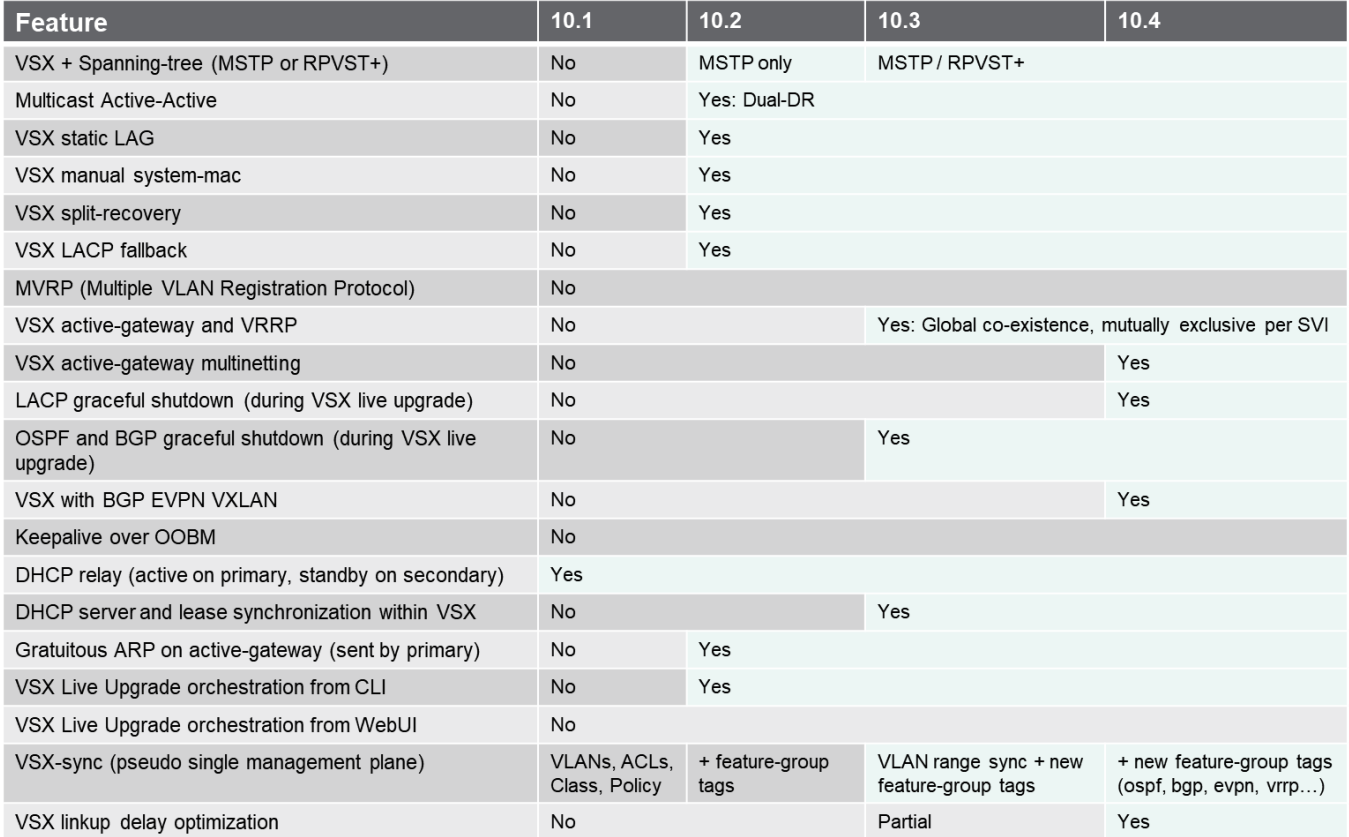

# <span id="page-10-0"></span>**Topologies and Use-cases**

In the following topologies and configuration, the interface ID are for 8325 implementation example. Please adjust these port IDs when using other platforms.

The first consideration of this chapter is the upstream connectivity of the VSX cluster with two options: L3 point-to-point circuits or L2 circuits with VSX LAG. The second consideration is about VSX technology usage on both Aggregation layer and Access/ToR layer.

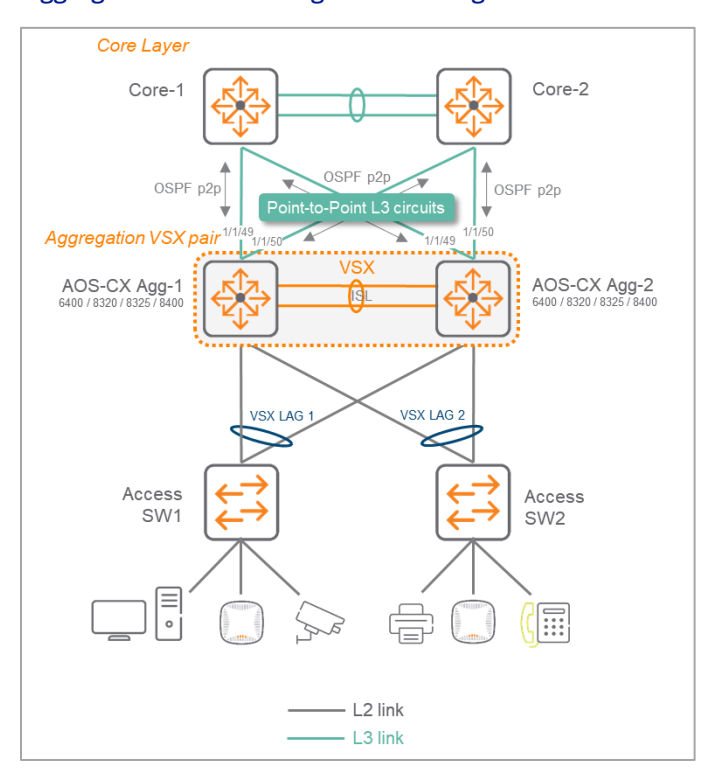

# <span id="page-10-1"></span>**Aggregation VSX with single VRF routing model**

Please note that on following topologies, Core-1 and Core-2 can be Aruba CX Switches and, thanks to Aruba adoption of Open Standards, it can also be third party devices like firewalls.

The links between the VSX cluster and Core-1/Core-2 are Layer 3 circuits using Routed ports (here 1/1/49, 1/1/50) on each CX switch. It is recommended to use OSPF as dynamic routing protocol for the IGP (Interior Gateway Protocol) and OSPF peering is configured with point-to-point network-type to skip the DR/BDR election.

It is recommended to implement a full mesh topology with cross connections: Agg-1 connected to both Core-1 and Core-2, and Agg-2 connected to both Core-1 and Core-2.

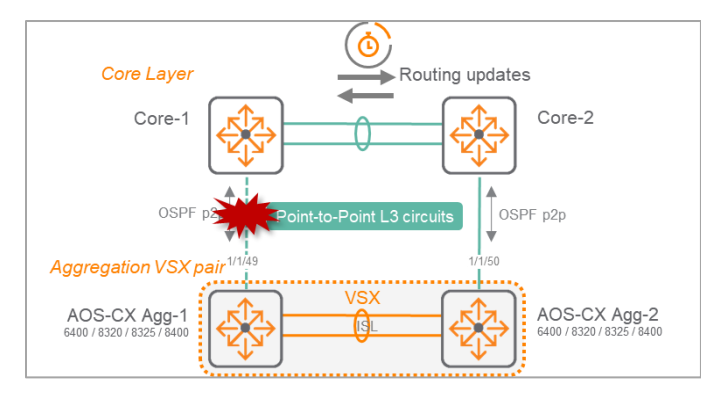

With a non-meshed topology, if a link fails between Agg-1 and Core-1, there will be some routing convergence to happen and consequently some traffic impact. Even if OSPF spf-trottle timers can be adjusted to minimize such impact to sub-second, this topology should be restricted to environment where full-mesh fibers is not possible.

Note: The VSX keepalive UDP traffic is possible over the L3 upstream connectivity.

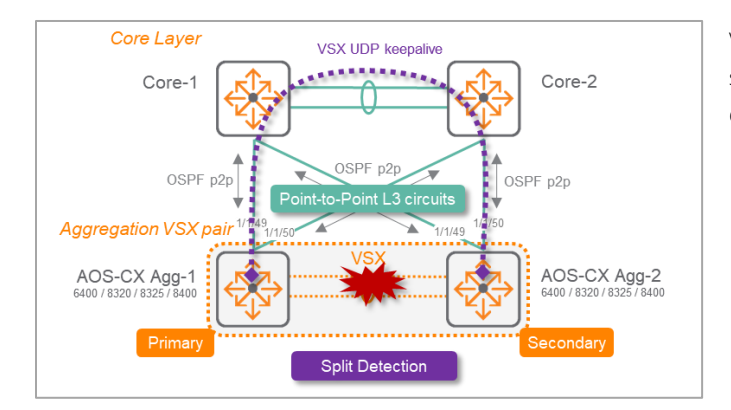

VSX UDP keepalive probes between the VSX primary and the VSX secondary can be routed through upstream Core-1 and Core-2 during a split event.

# <span id="page-11-0"></span>**Aggregation VSX with multiple VRF routing model**

As sub-interface is not yet supported in AOS-CX (10.4 and below), upstream circuits must carry the various VRFs through dedicated Transit VLANs for interconnecting VSX cluster routing domain to upstream Core layer for each VRF. In order to avoid duplication of multiple Transit VLANs per VRF and to minimize SPF routing calculation, the upstream L2 circuits are merged into two upstream VSX LAGs.

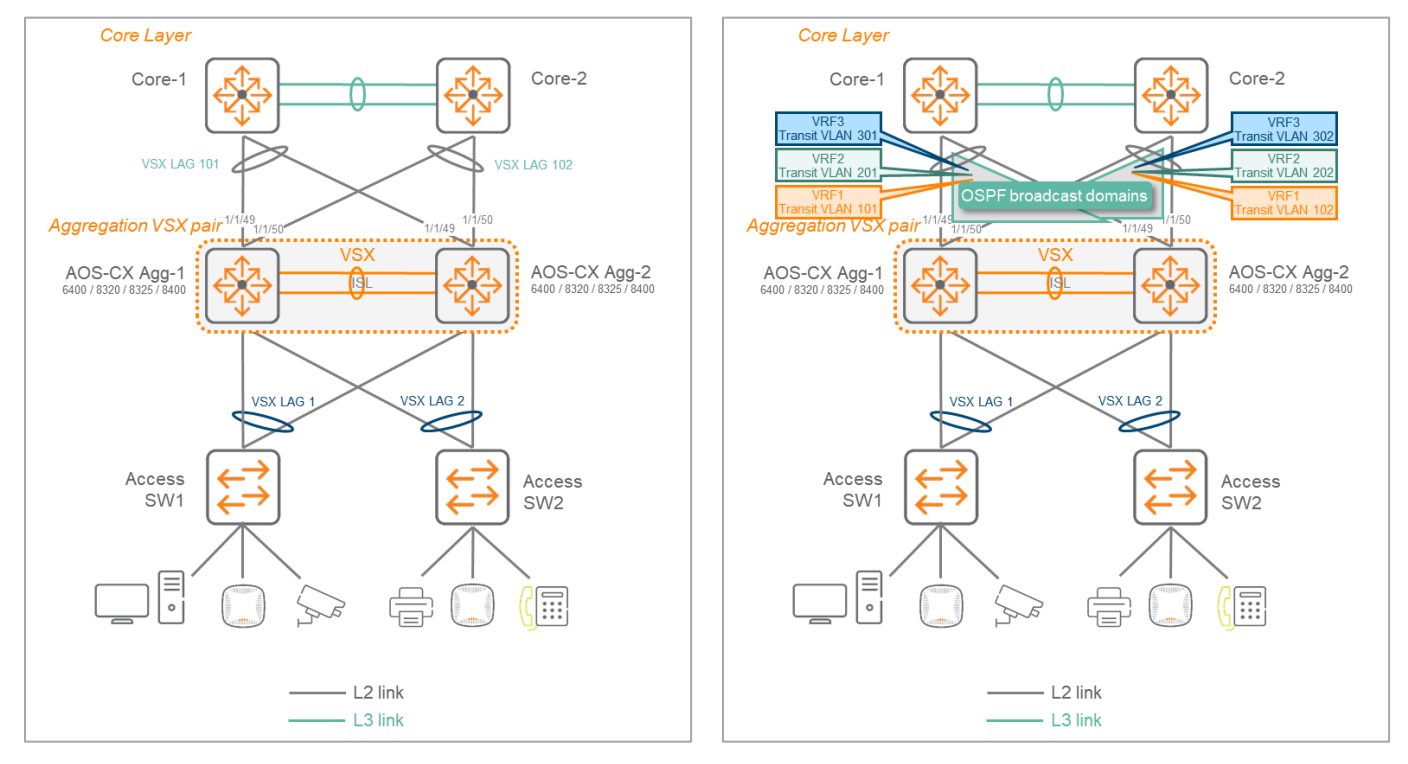

Note: VSX UDP Keepalive is NOT possible over the upstream VSX LAG connectivity. In such scenario, the keepalive would need to be implemented over a dedicated point-to-point L3 circuit that does not need to be directly connected, i.e. some intermediate active equipment can be traversed by the L3 UDP probe as long as it does not use a VSX LAG path.

VSX UDP keepalive would have been possible through L2 point-to-point circuits. However, due the number of associated Transit VLANs to manage (5xnumber of VRFs), this would be the very last implementation option.

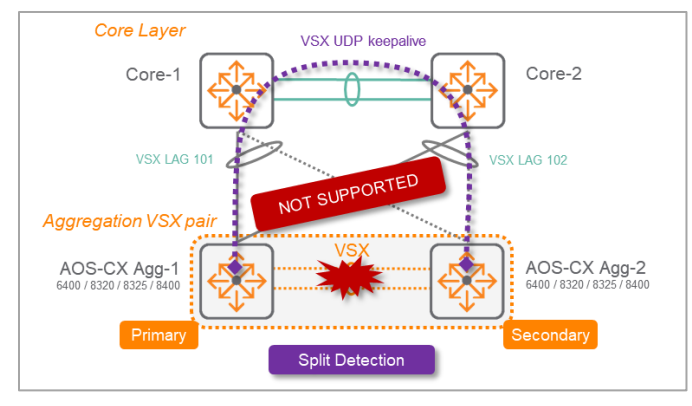

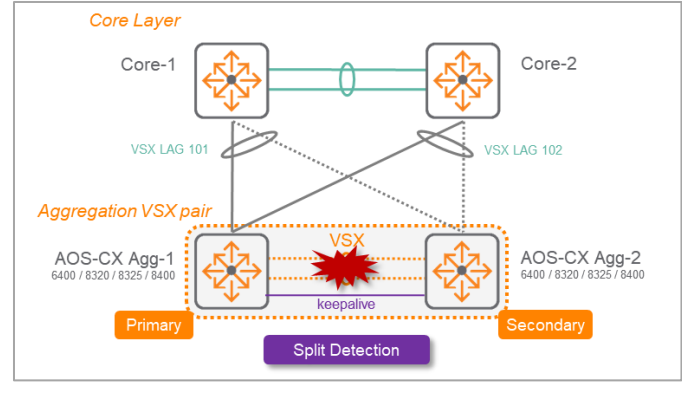

*UDP keepalive not supported over VSX LAG For VSX LAG upstream, UDP keepalive over direct link is recommended*

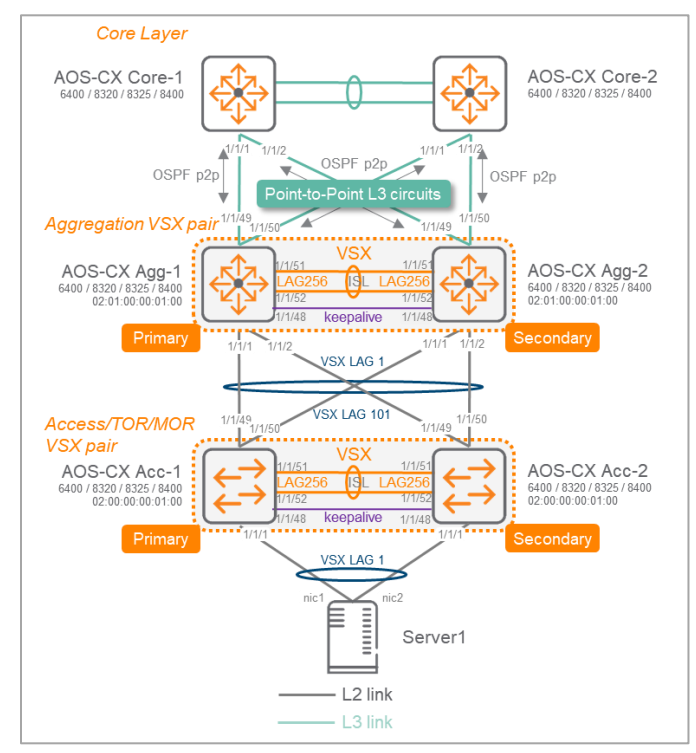

# For mission critical campus endpoint or for datacenter servers, VSX technology in the Access/ToR layer might be preferred over VSF. On the left is the corresponding topology with one VSX cluster for the aggregation layer and one VSX cluster for one top-of-rack instance.

The connectivity between the Aggregation cluster and the ToR cluster is built with 4 physical meshed links all part of the same VSX LAG: VSX LAG1 on Aggregation and VSX LAG101 on ToR, providing a single logical link without the need for spanning-tree.

# <span id="page-12-1"></span>**VSX and L2 loop protection mechanisms**

With VSX LAG there is a single logical data-plane across multi-chassis which removes the need of spanning-tree as a Layer 2 control-plane to manage forwarding and discarding circuits. When all downlink ports are configured for VSX LAGs, if LACP does not detect partner, then the downlink ports will be blocked, avoiding any possible layer 2 loop. This can be enough protection and considered as the simplest option for some network operations.

However, some other cases like cabling errors or configuration mistakes during operations may induce the requirement for loop-protection or spanning-tree technologies as an additional protection mechanism. This is the purpose of this section to explain the various options.

# <span id="page-12-0"></span>**Access VSX to Aggregation VSX**

# <span id="page-13-0"></span>**Native VLAN trunking exclusion from Access to Aggregation Layer**

The best practice for allowed VLANs is to exclude the native VLAN 1 from being propagated. This is a very robust method to avoid Layer2 storm propagation due to potential loop initiated on an access switch. By default, AOS-CX CLI will not include VLAN 1 as allowed VLAN on VLAN trunking. In case of access switch Zero-Touch-Provisioning requirements, VLAN 1 removal has to be performed after ZTP process.

# <span id="page-13-1"></span>**VSX and Loop-protection**

The best practice for loop-protect is to configure it only on the access layer without including the uplinks. This practice avoids to isolate the entire access switch if a loop is created between two access switches as exposed on the right side.

Consequently loop-protect is not configured on the aggregation layer in favor of MSTP, especially to protect against such loop scenario that customers would like to protect against.

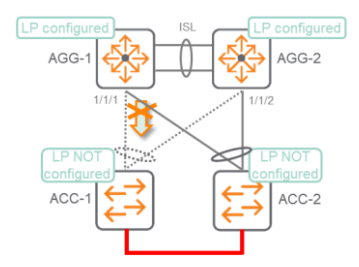

Loop-protection has a default transmit-interval higher than MSTP, so in case of loop, MSTP will block the port before loop-protection does. Nevertheless, it is a best practice to enable it on all end-point ports as an additional protection mechanism and it may prevent a loop if MSTP is disabled for any reason.

## <span id="page-13-2"></span>**VSX and MSTP**

The usage of MSTP in the context of VSX can be compared as an enhanced loop-protect mechanism with more control over loop avoidance parameters. MSTP is the recommended best practice to protect the network infrastructure against mistake or cabling errors. The associated configuration is kept as simple as possible as this is a protection mechanism and not a forwarding control-plane due to VSX LAG benefits. The default instance MST0 is used as the common instance for all VLANs. Although optional, it is recommended to have Root Bridge hosted by VSX for simplicity and easier support during operations. In such a case, consistent approach would lead to configure root-guard on all downstream VSX LAGs to access switches.

## <span id="page-13-3"></span>**VSX and RPVST+**

Rapid Per VLAN Spanning-Tree + can be used to protect against layer 2 loops. This use-case is reserved for interoperability with existing devices already running RPVST+. As MSTP is enabled by default on 6300/6400, MSTP is the best practice over RPVST+.

# <span id="page-13-4"></span>**VSX and VXLAN**

Since 10.4, VSX supports VXLAN and termination of a VXLAN tunnel with anycast Virtual IP address of the VSX cluster. Configuration Best Practices for VSX and VXLAN are covered in a separate white paper.

# <span id="page-14-0"></span>**VSX Deployment and Configuration – Best Practices**

# <span id="page-14-1"></span>**Virtual MAC and System-MAC Guidance**

One of the main VSX best practice is to set VSX system-mac and not leave it blank with default HW system-mac being used. By doing so, the VSX system-mac is independent from the physical hardware MAC address and in case of hardware replacement of the VSX primary, the new switch can be configured with the same configuration than the previous primary unit with no impact on the VSX secondary as the cluster ID remains unchanged. With such practice, VSX primary HW replacement is hitless for the VSX secondary. (Otherwise the VSX secondary would have to join a new cluster ID, ID from VSX primary, and would turn-off temporary its VSX LAG ports).

Please use locally administered unicast MAC Address when assigning system-mac or active-gateway virtual MAC address. There are 4 ranges reserved for private use for unicast (with second least significant bit of the first octet of the unicast address set to 1). x is any Hexadecimal value.

- x2-xx-xx-xx-xx-xx
- x6-xx-xx-xx-xx-xx
- xA-xx-xx-xx-xx-xx
- xE-xx-xx-xx-xx-xx

In this document, 02:01:00:00:01:00 is used or system-mac and 12:01:00:00:01:00 is used for active-gateway Virtual MAC.

Here is a proposal for unique values being used in the administrative domain:

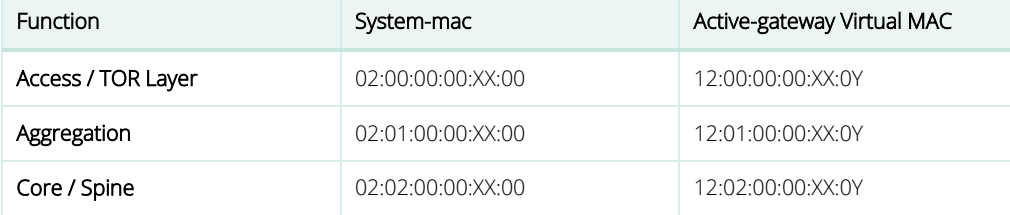

Where XX is reflecting the Unique Cluster ID in the function, and Y is the Virtual MAC ID (0 to 15)

The scope of this VMAC is purely link-local. Consequently, the same Virtual MAC address value can be used on any L3 VLAN interface (SVI).

If some servers or systems have dual-attachment to two different SVIs, and the system administrator would like to see distinct MAC addresses for the next-hops over these separate interfaces, then 16 VMACs are available. For dual-stack IPv4 and IPv6, 16 VMACs can be used for IPv4 and the same VMACs can be used for IPv6. It is however a best practice to use only 8 VMACs for IPv4 and 8 different VMACs for IPV6.

Note: any other allocation rules can be chosen according to administrative rules in place by the network operational team. Multicast or broadcast MAC addresses must not be used for System-mac.

# <span id="page-15-0"></span>**Aggregation VSX with single VRF routing model**

Here is the typical topology: (default VRF)

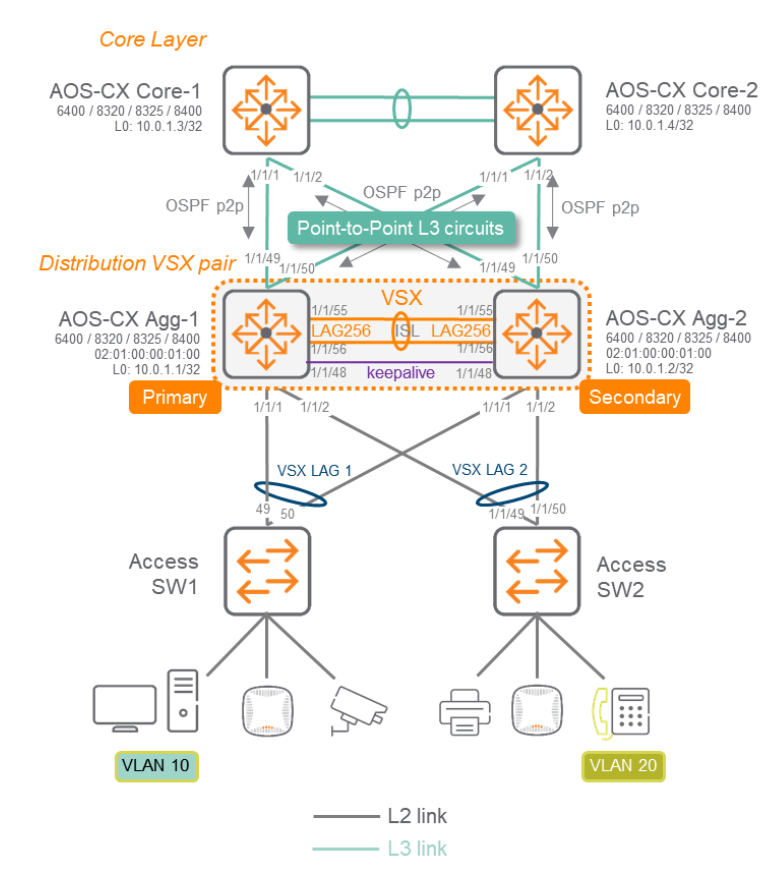

## <span id="page-15-1"></span>**Step #0 -Pre-requisite : same firmware release**

Please install same version on both CX Switches that will create the VSX cluster. It is better to avoid any version mismatch during the creation of the cluster, as a warning would appear.

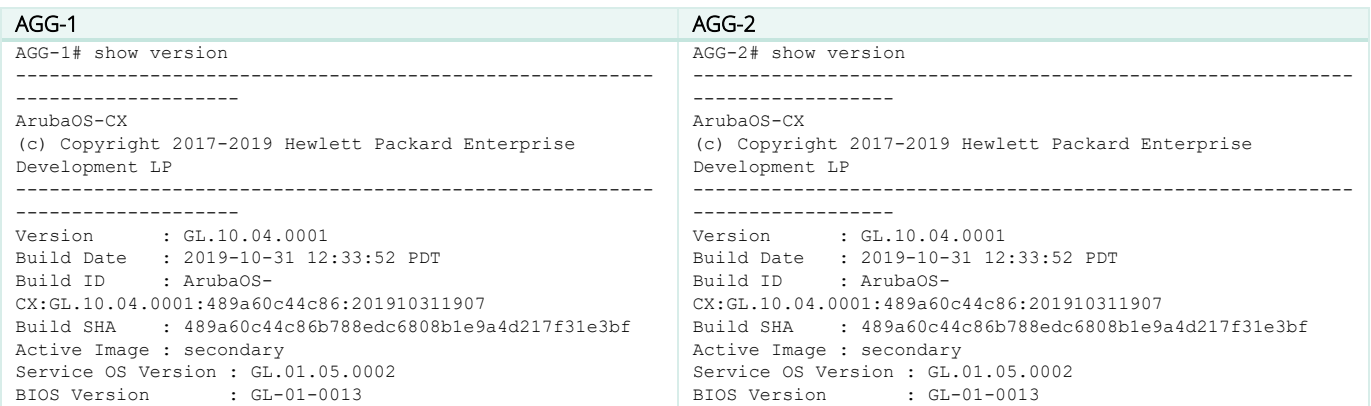

## <span id="page-15-2"></span>**Step #1 : create LAG for ISL**

It is assumed that 2x 40G or 2x50G or 2x100G direct fibers / DACs are already interconnecting AGG-1 and AGG-2.

The best practice for ISL bandwidth is at least 2x40G (QSFP+) or 2x 50G (SFP56) or 2x100G (QSFP28). It is technically possible to use 2x10G or 2x25G; however it is recommended to plan for any uplink failure and associated impact on the bandwidth requirement for the ISL. If the

uplinks from AGG-1 fail, traffic from AGG-1 will be redirected to AGG-2 over the ISL before reaching the upstream layer. This is perfectly fine as long as there is enough bandwidth remaining for the ISL protocol and the control-plane communication. It is recommended to size the ISL bandwidth to be equal to, at least, the sum of uplinks bandwidth of one VSX switch. The best practice rule is to size the ISL bandwidth according to the failure domain target.

The best practice for ISL physical ports is to select at least two ports of the same speed (2x40G or 2x50G or 2x100G), and, in case of a chassis, to select these ports from different Line Cards.

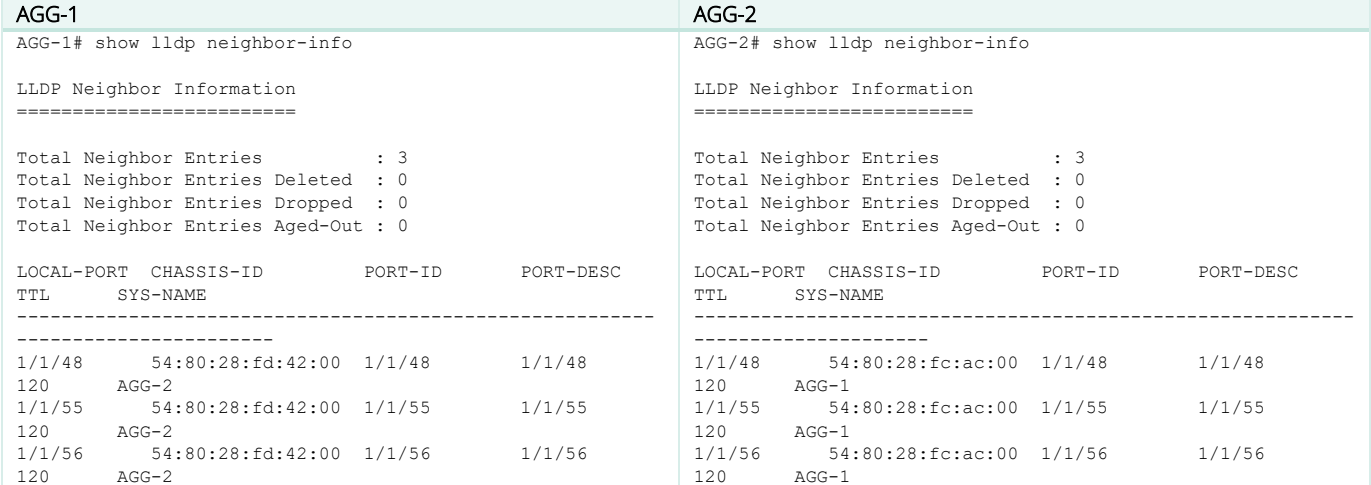

Here is the associated configuration to create the standard LAG to be used for ISL.

The best practice for LAG numbering is to use the last available LAG ID (ie. 256 in AOS-CX10.4) for the ISL, so that LAG ID=1 is used for connecting the Access Switch#1 on port 1/1/1, so that LAG 2 is used to connect the second Access Switch on port 1/1/2, and so on…

The best practice for VLAN trunking on the ISL LAG is to permit ALL VLANs, for simpler configuration. Specifying a restrictive list of VLAN IDs is entirely valid if the network admin wants more control.

The best practice for LACP timers on the ISL LAG is to keep the default long timer (30s for lacp rate slow).

The best practice for hashing algorithm on the LAG is to keep the default I3-src-dst (alternative being I2-src-dst).

The best practice for MTU is to configure on all devices the appropriate size to support features such as Dynamic Segmentation as well as other protocols/functions which require MTUs larger than 1500 bytes. Care should be taken to ensure that the IP path from access devices (switches or APs) can provide a MTU of at least 1564 bytes to the mobility controllers. Similarly, for datacenter server connectivity, largest MTU will ensure server jumbo frame traffic over ISL. Recommendation: Ethernet MTU = 9198 bytes.

The best practice for ACL is to not set any access-list on the ISL LAG in order to avoid designing complex and unnecessary ACL. The ISL can be seen as a virtual data back-plane and security filtering is processed before or/and after crossing the ISL.

The best practice for QoS trust mode on the ISL LAG is to rely on the qos trust dscp that is globally configured on the Aggregation switches. If not configured globally (which is not the recommendation), qos trust dscp has to be set on the ISL LAG.

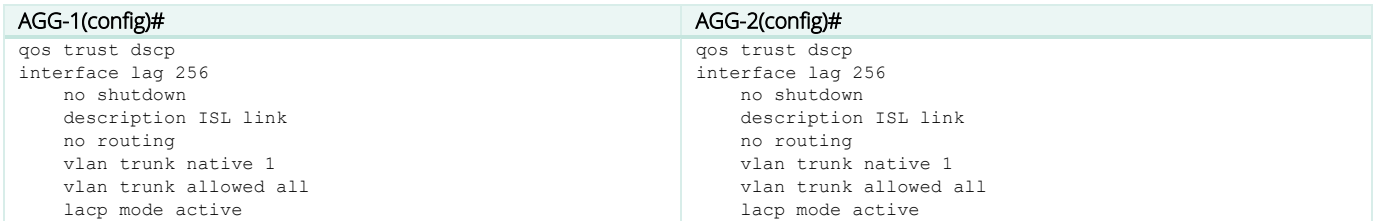

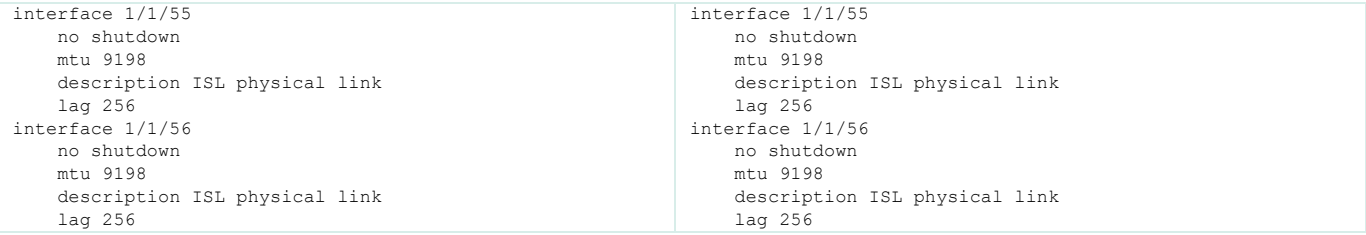

Please check that LAG is UP.

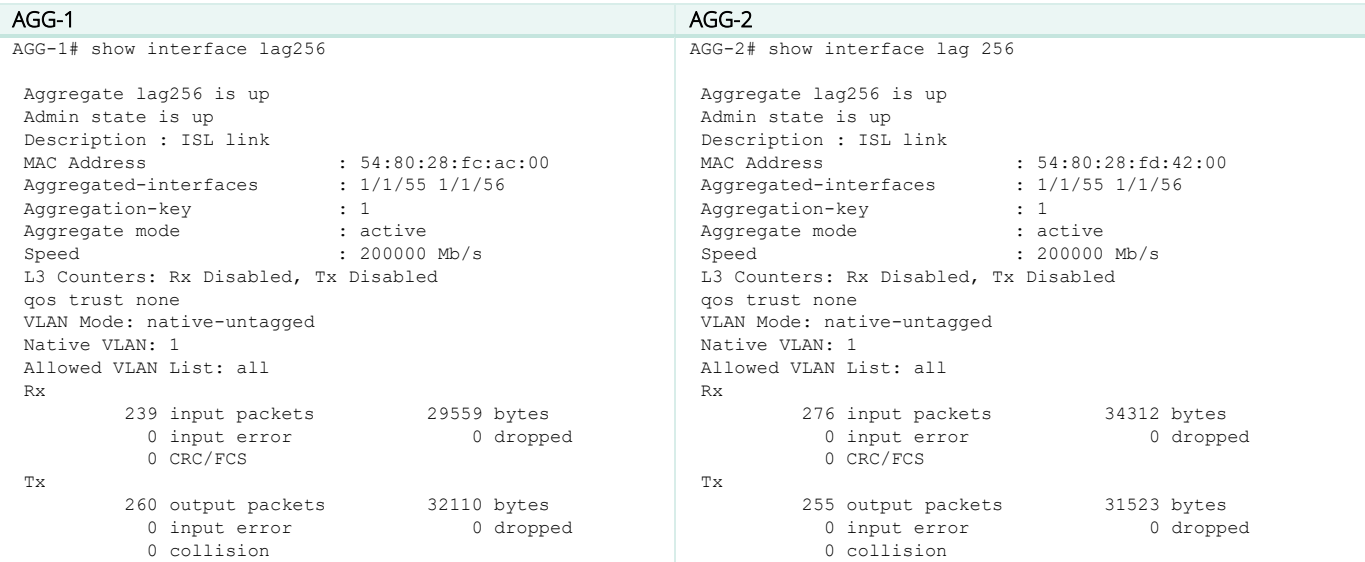

Please check that LACP is collecting and distributing (flags should be ALFNCD).

## AGG-1 / AGG-2

```
AGG-1# show lacp interfaces
State abbreviations :
A - Active P - Passive F - Aggregable I - Individual
S - Short-timeout L - Long-timeout N - InSync O - OutofSync
C - Collecting  D - Distributing<br>X - State m/c expired
                             E - Default neighbor state
Actor details of all interfaces:
------------------------------------------------------------------------------
Intf Aggr Port Port State System-ID System Aggr Forwarding
Name Id Pri Pri Pri Key State
------------------------------------------------------------------------------
1/1/55 lag256 56 1 ALFNCD 54:80:28:fc:ac:00 65534 1 up
1/1/56 lag256 57 1 ALFNCD 54:80:28:fc:ac:00 65534 1 up
Partner details of all interfaces:
------------------------------------------------------------------------------
Intf Aggr Port Port State System-ID System Aggr
      Name Id Pri Pri Key
      ------------------------------------------------------------------------------
1/1/55 lag256 56 1 ALFNCD 54:80:28:fd:42:00 65534 1
1/1/56 lag256 57 1 ALFNCD 54:80:28:fd:42:00 65534 1
```
Please note that at this stage VLAN mode is native-untagged (it will change when ISL function is associated to this LAG).

Note: UDLD (UniDirectional Link Detection) is not recommended on the ISL and should be removed from interfaces that are part of the ISL LAG.

## <span id="page-18-0"></span>**Step #2 : VSX Keepalive pre-requisite**

The best practice for Keepalive connection is to use a direct L3 circuit, which can be a low speed port (1G transceiver is enough, 1GBASE-T works as well) between both VSX nodes. This circuit does not have to be directly connected and the path can include active L2 and L3 equipment. Although this requires an additional dedicated port, it brings simplicity of configuration and operations. In the Appendix D, VSX keepalive over upstream layer 3 routing domain is documented as an alternative for network admins who want to protect from a fiber path cut that would impact ISL and keepalive simultaneously; or when the associated cost of a dedicated port is too high (100G). In case of a chassis (6400 or 8400), if possible, it is recommended to use a port from a different Line Card than the ones used for the ISL ports.

The best practice for Keepalive routing is to use a dedicated VRF. This is entirely optional and default VRF can be used as well, typically for the single VRF model with UDP keepalive over the upstream L3 domain. Having a dedicated VRF for Keepalive simplifies the oprations and prevents any impact from routing change on the default VRF.

The best practice for Keepalive subnet is to use a /31 subnet as only 2 nodes will communicate together.

Create the dedicated KeepAlive VRF and associated interface.

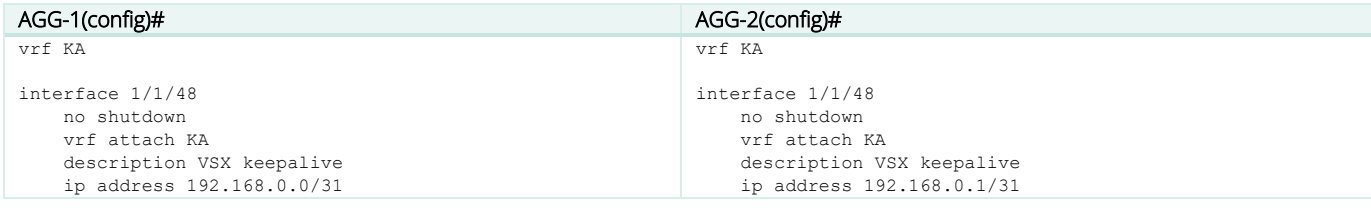

Check IP connectivity between future VSX nodes inside this dedicated "KA" VRF.

#### AGG-1 / AGG-2 AGG-1# ping 192.168.0.1 vrf KA PING 192.168.0.1 (192.168.0.1) 100(128) bytes of data. 108 bytes from 192.168.0.1: icmp\_seq=1 ttl=64 time=0.141 ms 108 bytes from 192.168.0.1: icmp\_seq=2 ttl=64 time=0.212 ms 108 bytes from 192.168.0.1: icmp\_seq=3 ttl=64 time=0.226 ms 108 bytes from 192.168.0.1: icmp\_seq=4 ttl=64 time=0.282 ms 108 bytes from 192.168.0.1: icmp\_seq=5 ttl=64 time=0.180 ms --- 192.168.0.1 ping statistics ---

```
5 packets transmitted, 5 received, 0% packet loss, time 4094ms
rtt min/avg/max/mdev = 0.141/0.208/0.282/0.047 ms
```
#### <span id="page-18-1"></span>**Step #3 : VSX Cluster creation**

The best practice for system-mac is to set the system-mac manually on the VSX primary switch. Please refer to above section for system-mac values. Here, 02:01:00:00:01:00 is used. The main advantage to set VSX system-mac (and not to leave it blank with default HW system-mac being used) is to be independent from the physical hardware MAC address. In case of hardware replacement of the VSX primary, the new switch can be configured exactly with the same configuration than the previous unit and there will be no impact on the secondary which will remain in the same cluster ID. HW replacement is hitless for the VSX secondary.

The best practice for inter-switch-link timers (dead-interval, hello-interval, hold-time, peer-detect-interval) is to keep the default timers (i.e. no specific configuration).

The best practice for role (primary or secondary) is to have a meaningful relationship with the switch hostname/identification. Example: AGG-1 is VSX primary and AGG-2 is VSX secondary.

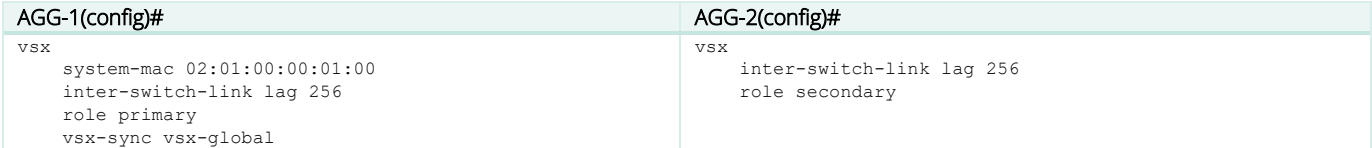

At this stage few aspects can be highlighted:

- Best practice for vsx-sync includes vsx-global. Thanks to this vsx-sync FeatureGroup parameter, the VSX management-plane will synchronize the following VSX settings: inter-switch-link hello-interval, dead-interval, hold-time, peer-detect-interval, keepalive udpport, hello-interval, keepalive dead-interval, system-mac, split-recovery, linkup-delay-timer
- VSX automatically tags the native VLAN configured on the LAG used for ISL.

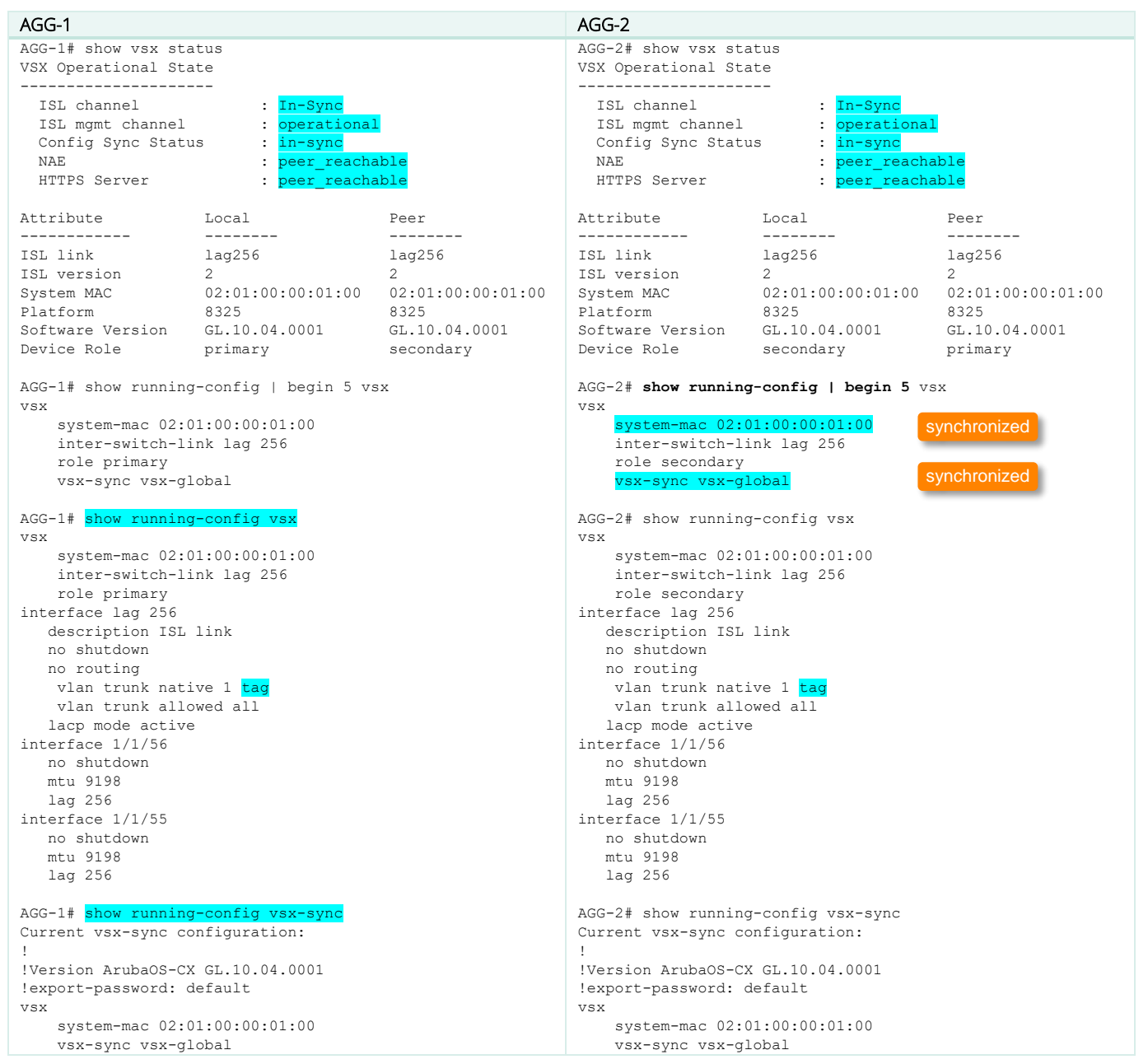

At this stage, the VSX cluster is created and show command vsx-peer can be used from any VSX node. However, the cluster is not protected

yet against a split. (keepalive is not yes established). Step#3 and Step#4 can be merged into a single step (here they are separated for educational purpose).

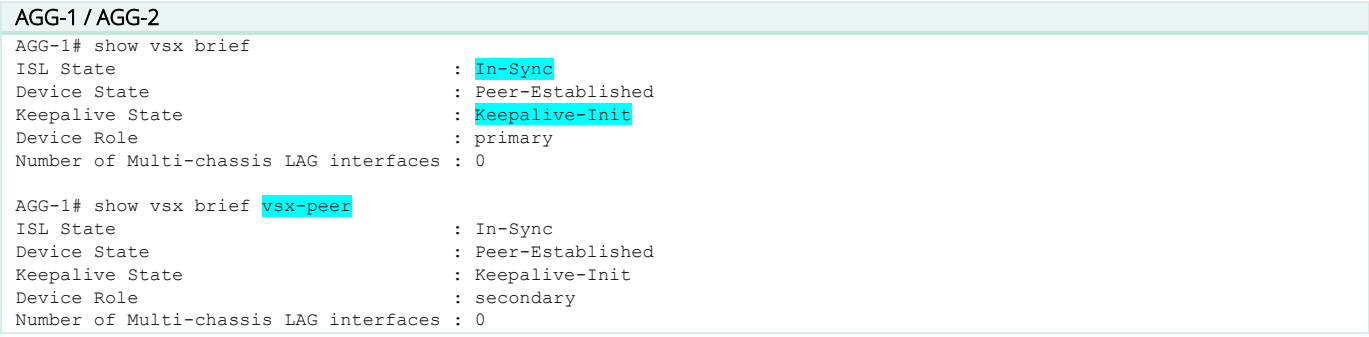

#### <span id="page-20-0"></span>**Step #4 : VSX keepalive**

The best practice for VSX keepalive timers (dead-interval, hello-interval) is to keep the default timers (i.e. no specific configuration).

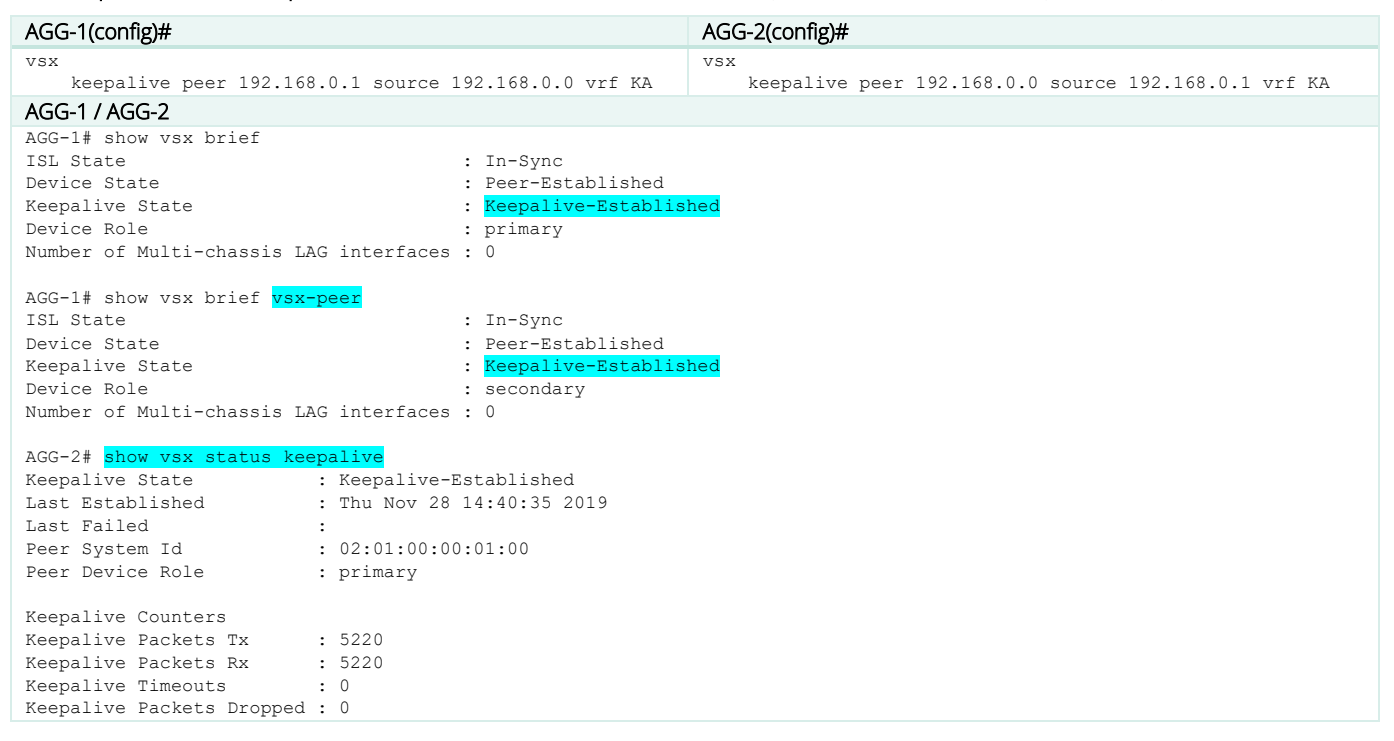

#### <span id="page-20-1"></span>**Step #5 : Configuration-sync and vsx-sync FeatureGroup settings**

The best practice for VSX configuration-sync is to keep the default enabled configuration-synchronization (no configuration change).

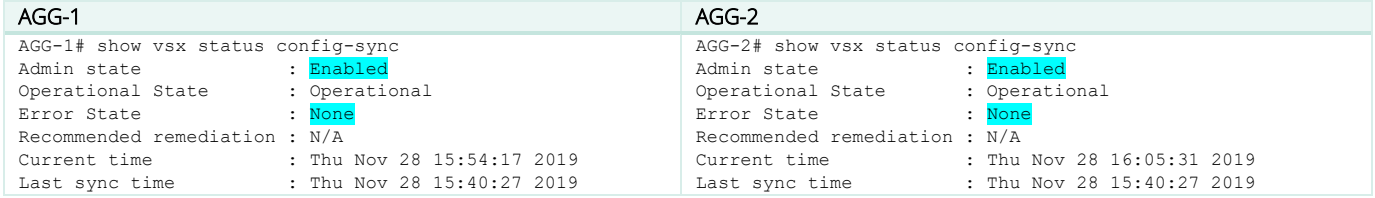

The best practice for vsx-sync global settings is to use as much as possible the automatic synchronization, to avoid human errors. From the

list below, the best practice settings are highlighted (in the context of a traditional Aggregation layer for IPv4). According to specific requirements, more or less parameters can be used from the list.

# AGG-1(config)#

AGG-1(config-vsx)# vsx-sync ?

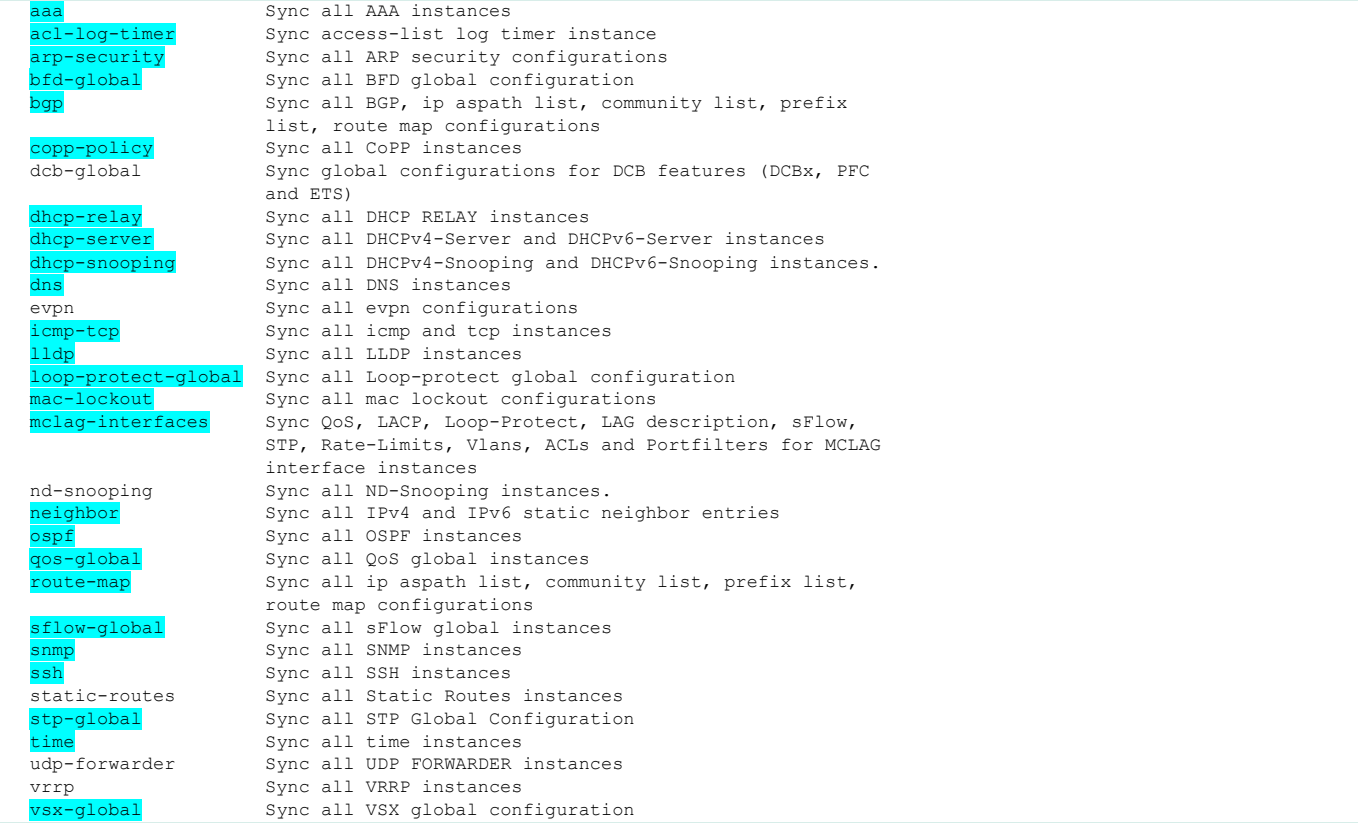

In addition of the current vsx-global feature synchronization, the other settings are added to the VSX primary. No configuration for this

synchronization features is required on VSX secondary switch which will inherit from VSX primary.

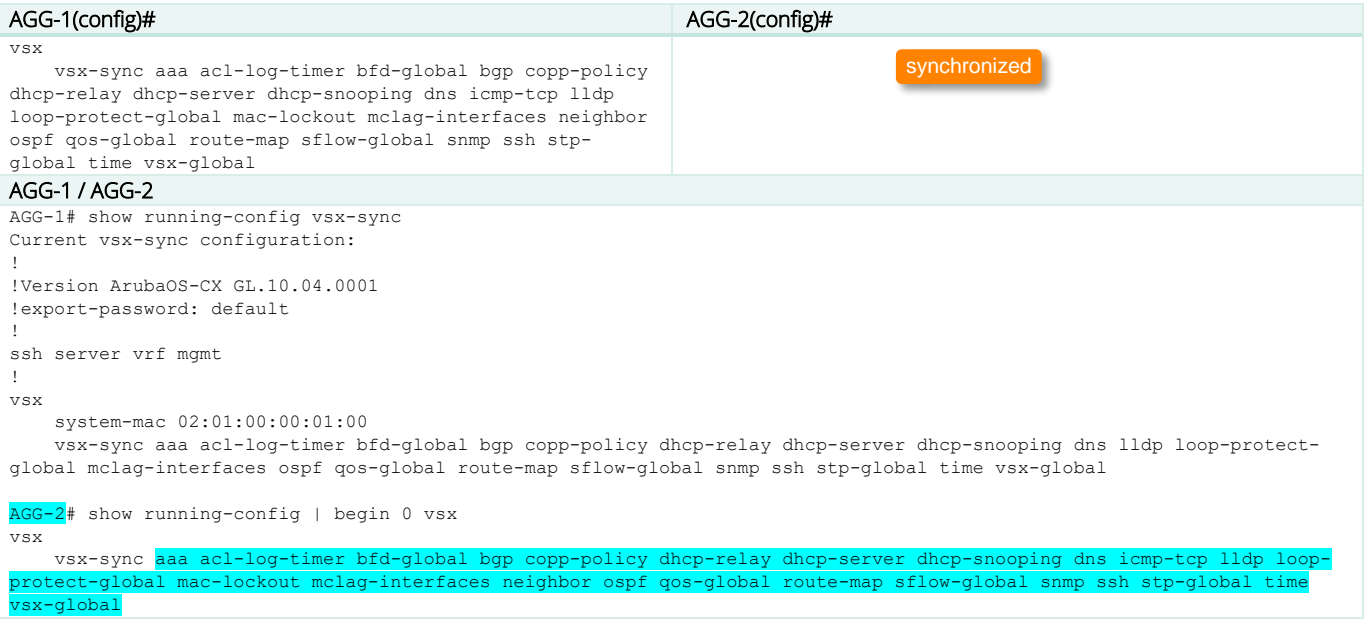

# <span id="page-22-0"></span>**Step #6 : VSX split-recovery**

The best practice for VSX split-recovery is to keep the default split-recovery enabled (no configuration change). This best practice might be

revisited in case of VSX and VXLAN.

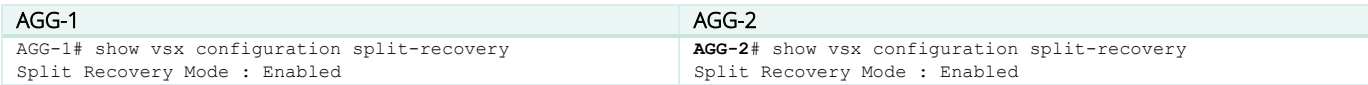

# <span id="page-22-1"></span>**Step #7 : VSX linkup-delay-timer**

The best practice for VSX linkup-delay-timer for mid-size network (<10k MAC/ARP) is to keep the default timer.

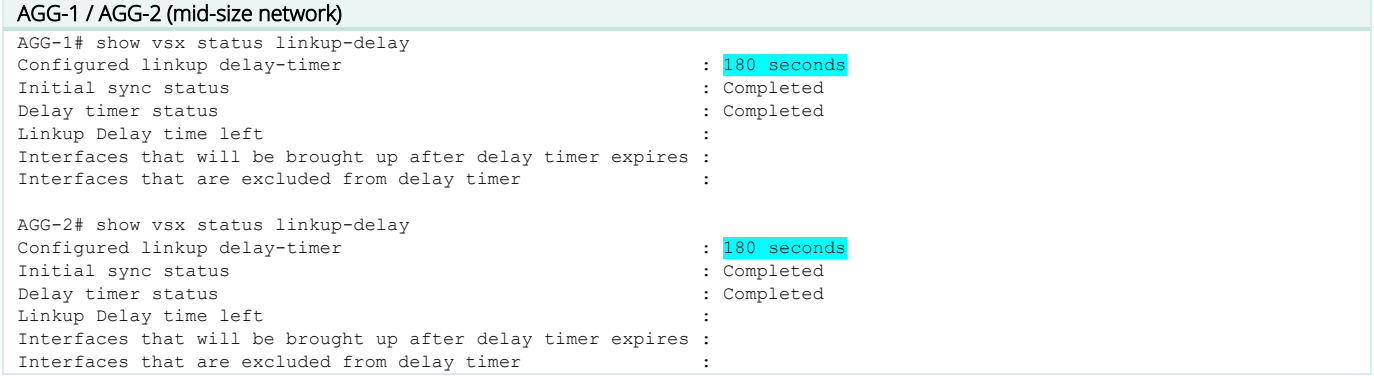

The best practice for VSX linkup-delay-timer for large-size network (>10k MAC/ARP) is to set the linkup-delay-timer to the maximum value: 600 (i.e. 600 seconds). VSX will auto-adapt the actual timer based on the completion of tables exchanges and ASICs readiness, so that the time to

wait for VSX LAG links being activated is less than or equal to the maximum timer being set.

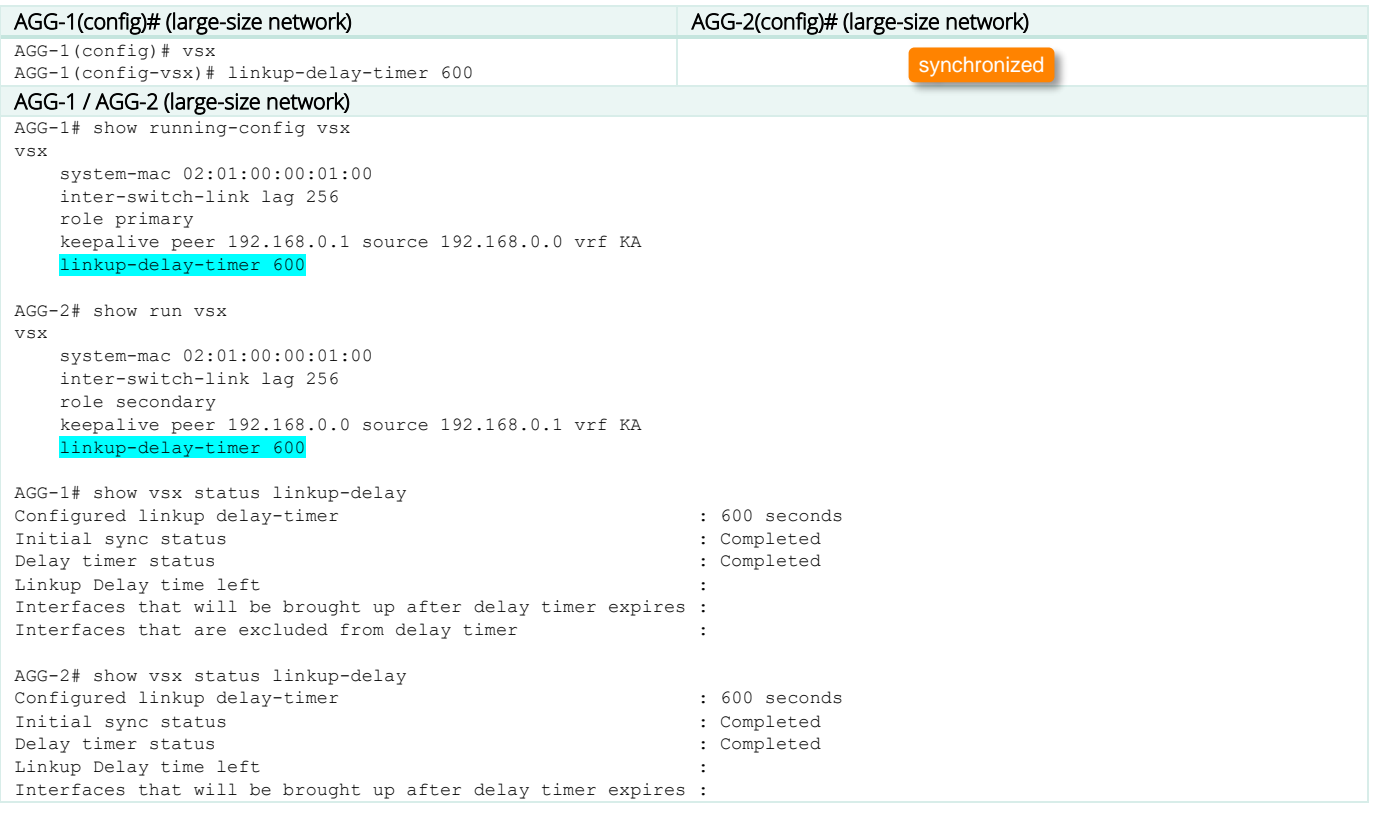

Interfaces that are excluded from delay timer

## <span id="page-23-0"></span>**Step #8 : VLANs configuration**

The best practice for VLANs configuration is to configure the VLANs on the VSX primary with the vsx-sync attribute and let the VSX config-sync

automatically synchronize the VLANs on the VSX secondary. Here, VLAN 10, 20 to 30 are the endpoints VLANs.

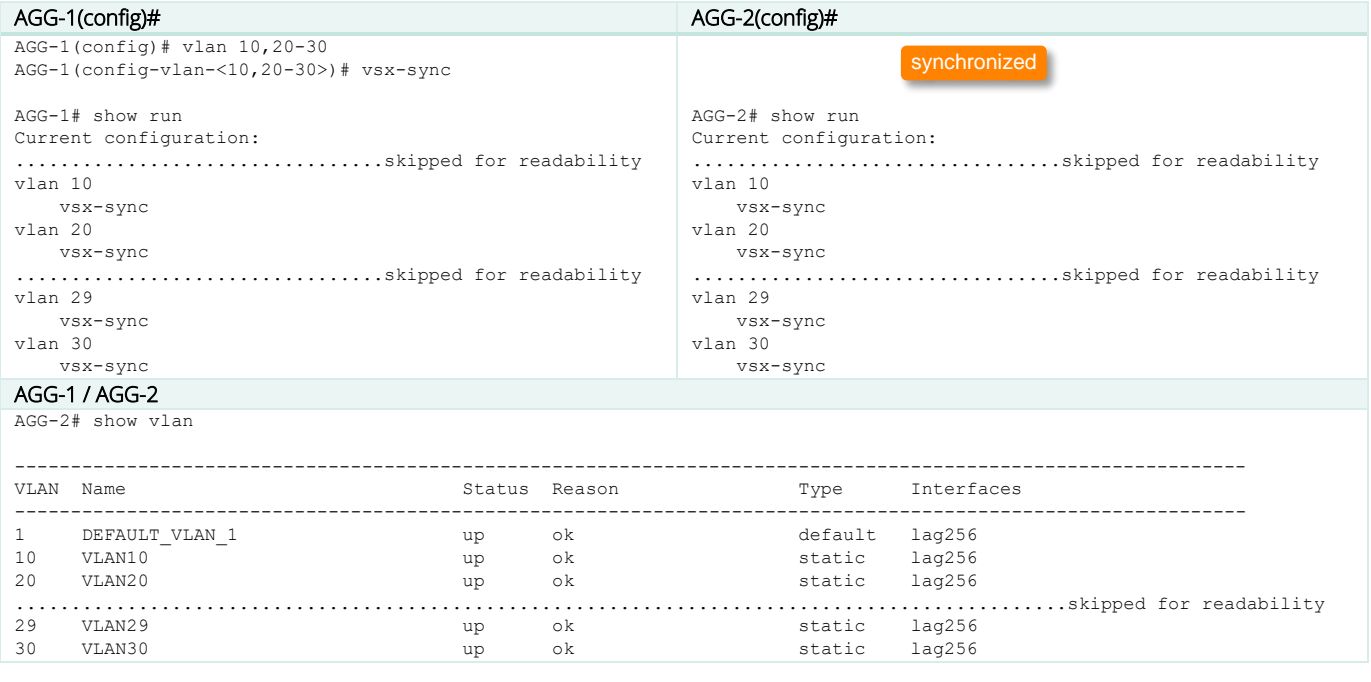

Note: if vsx-sync attribute is removed from the configuration element on the VSX primary the configuration item will stay on the VSX secondary without the vsx-sync keyword. Consequently, if an item is then removed from the VSX primary, it will stay on the VSX secondary.

#### <span id="page-23-1"></span>**Step #9 : Downstream VSX LAG (MCLAG) configuration**

In this section, for simplicity, it is assumed that the connected Access Switch is already configured with uplinks link-aggregation and trunked VLANs. The best practice for VSX LAG is to create the multi-chassis lag interface on the VSX primary with all settings and then create the mirrored lag interface on the VSX secondary. LAG interface settings (including description) will be synchronized automatically. Only "no shut" in the lag interface context has to be performed on the VSX secondary. Once the multi-chassis lag interface is created, it can be assigned to the physical port.

The best practice for allowed VLANs is to exclude the native VLAN 1 from being propagated. This is a very robust method to avoid Layer2 storm propagation due to potential loop initiated on an access switch. In case of access switch Zero-Touch-Provisioning use-case., this trunking exclusion is performed after the ZTP process.

The best practice for LAG numbering is to use LAG ID=1 for connecting the Access Switch#1 on port 1/1/1, LAG 2 used to connect a second Access Switch on port 1/1/2, and so on…

The **best practice for LACP timers** on the VSX LAG is to keep the default long timer (30s = lacp rate slow).

The best practice for MTU is to configure on all devices the appropriate size to support features such as Dynamic Segmentation or server jumbo frame. Care should be taken to ensure that the IP path from the access devices (switches or APs) can provide a MTU of at least 1564 bytes to the mobility controllers and that the server jumbo packet of 9000 bytes can be encapsulated. Flexibility should be anticipated to perform VXLAN encapsulation from the access switch (9000+50) or VXLAN encapsulation from the aggregation layer MTU+50. So the

recommended Ethernet MTU is 9100 bytes for the downstream VSX LAG to the access layer and a MTU of 9000 bytes for endpoints or servers. The SVI IP MTU should match the MTU size on the aggregation layer, so the recommended IP MTU is 9100 bytes.

The best practice for hashing algorithm on the VSX LAG is to keep the default I3-src-dst (alternative being I2-src-dst). This option has an effect only if at least 2 ports per VSX node are members of the same VSX LAG.

Note: Most of the time the VSX LAG includes only two links: one link from the primary and one link from the secondary. Consequently, hashing algorithm selection has no effect on the traffic path as it is forwarded to the local port of the VSX LAG on the switch receiving the traffic.

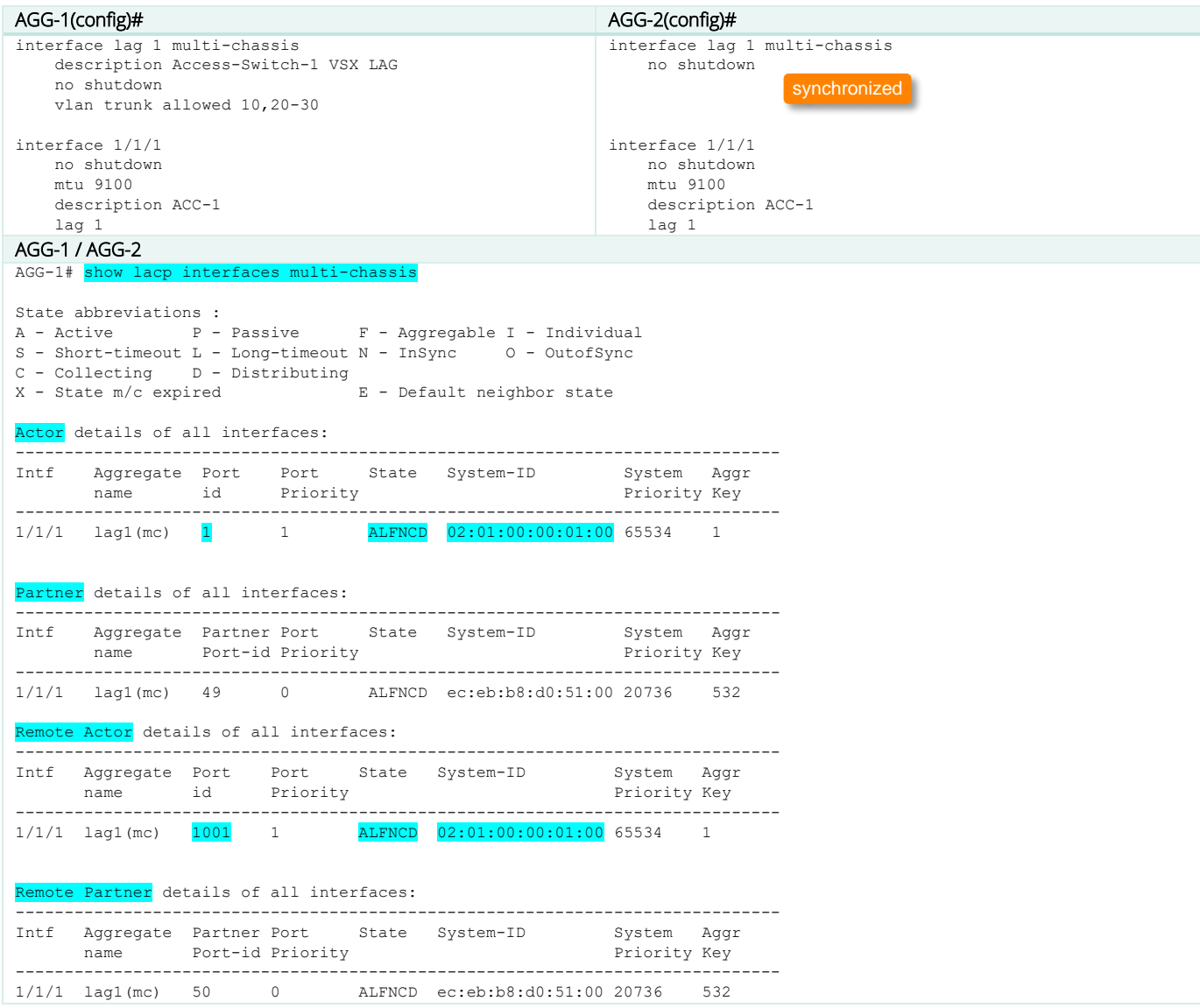

The "show lacp interfaces multi-chassis" command is very useful to get a complete status of the local LACP partnership as well as the VSX peer partnership details. Actor = local node, Partner = LACP neighbor (the access switch), Remote Actor = the VSX peer, Remote Partner = LACP neighbor of the VSX peer. Note that the port id of the VSX secondary is equal to 1000+ID\_of\_the\_primary (in the example 1001). ALFNCD LACP state-flags should appear on all entries.

The best practice for LACP fallback feature is to enable it on the VSX LAGs for the following use-cases: PXE boot, access switch ZTP, server NIC driver migration from active/standby to LACP. When applied to the VSX primary, LACP fallback is automatically synced on the VSX secondary.

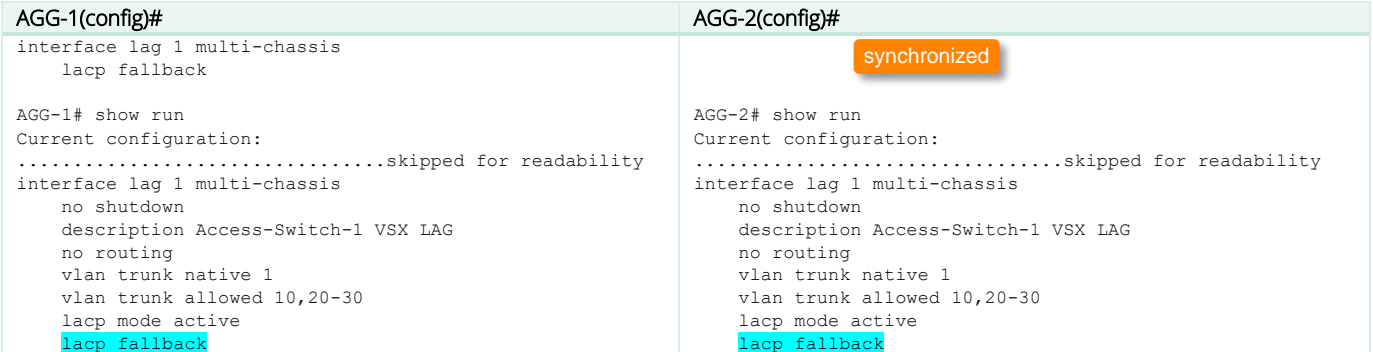

Further on in this document, lacp fallback is no longer shown as this is reserved for the previous indicated use-cases.

#### <span id="page-25-0"></span>**Step #10 : MSTP configuration**

The best practice on Aggregation layer are:

- No loop-protect (MSTP used instead).
- $\bullet$  Use the default common instance 0: MST0
- Lower the spanning-tree priority to 4 to make VSX aggregation the STP root bridge (easier for support)
- Use root-guard on all downlinks to prevent any access switches from becoming Root Bridge.
- Keep the default port-type admin-network
- Let VSX secondary synchronized by vsx-sync process.

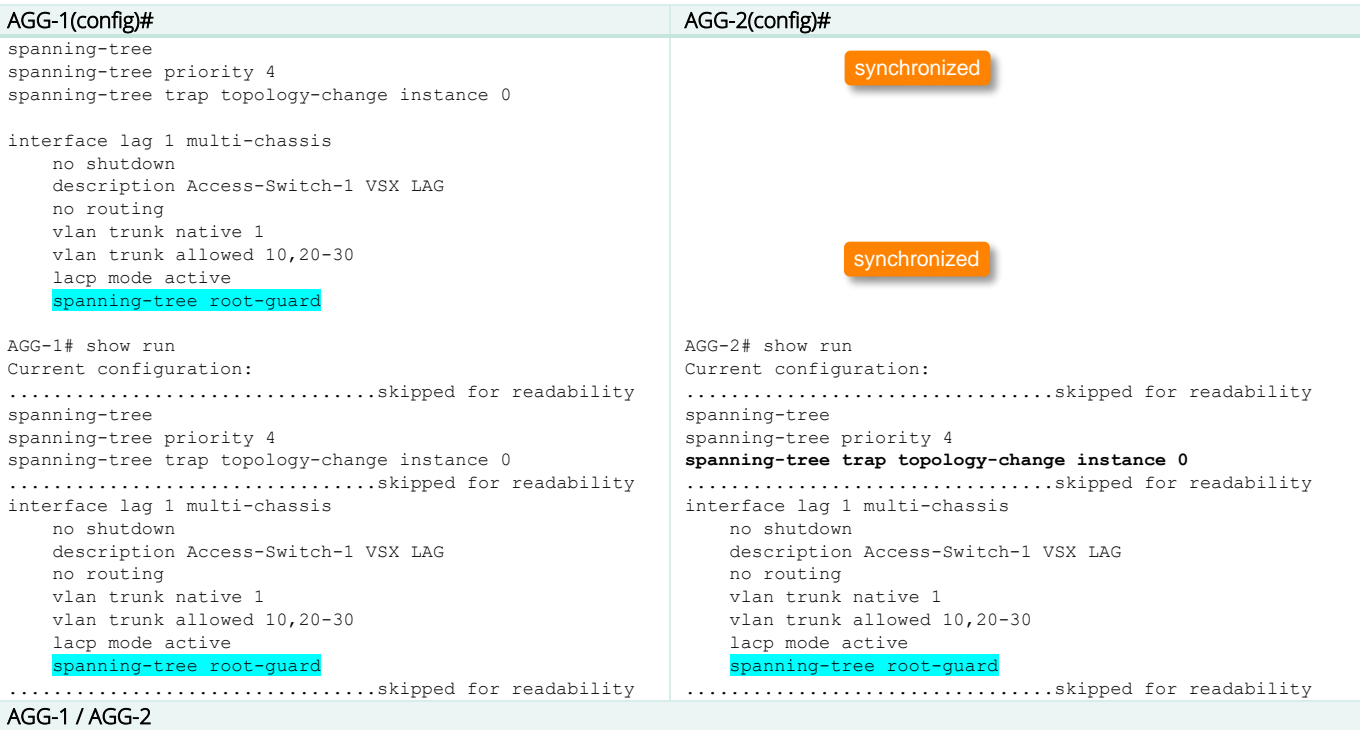

```
AGG-1# show spanning-tree mst 0 int lag1 detail
Port lag1
Port Type : admin-network Loop Guard : disable
Link Type : point to point BPDU Filter : disable
Boundary : internal BPDU Guard : disable
Root Guard: enable
Instance Role State Cost Priority Vlans mapped
-------------- -------------- ------------ ---------- ---------- ----------
0 Designated Forwarding 20000
Port lag1
Designated root address : 02:01:00:00:01:00
Designated regional root address : 02:01:00:00:01:00
Designated bridge address : 02:01:00:00:01:00 Priority : 16384
Multi-Chassis role : active
Timers: Message expires in 0 sec, Forward delay expiry:18, Forward transitions:1
Bpdus sent 19295, received 2
TCN Tx: 4, TCN Rx: 2
```
The best practice on Access layer are:

- Use loop-protect for all endpoint access ports (not configured on uplinks). Set the re-enable timer to 1hour.
- Keep the default common instance 0: MST0
- Keep the default spanning-tree priority of 8.
- All endpoint access ports are admin-edge, should not receive any BPDU (BDPU guard), should not trigger any Topology Change Notification (tcn-guard).
- Use loop-protection on all endpoint access ports as an extra-protection mechanism (in case of MSTP BPDUs are filtered by insertion of unmanaged switches which create a loop).
- Use loop-guard on all uplinks to prevent any flood due to failure of BPDU reception (fiber strand cut).

#### ACC-1(config)#

```
spanning-tree
loop-protect re-enable-timer 3600
interface lag 1
   no shutdown
    description UPLINK to AGG
    no routing
    vlan trunk native 1
    vlan trunk allowed 10,20
    lacp mode active
    spanning-tree loop-guard
interface 1/1/1
   no shutdown
    description Endpoint1
    no routing
    vlan access 10
    spanning-tree bpdu-guard
    spanning-tree port-type admin-edge
    spanning-tree tcn-guard
    loop-protect
ACC-1# show spanning-tree mst 0 interface lag1 detail
Port lag1
Port Type : admin-network
Link Type : point to point BPDU Filter : disable
Boundary : internal BPDU Guard : disable
Root Guard: disable
Instance Role State Cost Priority Vlans mapped
-------------- -------------- ------------ ---------- ---------- ----------
0 Root Forwarding 20000 64 1-4094
Port lag1
```
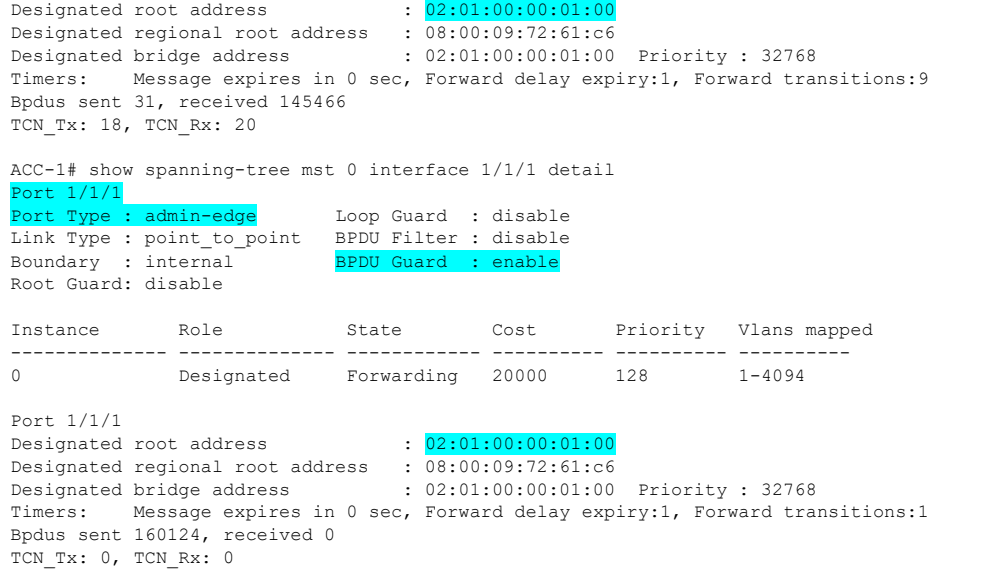

# <span id="page-27-0"></span>**Step #11 : VSX LAG ACL configuration**

If any ACL is used, the best practice is to have ACLs synchronized on secondary through vsx-sync. Any ACL applied on a VSX LAG on the VSX

primary will get applied on the VSX secondary as well.

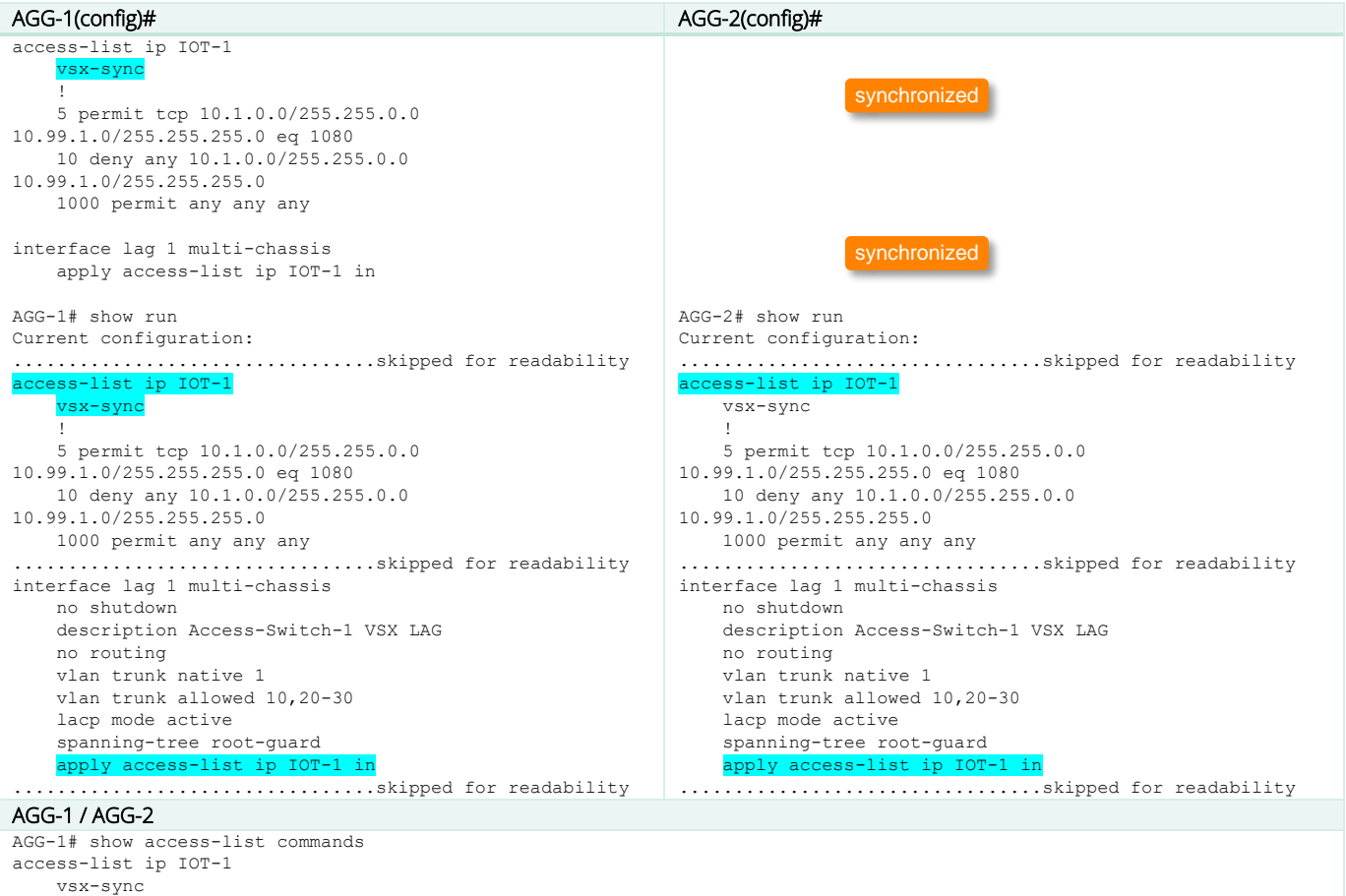

 5 permit tcp 10.1.0.0/255.255.0.0 10.99.1.0/255.255.255.0 eq 1080 10 deny any 10.1.0.0/255.255.0.0 10.99.1.0/255.255.255.0 1000 permit any any any interface lag 1 apply access-list ip IOT-1 in

# <span id="page-28-0"></span>**Step #12 : VSX LAG QoS configuration**

**11.12** 

QoS Marking being performed on the access layer, the aggregation switch is configure in the global context with qos trust dscp. No further configuration is needed as this was already set in step#1.

# <span id="page-28-1"></span>**Step #13 : SVI (VLAN L3 interface) configuration**

The best practice for SVI active-gateway is to set the active-gateway Virtual IP and Virtual MAC on the VSX primary and get the value synchronized on the VSX secondary with vsx-sync command.

The best practice for active-gateway VMAC is to use the same VMAC for all IPv4 SVIs. The scope of this VMAC is purely link-local. If some servers or systems have dual-attachment to two different SVIs, and the system administrator would like to see distinct MAC addresses for the next-hops over these separate interfaces, then 16 VMACs are available. For dual-stack IPv4 and IPv6, 16 VMACs can be used for IPv4 and the same VMACs can be used for IPv6. It is however a best practice to use only 8 VMACs for IPv4 and 8 different VMACs for IPV6.

# If mutlinetting is used, set one VIP per secondary subnet and disable ip icmp redirect.

The best practice for IP MTU is to configure on all SVIs the matching size of the L2 MTU: IP MTU recommended value = 9100. This parameter must be identical and manually set on both VSX nodes.

The best practice for DHCP relay is to configure the ip helper-address on the VSX primary and let vsx-sync configuring the same on the VSX secondary.

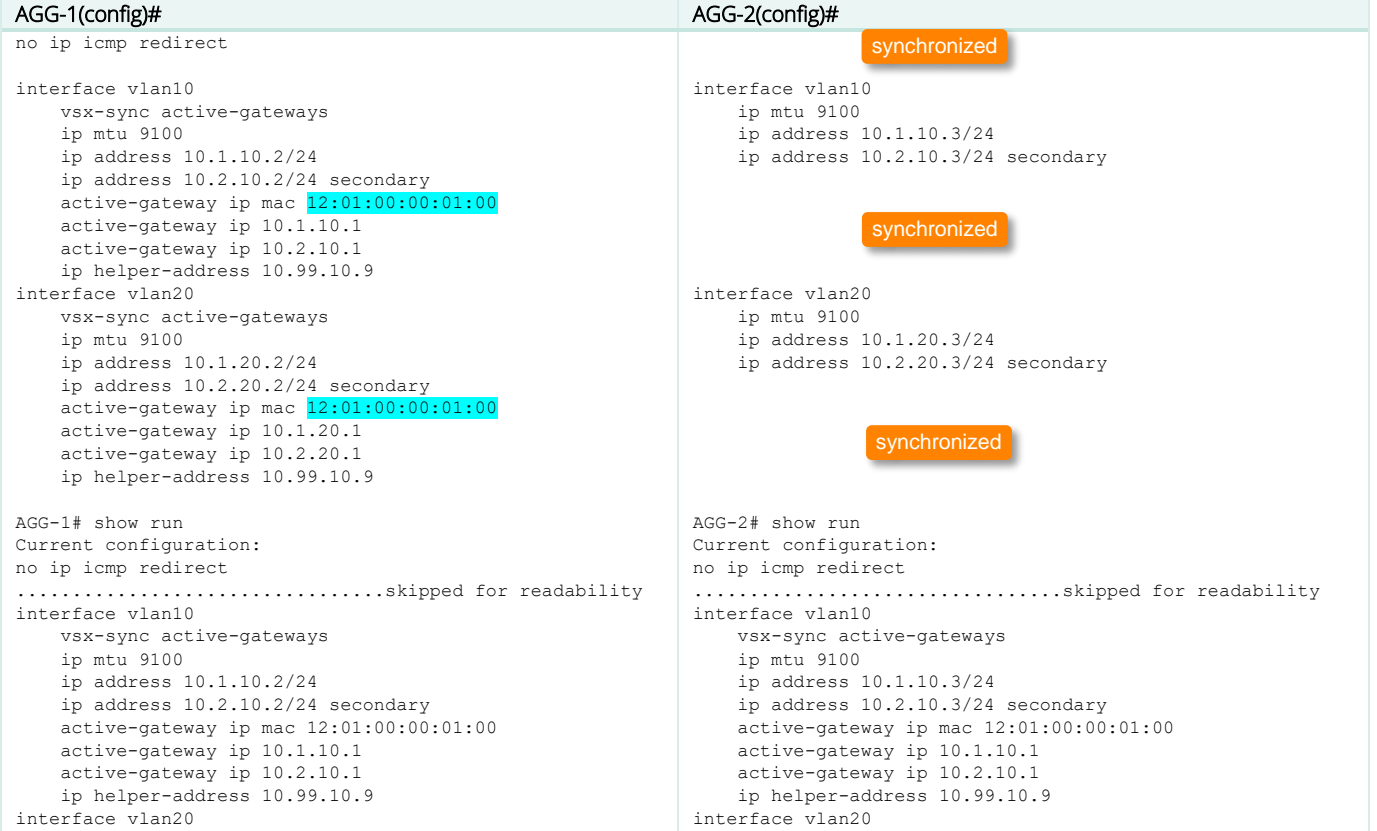

```
 vsx-sync active-gateways
     ip mtu 9100
    ip address 10.1.20.2/24
    ip address 10.2.20.2/24 secondary
    active-gateway ip mac 12:01:00:00:01:00
    active-gateway ip 10.1.20.1
    active-gateway ip 10.2.20.1
    ip helper-address 10.99.10.9
     .................................skipped for readability
                                                                   vsx-sync active-gateways
                                                                   ip mtu 9100
                                                                   ip address 10.1.20.3/24
                                                                   ip address 10.2.20.3/24 secondary
                                                                   active-gateway ip mac 12:01:00:00:01:00
                                                                   active-gateway ip 10.1.20.1
                                                                   active-gateway ip 10.2.20.1
                                                                   ip helper-address 10.99.10.9
                                                              ...................................skipped for readability
AGG-1 / AGG-2 
AGG-1# show ip interface vlan10
Interface vlan10 is up
Admin state is up
Hardware: Ethernet, MAC Address: 08:00:09:94:00:b8
IP MTU 9100
IPv4 address 10.1.10.2/24
IPv4 address 10.2.10.2/24 secondary
 active-gateway ip mac 12:01:00:00:01:00
 active-gateway ip 10.1.10.1
 active-gateway ip 10.2.10.1
L3 Counters: Rx Disabled, Tx Disabled
Rx
          ucast: 0 packets, 0 bytes
          mcast: 0 packets, 0 bytes
Tx
          ucast: 0 packets, 0 bytes
          mcast: 0 packets, 0 bytes
AGG-1# show ip interface vlan10 vsx-peer
Interface vlan10 is up
Admin state is up
Hardware: Ethernet, MAC Address: 08:00:09:b5:e8:2d
IP MTU 9100
IPv4 address 10.1.10.3/24
IPv4 address 10.2.10.3/24 secondary
active-gateway ip mac 12:01:00:00:01:00
active-gateway ip 10.1.10.1
active-gateway ip 10.2.10.1
L3 Counters: Rx Disabled, Tx Disabled
Rx
           ucast: 0 packets, 0 bytes
          mcast: 0 packets, 0 bytes
Tx
          ucast: 0 packets, 0 bytes
          mcast: 0 packets, 0 bytes
```
# <span id="page-29-0"></span>**Step #14 : OSPF configuration**

It is a best practice to create a dedicated Transit VLAN between the VSX primary and the VSX secondary to exchange routes information for subnets that are not attached to both VSX nodes (ex: loopback addresses of each VSX node). This dedicated Transit VLAN (here VLAN 2) provides better control and will not carry user data traffic in nominal situation or very limited in case of east-west traffic between singleattached endpoints.

There are two strategies to inject endpoint subnets into the routing table: either through OSPF or through BGP

- OSPF: Most of the Campus deployments use OSPF to exchange route information for end-devices. This is simple and can scale very well with appropriate usage of areas. This is the target of this current document.
- BGP: Lot of new DC deployment use BGP as a routing protocol due to the usage of EVPN based VXLAN. Such a design is coming in the Campus as well. Also, for more complex and granular routing engineering, BGP communities and route-map can offer a level of control that OSPF can not provide. This can be exposed in a future white paper.

There are two options to inject end-user subnets into OSPF DataBase: using ospf command on the SVI (VLAN L3 interface), or redistributing the connected into OSPF with route-map control. The best practice is to use the ospf command on SVI as offering a simpler configuration like for the area the subnets belongs to. This principle is selected as the OSPF best practice in the following described configuration. More details on OSPF best practices can be found on IP routing configuration guide.

The best practice for point-to-point interconnectivity subnet is to use /31 subnet.

The best practice for OSPF configuration is to use vsx-sync ospf synchronization option and have OSPF parameters automatically synced on the VSX secondary. As shown on the configuration step, very few elements have to be configured on the secondary. Pay attention that to obtain such a benefit, the interface ID should be identical; i.e. if interface 1/1/49 is used for uplink on the VSX primary, it is strongly recommended to use the same ID 1/1/49 on the VSX secondary, otherwise OSPF synchronization will not synchronized the proper interface.

The best practice for OSPF cost is to have VSX primary <-> VSX secondary cost lower than Core-1 <-> Core-2 cost, as it is frequent that the ISL bandwidth is higher than the inter core devices bandwidth. In case of single-attachment subnet on one of the VSX node and non-meshed topology, the traffic from core would be sent to the VSX peer closest to the attached destination, avoiding consuming inter-core bandwidth. Same concept applies for south-to north traffic pattern. In the below example, OSPF cost for Transit VLAN over ISL is set to 50, and 1000 for Core devices. OSPF cost is synchronized from the VSX primary to the VSX secondary, so the importance to use mirrored interface ID.

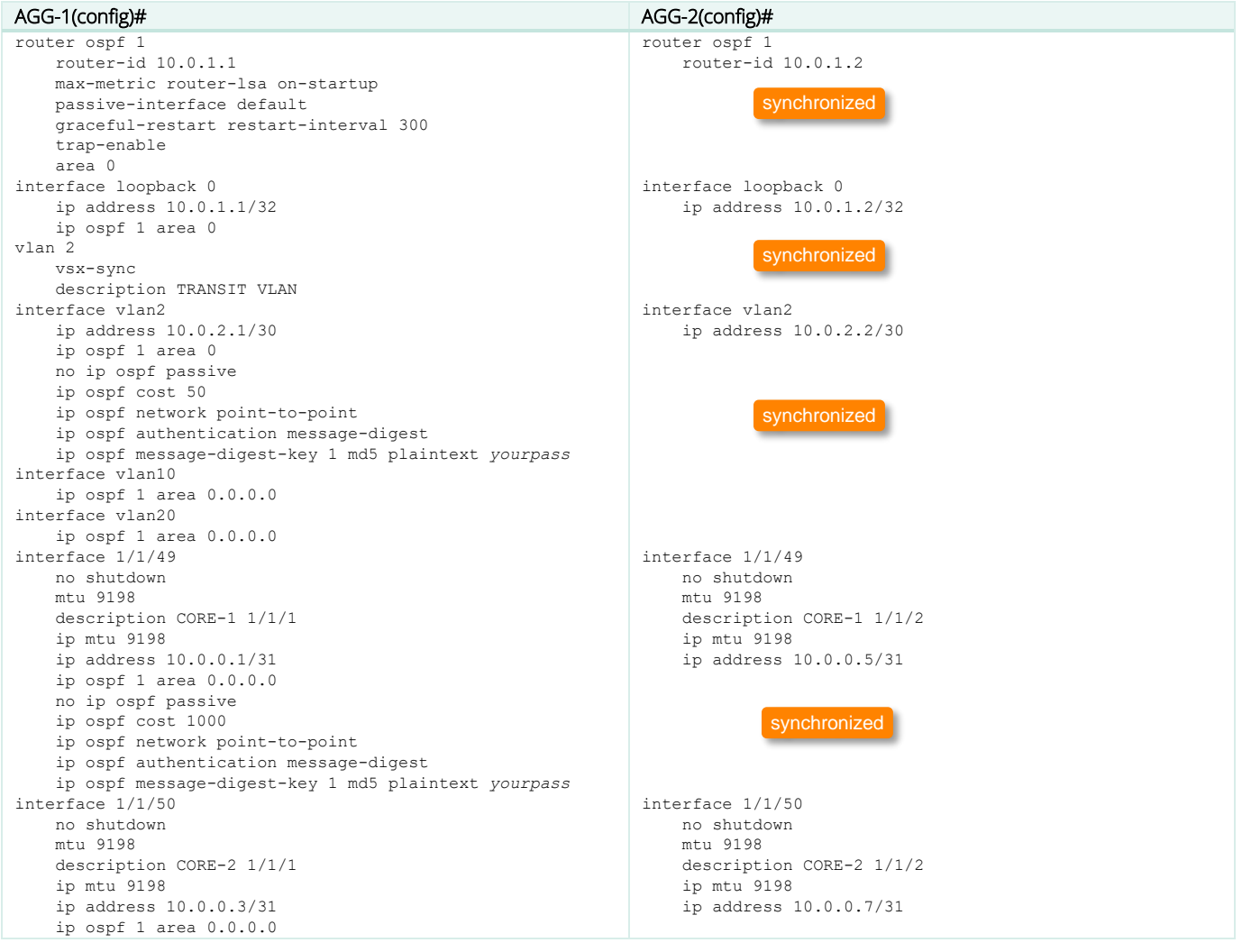

 no ip ospf passive ip ospf cost 1000 ip ospf network point-to-point ip ospf authentication message-digest ip ospf message-digest-key 1 md5 plaintext *yourpass* AGG-1# show lldp neighbor-info LLDP Neighbor Information ========================= Total Neighbor Entries : 6 Total Neighbor Entries Deleted : 0 Total Neighbor Entries Dropped : 0 Total Neighbor Entries Aged-Out : 0 LOCAL-PORT CHASSIS-ID PORT-ID PORT-DESC TTL SYS-NAME ----------------------------------------------------------- --------------------- 1/1/1 08:00:09:72:61:c6 1/1/49 1/1/49 120 ACC-1 1/1/48 08:00:09:9a:9b:10 1/1/48 1/1/48 120 AGG-2 1/1/49 08:00:09:ac:6e:b7 1/1/1 1/1/1 120 CORE-1 1/1/50 08:00:09:4a:f4:ad  $1/1/1$  1/1/1 120 CORE-2<br>1/1/55 08: 08:00:09:9a:9b:10 1/1/55 1/1/55 120 AGG-2 1/1/56 08:00:09:9a:9b:10 1/1/56 1/1/56 120 AGG-2 AGG-1# show run Current configuration: .................................skipped for readability router ospf 1 router-id 10.0.1.1 max-metric router-lsa on-startup passive-interface default graceful-restart restart-interval 300 trap-enable area 0.0.0.0 ....................................skipped for readability vlan 2 vsx-sync description TRANSIT VLAN .................................skipped for readability interface 1/1/49 no shutdown mtu 9198 description CORE-1 1/1/1 ip mtu 9198 ip address 10.0.0.1/31 ip ospf 1 area 0.0.0.0 no ip ospf passive ip ospf cost 1000 ip ospf network point-to-point ip ospf authentication message-digest ip ospf message-digest-key 1 md5 ciphertext AQBapcc35qrr0SnZBBka0Zgl7scoOzf9+wPnYW36nvk3HA5oBQAAAJb1UbL X interface 1/1/50 no shutdown mtu 9198 description CORE-2 1/1/1 ip mtu 9198 ip address 10.0.0.3/31 ip ospf 1 area 0.0.0.0 no ip ospf passive ip ospf cost 1000

#### synchronized

AGG-2# show lldp neighbor-info LLDP Neighbor Information ========================= Total Neighbor Entries : 6 Total Neighbor Entries Deleted : 1 Total Neighbor Entries Dropped : 0 Total Neighbor Entries Aged-Out : 1 LOCAL-PORT CHASSIS-ID PORT-ID PORT-DESC TTL SYS-NAME --------------------------------------------------------- ----------------------- 1/1/1 08:00:09:72:61:c6 1/1/50 1/1/50 120 ACC-1 1/1/48 08:00:09:b0:c4:aa 1/1/48 1/1/48 120 AGG-1 1/1/49 08:00:09:ac:6e:b7 1/1/2 1/1/2 120 CORE-1 08:00:09:4a:f4:ad  $1/1/2$  1/1/2 120 CORE-2<br>1/1/55 08: 08:00:09:b0:c4:aa 1/1/55 1/1/55 120 AGG-1 1/1/56 08:00:09:b0:c4:aa 1/1/56 1/1/56 120 AGG-1 AGG-2# show run Current configuration: .................................skipped for readability router ospf 1 router-id 10.0.1.2 max-metric router-lsa on-startup passive-interface default graceful-restart restart-interval 300 trap-enable area 0.0.0.0 .....................................skipped for readability vlan 2 vsx-sync description TRANSIT VLAN .................................skipped for readability interface 1/1/49 no shutdown mtu 9198 description CORE-1 1/1/2 ip mtu 9198 ip address 10.0.0.5/31 ip ospf 1 area 0.0.0.0 no ip ospf passive ip ospf cost 1000 ip ospf network point-to-point ip ospf authentication message-digest ip ospf message-digest-key 1 md5 ciphertext AQBapcc35qrr0SnZBBka0Zgl7scoOzf9+wPnYW36nvk3HA5oBQAAAJb1U bLX interface 1/1/50 no shutdown mtu 9198 description CORE-2 1/1/2 ip mtu 9198 ip address 10.0.0.7/31 ip ospf 1 area 0.0.0.0 no ip ospf passive ip ospf cost 1000

 ip ospf authentication message-digest ip ospf message-digest-key 1 md5 ciphertext AQBapcc35qrr0SnZBBka0Zgl7scoOzf9+wPnYW36nvk3HA5oBQAAAJb1UbL X .................................skipped for readability interface vlan2 ip mtu 9198 ip address 10.0.2.1/30 ip ospf 1 area 0.0.0.0 no ip ospf passive ip ospf cost 50 ip ospf network point-to-point ip ospf authentication message-digest ip ospf message-digest-key 1 md5 ciphertext AQBapcc35qrr0SnZBBka0Zgl7scoOzf9+wPnYW36nvk3HA5oBQAAAJb1UbL X interface vlan10 vsx-sync active-gateways ip mtu 9100 ip address 10.1.10.2/24 ip address 10.2.10.2/24 secondary active-gateway ip mac 12:01:00:00:01:00 active-gateway ip 10.1.10.1 active-gateway ip 10.2.10.1 ip helper-address 10.99.10.9 ip ospf 1 area 0.0.0.0 interface vlan20 vsx-sync active-gateways ip mtu 9100 ip address 10.1.20.2/24 ip address 10.2.20.2/24 secondary active-gateway ip mac 12:01:00:00:01:00 active-gateway ip 10.1.20.1 active-gateway ip 10.2.20.1  $bLX$  $bLX$ 

 ip ospf network point-to-point ip ospf authentication message-digest ip ospf message-digest-key 1 md5 ciphertext AQBapcc35qrr0SnZBBka0Zgl7scoOzf9+wPnYW36nvk3HA5oBQAAAJb1U .....................................skipped for readability interface vlan2 ip mtu 9198 ip address 10.0.2.1/30 ip ospf 1 area 0.0.0.0 no ip ospf passive ip ospf cost 50 ip ospf network point-to-point ip ospf authentication message-digest ip ospf message-digest-key 1 md5 ciphertext AQBapcc35qrr0SnZBBka0Zgl7scoOzf9+wPnYW36nvk3HA5oBQAAAJb1U interface vlan10 vsx-sync active-gateways ip mtu 9100 ip address 10.1.10.2/24 ip address 10.2.10.2/24 secondary active-gateway ip mac 12:01:00:00:01:00 active-gateway ip 10.1.10.1 active-gateway ip 10.2.10.1 ip helper-address 10.99.10.9 ip ospf 1 area 0.0.0.0 interface vlan20 vsx-sync active-gateways ip mtu 9100 ip address 10.1.20.2/24 ip address 10.2.20.2/24 secondary active-gateway ip mac 12:01:00:00:01:00 active-gateway ip 10.1.20.1 active-gateway ip 10.2.20.1 ip ospf 1 area 0.0.0.0

#### AGG-1 / AGG-2

AGG-1# show ip ospf neighbors OSPF Process ID 1 VRF default ==============================

ip ospf 1 area 0.0.0.0

ip ospf network point-to-point

Total Number of Neighbors: 3

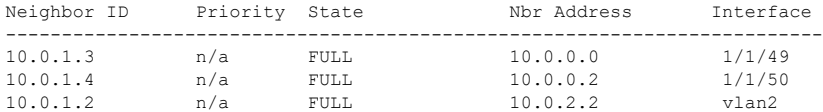

AGG-1# show ip route

Displaying ipv4 routes selected for forwarding

'[x/y]' denotes [distance/metric]

#### 0.0.0.0/0, vrf default

via 10.0.0.2, [110/1], ospf via 10.0.0.0, [110/1], ospf 10.0.0.0/31, vrf default via 1/1/49, [0/0], connected 10.0.0.2/31, vrf default via 1/1/50, [0/0], connected 10.0.0.252/31, vrf default via 10.0.0.2, [110/2000], ospf via 10.0.0.0, [110/2000], ospf 10.0.0.6/31, vrf default via 10.0.2.2, [110/1050], ospf 10.0.0.4/31, vrf default via 10.0.2.2, [110/1050], ospf 10.0.0.1/32, vrf default via 1/1/49, [0/0], local

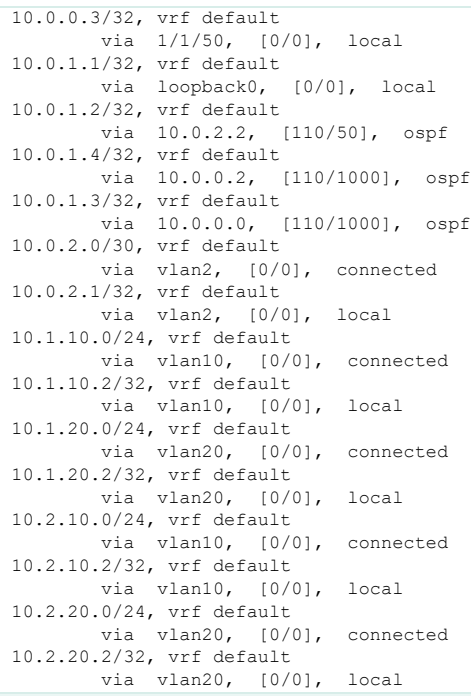

## CORE-1 / CORE-2

CORE-1# show ip ospf neighbors OSPF Process ID 1 VRF default ==============================

#### Total Number of Neighbors: 3

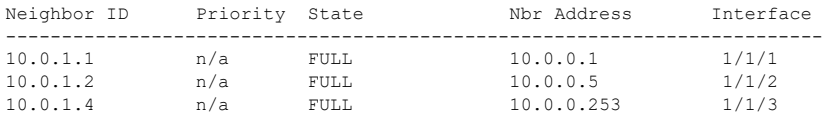

#### CORE-1# show ip route

#### Displaying ipv4 routes selected for forwarding

'[x/y]' denotes [distance/metric]

```
10.0.0.0/31, vrf default
        via 1/1/1, [0/0], connected
10.0.0.252/31, vrf default
        via 1/1/3, [0/0], connected
10.0.0.4/31, vrf default
        via 1/1/2, [0/0], connected
10.0.0.2/31, vrf default
        via 10.0.0.1, [110/2000], ospf
        via 10.0.0.253, [110/2000], ospf
10.0.0.6/31, vrf default
        via 10.0.0.253, [110/2000], ospf
 via 10.0.0.5, [110/2000], ospf
10.0.0.4/32, vrf default
        via 1/1/2, [0/0], local
10.0.0.0/32, vrf default
        via 1/1/1, [0/0], local
10.0.0.252/32, vrf default
        via 1/1/3, [0/0], local
10.0.1.3/32, vrf default
 via loopback0, [0/0], local
10.0.1.1/32, vrf default
       via 10.0.0.1, [110/1000], ospf
```
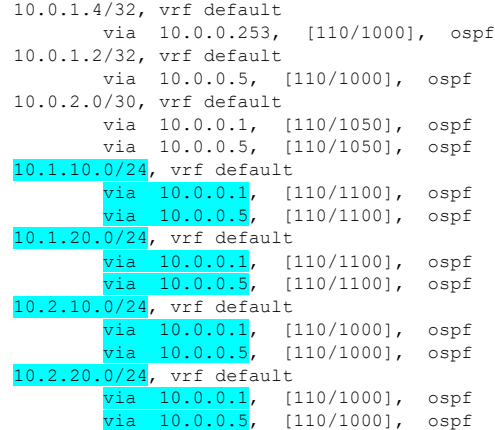

## <span id="page-34-0"></span>**Step #15 : BGP configuration**

Please read the IP routing guide.

Note: VSX provides capability to synchronize the full BGP configuration between the VSX primary and the VSX secondary. Most of the BGP configuration of the VSX secondary is the same than on the VSX primary. Except the configuration for iBGP peering between the VSX nodes inside the cluster, or for remote eBGP upstream peers with neighbor IP address being the physical IP address of theL3 point-to-point circuit (ex: here 1/1/50 with 10.0.0.6/31 remote IP address). In such a case, the specific neighbor parameters are excluded from the VSX configuration synchronization with the following command on the VSX primary only: neighbor <IP\_adress> vsx-sync-exclude

## <span id="page-34-1"></span>**Step #16 : Multicast configuration**

Please read the Multicast guide.

For multicast on VSX cluster, the best practice is to configure PIM Dual-DR or active/active under the PIM router command. With active-active command, the proxy-DR will also learn the multicast routes, and will allow fast recovery time if the actual DR fails.

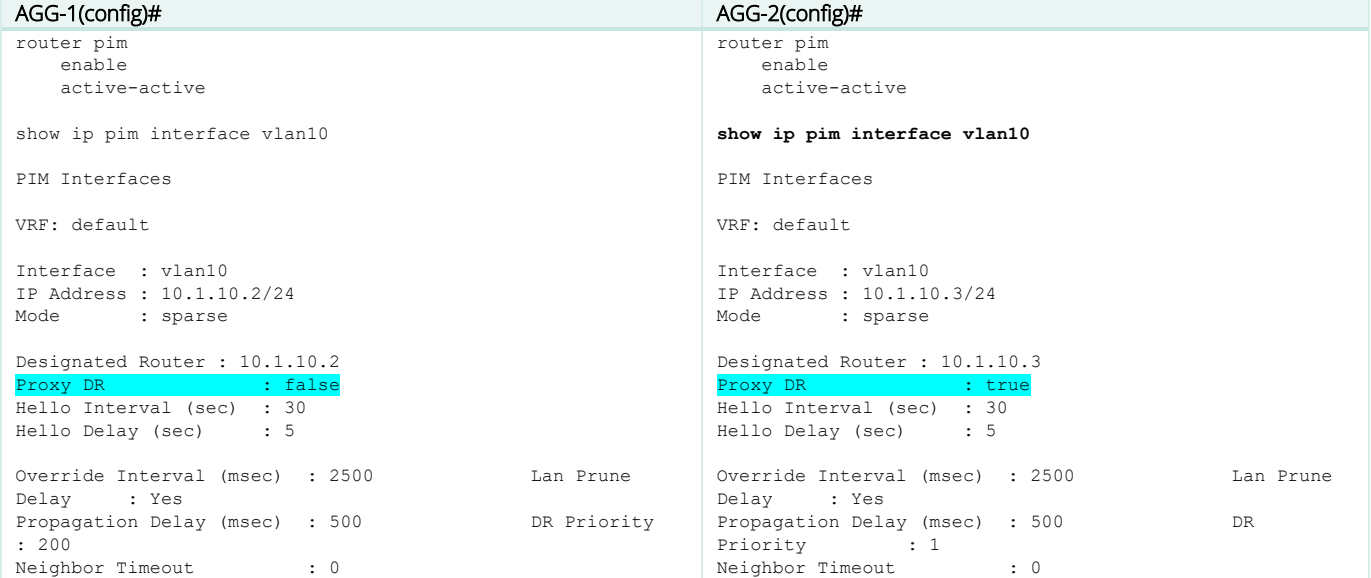

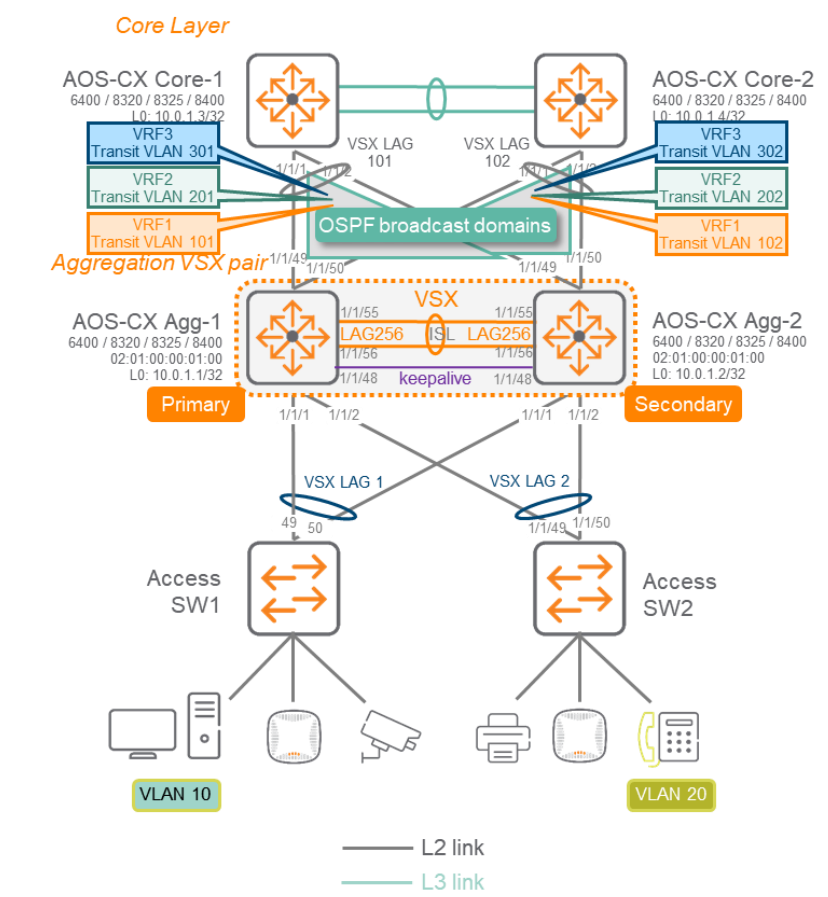

# <span id="page-35-0"></span>**Aggregation VSX with multiple VRF routing model**

Here is the typical topology:

It is assumed that VRFs are already created in the configuration. VRF names must be meaningful for the operational support. In the document, VRF1, VRF2, VRF3 are used for obvious generic purpose. VRFs are not synchronized by vsx-sync process, so they have to be created manually on both VSX primary and VSX secondary.

## <span id="page-35-1"></span>**Step #0 to Step#9: follow same steps than for the single VRF scenario**

## <span id="page-35-2"></span>**Step #10 : Configure VRF Transit VLANs**

The best practice for upstream routing domain connectivity is to create one Transit VLAN per VRF per upstream VSX LAG. Consequently, according to the proposed topology, for VRF1, VLAN 101 is created and configured on upstream VSX LAG connecting CORE-1 (VSX LAG 101), VLAN 102 is created on upstream VSX LAG connecting CORE-2 (VSX LAG 102). Similarly, VLAN 201 and 202 are proposed for VRF2 and VLAN 301/302 for VRF3.

Note: for simplicity and readability, only 2 VRFs are documented: VRF1 and VRF2. VRF3 is not included in the configuration to alleviate the document. Configuration for VRF3 or any additional VRFs is similar to VRF1 and VRF2.

These Transit VLANs 101/102 and 201/202 will also serve for VSX intra-cluster routing (unlike the single VRF scenario where a dedicated Transit VLAN (VLAN 2) was created for Transit point-to-point routing between VSX nodes.

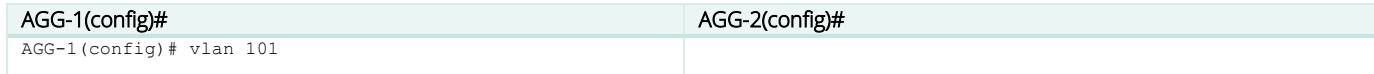
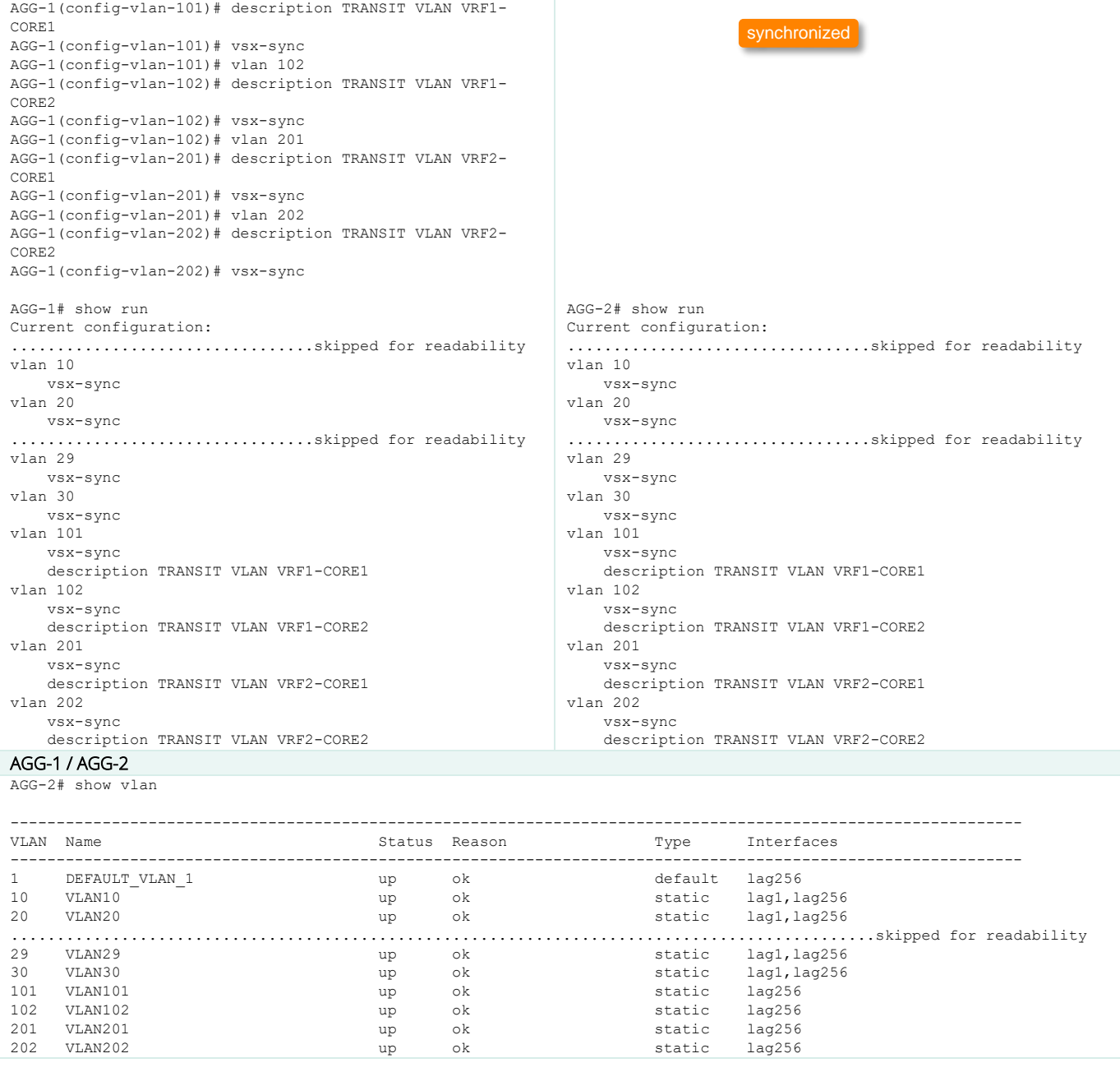

# **Step #11 : Upstream VSX LAG Configuration (VSX LAG 101/102)**

In this section, for simplicity, it is assumed that the Core equipment are already configured with link-aggregation and trunked Transit VLANs. The best practice for upstream VSX LAG is to create the multi-chassis lag interface on the VSX primary with all settings and then create the mirrored lag interface on the VSX secondary. LAG interface settings (including description) will be synchronized automatically. Only "no shut" in the lag interface has to be performed on the VSX secondary. Once multi-chassis lag interface is created it is assigned to the physical port.

The best practice for allowed VLANs is to exclude the native VLAN 1 from being propagated and to allow only the Transit VLANs corresponding to the facing Core device: i.e. VSX LAG.101 permitting VLAN 101 and 201, VSX LAG 102 permitting VLAN 102 and 202. The best practice example for LAG numbering is to use LAG ID=101 for connecting the Core-1, LAG ID=102 for connecting Core-2. Any other numbering practice is possible as long as it does not introduce confusion with the downstream VSX LAGs.

The best practice for LACP timers on the VSX LAG is to keep the default long timer (30s for lacp rate slow).

The best practice for MTU on these upstream VSX LAGs is to configure the maximum value (9198 bytes) like for ISL.

The best practice for hashing algorithm on the VSX LAG is to keep the default I3-src-dst (alternative being I2-src-dst), and would have an effect only if at least 2 ports per VSX node are members of the same VSX LAG.

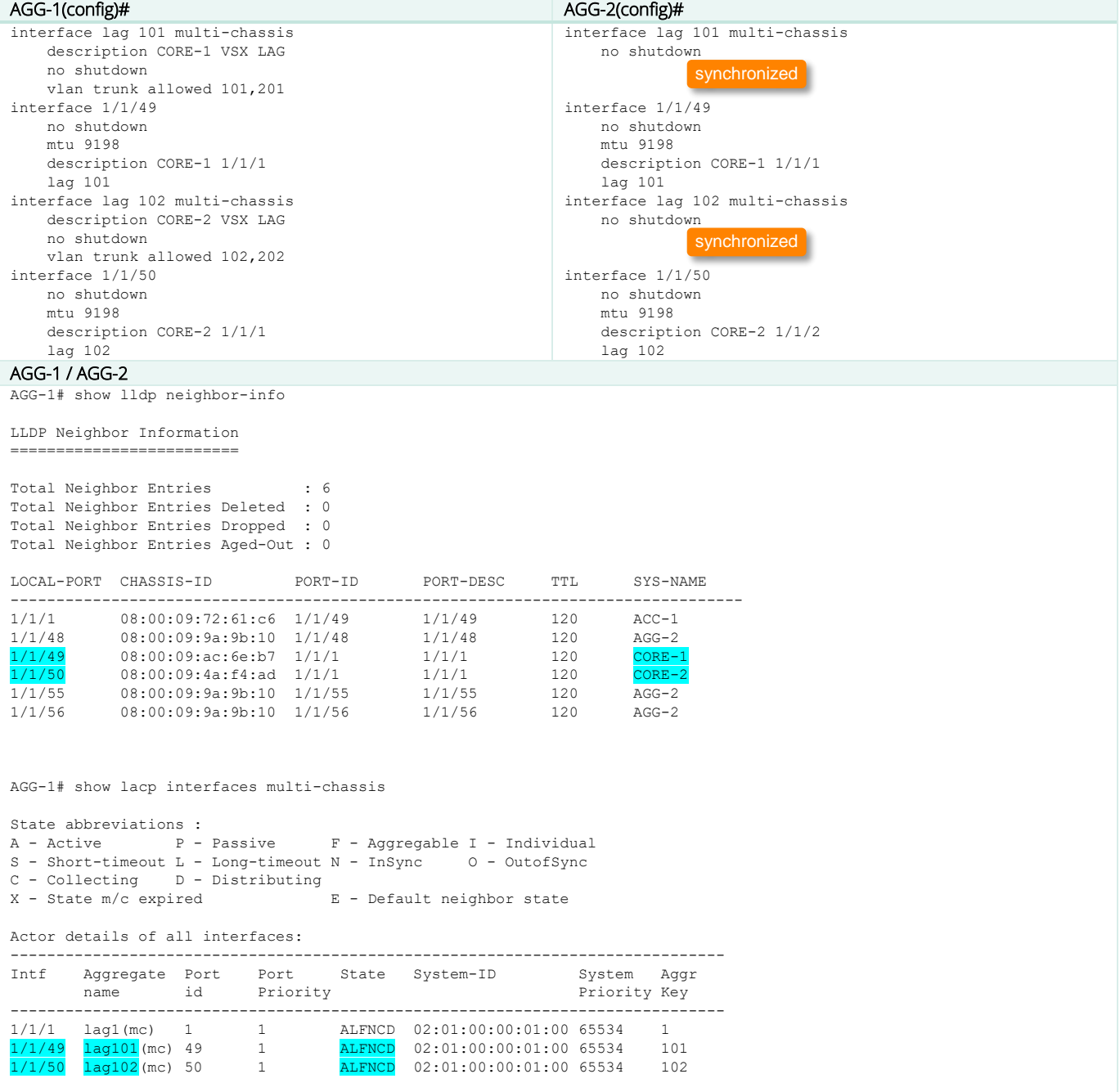

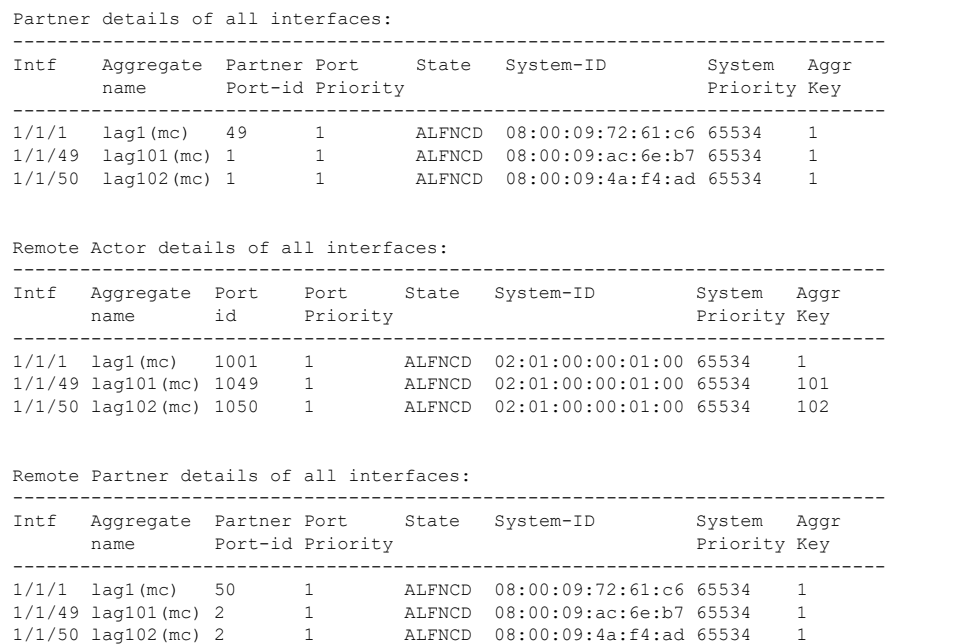

**Step #12 : VSX linkup-delay-timer exclusion**

The best practice for VSX LAG exclusion for linkup-delay-timer is to exclude the upstream VSX LAGs that are used for Transit VLANs (in the topology above, VSX LAG 101 and VSX LAG 102). By excluding these upstream VSX LAGs, the routing protocols can establish peering over upstream Transit VLANs as soon as the upstream ports (to L3 Core-1 and Core-2) are UP, without waiting for the linkup-delay timer to complete. The benefit is that routes from L3 core are already learnt when ASIC is ready to forward traffic to downstream.

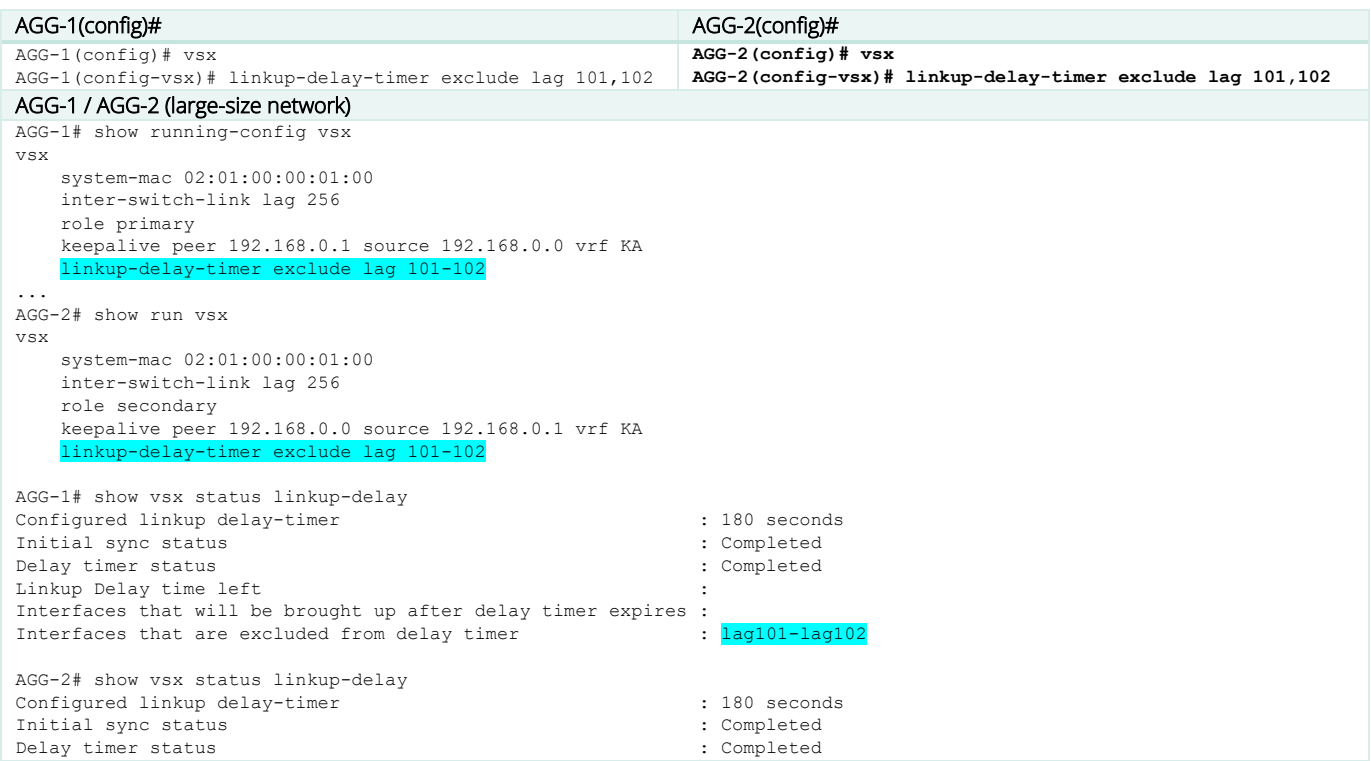

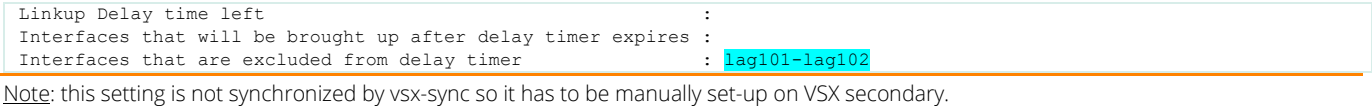

## **Step #13 : MSTP configuration**

The best practice on Aggregation layer are:

- No loop-protect (MSTP used instead).
- **•** Use the **default common instance 0**: MST0
- Lower the spanning-tree priority to 4 to make VSX aggregation the STP root bridge (easier for support)
- Use root-guard on all downlinks to prevent any access switches from becoming root bridge.
- Keep the default port-type admin-network
- Let VSX secondary synchronized by vsx-sync process.

The best practice for the upstream VSX LAGs to the Core layer is to prevent any BDPU transmission and reception assuming a continuous forwarding state for these links. The best practice for the Core layer is to avoid any spanning-tree protocol even for such L2 transit connectivity between the core and aggregation layer. The strict provisioning and LACP usage is enough to protect against any cabling mistakes, all the other ports being L3+disabled or LACP+enabled.

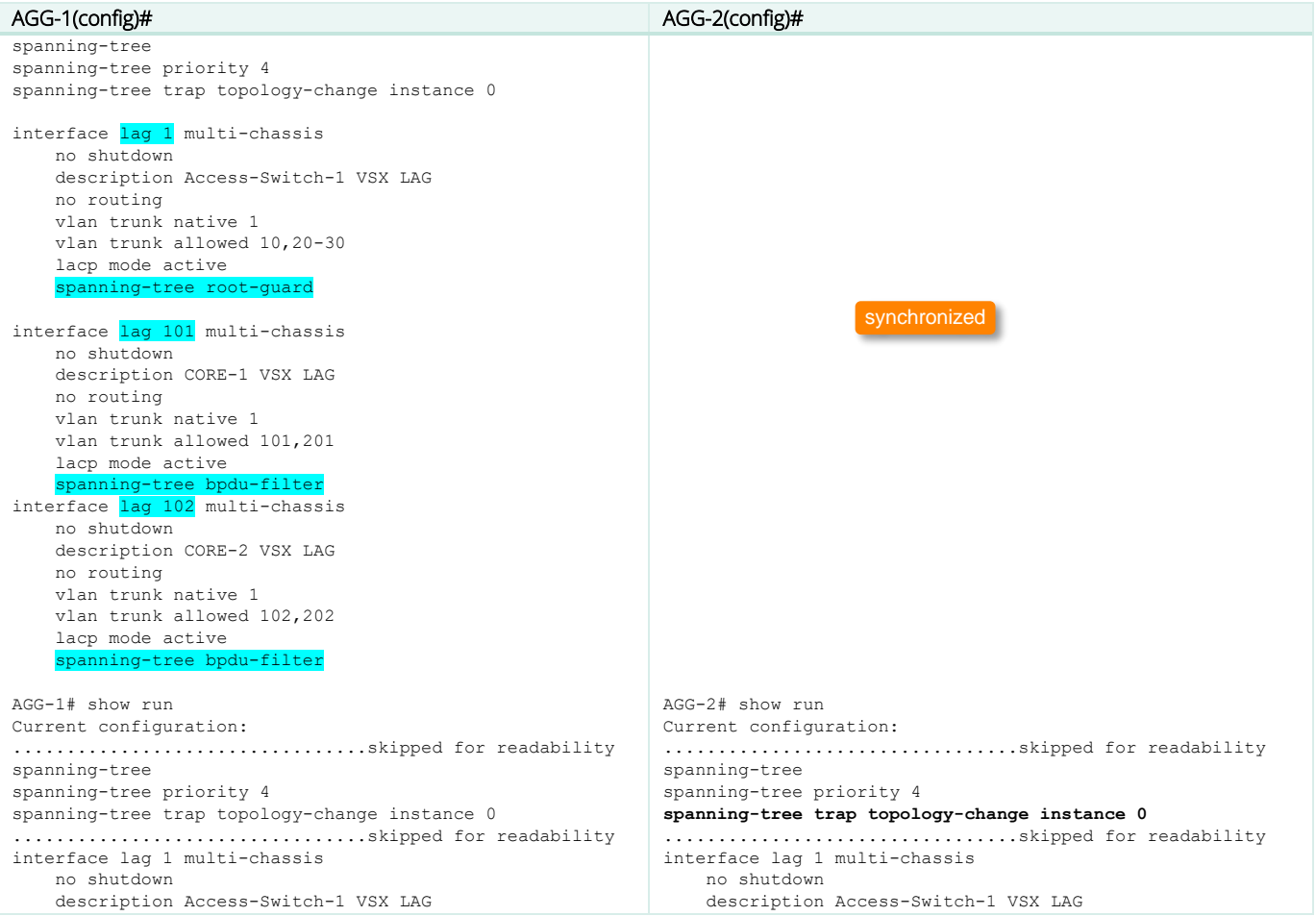

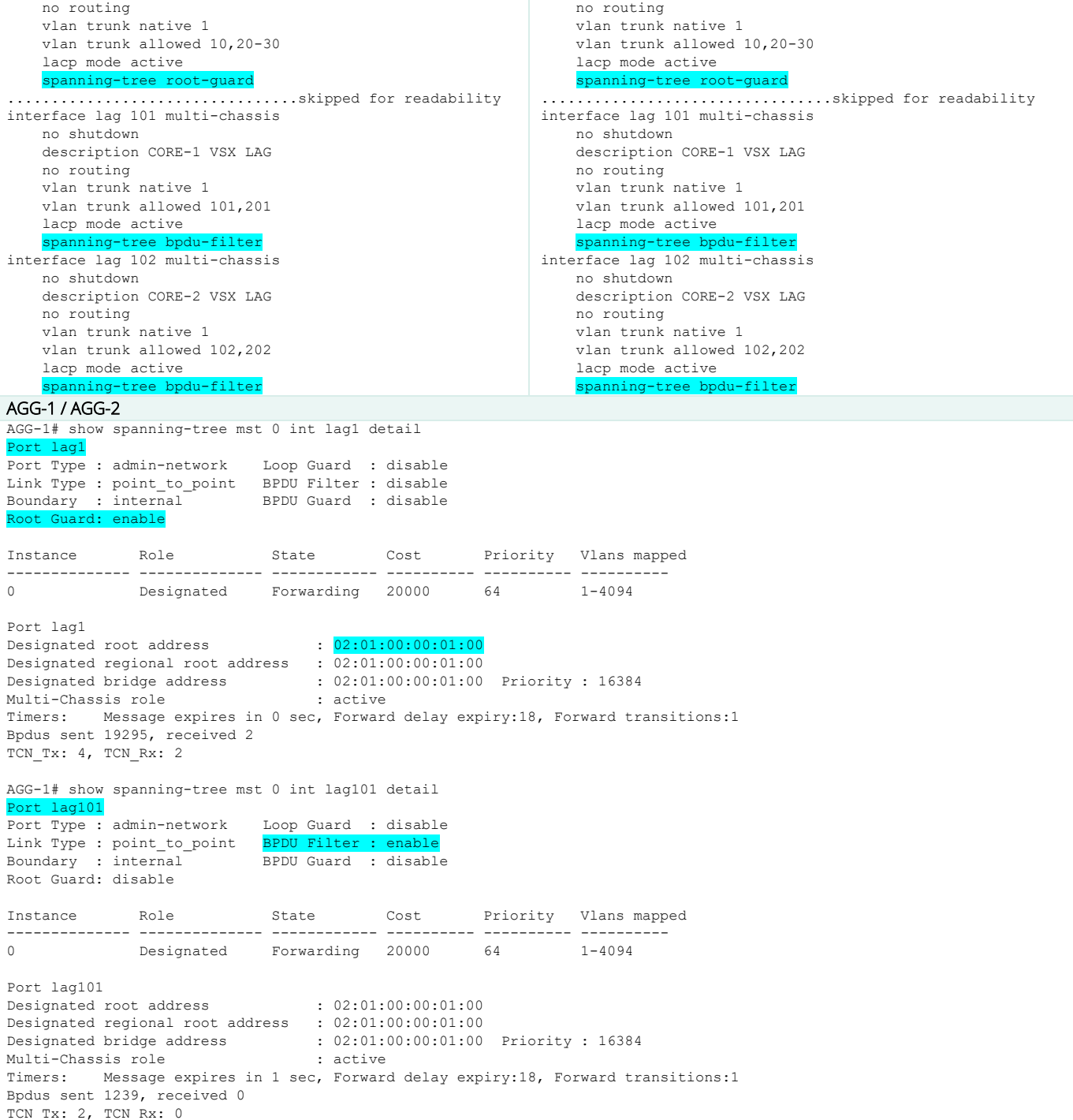

# The **best practice on Access** layer are:

- Use loop-protect for all endpoint access ports (not configured on uplinks). Set the re-enable timer to 1hour.
- Keep the default common instance 0: MST0
- Keep the default spanning-tree priority of 8.
- All endpoint access ports are admin-edge, should not receive any BPDU (BDPU guard), should not trigger Topology Change Notification.
- Use loop-protection on all endpoint access ports as an extra-protection mechanism (in case of MSTP BPDUs are filtered by insertion of unmanaged switches which create a loop).
- Use loop-guard on all uplinks to prevent any flood due to failure of BPDU reception (fiber strand cut).

```
ACC-1(config)# 
spanning-tree
loop-protect re-enable-timer 3600
interface lag 1
    no shutdown
    description UPLINK to AGG
    no routing
    vlan trunk native 1
    vlan trunk allowed 10,20
    lacp mode active
     spanning-tree loop-guard
interface 1/1/1
    no shutdown
    description Endpoint1
    no routing
    vlan access 10
     spanning-tree bpdu-guard
     spanning-tree port-type admin-edge
     spanning-tree tcn-guard
     loop-protect
ACC-1# show spanning-tree mst 0 interface lag1 detail
Port lag1
Port Type : admin-network Loop Guard : enable
Link Type : point to point BPDU Filter : disable
Boundary : internal BPDU Guard : disable
Root Guard: disable
Instance Role State Cost Priority Vlans mapped
-------------- -------------- ------------ ---------- ---------- ----------
0 Root Forwarding 20000 64 1-4094
Port lag1
Designated root address : 02:01:00:00:01:00
Designated regional root address : 08:00:09:72:61:c6
Designated bridge address : 02:01:00:00:01:00 Priority : 32768
Timers: Message expires in 0 sec, Forward delay expiry:1, Forward transitions:9
Bpdus sent 31, received 145466
TCN_Tx: 18, TCN_Rx: 20
ACC-1# show spanning-tree mst 0 interface 1/1/1 detail
Port 1/1/1
Port Type : admin-edge Loop Guard : disable
Link Type : point_to_point BPDU Filter : disable<br>Boundary : internal BPDU Guard : enable
                           BPDU Guard : enable
Root Guard: disable
Instance Role State Cost Priority Vlans mapped
-------------- -------------- ------------ ---------- ---------- ----------
             0 Designated Forwarding 20000 128 1-4094
Port 1/1/1
Designated root address : 02:01:00:00:01:00
Designated regional root address : 08:00:09:72:61:c6
Designated bridge address : 02:01:00:00:01:00 Priority : 32768
Timers: Message expires in 0 sec, Forward delay expiry:1, Forward transitions:1
Bpdus sent 160124, received 0
TCN_Tx: 0, TCN_Rx: 0
```
# **Step #14 : VSX LAG ACL configuration**

See Step #11 for single VRF scenario and configuration example.

### **Step #15 : VSX LAG QoS configuration**

QoS Marking being performed on the access layer, the aggregation switch is configure in the global context with qos trust dscp. No further configuration is needed as this was already set in step#1.

#### **Step #16 : SVI (VLAN L3 interface) configuration**

Note: While creating the SVI, the associated VRF must be attached to the SVI. The attachment to the VRF is not automatically synchronized and has to be manually set on both VSX nodes.

The best practice for SVI active-gateway is to set the active-gateways Virtual IP and Virtual MAC on the VSX primary and get the value synchronized on the VSX secondary with vsx-sync command.

The best practice for active-gateway VMAC is to use the same VMAC for all IPv4 SVIs. The scope of this VMAC is purely link-local. If some servers or systems have dual-attachment to two different SVIs, and the system administrator would like to see distinct MAC addresses for the next-hops over these separate interfaces, then 16 VMACs are available. For dual-stack IPv4 and IPv6, 16 VMACs can be used for IPv4 and the same VMACs can be used for IPv6. It is however a best practice to use only 8 VMACs for IPv4 and 8 different VMACs for IPV6.

If mutlinetting is used, set one VIP per secondary subnet.

The best practice for IP MTU is to configure on all SVIs the matching size of the L2 MTU: IP MTU recommended value = 9100. This parameter must be identical and manually set on both VSX nodes.

The best practice for DHCP relay is to configure the ip helper-address on the VSX primary and let vsx-sync configuring the same on the VSX secondary.

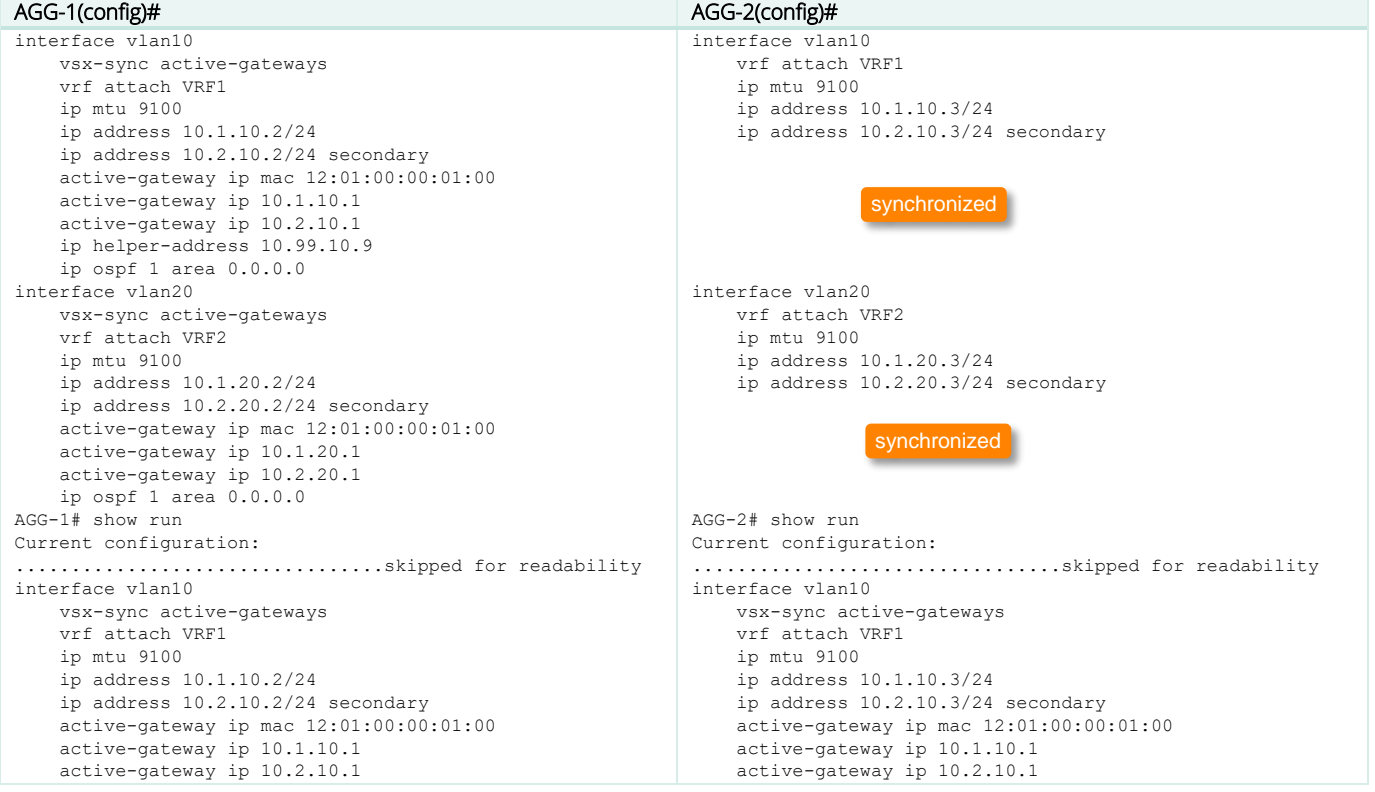

```
 ip helper-address 10.99.10.9
    ip ospf 1 area 0.0.0.0
interface vlan20
    vsx-sync active-gateways
    vrf attach VRF2
    ip mtu 9100
    ip address 10.1.20.2/24
    ip address 10.2.20.2/24 secondary
    active-gateway ip mac 12:01:00:00:01:00
    active-gateway ip 10.1.20.1
    active-gateway ip 10.2.20.1
    ip ospf 1 area 0.0.0.0
...................................skipped for readability
                                                                ip helper-address 10.99.10.9
                                                               ip ospf 1 area 0.0.0.0
                                                           interface vlan20
                                                               vsx-sync active-gateways
                                                               vrf attach VRF2
                                                               ip mtu 9100
                                                               ip address 10.1.20.3/24
                                                               ip address 10.2.20.3/24 secondary
                                                               active-gateway ip mac 12:01:00:00:01:00
                                                               active-gateway ip 10.1.20.1
                                                               active-gateway ip 10.2.20.1
                                                               ip ospf 1 area 0.0.0.0
                                                           .................................skipped for readability
AGG-1 / AGG-2 
AGG-1# show ip interface vlan10
Interface vlan10 is up
Admin state is up
Hardware: Ethernet, MAC Address: 08:00:09:94:00:b8
IP MTU 9100
IPv4 address 10.1.10.2/24
IPv4 address 10.2.10.2/24 secondary
 active-gateway ip mac 12:01:00:00:01:00
 active-gateway ip 10.1.10.1
 active-gateway ip 10.2.10.1
L3 Counters: Rx Disabled, Tx Disabled
Rx
          ucast: 0 packets, 0 bytes
         mcast: 0 packets, 0 bytes
Tx
          ucast: 0 packets, 0 bytes
          mcast: 0 packets, 0 bytes
AGG-1# show ip interface vlan10 vsx-peer
Interface vlan10 is up
Admin state is up
Hardware: Ethernet, MAC Address: 08:00:09:b5:e8:2d
IP MTU 9100
IPv4 address 10.1.10.3/24
IPv4 address 10.2.10.3/24 secondary
active-gateway ip mac 12:01:00:00:01:00
active-gateway ip 10.1.10.1
active-gateway ip 10.2.10.1
L3 Counters: Rx Disabled, Tx Disabled
Rx
          ucast: 0 packets, 0 bytes
         mcast: 0 packets, 0 bytes
Tx
          ucast: 0 packets, 0 bytes
          mcast: 0 packets, 0 bytes
AGG-1# show vrf
VRF Configuration:
------------------
VRF Name : default
      Interfaces Status
        -----------------------------
VRF Name : KA
       Interfaces Status
        -----------------------------
        1/1/2 up
VRF Name : VRF1
       Interfaces Status
        -----------------------------
        vlan10 up
VRF Name : VRF2
      Interfaces Status
```
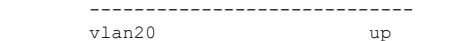

# **Step #17 : OSPF configuration (including SVIs for Transit VLANs)**

The Transit VLANs previously defined (101/102/201/202) are used as OSPF broadcast network domains for routing between both VSX nodes and each core devices. There are 3 OSPF peers per Transit VLANs. Inside this OSPF broadcast network type, The Best Practice is to set the Core switch as OSPF DR (Designated Router), leaving both VSX nodes as BDR and DRother. Such DR role hosted on the core will ensure no OSPF impact while performing a VSX upgrade as the secondary and primary will reboot sequentially.

In the current example, Core-1 and Core-2 being AOS-CX, one Transit VLAN per VRF has to be created on Core-1 and Core-2: VLAN 11 for VRF1 and VLAN 12 for VRF2. Both VLAN 11 and 12 are trunked over the L2 point-to-point circuit between Core-1 and Core-2.

There are 2 strategies to inject endpoint subnets into the routing table: either through OSPF or with BGP

- OSPF: Most of the Campus deployments use OSPF to exchange route information for end-devices. This is simple and can scale very well with appropriate usage of areas. This is the target of this current document.
- BGP: Lot of new DC deployment use BGP as a routing protocol due to the usage of EVPN based VXLAN. Such a design is coming in the Campus as well. Also, for more complex and granular routing engineering, BGP communities and route-map can offer a level of control that OSPF can not provide. This can be exposed in a future white paper.

There are two options to inject end-user subnets into OSPF database: using OSPF command on the SVI, or redistributing the connected into OSPF with route-map control. The best practice is to use the OSPF command on SVI as offering a simpler configuration like for the area the subnets belongs to. This principle is selected as the OSPF best practice in the following described configuration. More details on OSPF best practices can be found on IP routing configuration guide.

The best practice for broadcast interconnectivity subnet is to use /29 subnet.

The best practice for point-to-point interconnectivity subnet is to use /31 subnet.

The best practice for OSPF configuration is to use vsx-sync OSPF synchronization option and have OSPF parameters automatically synced on VSX secondary. As shown on the configuration step, very few elements have to be configured on secondary.

The best practice for OSPF cost is to set values so that the Core-1 to Core-2 link is used for backbone transit whereas AGG-1 to AGG-2 is used for the Aggregation transit. Consequently, it is recommended to set the same cost on all Transit VLANs including the ones between Core-1 and Core-2. In the below example, OSPF cost for all Transit VLANs are set to 50. OSPF cost is synchronized from the VSX primary to the VSX secondary.

OSPF process ID can be the same for all VRFs. it might be useful for some network operators to keep the same process ID on all VRFs as the process ID can be associated to a Private Autonomous System ID.

The best practice for router-ID is to keep the same router-ID as being the Loopback 0 IP address. This simplifies a lot the troubleshooting by having the same router-ID for all VRFs when debugging.

Due to upstream VSX LAG and associated ECMP to reach the downstream VSX nodes for L3 lookup, it is a best practice to configure VSX active-forwarding on the Transit SVIs between the VSX cluster and the Core layer (SVI 101/102/201/202). This provides two major benefits: this saves ISL bandwidth and avoid sub-optimal data-path, and this provides High-Availability in case of one VSX node failure as the other VSX node will process the L3 lookup on behalf of its peer. VSX active-forwarding is mutually exclusive with ip icmp redirect which needs to be disabled.

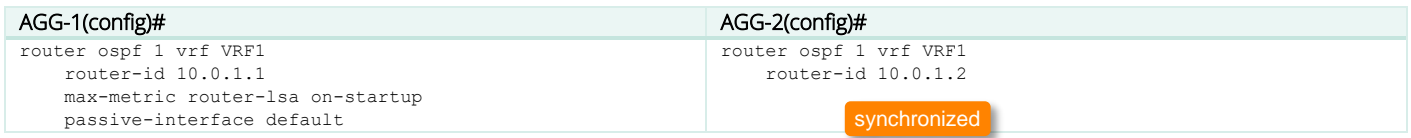

```
 graceful-restart restart-interval 300
     trap-enable
    area 0.0.0.0
router ospf 1 vrf VRF2
    router-id 10.0.1.1
    max-metric router-lsa on-startup
    passive-interface default
    graceful-restart restart-interval 300
    trap-enable
    area 0.0.0.0
interface loopback 0
    vrf attach VRF1
    ip address 10.0.1.1/32
    ip ospf 1 area 0
no ip icmp redirect
interface vlan101
    vrf attach VRF1
    ip mtu 9198
    ip address 10.0.101.2/29
    ip ospf 1 area 0.0.0.0
    no ip ospf passive
    ip ospf cost 50
     ip ospf authentication message-digest
    ip ospf message-digest-key 1 md5 plaintext yourpass
interface vlan102
    vrf attach VRF1
    ip mtu 9198
     ip address 10.0.102.2/29
    ip ospf 1 area 0.0.0.0
    no ip ospf passive
    ip ospf cost 50
    ip ospf authentication message-digest
    ip ospf message-digest-key 1 md5 plaintext yourpass
interface vlan201
    vrf attach VRF2
    ip mtu 9198
    ip address 10.0.201.2/29
    ip ospf 1 area 0.0.0.0
    no ip ospf passive
     ip ospf cost 50
     ip ospf authentication message-digest
    ip ospf message-digest-key 1 md5 plaintext yourpass
interface vlan202
    vrf attach VRF2
     ip mtu 9198
    ip address 10.0.202.2/29
    ip ospf 1 area 0.0.0.0
    no ip ospf passive
     ip ospf cost 50
    ip ospf authentication message-digest
    ip ospf message-digest-key 1 md5 plaintext yourpass
interface vlan10
    ip ospf 1 area 0.0.0.0
interface vlan20
    ip ospf 1 area 0.0.0.0
AGG-1# show lldp neighbor-info
LLDP Neighbor Information
==========================
Total Neighbor Entries : 6
Total Neighbor Entries Deleted : 0
Total Neighbor Entries Dropped : 0
Total Neighbor Entries Aged-Out : 0
                                                                router ospf 1 vrf VRF2
                                                                     router-id 10.0.1.2
                                                                interface loopback 0
                                                                     vrf attach VRF1
                                                                     ip address 10.0.1.2/32
                                                                interface vlan101
                                                                     vrf attach VRF1
                                                                     ip mtu 9198
                                                                     ip address 10.0.101.3/29
                                                                interface vlan102
                                                                     vrf attach VRF1
                                                                     ip mtu 9198
                                                                     ip address 10.0.102.3/29
                                                                interface vlan201
                                                                     vrf attach VRF2
                                                                     ip mtu 9198
                                                                     ip address 10.0.201.3/29
                                                                interface vlan202
                                                                     vrf attach VRF2
                                                                      ip mtu 9198
                                                                     ip address 10.0.202.3/29
                                                                AGG-2# show lldp neighbor-info
                                                                LLDP Neighbor Information
                                                                ==========================
                                                                Total Neighbor Entries : 6
                                                                Total Neighbor Entries Deleted : 1
                                                                Total Neighbor Entries Dropped : 0
                                                                Total Neighbor Entries Aged-Out : 1
                                                                             synchronized
                                                                            synchronized
                                                                             synchronized
                                                                             synchronized
                                                                             synchronized
                                                                            synchronized
```
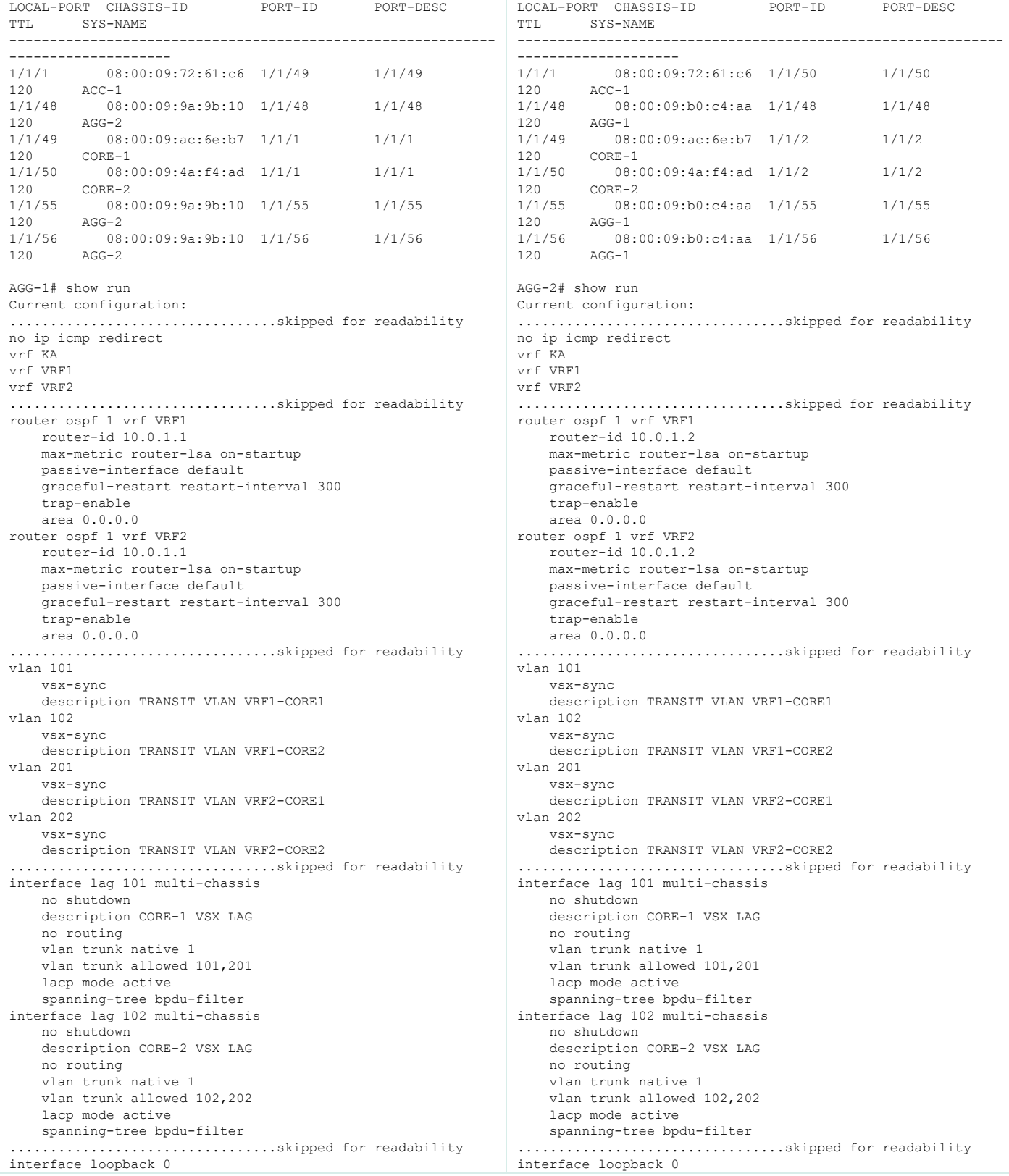

 vrf attach VRF1 ip address 10.0.1.1/32 ip ospf 1 area 0.0.0.0 .................................skipped for readability interface vlan101 vrf attach VRF1 ip mtu 9198 vsx active-forwarding ip address 10.0.101.2/29 ip ospf 1 area 0.0.0.0 no ip ospf passive ip ospf cost 50 ip ospf authentication message-digest ip ospf message-digest-key 1 md5 ciphertext AQBapcc35qrr0SnZBBka0Zgl7scoOzf9+wPnYW36nvk3HA5oBQAAAJb1UbLX interface vlan102 vrf attach VRF1 ip mtu 9198 vsx active-forwarding ip address 10.0.102.2/29 ip ospf 1 area 0.0.0.0 no ip ospf passive ip ospf cost 50 ip ospf authentication message-digest ip ospf message-digest-key 1 md5 ciphertext AQBapcc35qrr0SnZBBka0Zgl7scoOzf9+wPnYW36nvk3HA5oBQAAAJb1UbLX interface vlan201 vrf attach VRF2 ip mtu 9198 vsx active-forwarding ip address 10.0.201.2/29 ip ospf 1 area 0.0.0.0 no ip ospf passive ip ospf cost 50 ip ospf authentication message-digest ip ospf message-digest-key 1 md5 ciphertext AQBapcc35qrr0SnZBBka0Zgl7scoOzf9+wPnYW36nvk3HA5oBQAAAJb1UbLX interface vlan202 vrf attach VRF2 ip mtu 9198 vsx active-forwarding ip address 10.0.202.2/29 ip ospf 1 area 0.0.0.0 no ip ospf passive ip ospf cost 50 ip ospf authentication message-digest ip ospf message-digest-key 1 md5 ciphertext AQBapcc35qrr0SnZBBka0Zgl7scoOzf9+wPnYW36nvk3HA5oBQAAAJb1UbLX interface vlan10 vsx-sync active-gateways vrf attach VRF1 ip mtu 9100 ip address 10.1.10.2/24 ip address 10.2.10.2/24 secondary active-gateway ip mac 12:01:00:00:01:00 active-gateway ip 10.1.10.1 active-gateway ip 10.2.10.1 ip helper-address 10.99.10.9 ip ospf 1 area 0.0.0.0 interface vlan20 vsx-sync active-gateways vrf attach VRF2 ip mtu 9100 ip address 10.1.20.2/24 ip address 10.2.20.2/24 secondary active-gateway ip mac 12:01:00:00:01:00 active-gateway ip 10.1.20.1 active-gateway ip 10.2.20.1 ip ospf 1 area 0.0.0.0

```
 ip address 10.0.1.2/32
     ip ospf 1 area 0.0.0.0
.................................skipped for readability
interface vlan101
     vrf attach VRF1
     ip mtu 9198
     vsx active-forwarding
     ip address 10.0.101.3/29
     ip ospf 1 area 0.0.0.0
     no ip ospf passive
     ip ospf cost 50
     ip ospf authentication message-digest
     ip ospf message-digest-key 1 md5 ciphertext 
AQBapcc35qrr0SnZBBka0Zgl7scoOzf9+wPnYW36nvk3HA5oBQAAAJb1UbLX
interface vlan102
     vrf attach VRF1
     ip mtu 9198
     vsx active-forwarding
     ip address 10.0.102.3/29
     ip ospf 1 area 0.0.0.0
     no ip ospf passive
     ip ospf cost 50
     ip ospf authentication message-digest
     ip ospf message-digest-key 1 md5 ciphertext 
AQBapcc35qrr0SnZBBka0Zgl7scoOzf9+wPnYW36nvk3HA5oBQAAAJb1UbLX
interface vlan201
     vrf attach VRF2
     ip mtu 9198
     vsx active-forwarding
     ip address 10.0.201.3/29
     ip ospf 1 area 0.0.0.0
     no ip ospf passive
     ip ospf cost 50
     ip ospf authentication message-digest
     ip ospf message-digest-key 1 md5 ciphertext 
AQBapcc35qrr0SnZBBka0Zgl7scoOzf9+wPnYW36nvk3HA5oBQAAAJb1UbLX
interface vlan202
     vrf attach VRF2
     ip mtu 9198
     vsx active-forwarding
     ip address 10.0.202.3/29
     ip ospf 1 area 0.0.0.0
     no ip ospf passive
     ip ospf cost 50
     ip ospf authentication message-digest
     ip ospf message-digest-key 1 md5 ciphertext 
AQBapcc35qrr0SnZBBka0Zgl7scoOzf9+wPnYW36nvk3HA5oBQAAAJb1UbLX
interface vlan10
     vsx-sync active-gateways
     vrf attach VRF1
     ip mtu 9100
     ip address 10.1.10.3/24
     ip address 10.2.10.3/24 secondary
     active-gateway ip mac 12:01:00:00:01:00
     active-gateway ip 10.1.10.1
     active-gateway ip 10.2.10.1
     ip helper-address 10.99.10.9
     ip ospf 1 area 0.0.0.0
interface vlan20
     vsx-sync active-gateways
     vrf attach VRF2
     ip mtu 9100
     ip address 10.1.20.3/24
     ip address 10.2.20.3/24 secondary
     active-gateway ip mac 12:01:00:00:01:00
     active-gateway ip 10.1.20.1
     active-gateway ip 10.2.20.1
     ip ospf 1 area 0.0.0.0
```
vrf attach VRF1

#### AGG-1 / AGG-2

AGG-1# show ip ospf neighbors all-vrfs OSPF Process ID 1 VRF VRF1 ===========================

#### Total Number of Neighbors: 4

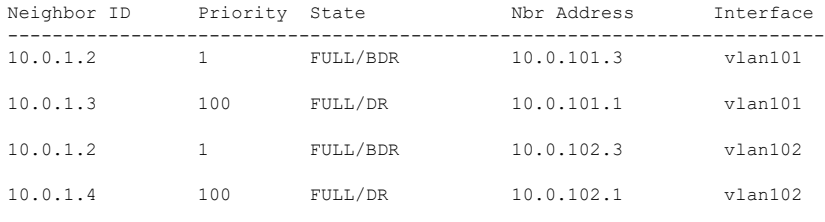

OSPF Process ID 1 VRF VRF2

#### ===========================

#### Total Number of Neighbors: 4

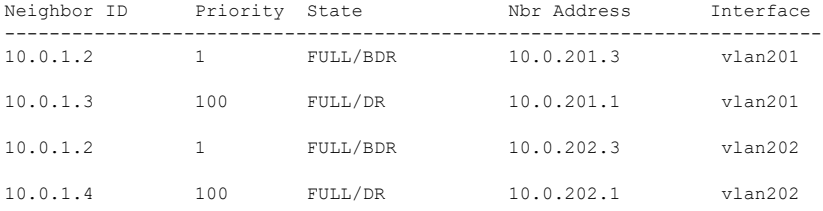

AGG-1# show ip route vrf VRF1

#### Displaying ipv4 routes selected for forwarding

```
'[x/y]' denotes [distance/metric]
```
#### 0.0.0.0/0, vrf VRF1 via 10.0.102.1, [110/1], ospf via 10.0.101.1, [110/1], ospf 10.0.1.1/32, vrf VRF1 via loopback0, [0/0], local 10.0.1.2/32, vrf VRF1 via 10.0.101.3, [110/50], ospf via 10.0.102.3, [110/50], ospf 10.0.1.3/32, vrf VRF1 via 10.0.101.1, [110/50], ospf 10.0.1.4/32, vrf VRF1 via 10.0.102.1, [110/50], ospf 10.0.11.0/29, vrf VRF1 via 10.0.102.1, [110/100], ospf via 10.0.101.1, [110/100], ospf 10.0.101.0/29, vrf VRF1 via vlan101, [0/0], connected 10.0.101.2/32, vrf VRF1 via vlan101, [0/0], local 10.0.102.0/29, vrf VRF1 via vlan102, [0/0], connected 10.0.102.2/32, vrf VRF1 via vlan102, [0/0], local 10.1.10.0/24, vrf VRF1 via vlan10, [0/0], connected 10.1.10.2/32, vrf VRF1 via vlan10, [0/0], local 10.2.10.0/24, vrf VRF1 via vlan10, [0/0], connected

10.2.10.2/32, vrf VRF1 via vlan10, [0/0], local

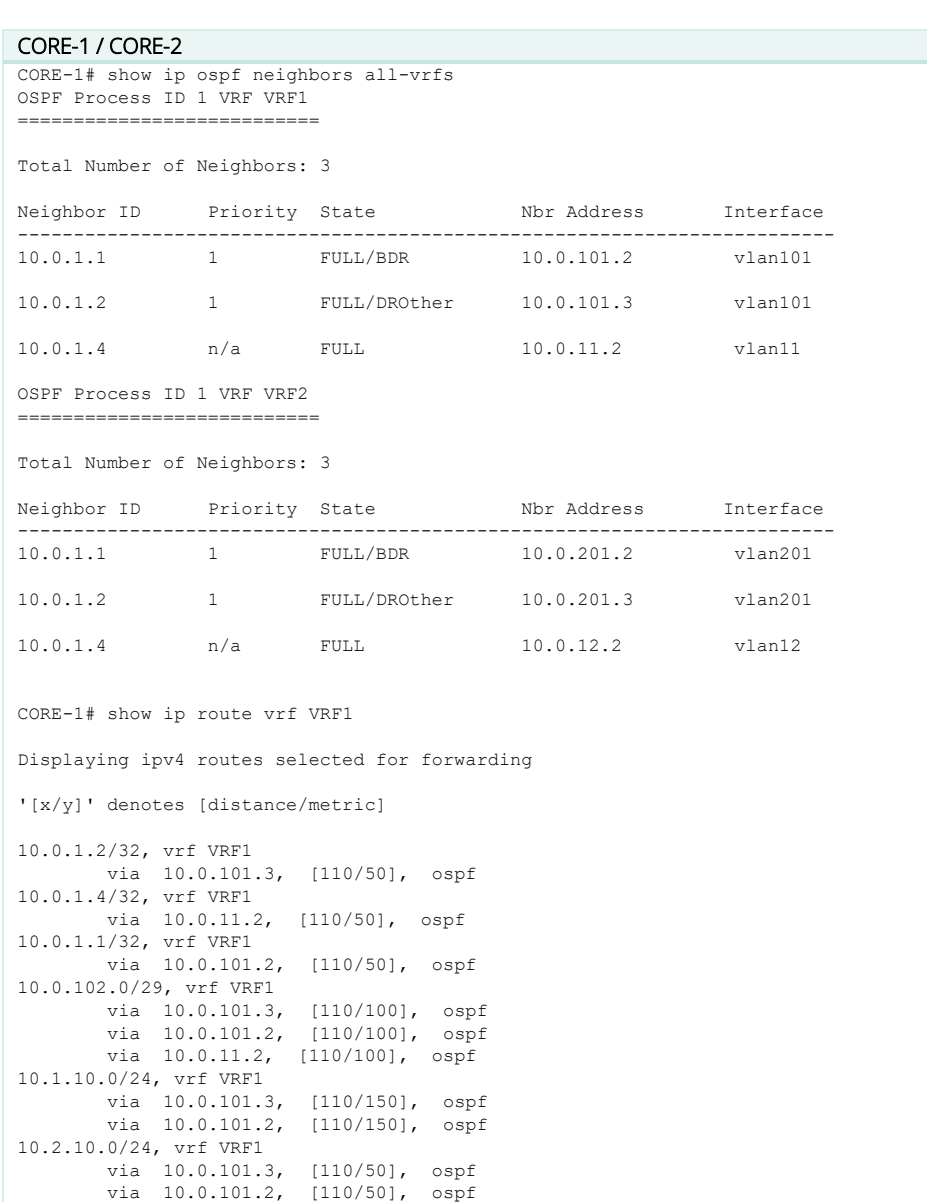

### **Step #18 : BGP configuration**

Please read the IP routing guide.

Note: VSX provides capability to synchronize the full BGP configuration between the VSX primary and the VSX secondary. Most of the BGP configuration of the VSX secondary is the same than on the VSX primary. Except the configuration for iBGP peering between the VSX nodes inside the cluster, or for remote eBGP upstream peers with neighbor IP address being the physical IP address of theL3 point-to-point circuit (ex: here 1/1/50 with 10.0.0.6/31 remote IP address). In such a case, the specific neighbor parameters are excluded from the VSX configuration synchronization with the following command on the VSX primary only: neighbor <IP\_adress> vsx-sync-exclude

# **Step #19 : Multicast configuration**

Please read the Multicast guide.

For multicast on VSX cluster, the best practice is to configure PIM Dual-DR or active/active under the PIM router command: to

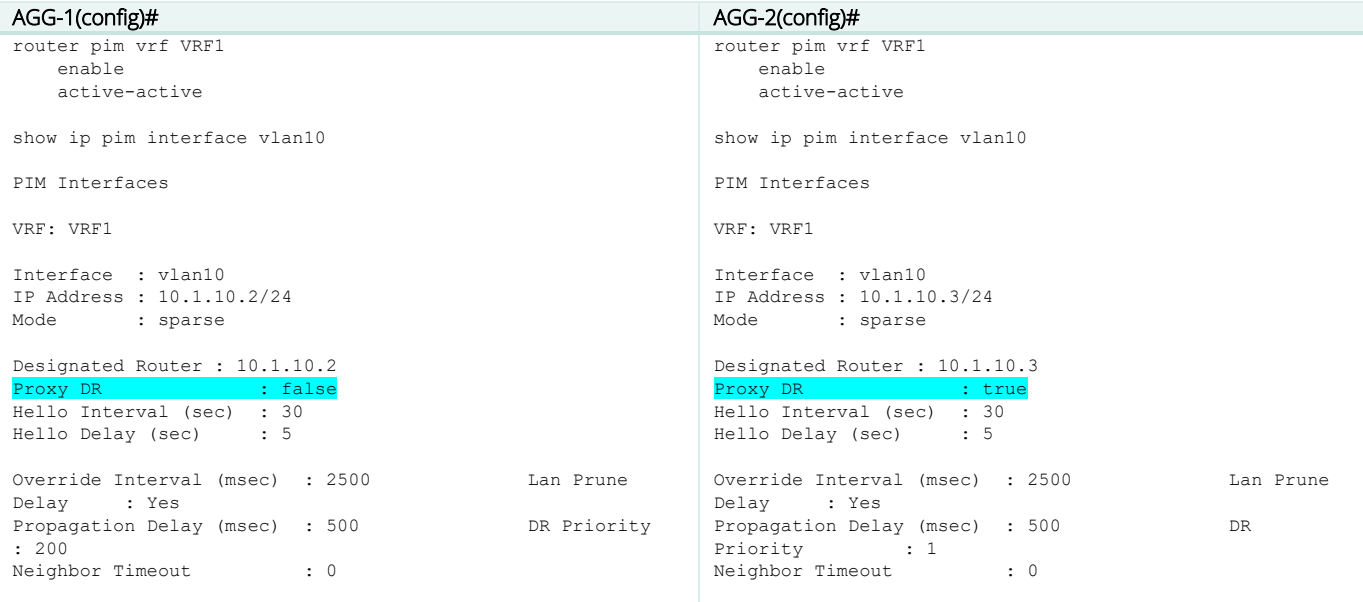

# **Access VSX to Aggregation VSX**

Here is the typical topology:

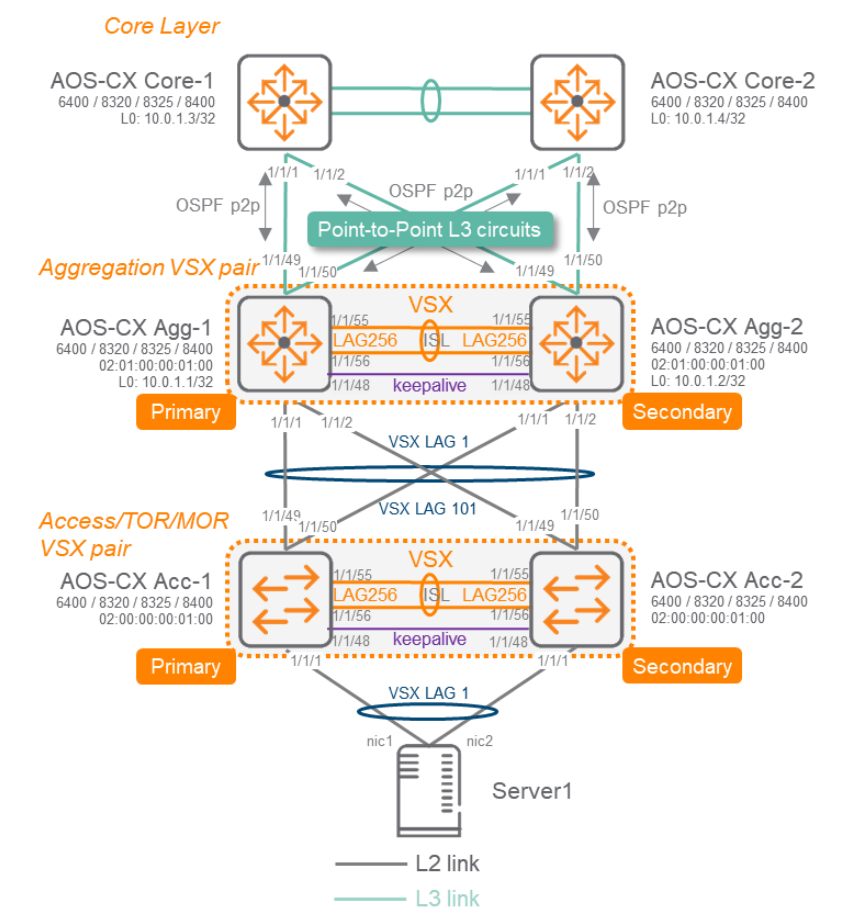

This scenario is very similar to the Single VRF scenario in term of configuration steps. The below sections will focus on VSX at the Access Layer and repeated steps will be skipped. As this scenario is valid for both a Campus Access layer and for a Datacenter Top-of-Rack layer, we use Access/ToR layer naming convention.

# **Step #0 to Step#8: follow same steps than for the single VRF scenario**

### **Step #9 : Aggregation - Downstream VSX LAG (MCLAG) configuration**

The best practice for VSX LAG is to create the multi-chassis lag interface on the VSX primary with all settings and then create the mirrored lag interface on the VSX secondary. LAG interface settings (including description) will be synchronized automatically. Only "no shut" in the lag interface has to be performed on the VSX secondary. Once multi-chassis lag interface is created it is assigned to the physical port.

The best practice for allowed VLANs is to exclude the native VLAN 1 from being propagated. This is a very robust method to avoid Layer2 storm propagation due to potential loop initiated on an access switch. In case of access switch Zero-Touch-Provisioning use-case., this trunking exclusion is performed after ZTP process.

The best practice for LAG numbering is to use LAG ID=1 for connecting the Access/ToR Switch Cluster#1, LAG ID=2 for connecting the Access/ToR Switch#2, and so on…

The best practice for LACP timers on the VSX LAG is to keep the default long timer (30s for lacp rate slow).

The best practice for MTU is to configure on all devices the appropriate size to support features such as Dynamic Segmentation, VXLAN or server jumbo frame. Care should be taken to ensure that the IP path from access devices (switches or APs) can provide a MTU of at least 1564 bytes to the mobility controllers and that 9000 bytes server jumbo packet can be encapsulated. Flexibility should be anticipated to perform VXLAN encapsulation from the access/tor switch (9000+50) or VXLAN encapsulation from aggregation switch with MTU+50. So the recommended Ethernet MTU is 9100 bytes for the downstream VSX LAG to the access layer and MTU of 9000 bytes for endpoints or servers. SVI IP MTU should match the MTU size on the aggregation, so the recommended IP MTU is 9100 bytes.

The best practice for hashing algorithm on the VSX LAG is to keep the default I3-src-dst (alternative being I2-src-dst).

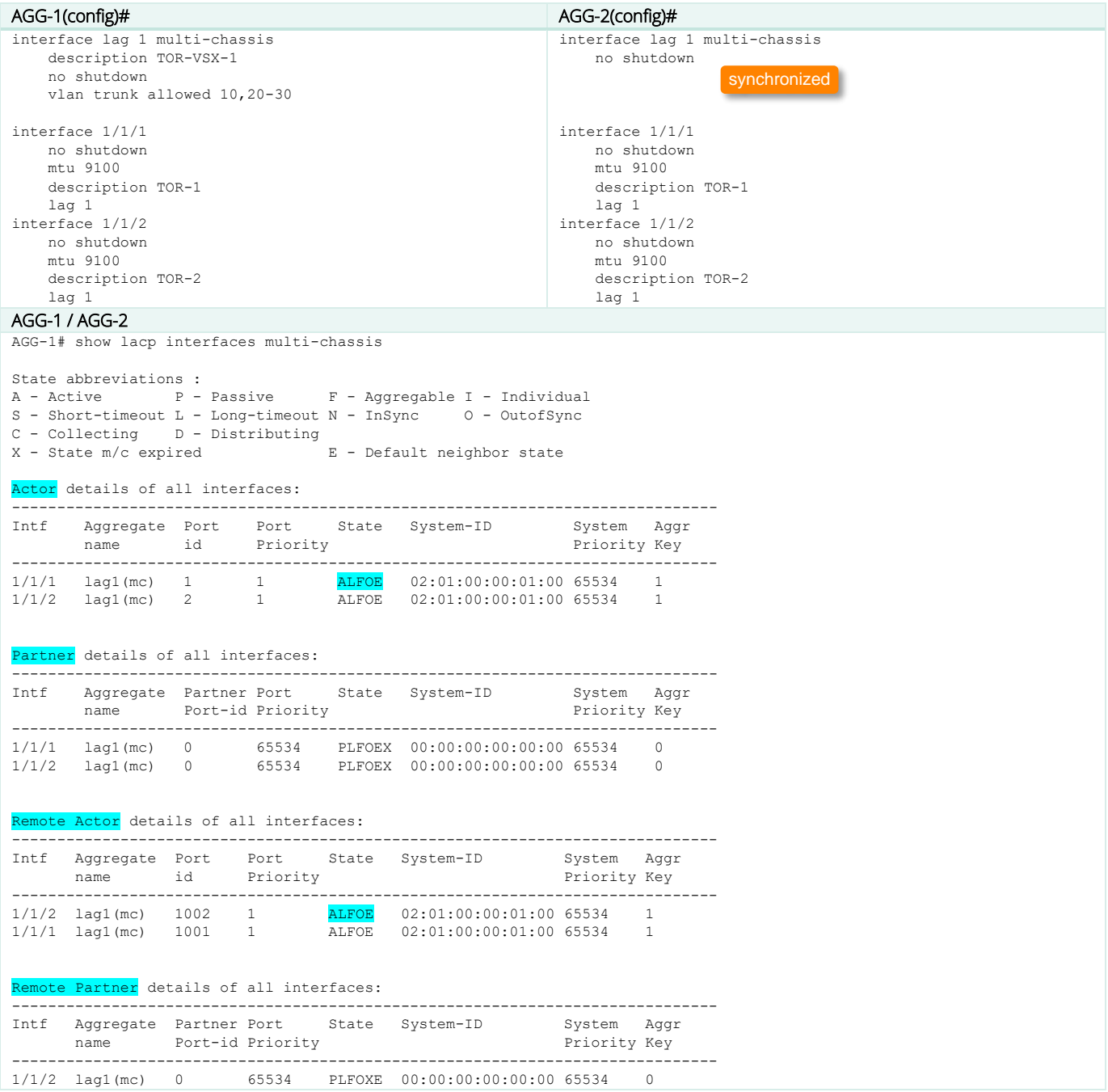

1/1/1 lag1(mc) 0 65534 PLFOXE 00:00:00:00:00:00 65534 0

The "show lacp interfaces multi-chassis" command is very useful to get a complete status of local LACP partnership as well as the VSX peer partnership details. Actor = local node, Partner = LACP neighbor (the access switch), Remote Actor = the VSX peer, Remote Partner = LACP neighbor of the VSX peer. Note that the port id of the VSX secondary is equal to 1000+ID\_of\_the\_primary (in the example 1001).

At this stage, no LACP partners are yet configured, so ALFOE LACP state-flags should appear on all entries.

#### **Step #10 : Access/ToR Layer: ISL, keepalive, VSX, vsx-sync, VLANs**

Follow the same steps #0 to #8 for the Access/ToR VSX than the ones completed for the Aggregation VSX.

At this stage you should have the following configuration on the Access/TOR VSX:

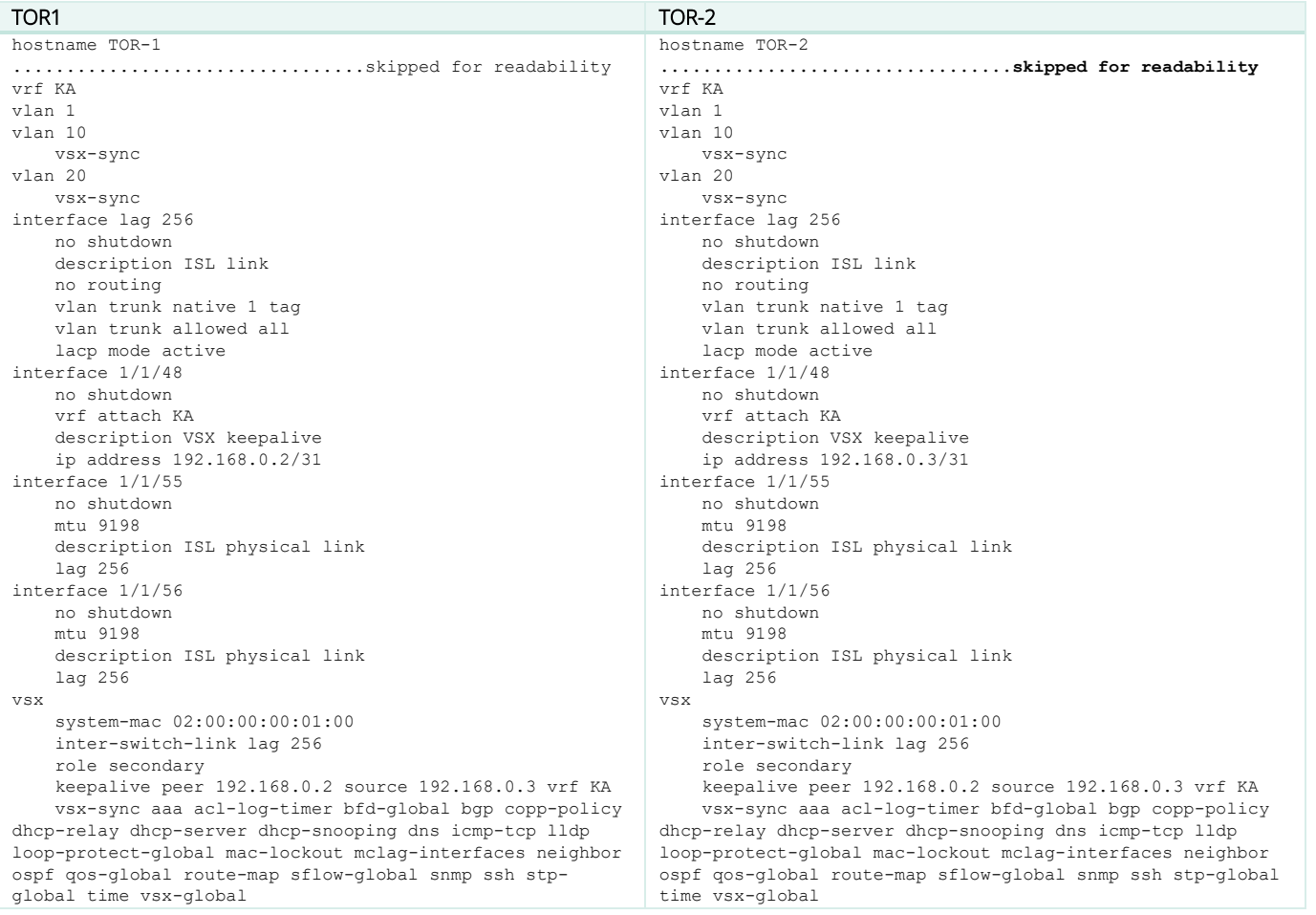

# **Step #11 : Access/ToR - Upstream VSX LAG configuration**

The steps for configuring upstream VSX LAG of the TOR layer are very similar to the steps for configuring the downlink VSX LAG of the

Aggregation layer and the same best practices apply. LAG numbering is assigning high number for upstream.

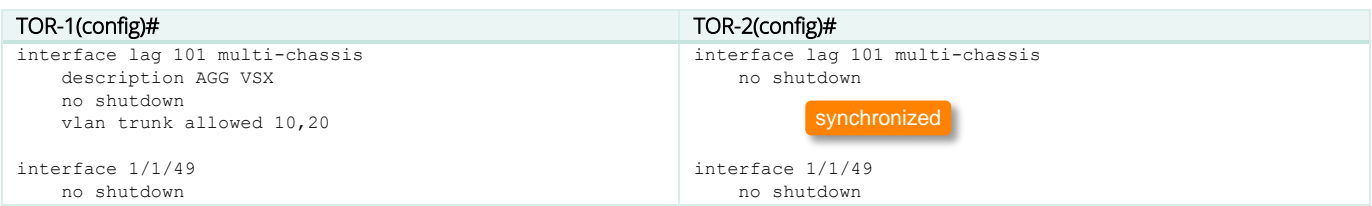

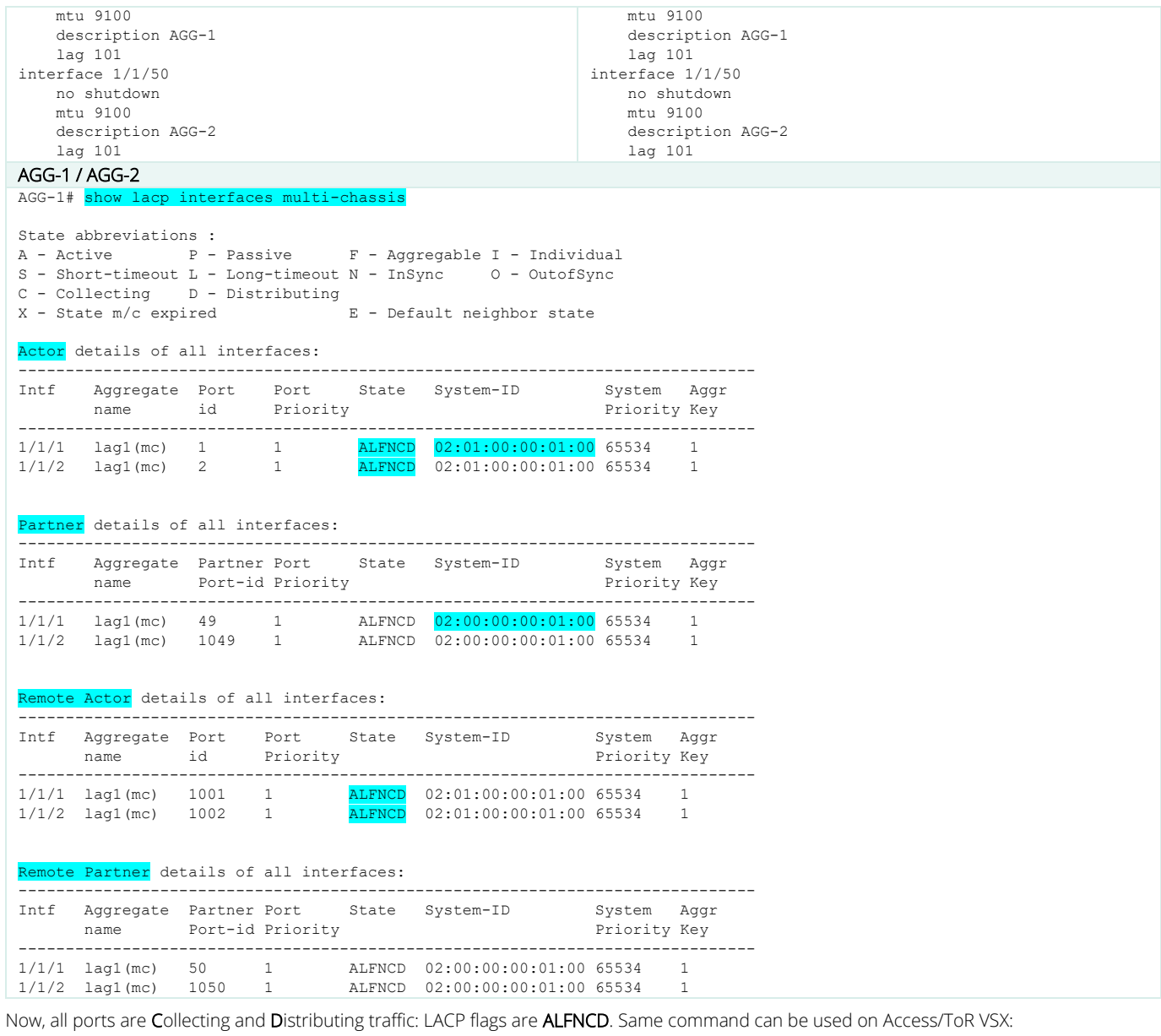

# TOR-1 / TOR-2

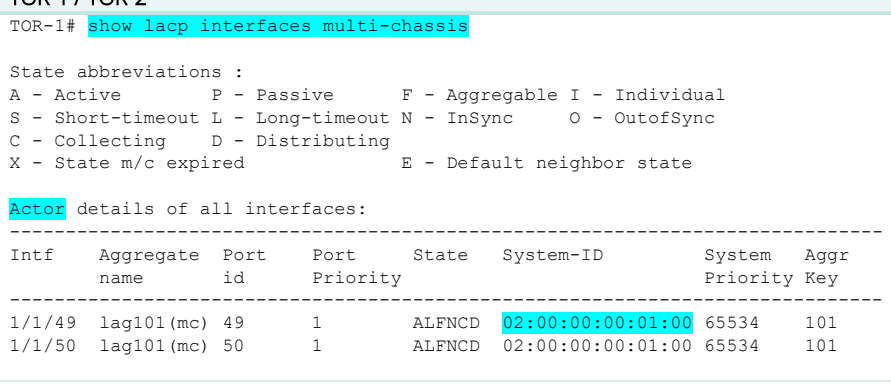

#### Partner details of all interfaces:

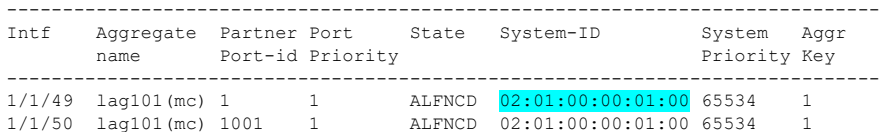

#### Remote Actor details of all interfaces:

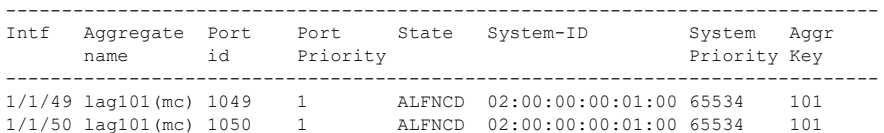

#### Remote Partner details of all interfaces:

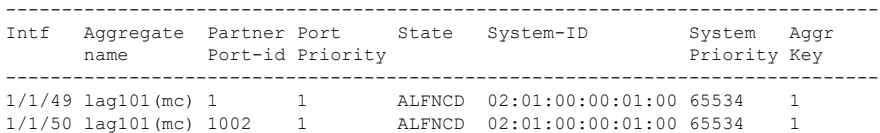

#### TOR-1# show lacp interface

#### State abbreviations :

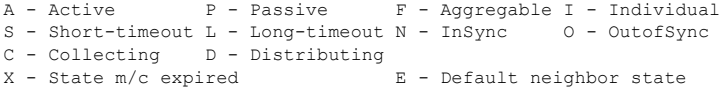

### A Actor details of all interfaces:

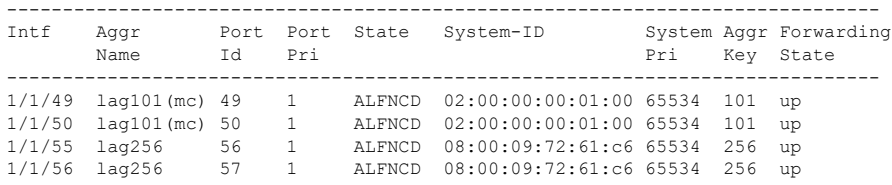

#### Partner details of all interfaces:

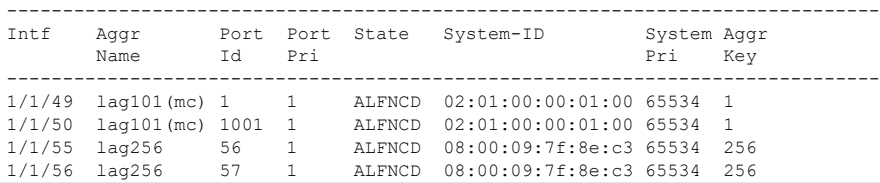

# **Step #12 : Access/ToR - Server VSX LAG configuration**

The steps for configuring downstream/server VSX LAG of the TOR layer are very similar to the steps for configuring the upstream VSX LAGs

and the same best practices apply. LAG numbering is assigning low number for downstream.

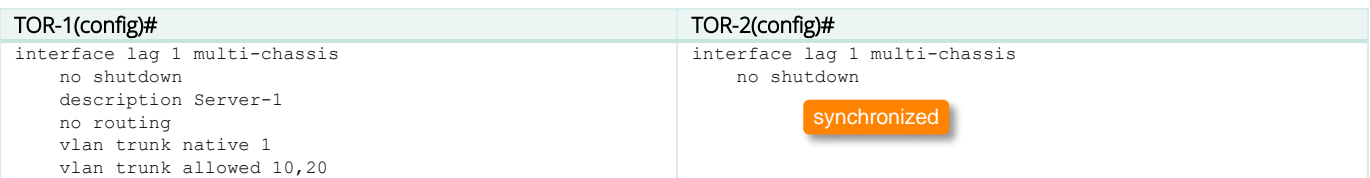

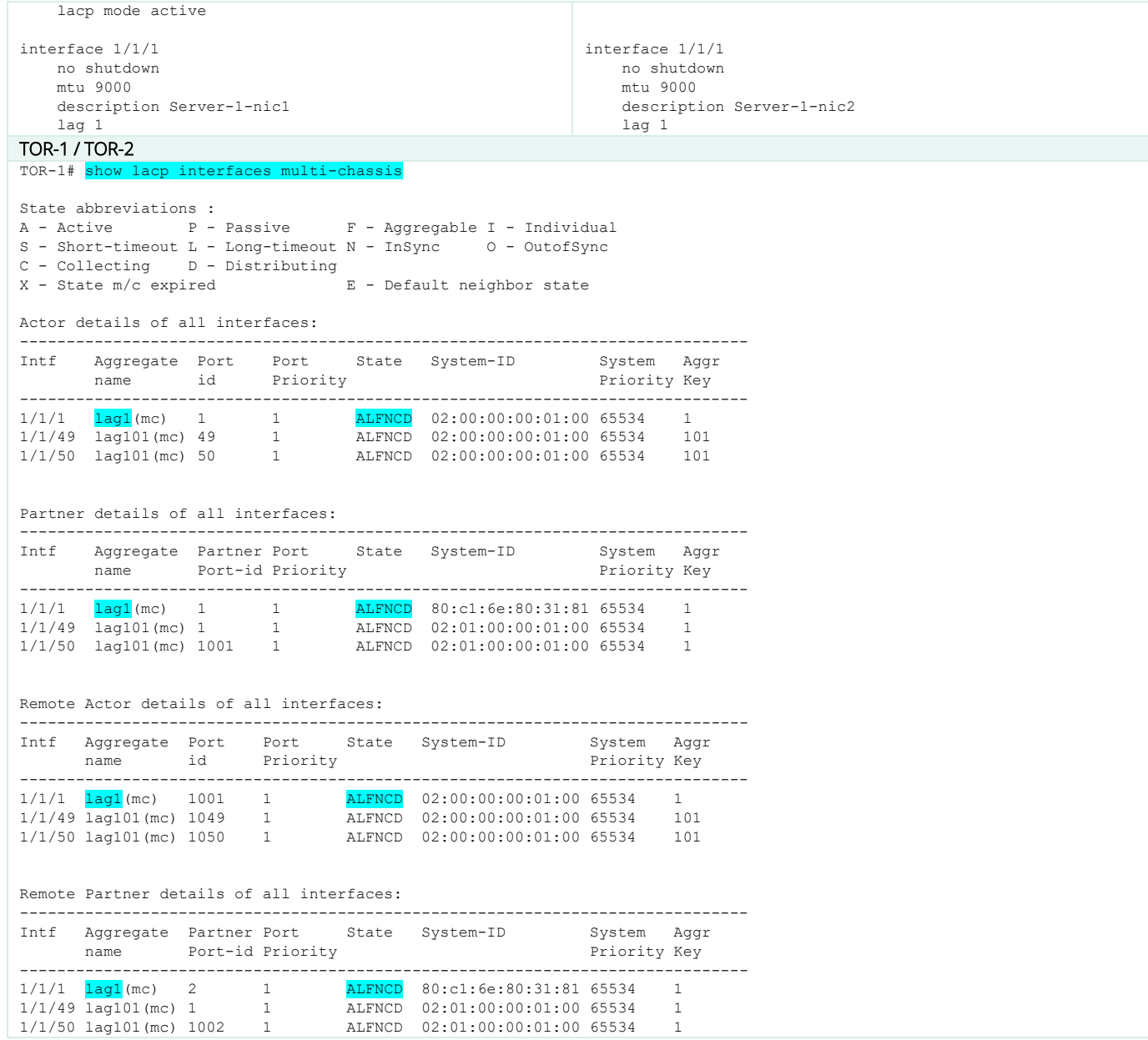

The best practice for LACP fallback feature is to enable it on VSX LAG of VSX primary for the following use-cases: PXE boot, server NIC driver

migration from active/standby to LACP. LACP fallback is automatically synced on VSX secondary.

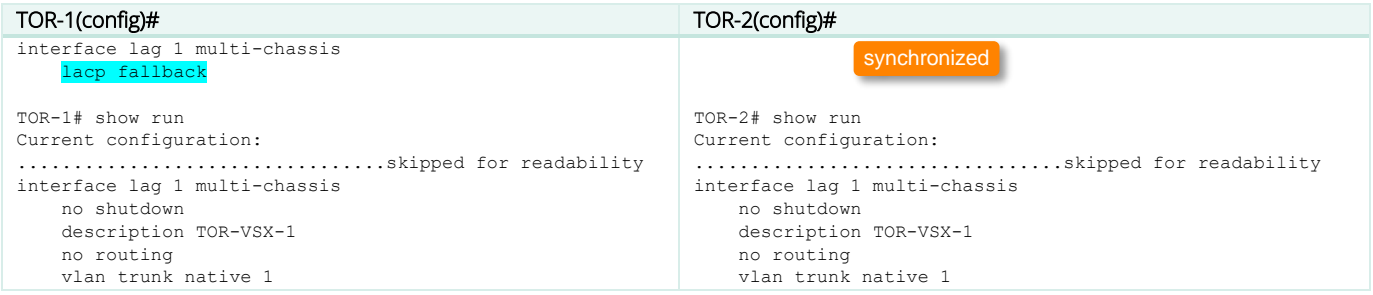

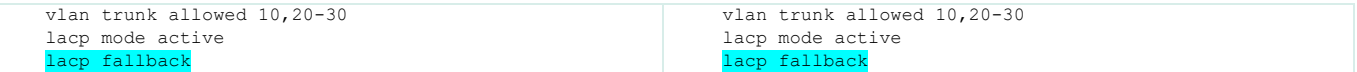

Further on in this section, lacp fallback is no longer shown as this is reserved for the previous indicated use-cases.

# **Step #13 : MSTP configuration**

The best practice on Aggregation layer are:

- No loop-protect (MSTP used instead).
- **•** Use the **default common instance 0**: MST0
- Lower the spanning-tree priority to 4 to make VSX aggregation the STP root bridge (easier for support)
- **Use root-guard** on all downlinks to prevent any access switches from becoming Root Bridge.
- Keep the default port-type admin-network
- Let VSX secondary synchronized by vsx-sync process.

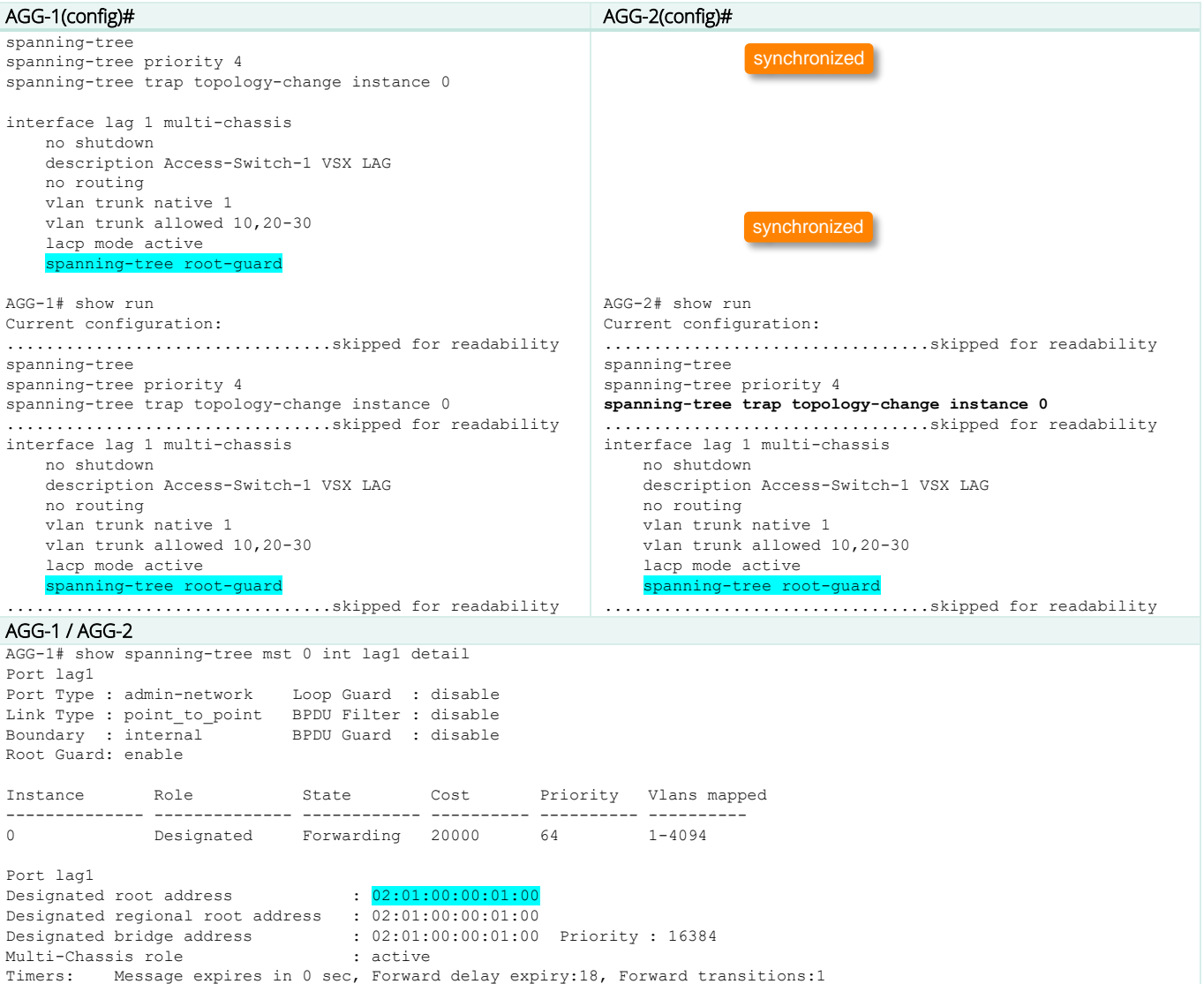

Bpdus sent 19295, received 2 TCN Tx: 4, TCN Rx: 2

The best practice on Access/ToR layer are:

- Use loop-protect for all endpoint access ports (not configured on uplinks). Set the re-enable timer to 1hour.
- Keep the default common instance 0: MST0
- Keep the default spanning-tree priority of 8.
- All endpoint access ports are admin-edge, should not receive any BPDU (BDPU guard), should not trigger any Topology Change Notification (tcn-guard).
- Use loop-protection on all endpoint access ports as extra-protection mechanism (in case of MSTP BPDUs are filtered by insertion of unmanaged switches which create a loop).
- Use loop-guard on all uplinks to prevent any flood due to failure of BPDU reception (fiber strand cut).

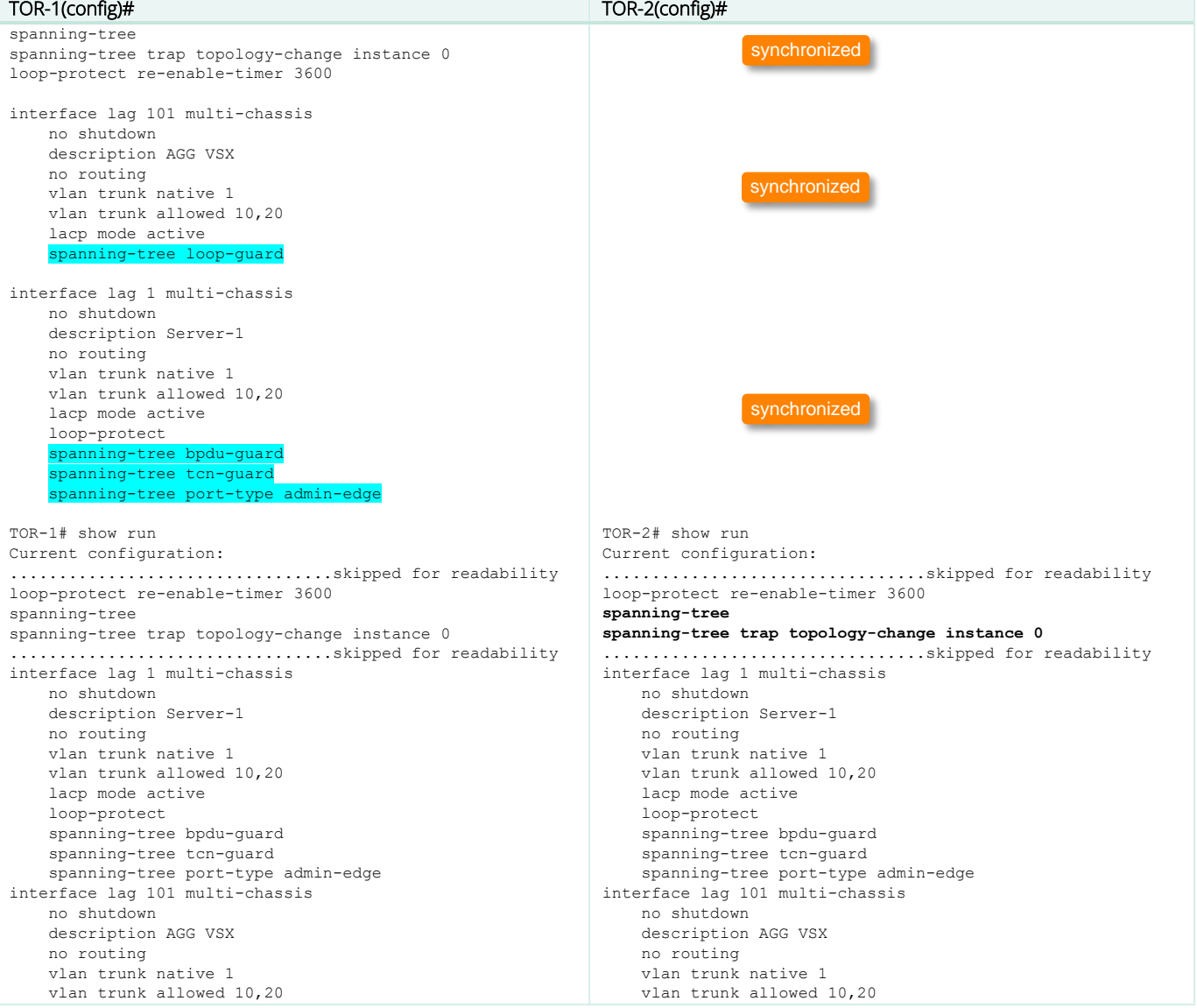

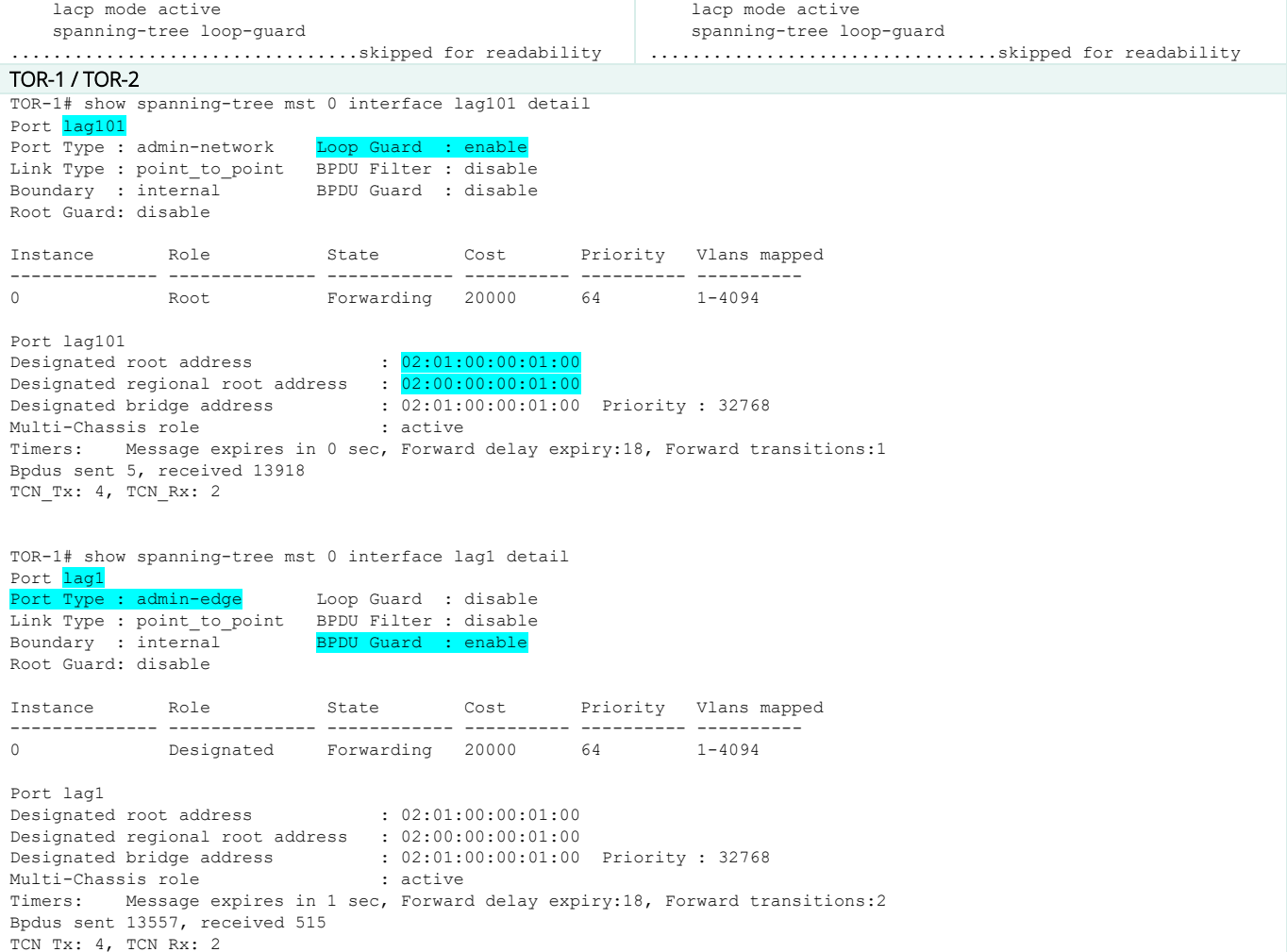

# **Step #14 : VSX LAG ACL configuration**

Please refer to Step#11 of first scenario (Aggregation VSX with single VRF).

## **Step #15: VSX LAG QoS configuration**

The aggregation switch leverage the global configuration of qos trust dscp. No further configuration is needed as this was already set in step#1. To perform marking at the access layer, please refer to the QoS guide.

## **Step #16: SVI (VLAN L3 interface) configuration**

Please refer to the Step#13 of the first scenario (Aggregation VSX with single VRF).

# **Step #17: OSPF configuration**

Please refer to the Step#14 of the first scenario (Aggregation VSX with single VRF).

#### **Step #18: BGP configuration**

Please refer to the Step#15 of the first scenario (Aggregation VSX with single VRF).

# **Step #19: Multicast configuration**

Please refer to the Step#16 of the first scenario (Aggregation VSX with single VRF).

# **VSX Maintenance and Troubleshooting**

#### **VSX show commands**

All traditional commands like show interface, show ip route (etc..) are usual commands when troubleshooting. Out of the numerous VSX show commands, here are below the main useful ones.

"show vsx brief" is the most important command that provides visibility on both ISL state and keepalive.

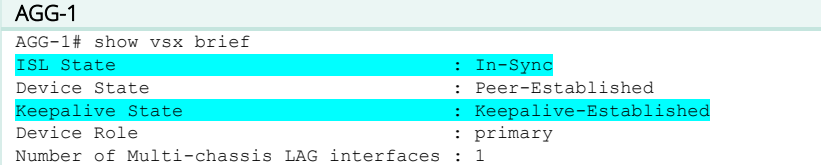

"show vsx status" is the second most important one as it gives extra synchronization information (config-sync, NAE, API).

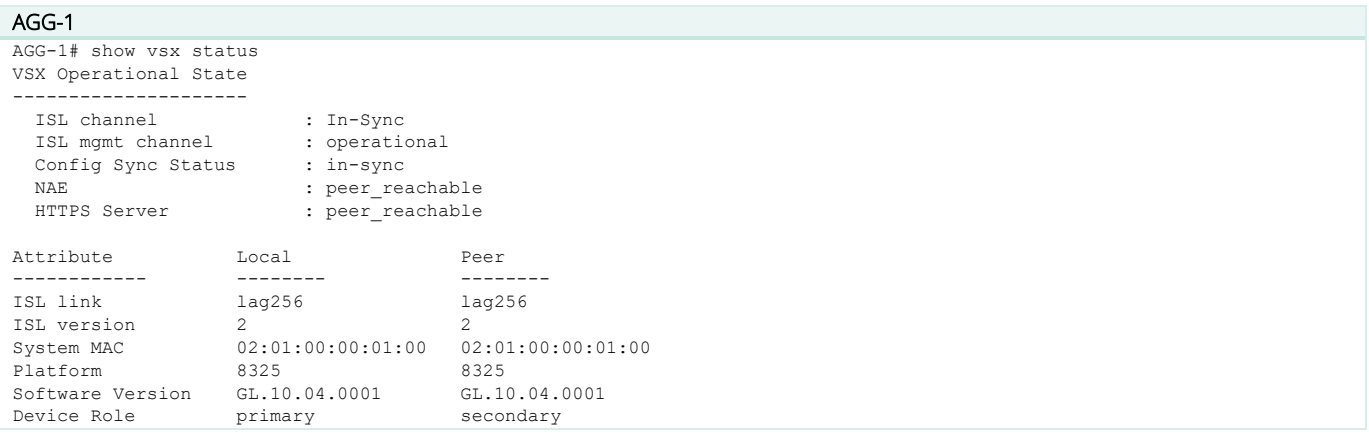

"show vsx status config-sync" can be useful to reveal any configuration mismatch between both nodes.

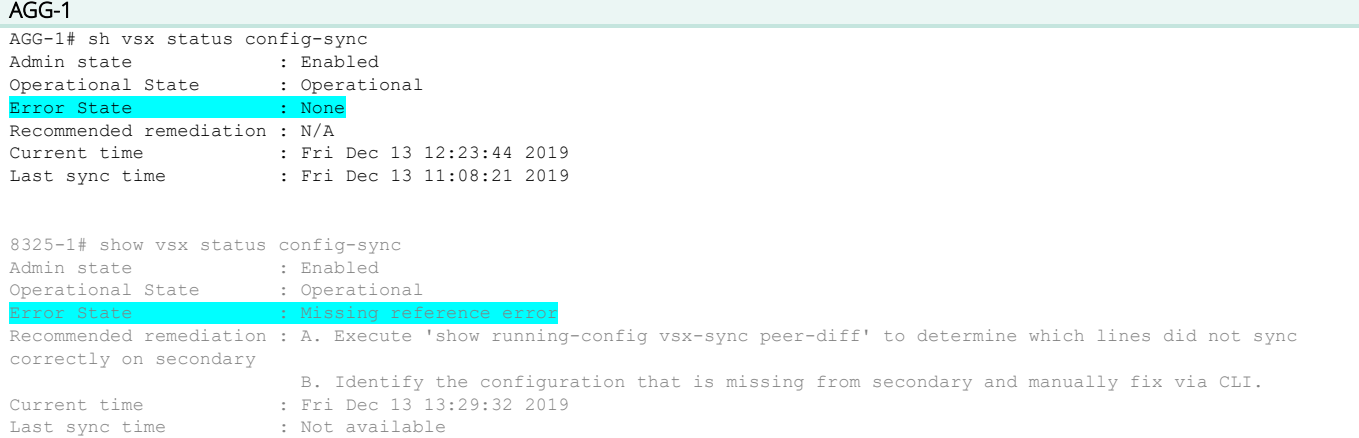

"show running-config vsx-sync peer-diff" is very useful to report the configuration lines creating difference error.

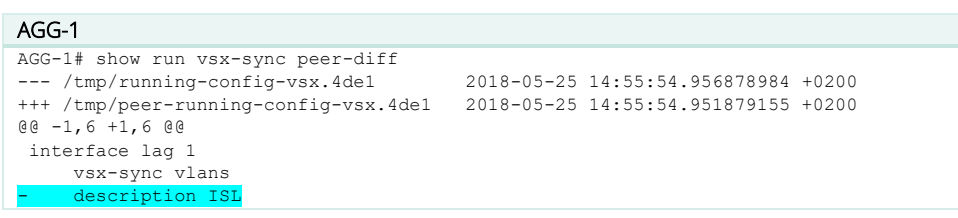

#### + description isl no shutdown

- no routing vlan trunk native 1 tag
- "show events –d vsx-syncd" command on VSX secondary is an additional source of information to identify mistakes.

### AGG-2

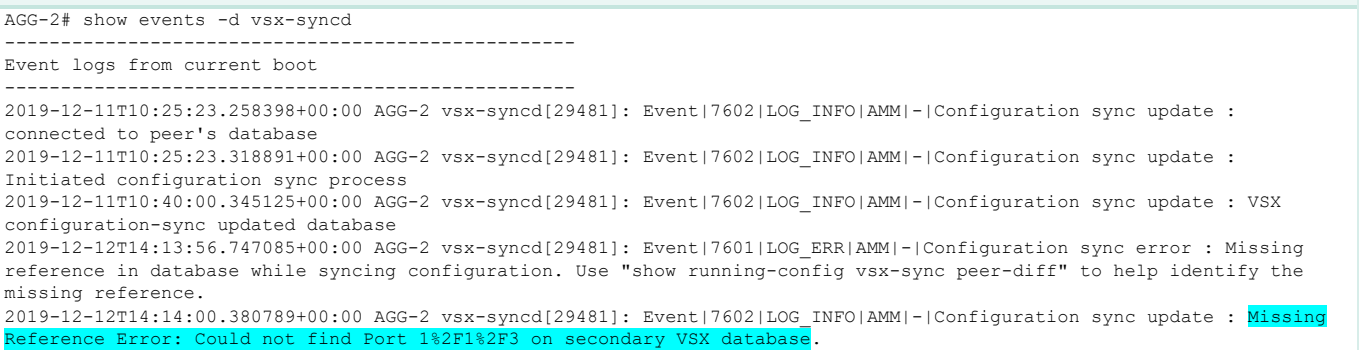

"show vsx config-consistency" can be used after the VSX cluster configuration to check all VLANs, STP, and LAG parameters.

 $AGG-1$ 

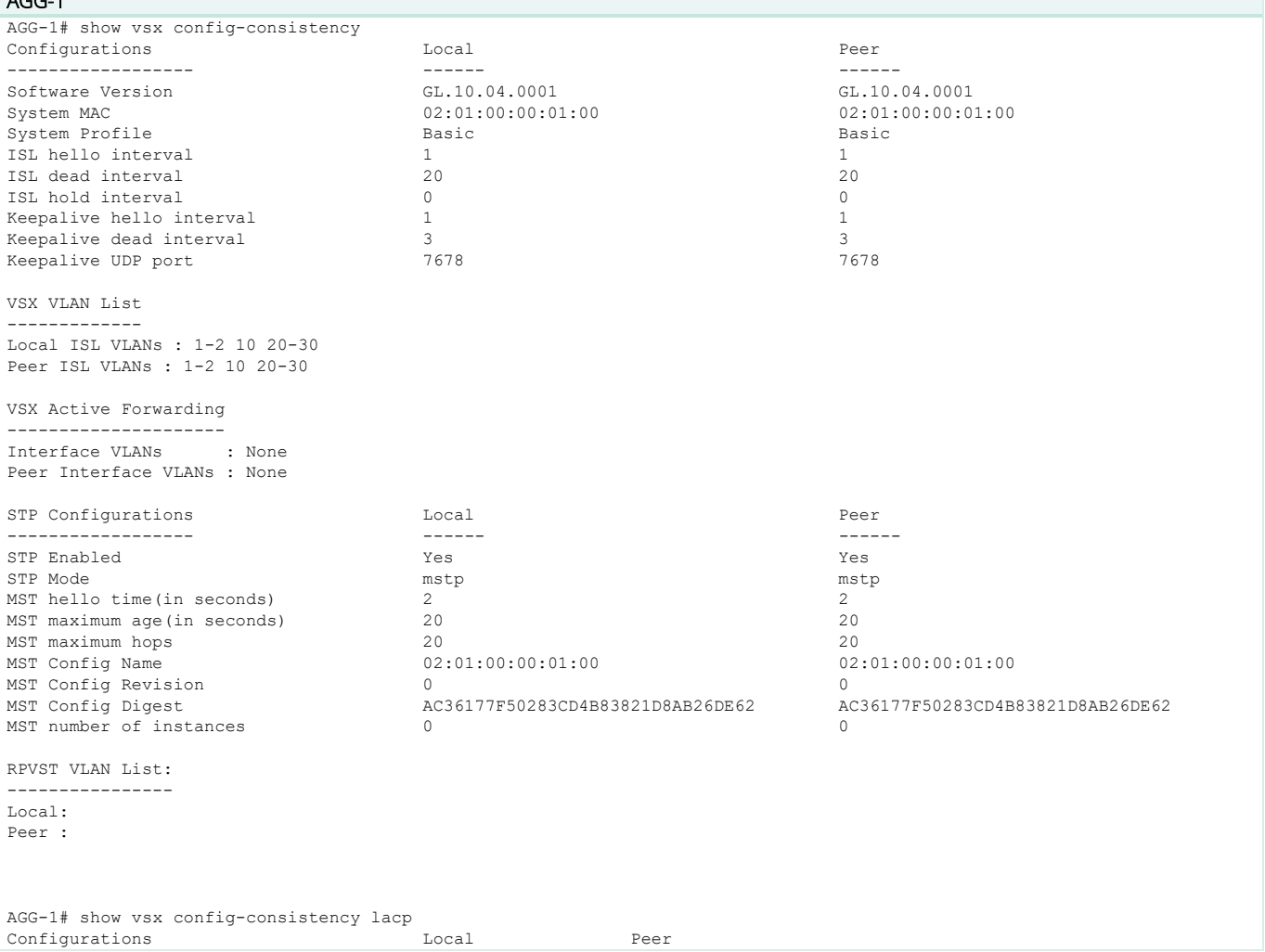

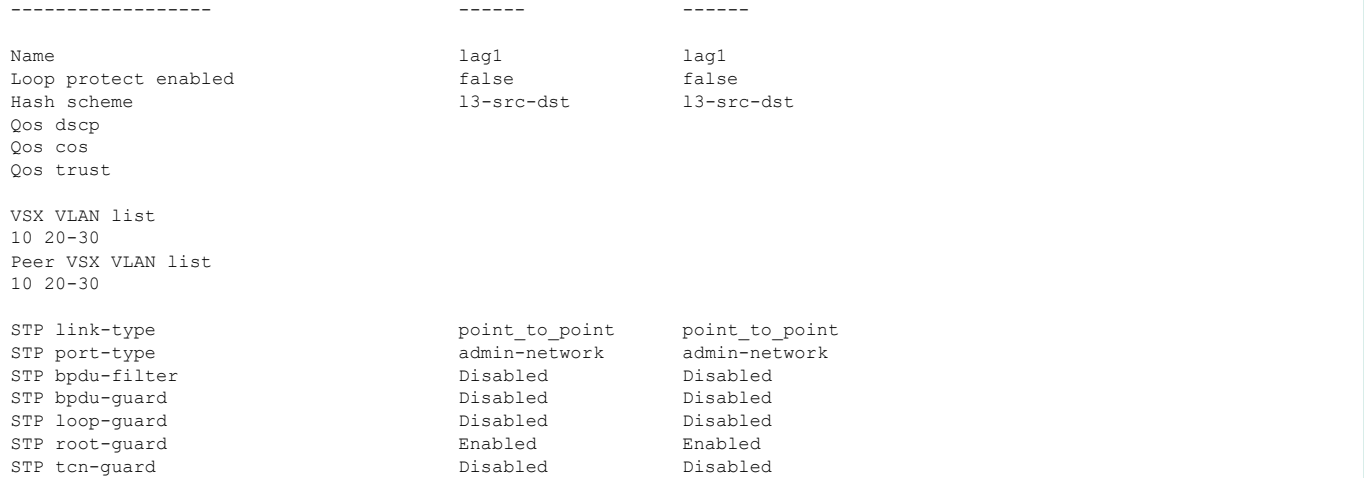

"show vsx status linkup-delay" can be useful right after the unit joining the VSX cluster as there is a delay before ports that are

members of VSX LAGs become forwarding.

```
AGG-2 
AGG-2# show vsx status linkup-delay
Configured linkup delay-timer in the seconds of the seconds of the seconds of the seconds of the seconds of the seconds of the seconds of the seconds of the seconds of the seconds of the seconds of the seconds of the secon
Initial sync status
Delay timer status : Completed
Linkup Delay time left :
Interfaces that will be brought up after delay timer expires :
Interfaces that are excluded from delay timer :
```
"show lacp interfaces" is the command that provides immediate view of LAGs and VSX LAGs health.

#### AGG-1

AGG-1# show lacp interfaces

```
State abbreviations :
A - Active P - Passive F - Aggregable I - Individual
S - Short-timeout L - Long-timeout N - InSync 0 - OutofSync
C - Collecting D - Distributing X - State m/c expired.<br>E - Default neighbor state
```
Actor details of all interfaces:

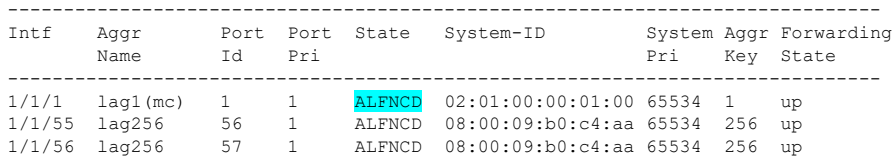

Partner details of all interfaces:

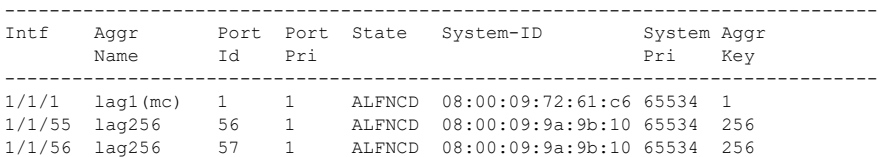

 "show lacp interfaces multi-chassis" command is very useful to get a complete status of local LACP partnership as well as the VSX peer partnership details. Actor = local node, Partner = LACP neighbor (the access switch), Remote Actor = the VSX peer, Remote Partner = LACP neighbor of the VSX peer. Note that the port id of the VSX secondary is equal to 1000+ID\_of\_the\_primary (in the example 1001). ALFNCD LACP state-flags should appear on all entries.

#### AGG-1

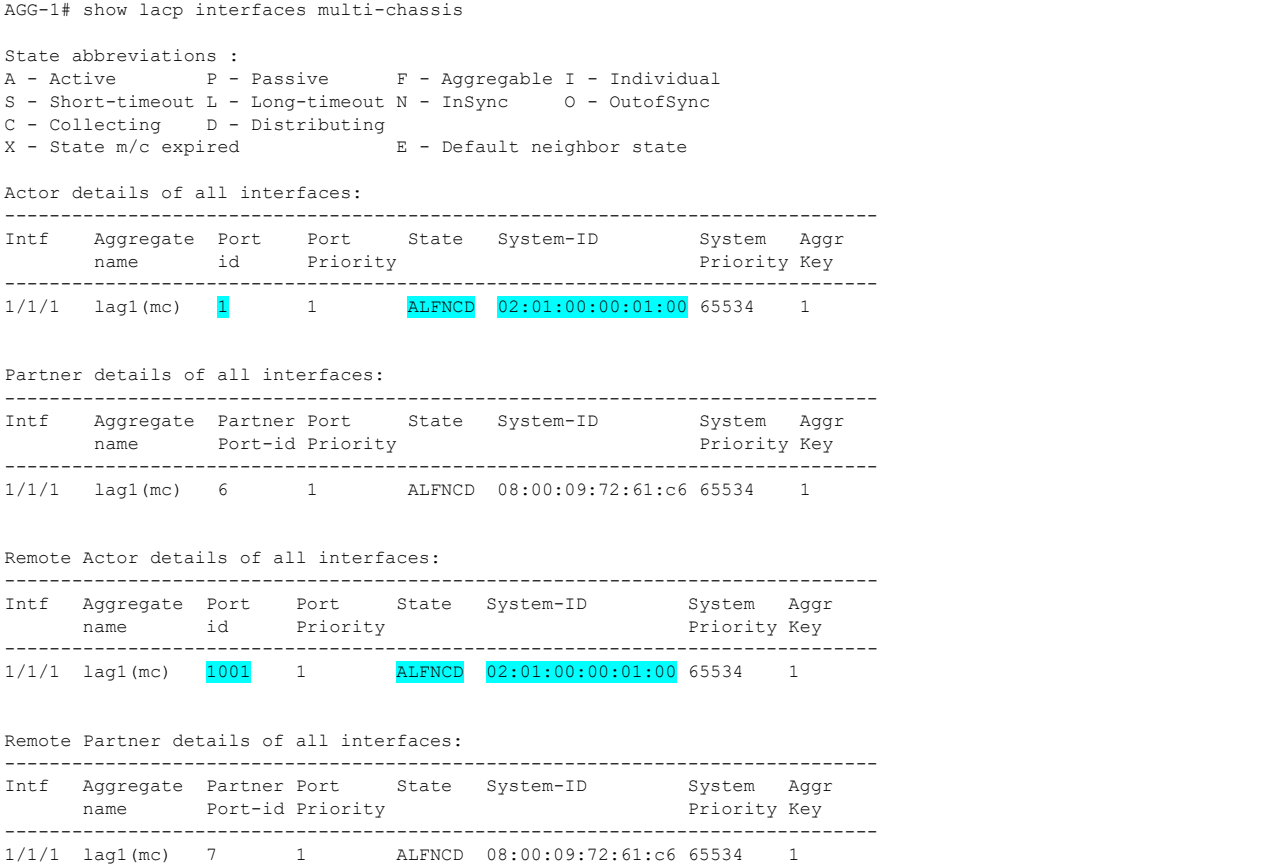

 "show vsx mac-address-table" is used to check that all MAC addresses are properly synchronized between the VSX primary and the VSX secondary.

#### AGG-1

AGG-1# show vsx mac-address-table

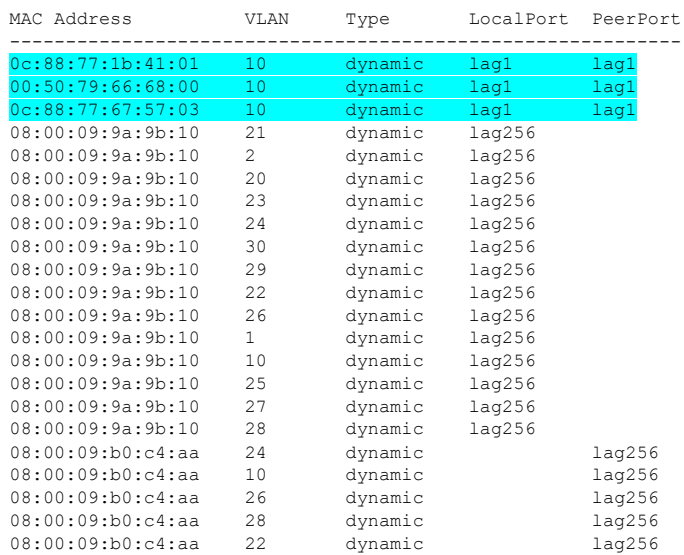

| 08:00:09:b0:c4:aa | 25 | dynamic | laq256 |  |  |
|-------------------|----|---------|--------|--|--|
| 08:00:09:b0:c4:aa | 29 | dynamic | 1aq256 |  |  |
| 08:00:09:b0:c4:aa | 21 | dynamic | laq256 |  |  |
| 08:00:09:b0:c4:aa | 30 | dynamic | laq256 |  |  |
| 08:00:09:b0:c4:aa |    | dynamic | laq256 |  |  |
| 08:00:09:b0:c4:aa | 20 | dynamic | laq256 |  |  |
| 08:00:09:b0:c4:aa |    | dynamic | laq256 |  |  |
| 08:00:09:b0:c4:aa | 23 | dynamic | laq256 |  |  |
| 08:00:09:b0:c4:aa | 27 | dynamic | laq256 |  |  |
|                   |    |         |        |  |  |

"show ip interface vlan.." is useful to check VSX active-gateway configuration.

```
AGG-1 
AGG-1# show ip interface vlan10
Interface vlan10 is up
Admin state is up
Hardware: Ethernet, MAC Address: 08:00:09:b0:c4:aa
IP MTU 9100
IPv4 address 10.1.10.2/24
IPv4 address 10.2.10.2/24 secondary
 active-gateway ip mac 12:01:00:00:01:00
active-gateway ip 10.1.10.1
 active-gateway ip 10.2.10.1
L3 Counters: Rx Disabled, Tx Disabled
Rx
          ucast: 0 packets, 0 bytes
          mcast: 0 packets, 0 bytes
Tx
          ucast: 0 packets, 0 bytes
          mcast: 0 packets, 0 bytes
```
"show vsx ip route" is very useful to check the routing table of the cluster, i.e. aggregated view of both VSX nodes.

# AGG-1

```
AGG-1# show vsx ip route 0.0.0.0
IPv4 Forwarding Routes
'[x/y]' denotes [distance/metric]
0.0.0.0/0, vrf default
via 10.0.0.2, [110/1], ospf on AGG-1
 via 10.0.0.0, [110/1], ospf on AGG-1
via 10.0.0.6, [110/1], ospf on AGG-2
```

```
 via 10.0.0.4, [110/1], ospf on AGG-2
```
• "show vsx ip data-path" provides an aggregated view of the data-path for the given route on the cluster. Very useful.

#### AGG-1

```
AGG-1# show vsx ip data-path 0.0.0.0
IPv4 Data Path Information For 0.0.0.0
Local Device
  ------------
Route : 0.0.0.0/0
   Egress L3 Interface : 1/1/49
    Egress L3 Interface : 1/1/50
Peer Device
------------
Route : 0.0.0.0/0
    Egress L3 Interface : 1/1/49
    Egress L3 Interface : 1/1/50
```
# **VSX Split**

# **Split brain detection**

Here is a summary of split brain detection scenario:

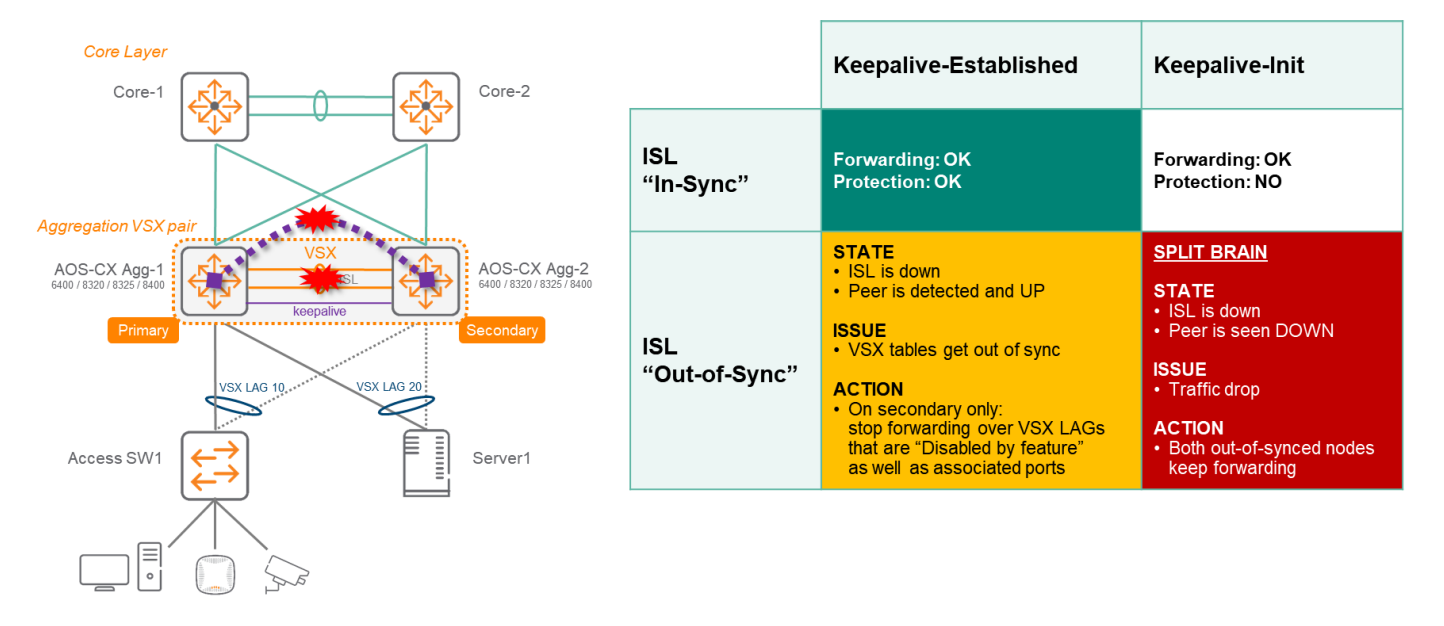

Note: There is no reboot required on VSX secondary when the ISL link is restored and the secondary is joining back the cluster. The VSX secondary LAGs and associated physical ports are brought up after the synchronization time (maximum time being the linkup-delay timer).

The ISL cut has no effect on the state (up/down) of VLAN and associated SVI that are not part of any VSX LAG but part of at least one orphan port.

During ISL cut (before initial sync), if the VSX Secondary node has at least one port that is a member of a VSX LAG then the associated SVI of the VLAN transported by the said VSX LAG is turned OFF/SHUT on the VSX Secondary node, whether or not there is an orphan port carrying that given VLAN.

# **Split brain**

They are two cases that cannot be differentiated: VSX failure (ex: power outage) and ISL+keepalive interruption. In such situation the network administrator would have to choose the strategy: split-recovery ON or OFF. The best practice is to keep the default split-recovery ON as the probability to hit a power outage on VSX primary is higher than a cut of all paths for ISL and keepalive. The table below describes in details the behavior of the VSX secondary.

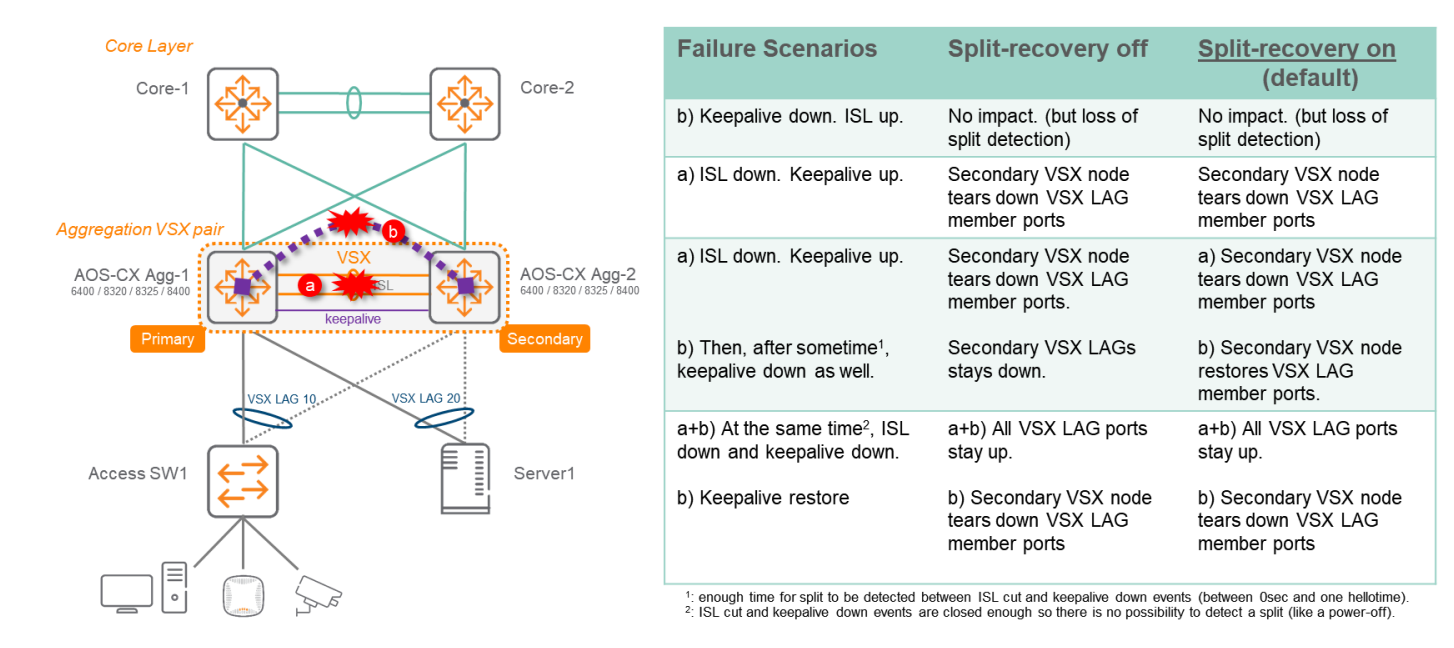

# **Switch replacement in the VSX Cluster**

To replace the VSX primary or the VSX secondary, follow this steps:

- Make sure all cables are labelled with clear identification
- Unplug power and all fibers, copper cables
- Un-rack the failing unit and rack the replacement unit.
- Power-up the unit.
- Restore switch firmware and configuration and shutdown all ports. To perform this task, there are several options. Here is the recommended option using NetEdit:
	- o Plug the USB BT dongle on the new switch and plug the OOBM port to a temporary network which can access NetEdit server.
	- o Use the CX Mobile application to on-board the replacement unit as a new switch on NetEdit.
	- o From NetEdit, upgrade or downgrade the firmware of the new switch to the same version than the running unit of the VSX cluster.
	- o In NetEdit, select the last known good configuration of the failing unit, and create a plan based on this configuration for a new deployment on the new unit. Make sure that the OOBM interface will be still accessible with the new configuration (it could be the previous IP of the failing switch as long as it is accessible from NetEdit). Deploy the plan. Commit. (Commit will include saving the running configuration in the start-up configuration).
	- o SSH to the replacement switch and shutdown all ports:

For 8320, 8325: interface 1/1/1-1/1/52 or 56

shutdown

For 6400/8400: range can not take all the line cards, so it has to be done per line cards.

o Once all ports are shutdown, do not save the configuration.

- Move all the transceivers from the old switch to the new switch.
- Connect back all fibers or copper cables to the replacement switch.
- From SSH session to the new swtich, perform the following command: "checkpoint rollback startup-config"
- All non VSX LAG ports should turn ON and the unit should immediately join the VSX cluster. After a synchronization time, the VSX LAG ports should forward traffic.
- From NetEdit, if needed, modify the OOBM configuration, and unplug the OOBM port if required. This modification should trigger the switch being red-flagged in NetEdit as the IP address changed. Remove the temporary switch from NetEdit. The initial failing unit on NetEdit should turn green again.
- Save configuration.
- Situation is back to nominal.

## **VSX Live Upgrade**

VSX upgrade can be performed without traffic interruption. The vsx update-software command will orchestrate the full upgrade of the cluster. Here is a quick overview of the steps being performed by this orchestration command:

- 1. Start two parallel TFTP sessions to download the new firmware to VSX primary and VSX secondary simultaneously
- 2. Verify firmware and store new firmware on both switches
- 3. Send graceful shutdown for OSPF, BGP, VRRP and LACP from the VSX secondary and perform traffic redirection to the VSX primary.
- 4. Reboot secondary
- 5. After reboot, the secondary joins the VSX cluster with the new version. After HW tables synchronization, the secondary forwards traffic.
- 6. Once VSX secondary is in steady state, send graceful shutdown for OSPF, BGP, VRRP, LACP from the VSX primary and perform traffic redirection to the VSX secondary.
- 7. Reboot primary
- 8. After reboot, the primary joins the VSX cluster with the new version. After HW tables synchronization, the primary forwards traffic.
- 9. Upgrade is completed.

To proceed with upgrade of the VSX cluster, enter the following command from any console or SS session:

AGG-1# vsx update-software tftp://<*ip\_address*>/*software\_name*.swi vrf mgmt

or AGG-1# vsx update-software boot-bank primary | secondary (with pre-downloaded firmware on either primary or secondary flash on both VSX nodes).

In the example, the OOBM Management VRF is used. It can be any in-band management VRF including default, as long as the TFTP server is accessible from this VRF. Please note that CoPP values might be adjusted when using in-band management to download firmware (defaultclass priority 2 rate 99999 burst 9999, then restore default values after the transfer is completed: copp-policy default revert).

Cumulated impact of the upgrade should be sub-second.

# **NetEdit**

For proper operation with NetEdit and vsx-sync synchronization, the best practice during a NetEdit configuration change is to proceed in 2 phases:

1. Configure with NEtEdit all the parameters that will be synchronized with vsx-sync on the VSX primary only and deploy only on the VSX primary:

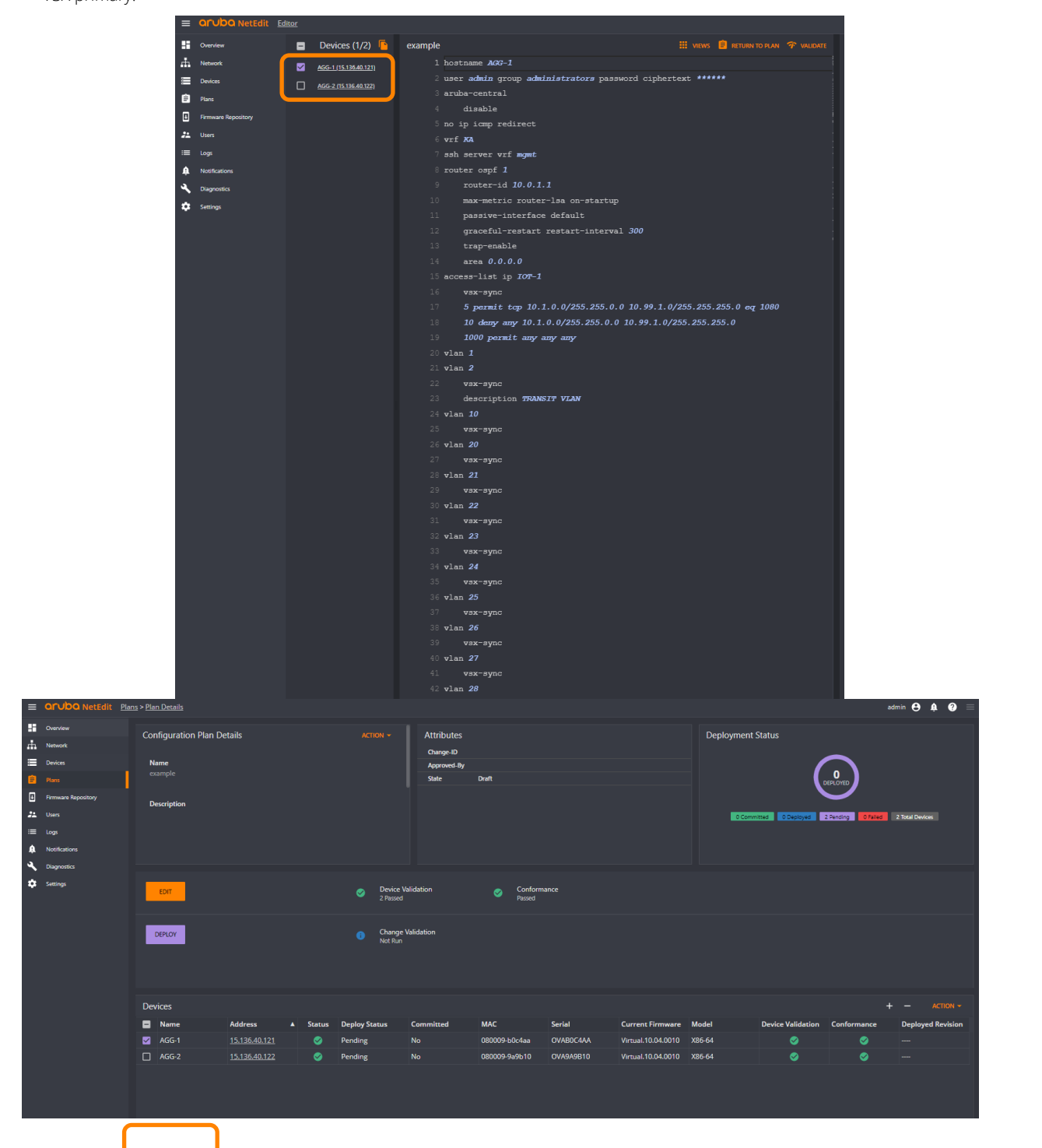

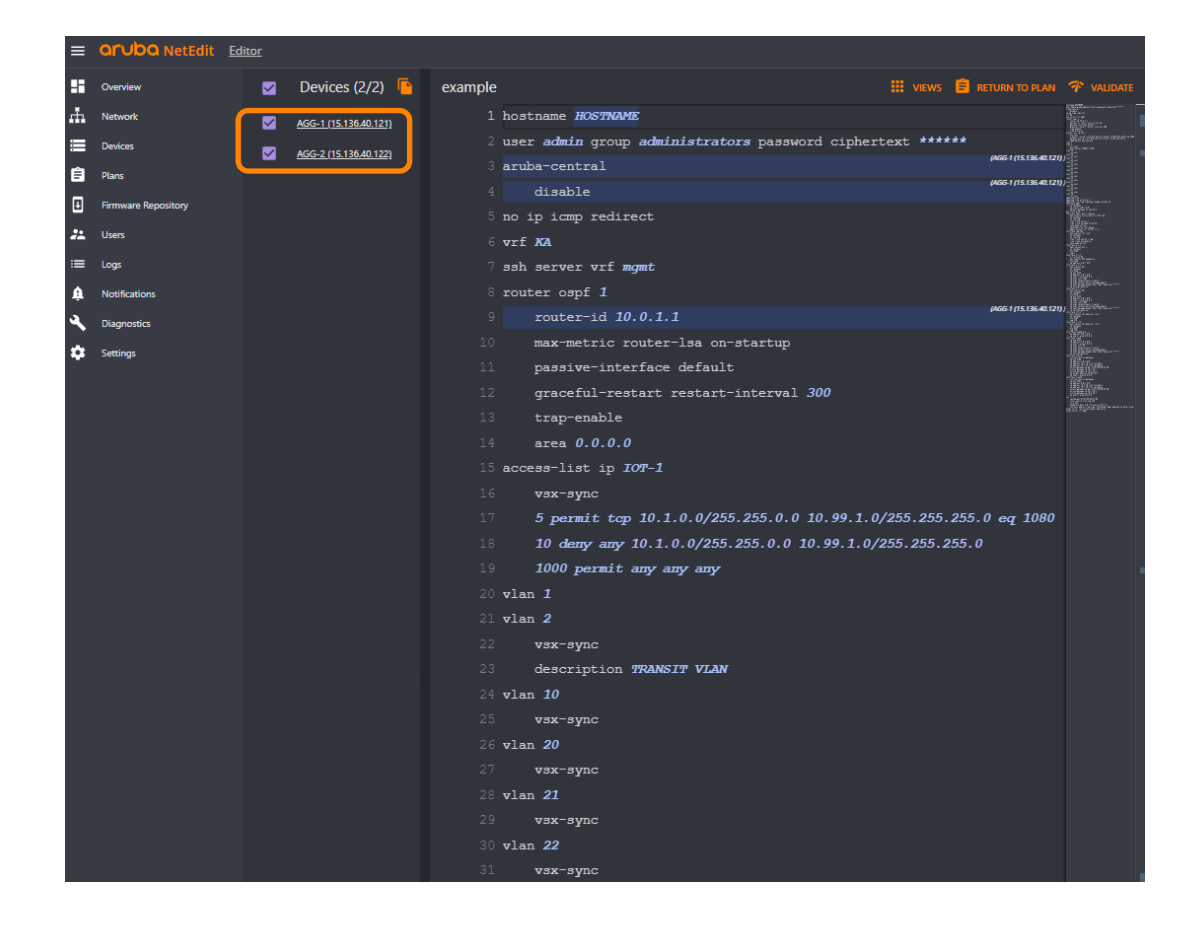

2. After VSX synchronization, return to the plan and select both VSX nodes and continue configuration for items that are not synchronized by vsx-sync.

Then deploy on both and commit.

# **Resources and references**

VSX introduction video[: https://www.youtube.com/watch?v=8kuhspVwBTk](https://www.youtube.com/watch?v=8kuhspVwBTk)

VSX Technology Brief[: https://www.arubanetworks.com/assets/tg/TB\\_VSX.pdf](https://www.arubanetworks.com/assets/tg/TB_VSX.pdf)

VSX configuration guide - 10.4[: https://support.hpe.com/hpsc/doc/public/display?docId=a00091706en\\_us](https://support.hpe.com/hpsc/doc/public/display?docId=a00091706en_us)

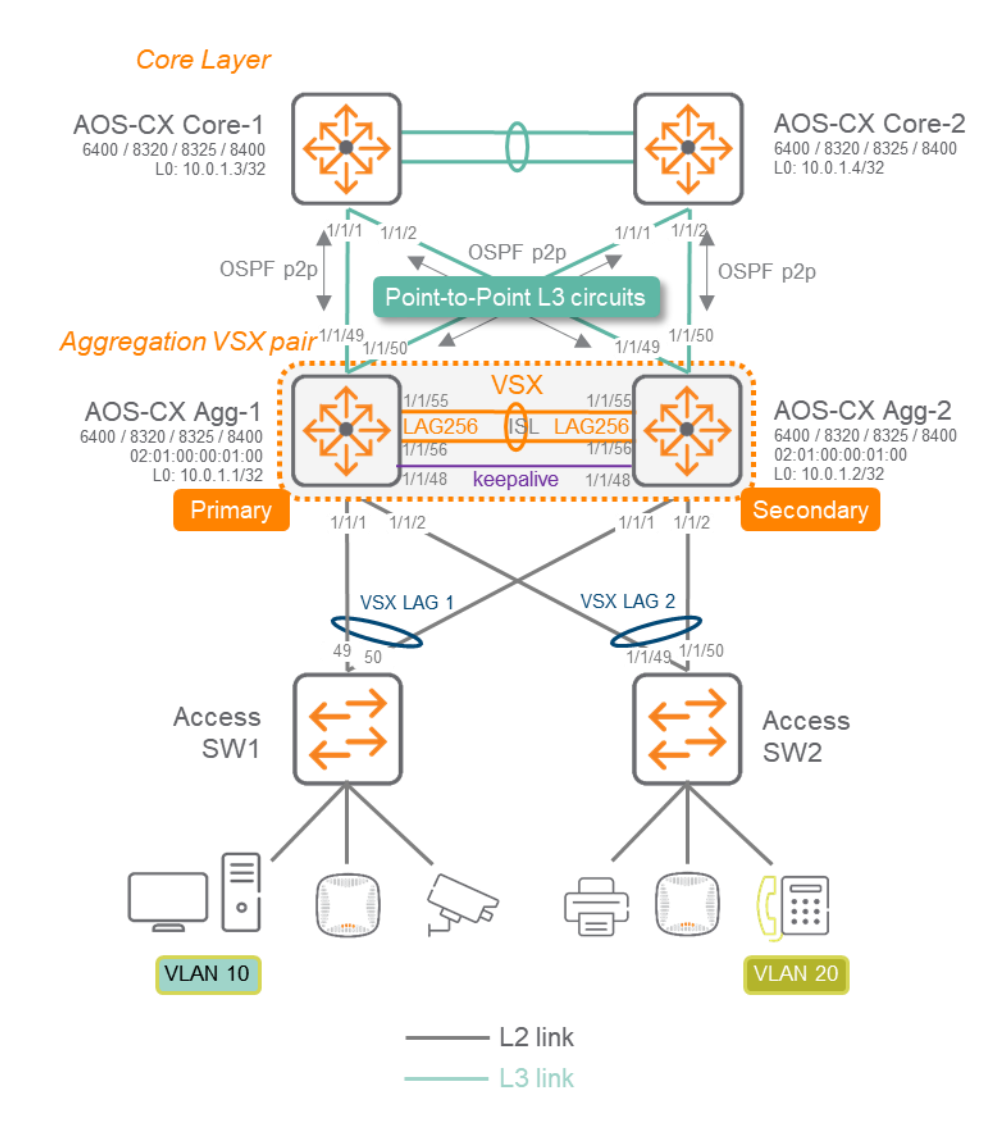

# **APPENDIX A – Aggregation VSX with single VRF routing model – Configuration example**

The following configuration examples do not include all the other best practices that are recommended for other aspects like management or authentication as the focus is the VSX configuration and the associated impacts. These other best practices are described in the Campus Validated Reference Design document.. The following examples provide only the extract of the configuration that is required for VSX deployment best practices.

# **Access Switch Configuration**

**Topology**

### **Access Switch-1 : AOS-S (2930)**

hostname "ACC-1" jumbo max-frame-size 9122 trunk 49-50 Trk1 lacp spanning-tree spanning-tree bpdu-protection-timeout 3600 spanning-tree Trk1 loop-guard spanning-tree 1 admin-edge-port spanning-tree 1 tcn-guard bpdu-protection spanning-tree 2 admin-edge-port
```
spanning-tree 2 tcn-guard bpdu-protection
…
spanning-tree 48 admin-edge-port
spanning-tree 48 tcn-guard bpdu-protection
loop-protect 1-48
loop-protect disable-timer 3600
vlan 1
   name "DEFAULT_VLAN"
    no untagged Trk1
   untagged 1-48,51-52
    no ip address
    exit
vlan 10
    name "VLAN10"
    tagged 1,Trk1
    no ip address
    jumbo
    exit
vlan 20
    name "VLAN20"
    tagged 5,Trk1
    no ip address
    jumbo
    exit
Access Switch-2 : AOS-CX (6300)
hostname ACC-2
loop-protect re-enable-timer 3600
!
vlan 1,10,20
spanning-tree
interface lag 1
     no shutdown
     description UPLINK to AGG
     no routing
     vlan trunk native 1
```
#### vlan trunk allowed 10,20 lacp mode active spanning-tree loop-guard interface 1/1/1 no shutdown mtu 9000 description Endpoint1 no routing vlan access 10 spanning-tree bpdu-guard spanning-tree port-type admin-edge spanning-tree tcn-guard loop-protect interface 1/1/2 no shutdown mtu 9000 description Endpoint2 no routing vlan access 10 spanning-tree bpdu-guard spanning-tree port-type admin-edge spanning-tree tcn-guard loop-protect interface 1/1/49 no shutdown

```
 lag 1
interface 1/1/50
     no shutdown
     mtu 9100
     lag 1
```
mtu 9100

# **Aggregation Switch configuration**

```
AGG-1
```

```
hostname AGG-1
no ip icmp redirect
vrf KA
!
router ospf 1
    router-id 10.0.1.1
     max-metric router-lsa on-startup
    passive-interface default
     graceful-restart restart-interval 300
     trap-enable
     area 0.0.0.0
access-list ip IOT-1
     vsx-sync
11.12
     5 permit tcp 10.1.0.0/255.255.0.0 10.99.1.0/255.255.255.0 eq 1080
     10 deny any 10.1.0.0/255.255.0.0 10.99.1.0/255.255.255.0
     1000 permit any any any
vlan 1
vlan 2
     vsx-sync
     description TRANSIT VLAN
vlan 10
    vsx-sync
vlan 20
    vsx-sync
vlan 21
    vsx-sync
vlan 22
    vsx-sync
vlan 23
    vsx-sync
vlan 24
    vsx-sync
vlan 25
    vsx-sync
vlan 26
    vsx-sync
vlan 27
    vsx-sync
vlan 28
    vsx-sync
vlan 29
    vsx-sync
vlan 30
    vsx-sync
spanning-tree
spanning-tree priority 4
spanning-tree trap topology-change instance 0
qos trust dscp
interface lag 1 multi-chassis
     no shutdown
     description Access-Switch-1 VSX LAG
    no routing
     vlan trunk native 1
     vlan trunk allowed 10,20-30
     lacp mode active
     spanning-tree root-guard
     apply access-list ip IOT-1 in
interface lag 256
     no shutdown
     description ISL link
     no routing
     vlan trunk native 1 tag
     vlan trunk allowed all
     lacp mode active
interface 1/1/1
     no shutdown
```

```
 mtu 9100
    description ACC-1
    lag 1
interface 1/1/48
    no shutdown
     vrf attach KA
     description VSX keepalive
    ip address 192.168.0.0/31
interface 1/1/49
    no shutdown
     mtu 9198
     description CORE-1 1/1/1
     ip mtu 9198
     ip address 10.0.0.1/31
     ip ospf 1 area 0.0.0.0
    no ip ospf passive
     ip ospf cost 1000
     ip ospf network point-to-point
     ip ospf authentication message-digest
     ip ospf message-digest-key 1 md5 ciphertext AQBapcc35qrr0SnZBBka0Zgl7scoOzf9+wPnYW36nvk3HA5oBQAAAJb1UbLX
interface 1/1/50
    no shutdown
     mtu 9198
     description CORE-2 1/1/1
     ip mtu 9198
     ip address 10.0.0.3/31
     ip ospf 1 area 0.0.0.0
     no ip ospf passive
     ip ospf cost 1000
     ip ospf network point-to-point
     ip ospf authentication message-digest
     ip ospf message-digest-key 1 md5 ciphertext AQBapcc35qrr0SnZBBka0Zgl7scoOzf9+wPnYW36nvk3HA5oBQAAAJb1UbLX
interface 1/1/55
    no shutdown
     mtu 9198
     description ISL physical link
    lag 256
interface 1/1/56
    no shutdown
     mtu 9198
     description ISL physical link
    lag 256
interface loopback 0
     ip address 10.0.1.1/32
     ip ospf 1 area 0.0.0.0
interface vlan2
    ip mtu 9198
     ip address 10.0.2.1/30
     ip ospf 1 area 0.0.0.0
    no ip ospf passive
     ip ospf cost 50
     ip ospf network point-to-point
     ip ospf authentication message-digest
     ip ospf message-digest-key 1 md5 ciphertext AQBapcc35qrr0SnZBBka0Zgl7scoOzf9+wPnYW36nvk3HA5oBQAAAJb1UbLX
interface vlan10
    vsx-sync active-gateways
     ip mtu 9100
     ip address 10.1.10.2/24
     ip address 10.2.10.2/24 secondary
     active-gateway ip mac 12:01:00:00:01:00
     active-gateway ip 10.1.10.1
     active-gateway ip 10.2.10.1
     ip helper-address 10.99.10.9
     ip ospf 1 area 0.0.0.0
interface vlan20
    vsx-sync active-gateways
     ip mtu 9100
     ip address 10.1.20.2/24
     ip address 10.2.20.2/24 secondary
     active-gateway ip mac 12:01:00:00:01:00
     active-gateway ip 10.1.20.1
```

```
 active-gateway ip 10.2.20.1
     ip ospf 1 area 0.0.0.0
vsx
     system-mac 02:01:00:00:01:00
     inter-switch-link lag 256
    role primary
     keepalive peer 192.168.0.1 source 192.168.0.0 vrf KA
    vsx-sync aaa acl-log-timer bfd-global bgp copp-policy dhcp-relay dhcp-server dhcp-snooping dns icmp-tcp lldp loop-
protect-global mac-lockout mclag-interfaces neighbor ospf qos-global route-map sflow-global snmp ssh stp-global time vsx-
global
```
#### **AGG-2**

```
hostname AGG-2
no ip icmp redirect
vrf KA
!
router ospf 1
    router-id 10.0.1.2
     max-metric router-lsa on-startup
     passive-interface default
     graceful-restart restart-interval 300
     trap-enable
     area 0.0.0.0
access-list ip IOT-1
     vsx-sync
11.12
     5 permit tcp 10.1.0.0/255.255.0.0 10.99.1.0/255.255.255.0 eq 1080
     10 deny any 10.1.0.0/255.255.0.0 10.99.1.0/255.255.255.0
     1000 permit any any any
vlan 1
vlan 2
    vsx-sync
     description TRANSIT VLAN
vlan 10
    vsx-sync
vlan 20
    vsx-sync
vlan 21
    vsx-sync
vlan 22
    vsx-sync
vlan 23
    vsx-sync
vlan 24
    vsx-sync
vlan 25
    vsx-sync
vlan 26
    vsx-sync
vlan 27
    vsx-sync
vlan 28
    vsx-sync
vlan 29
    vsx-sync
vlan 30
     vsx-sync
spanning-tree
spanning-tree priority 4
spanning-tree trap topology-change instance 0
qos trust dscp
interface lag 1 multi-chassis
     no shutdown
     description Access-Switch-1 VSX LAG
     no routing
     vlan trunk native 1
     vlan trunk allowed 10,20-30
     lacp mode active
     spanning-tree root-guard
     apply access-list ip IOT-1 in
interface lag 256
```

```
 no shutdown
    description ISL link
     no routing
     vlan trunk native 1 tag
    vlan trunk allowed all
     lacp mode active
interface 1/1/1
    no shutdown
    mtu 9100
    description ACC-1
    lag 1
interface 1/1/48
    no shutdown
     vrf attach KA
     description VSX keepalive
    ip address 192.168.0.1/31
interface 1/1/49
    no shutdown
     mtu 9198
     description CORE-1 1/1/2
    ip mtu 9198
    ip address 10.0.0.5/31
     ip ospf 1 area 0.0.0.0
     no ip ospf passive
     ip ospf cost 1000
     ip ospf network point-to-point
     ip ospf authentication message-digest
     ip ospf message-digest-key 1 md5 ciphertext AQBapcc35qrr0SnZBBka0Zgl7scoOzf9+wPnYW36nvk3HA5oBQAAAJb1UbLX
interface 1/1/50
    no shutdown
    mtu 9198
     description CORE-2 1/1/2
     ip mtu 9198
     ip address 10.0.0.7/31
     ip ospf 1 area 0.0.0.0
     no ip ospf passive
     ip ospf cost 1000
     ip ospf network point-to-point
     ip ospf authentication message-digest
     ip ospf message-digest-key 1 md5 ciphertext AQBapcc35qrr0SnZBBka0Zgl7scoOzf9+wPnYW36nvk3HA5oBQAAAJb1UbLX
interface 1/1/55
    no shutdown
   mtu 9198
     description ISL physical link
    lag 256
interface 1/1/56
    no shutdown
    mtu 9198
     description ISL physical link
    lag 256
interface loopback 0
     ip address 10.0.1.2/32
     ip ospf 1 area 0.0.0.0
interface vlan2
    ip mtu 9198
     ip address 10.0.2.2/30
     ip ospf 1 area 0.0.0.0
    no ip ospf passive
     ip ospf cost 50
     ip ospf network point-to-point
     ip ospf authentication message-digest
     ip ospf message-digest-key 1 md5 ciphertext AQBapcc35qrr0SnZBBka0Zgl7scoOzf9+wPnYW36nvk3HA5oBQAAAJb1UbLX
interface vlan10
    vsx-sync active-gateways
     ip mtu 9100
     ip address 10.1.10.3/24
     ip address 10.2.10.3/24 secondary
     active-gateway ip mac 12:01:00:00:01:00
     active-gateway ip 10.1.10.1
     active-gateway ip 10.2.10.1
     ip helper-address 10.99.10.9
```

```
 ip ospf 1 area 0.0.0.0
interface vlan20
     vsx-sync active-gateways
     ip mtu 9100
     ip address 10.1.20.3/24
     ip address 10.2.20.3/24 secondary
     active-gateway ip mac 12:01:00:00:01:00
    active-gateway ip 10.1.20.1
     active-gateway ip 10.2.20.1
     ip ospf 1 area 0.0.0.0
vsx
     system-mac 02:01:00:00:01:00
     inter-switch-link lag 256
     role secondary
     keepalive peer 192.168.0.0 source 192.168.0.1 vrf KA
     vsx-sync aaa acl-log-timer bfd-global bgp copp-policy dhcp-relay dhcp-server dhcp-snooping dns icmp-tcp lldp loop-
protect-global mac-lockout mclag-interfaces neighbor ospf qos-global route-map sflow-global snmp ssh stp-global time vsx-
global
```
### **Core Switch Configuration**

The configuration of the core layer partially reflects the topology (the routed LAG between Core-1/2 is replaced by a single interface 1/1/3)

#### **Core-1**

```
hostname CORE-1
!
router ospf 1
    router-id 10.0.1.3
    max-metric router-lsa on-startup
    passive-interface default
     default-information originate always
    graceful-restart restart-interval 300
     trap-enable
     area 0.0.0.0
interface 1/1/1
    no shutdown
    mtu 9198
     ip mtu 9198
     ip address 10.0.0.0/31
     ip ospf 1 area 0.0.0.0
     no ip ospf passive
     ip ospf cost 1000
     ip ospf network point-to-point
     ip ospf authentication message-digest
     ip ospf message-digest-key 1 md5 ciphertext AQBapcc35qrr0SnZBBka0Zgl7scoOzf9+wPnYW36nvk3HA5oBQAAAJb1UbLX
interface 1/1/2
    no shutdown
    mtu 9198
     ip mtu 9198
     ip address 10.0.0.4/31
     ip ospf 1 area 0.0.0.0
    no ip ospf passive
     ip ospf cost 1000
     ip ospf network point-to-point
     ip ospf authentication message-digest
     ip ospf message-digest-key 1 md5 ciphertext AQBapcc35qrr0SnZBBka0Zgl7scoOzf9+wPnYW36nvk3HA5oBQAAAJb1UbLX
interface 1/1/3
     no shutdown
    mtu 9198
     ip mtu 9198
     ip address 10.0.0.252/31
     ip ospf 1 area 0.0.0.0
     no ip ospf passive
     ip ospf cost 1000
     ip ospf network point-to-point
     ip ospf authentication message-digest
     ip ospf message-digest-key 1 md5 ciphertext AQBapcc35qrr0SnZBBka0Zgl7scoOzf9+wPnYW36nvk3HA5oBQAAAJb1UbLX
interface loopback 0
    ip address 10.0.1.3/32
     ip ospf 1 area 0.0.0.0
```
# **Core-2**

```
hostname CORE-2
!
router ospf 1
    router-id 10.0.1.4
     max-metric router-lsa on-startup
     passive-interface default
     default-information originate always
     graceful-restart restart-interval 300
     trap-enable
     area 0.0.0.0
interface 1/1/1
     no shutdown
     mtu 9198
     ip mtu 9198
     ip address 10.0.0.2/31
     ip ospf 1 area 0.0.0.0
     no ip ospf passive
     ip ospf cost 1000
     ip ospf network point-to-point
     ip ospf authentication message-digest
     ip ospf message-digest-key 1 md5 ciphertext AQBapcc35qrr0SnZBBka0Zgl7scoOzf9+wPnYW36nvk3HA5oBQAAAJb1UbLX
interface 1/1/2
    no shutdown
     mtu 9198
     ip mtu 9198
     ip address 10.0.0.6/31
     ip ospf 1 area 0.0.0.0
     no ip ospf passive
     ip ospf cost 1000
     ip ospf network point-to-point
     ip ospf authentication message-digest
     ip ospf message-digest-key 1 md5 ciphertext AQBapcc35qrr0SnZBBka0Zgl7scoOzf9+wPnYW36nvk3HA5oBQAAAJb1UbLX
interface 1/1/3
     no shutdown
     mtu 9198
     ip mtu 9198
     ip address 10.0.0.253/31
     ip ospf 1 area 0.0.0.0
     no ip ospf passive
     ip ospf cost 1000
     ip ospf network point-to-point
     ip ospf authentication message-digest
     ip ospf message-digest-key 1 md5 ciphertext AQBapcc35qrr0SnZBBka0Zgl7scoOzf9+wPnYW36nvk3HA5oBQAAAJb1UbLX
interface loopback 0
     ip address 10.0.1.4/32
     ip ospf 1 area 0.0.0.0
```
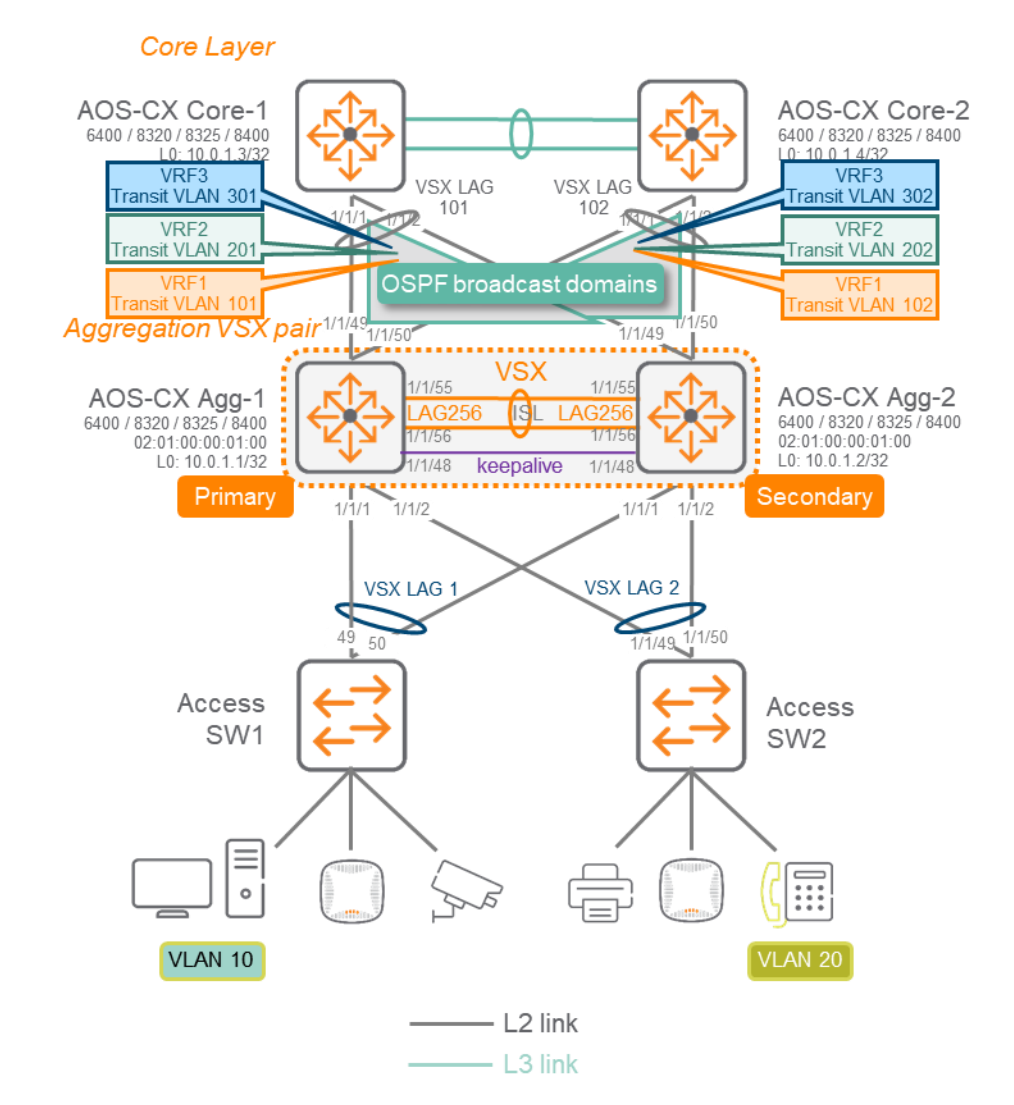

# **APPENDIX B – Aggregation VSX with multiple VRF routing model – Configuration example**

**Topology**

The following configuration examples do not include all the other best practices that are recommended for other aspects like management or authentication as the focus is the VSX configuration and the associated impacts. These other best practices are decribed in the Campus Validated Reference Design document.. The following examples provide only the extract of the configuration that is required for VSX

deployment best practices.

# **Access Switch Configuration**

### **Access Switch-1 : AOS-S (2930)**

hostname "ACC-1" jumbo max-frame-size 9122 trunk 49-50 Trk1 lacp spanning-tree spanning-tree bpdu-protection-timeout 3600 spanning-tree Trk1 loop-guard spanning-tree 1 admin-edge-port spanning-tree 1 tcn-guard bpdu-protection

```
spanning-tree 2 admin-edge-port
spanning-tree 2 tcn-guard bpdu-protection
…
spanning-tree 48 admin-edge-port
spanning-tree 48 tcn-guard bpdu-protection
loop-protect 1-48
loop-protect disable-timer 3600
vlan 1
    name "DEFAULT_VLAN"
    no untagged Trk1
    untagged 1-48,51-52
    no ip address
    exit
vlan 10
    name "VLAN10"
    tagged 1,Trk1
    no ip address
    jumbo
    exit
vlan 20
   name "VLAN20"
    tagged 5,Trk1
    no ip address
    jumbo
    exit
```
### **Access Switch-2 : AOS-CX (6300)**

```
hostname ACC-2
loop-protect re-enable-timer 3600
!
vlan 1,10,20
spanning-tree
interface lag 1
     no shutdown
     description UPLINK to AGG
     no routing
    vlan trunk native 1
     vlan trunk allowed 10,20
     lacp mode active
     spanning-tree loop-guard
interface 1/1/1
     no shutdown
     mtu 9000
     description Endpoint1
     no routing
     vlan access 10
     spanning-tree bpdu-guard
     spanning-tree port-type admin-edge
     spanning-tree tcn-guard
     loop-protect
interface 1/1/2
     no shutdown
     mtu 9000
     description Endpoint2
     no routing
     vlan access 10
     spanning-tree bpdu-guard
     spanning-tree port-type admin-edge
     spanning-tree tcn-guard
     loop-protect
interface 1/1/49
     no shutdown
     mtu 9100
     lag 1
interface 1/1/50
     no shutdown
     mtu 9100
     lag 1
```
# **Aggregation Switch configuration**

```
AGG-1
```

```
hostname AGG-1
no ip icmp redirect
vrf KA
vrf VRF1
vrf VRF2
!
router ospf 1 vrf VRF1
    router-id 10.0.1.1
     max-metric router-lsa on-startup
     passive-interface default
     graceful-restart restart-interval 300
     trap-enable
     area 0.0.0.0
router ospf 1 vrf VRF2
     router-id 10.0.1.1
     max-metric router-lsa on-startup
     passive-interface default
     graceful-restart restart-interval 300
     trap-enable
     area 0.0.0.0
access-list ip IOT-1
     vsx-sync
11.12 (A)
     5 permit tcp 10.1.0.0/255.255.0.0 10.99.1.0/255.255.255.0 eq 1080
    10 deny any 10.1.0.0/255.255.0.0 10.99.1.0/255.255.255.0
     1000 permit any any any
vlan 1
vlan 10
    vsx-sync
vlan 20
    vsx-sync
vlan 21
    vsx-sync
vlan 22
    vsx-sync
vlan 23
    vsx-sync
vlan 24
    vsx-sync
vlan 25
    vsx-sync
vlan 26
    vsx-sync
vlan 27
    vsx-sync
vlan 28
    vsx-sync
vlan 29
    vsx-sync
vlan 30
    vsx-sync
vlan 101
    vsx-sync
     description TRANSIT VLAN VRF1-CORE1
vlan 102
     vsx-sync
     description TRANSIT VLAN VRF1-CORE2
vlan 201
     vsx-sync
     description TRANSIT VLAN VRF2-CORE1
vlan 202
     vsx-sync
     description TRANSIT VLAN VRF2-CORE2
spanning-tree
spanning-tree priority 4
spanning-tree trap topology-change instance 0
qos trust dscp
```
interface lag 1 multi-chassis no shutdown description Access-Switch-1 VSX LAG no routing vlan trunk native 1 vlan trunk allowed 10,20-30 lacp mode active spanning-tree root-guard apply access-list ip IOT-1 in interface lag 101 multi-chassis no shutdown description CORE-1 VSX LAG no routing vlan trunk native 1 vlan trunk allowed 101,201 lacp mode active spanning-tree bpdu-filter interface lag 102 multi-chassis no shutdown description CORE-2 VSX LAG no routing vlan trunk native 1 vlan trunk allowed 102,202 lacp mode active spanning-tree bpdu-filter interface lag 256 no shutdown description ISL link no routing vlan trunk native 1 tag vlan trunk allowed all lacp mode active interface 1/1/1 no shutdown mtu 9100 description ACC-1 lag 1 interface 1/1/48 no shutdown vrf attach KA description VSX keepalive ip address 192.168.0.0/31 interface 1/1/49 no shutdown mtu 9198 description CORE-1 1/1/1 lag 101 interface 1/1/50 no shutdown mtu 9198 description CORE-2 1/1/1 lag 102 interface 1/1/55 no shutdown mtu 9198 description ISL physical link lag 256 interface 1/1/56 no shutdown mtu 9198 description ISL physical link lag 256 interface loopback 0 vrf attach VRF1 ip address 10.0.1.1/32 ip ospf 1 area 0.0.0.0 interface vlan10 vsx-sync active-gateways vrf attach VRF1 ip mtu 9100 ip address 10.1.10.2/24

```
 ip address 10.2.10.2/24 secondary
     active-gateway ip mac 12:01:00:00:01:00
     active-gateway ip 10.1.10.1
     active-gateway ip 10.2.10.1
     ip helper-address 10.99.10.9
     ip ospf 1 area 0.0.0.0
interface vlan20
    vsx-sync active-gateways
     vrf attach VRF2
     ip mtu 9100
     ip address 10.1.20.2/24
     ip address 10.2.20.2/24 secondary
    active-gateway ip mac 12:01:00:00:01:00
     active-gateway ip 10.1.20.1
     active-gateway ip 10.2.20.1
     ip ospf 1 area 0.0.0.0
interface vlan101
    vrf attach VRF1
     ip mtu 9198
     vsx active-forwarding
     ip address 10.0.101.2/29
     ip ospf 1 area 0.0.0.0
     no ip ospf passive
     ip ospf cost 50
     ip ospf authentication message-digest
     ip ospf message-digest-key 1 md5 ciphertext AQBapcc35qrr0SnZBBka0Zgl7scoOzf9+wPnYW36nvk3HA5oBQAAAJb1UbLX
interface vlan102
     vrf attach VRF1
     ip mtu 9198
     vsx active-forwarding
     ip address 10.0.102.2/29
     ip ospf 1 area 0.0.0.0
     no ip ospf passive
     ip ospf cost 50
     ip ospf authentication message-digest
     ip ospf message-digest-key 1 md5 ciphertext AQBapcc35qrr0SnZBBka0Zgl7scoOzf9+wPnYW36nvk3HA5oBQAAAJb1UbLX
interface vlan201
     vrf attach VRF2
     ip mtu 9198
     vsx active-forwarding
     ip address 10.0.201.2/29
     ip ospf 1 area 0.0.0.0
     no ip ospf passive
     ip ospf cost 50
     ip ospf authentication message-digest
    ip ospf message-digest-key 1 md5 ciphertext AQBapcc35qrr0SnZBBka0Zgl7scoOzf9+wPnYW36nvk3HA5oBQAAAJb1UbLX
interface vlan202
    vrf attach VRF2
     ip mtu 9198
     vsx active-forwarding
     ip address 10.0.202.2/29
     ip ospf 1 area 0.0.0.0
     no ip ospf passive
     ip ospf cost 50
     ip ospf authentication message-digest
     ip ospf message-digest-key 1 md5 ciphertext AQBapcc35qrr0SnZBBka0Zgl7scoOzf9+wPnYW36nvk3HA5oBQAAAJb1UbLX
vsx
     system-mac 02:01:00:00:01:00
     inter-switch-link lag 256
     role primary
     keepalive peer 192.168.0.1 source 192.168.0.0 vrf KA
     linkup-delay-timer exclude lag 101-102
    vsx-sync aaa acl-log-timer bfd-global bgp copp-policy dhcp-relay dhcp-server dhcp-snooping dns icmp-tcp lldp loop-
```
protect-global mac-lockout mclag-interfaces neighbor ospf qos-global route-map sflow-global snmp ssh stp-global time vsxglobal

#### **AGG-2**

hostname AGG-2 no ip icmp redirect vrf KA vrf VRF1

```
vrf VRF2
!
router ospf 1 vrf VRF1
     router-id 10.0.1.2
     max-metric router-lsa on-startup
     passive-interface default
     graceful-restart restart-interval 300
     trap-enable
     area 0.0.0.0
router ospf 1 vrf VRF2
     router-id 10.0.1.2
     max-metric router-lsa on-startup
     passive-interface default
     graceful-restart restart-interval 300
     trap-enable
     area 0.0.0.0
access-list ip IOT-1
     vsx-sync
11.12 (A)
     5 permit tcp 10.1.0.0/255.255.0.0 10.99.1.0/255.255.255.0 eq 1080
     10 deny any 10.1.0.0/255.255.0.0 10.99.1.0/255.255.255.0
     1000 permit any any any
vlan 1
vlan 10
    vsx-sync
vlan 20
    vsx-sync
vlan 21
    vsx-sync
vlan 22
    vsx-sync
vlan 23
    vsx-sync
vlan 24
     vsx-sync
vlan 25
    vsx-sync
vlan 26
    vsx-sync
vlan 27
    vsx-sync
vlan 28
    vsx-sync
vlan 29
    vsx-sync
vlan 30
    vsx-sync
vlan 101
     vsx-sync
     description TRANSIT VLAN VRF1-CORE1
vlan 102
     vsx-sync
     description TRANSIT VLAN VRF1-CORE2
vlan 201
     vsx-sync
     description TRANSIT VLAN VRF2-CORE1
vlan 202
    vsx-sync
     description TRANSIT VLAN VRF2-CORE2
spanning-tree
spanning-tree priority 4
spanning-tree trap topology-change instance 0
qos trust dscp
interface lag 1 multi-chassis
     no shutdown
     description Access-Switch-1 VSX LAG
     no routing
     vlan trunk native 1
     vlan trunk allowed 10,20-30
     lacp mode active
     spanning-tree root-guard
```

```
 apply access-list ip IOT-1 in
interface lag 101 multi-chassis
    no shutdown
     description CORE-1 VSX LAG
    no routing
    vlan trunk native 1
     vlan trunk allowed 101,201
     lacp mode active
    spanning-tree bpdu-filter
interface lag 102 multi-chassis
    no shutdown
     description CORE-2 VSX LAG
    no routing
    vlan trunk native 1
    vlan trunk allowed 102,202
     lacp mode active
    spanning-tree bpdu-filter
interface lag 256
    no shutdown
     description ISL link
    no routing
    vlan trunk native 1 tag
    vlan trunk allowed all
    lacp mode active
interface 1/1/1
    no shutdown
    mtu 9100
     description ACC-1
    lag 1
interface 1/1/48
    no shutdown
     vrf attach KA
     description VSX keepalive
    ip address 192.168.0.1/31
interface 1/1/49
    no shutdown
    mtu 9198
    description CORE-1 1/1/2
    lag 101
interface 1/1/50
     no shutdown
    mtu 9198
    description CORE-2 1/1/2
    lag 102
interface 1/1/55
    no shutdown
    mtu 9198
    description ISL physical link
     lag 256
interface 1/1/56
    no shutdown
     mtu 9198
     description ISL physical link
     lag 256
interface loopback 0
    vrf attach VRF1
     ip address 10.0.1.2/32
    ip ospf 1 area 0.0.0.0
interface vlan10
    vsx-sync active-gateways
     vrf attach VRF1
     ip mtu 9100
     ip address 10.1.10.3/24
    ip address 10.2.10.3/24 secondary
     active-gateway ip mac 12:01:00:00:01:00
    active-gateway ip 10.1.10.1
    active-gateway ip 10.2.10.1
     ip helper-address 10.99.10.9
     ip ospf 1 area 0.0.0.0
interface vlan20
    vsx-sync active-gateways
```

```
 vrf attach VRF2
     ip mtu 9100
     ip address 10.1.20.3/24
     ip address 10.2.20.3/24 secondary
     active-gateway ip mac 12:01:00:00:01:00
     active-gateway ip 10.1.20.1
     active-gateway ip 10.2.20.1
    ip ospf 1 area 0.0.0.0
interface vlan101
    vrf attach VRF1
     ip mtu 9198
     vsx active-forwarding
     ip address 10.0.101.3/29
     ip ospf 1 area 0.0.0.0
     no ip ospf passive
     ip ospf cost 50
     ip ospf authentication message-digest
     ip ospf message-digest-key 1 md5 ciphertext AQBapcc35qrr0SnZBBka0Zgl7scoOzf9+wPnYW36nvk3HA5oBQAAAJb1UbLX
interface vlan102
     vrf attach VRF1
     ip mtu 9198
     vsx active-forwarding
     ip address 10.0.102.3/29
     ip ospf 1 area 0.0.0.0
     no ip ospf passive
     ip ospf cost 50
     ip ospf authentication message-digest
     ip ospf message-digest-key 1 md5 ciphertext AQBapcc35qrr0SnZBBka0Zgl7scoOzf9+wPnYW36nvk3HA5oBQAAAJb1UbLX
interface vlan201
     vrf attach VRF2
     ip mtu 9198
     vsx active-forwarding
     ip address 10.0.201.3/29
     ip ospf 1 area 0.0.0.0
     no ip ospf passive
     ip ospf cost 50
     ip ospf authentication message-digest
     ip ospf message-digest-key 1 md5 ciphertext AQBapcc35qrr0SnZBBka0Zgl7scoOzf9+wPnYW36nvk3HA5oBQAAAJb1UbLX
interface vlan202
     vrf attach VRF2
     ip mtu 9198
     vsx active-forwarding
     ip address 10.0.202.3/29
     ip ospf 1 area 0.0.0.0
     no ip ospf passive
     ip ospf cost 50
     ip ospf authentication message-digest
     ip ospf message-digest-key 1 md5 ciphertext AQBapcc35qrr0SnZBBka0Zgl7scoOzf9+wPnYW36nvk3HA5oBQAAAJb1UbLX
vsx
    system-mac 02:01:00:00:01:00
     inter-switch-link lag 256
     role secondary
     keepalive peer 192.168.0.0 source 192.168.0.1 vrf KA
     linkup-delay-timer exclude lag 101-102
     vsx-sync aaa acl-log-timer bfd-global bgp copp-policy dhcp-relay dhcp-server dhcp-snooping dns icmp-tcp lldp loop-
protect-global mac-lockout mclag-interfaces neighbor ospf qos-global route-map sflow-global snmp ssh stp-global time vsx-
global
```
### **Core Switch Configuration**

The configuration of the core layer partially reflects the topology (the routed LAG between Core-1/2 is replaced by a single interface 1/1/3).

#### **Core-1**

```
hostname CORE-1
vrf VRF1
vrf VRF2
!
router ospf 1 vrf VRF1
    router-id 10.0.1.3
     max-metric router-lsa on-startup
     passive-interface default
```

```
 graceful-restart restart-interval 300
     trap-enable
    area 0.0.0.0
router ospf 1 vrf VRF2
    router-id 10.0.1.3
     max-metric router-lsa on-startup
    passive-interface default
     default-information originate always
     graceful-restart restart-interval 300
     trap-enable
     area 0.0.0.0
vlan 11
    description Transit CORE VRF1
vlan 12
    description Transit CORE VRF2
vlan 101
    description TRANSIT VLAN VRF1-CORE1
vlan 201
    description TRANSIT VLAN VRF2-CORE1
interface lag 1
    no shutdown
     no routing
     vlan trunk native 1
     vlan trunk allowed 101,201
    lacp mode active
interface 1/1/1
     no shutdown
    mtu 9198
    lag 1
interface 1/1/2
    no shutdown
    mtu 9198
    lag 1
interface 1/1/3
    no shutdown
    mtu 9198
    no routing
    vlan trunk native 1
    vlan trunk allowed 11-12
interface loopback 0
    vrf attach VRF1
     ip address 10.0.1.3/32
     ip ospf 1 area 0.0.0.0
interface vlan11
    vrf attach VRF1
     ip mtu 9198
    ip address 10.0.11.1/29
     ip ospf 1 area 0.0.0.0
    no ip ospf passive
     ip ospf cost 20
     ip ospf network point-to-point
     ip ospf authentication message-digest
     ip ospf message-digest-key 1 md5 ciphertext AQBapcc35qrr0SnZBBka0Zgl7scoOzf9+wPnYW36nvk3HA5oBQAAAJb1UbLX
interface vlan12
    vrf attach VRF2
     ip mtu 9198
     ip address 10.0.12.1/29
     ip ospf 1 area 0.0.0.0
    no ip ospf passive
     ip ospf cost 20
     ip ospf network point-to-point
     ip ospf authentication message-digest
     ip ospf message-digest-key 1 md5 ciphertext AQBapcc35qrr0SnZBBka0Zgl7scoOzf9+wPnYW36nvk3HA5oBQAAAJb1UbLX
interface vlan101
    vrf attach VRF1
     ip mtu 9198
     ip address 10.0.101.1/29
     ip ospf 1 area 0.0.0.0
     no ip ospf passive
     ip ospf priority 100
```
default-information originate always

```
 ip ospf cost 50
     ip ospf authentication message-digest
     ip ospf message-digest-key 1 md5 ciphertext AQBapcc35qrr0SnZBBka0Zgl7scoOzf9+wPnYW36nvk3HA5oBQAAAJb1UbLX
interface vlan201
     vrf attach VRF2
     ip mtu 9198
     ip address 10.0.201.1/29
     ip ospf 1 area 0.0.0.0
     no ip ospf passive
     ip ospf priority 100
     ip ospf cost 50
     ip ospf authentication message-digest
     ip ospf message-digest-key 1 md5 ciphertext AQBapcc35qrr0SnZBBka0Zgl7scoOzf9+wPnYW36nvk3HA5oBQAAAJb1UbLX
Core-2
hostname CORE-2
vrf VRF1
vrf VRF2
!
router ospf 1 vrf VRF1
     router-id 10.0.1.4
     max-metric router-lsa on-startup
     passive-interface default
     default-information originate always
     graceful-restart restart-interval 300
     trap-enable
     area 0.0.0.0
router ospf 1 vrf VRF2
     router-id 10.0.1.4
     max-metric router-lsa on-startup
     passive-interface default
     default-information originate always
     graceful-restart restart-interval 300
     trap-enable
     area 0.0.0.0
vlan 11
    description Transit CORE VRF1
vlan 12
     description Transit CORE VRF2
vlan 102
     description TRANSIT VLAN VRF1-CORE2
vlan 202
    description TRANSIT VLAN VRF2-CORE2
interface lag 1
     no shutdown
     no routing
     vlan trunk native 1
     vlan trunk allowed 102,202
     lacp mode active
interface 1/1/1
     no shutdown
     mtu 9198
     lag 1
interface 1/1/2
     no shutdown
     mtu 9198
     lag 1
interface 1/1/3
    no shutdown
     mtu 9198
     no routing
     vlan trunk native 1
     vlan trunk allowed 11-12
interface loopback 0
     vrf attach VRF1
     ip address 10.0.1.4/32
     ip ospf 1 area 0.0.0.0
interface vlan11
     vrf attach VRF1
     ip mtu 9198
     ip address 10.0.11.2/29
```

```
 ip ospf 1 area 0.0.0.0
    no ip ospf passive
     ip ospf cost 20
     ip ospf network point-to-point
    ip ospf authentication message-digest
    ip ospf message-digest-key 1 md5 ciphertext AQBapcc35qrr0SnZBBka0Zgl7scoOzf9+wPnYW36nvk3HA5oBQAAAJb1UbLX
interface vlan12
    vrf attach VRF2
     ip mtu 9198
     ip address 10.0.12.2/29
    ip ospf 1 area 0.0.0.0
    no ip ospf passive
    ip ospf cost 20
    ip ospf network point-to-point
     ip ospf authentication message-digest
    ip ospf message-digest-key 1 md5 ciphertext AQBapcc35qrr0SnZBBka0Zgl7scoOzf9+wPnYW36nvk3HA5oBQAAAJb1UbLX
interface vlan102
    vrf attach VRF1
    ip mtu 9198
     ip address 10.0.102.1/29
    ip ospf 1 area 0.0.0.0
    no ip ospf passive
     ip ospf priority 100
    ip ospf cost 50
     ip ospf authentication message-digest
    ip ospf message-digest-key 1 md5 ciphertext AQBapcc35qrr0SnZBBka0Zgl7scoOzf9+wPnYW36nvk3HA5oBQAAAJb1UbLX
interface vlan202
     vrf attach VRF2
     ip mtu 9198
    ip address 10.0.202.1/29
    ip ospf 1 area 0.0.0.0
    no ip ospf passive
     ip ospf priority 100
    ip ospf cost 50
    ip ospf authentication message-digest
     ip ospf message-digest-key 1 md5 ciphertext AQBapcc35qrr0SnZBBka0Zgl7scoOzf9+wPnYW36nvk3HA5oBQAAAJb1UbLX
```
# **APPENDIX C – Access VSX to Aggregation VSX – Configuration example**

### **Topology**

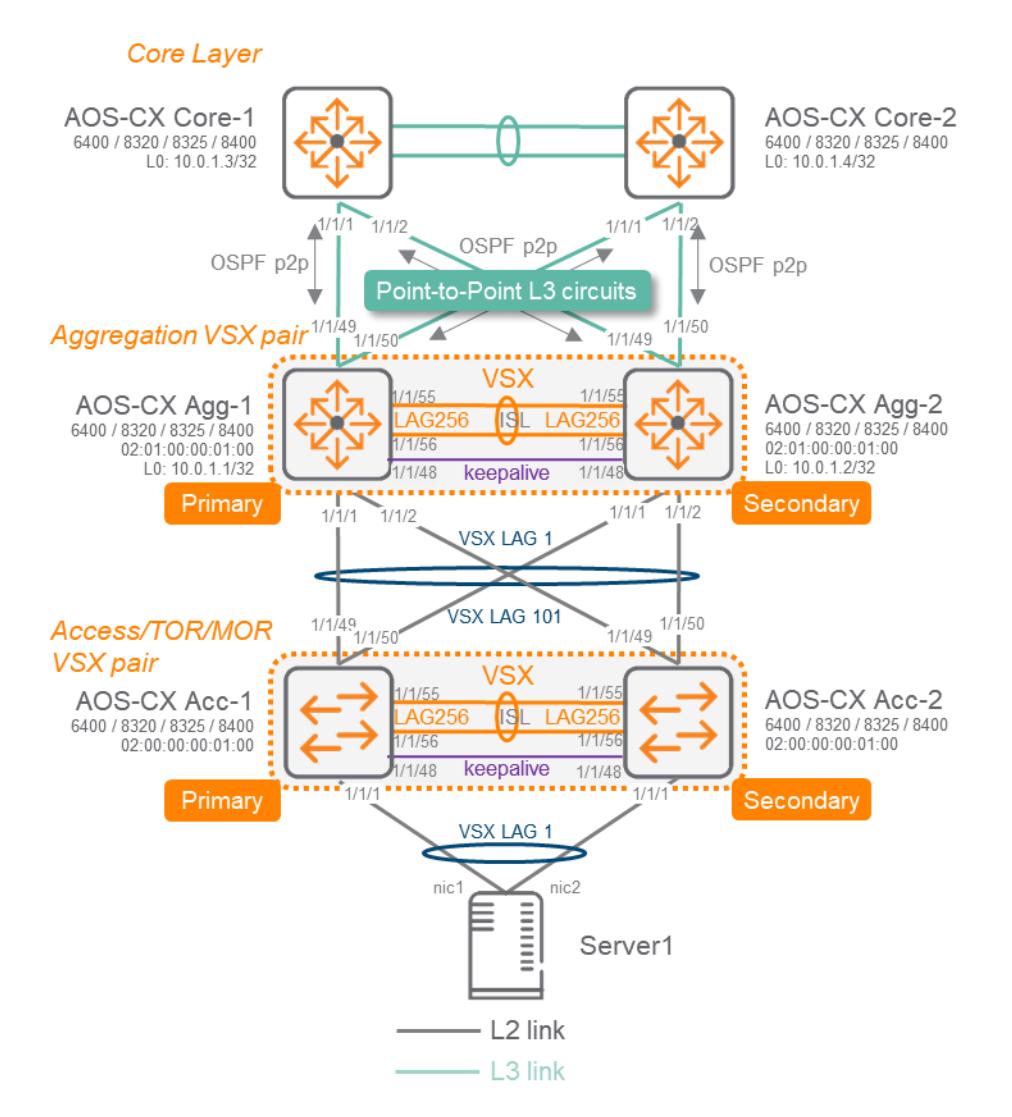

The following configuration examples do not include all the other best practices that are recommended for other aspects like management or authentication as the focus is the VSX configuration and the associated impacts. These other best practices are decribed in the Campus Validated Reference Design document.. The following examples provide only the extract of the configuration that is required for VSX deployment best practices.

### **TOR Switch Configuration**

### **TOR-1**

hostname TOR-1 loop-protect re-enable-timer 3600 vrf KA ! vlan 1 vlan 10 vsx-sync vlan 20

```
 vsx-sync
spanning-tree
spanning-tree trap topology-change instance 0
interface lag 1 multi-chassis
    no shutdown
     description Server-1
     no routing
     vlan trunk native 1
     vlan trunk allowed 10,20
     lacp mode active
     loop-protect
     spanning-tree bpdu-guard
     spanning-tree tcn-guard
     spanning-tree port-type admin-edge
interface lag 101 multi-chassis
     no shutdown
     description AGG VSX
     no routing
     vlan trunk native 1
     vlan trunk allowed 10,20
     lacp mode active
     spanning-tree loop-guard
interface lag 256
     no shutdown
     description ISL link
     no routing
     vlan trunk native 1 tag
     vlan trunk allowed all
     lacp mode active
interface 1/1/1
     no shutdown
     mtu 9000
     description Server-1-nic1
    lag 1
interface 1/1/48
     no shutdown
     vrf attach KA
     description VSX keepalive
     ip address 192.168.0.2/31
interface 1/1/49
     no shutdown
     mtu 9100
     description AGG-1
     lag 101
interface 1/1/50
     no shutdown
     mtu 9100
     description AGG-2
     lag 101
interface 1/1/55
     no shutdown
     mtu 9198
     description ISL physical link
     lag 256
interface 1/1/56
     no shutdown
     mtu 9198
     description ISL physical link
     lag 256
vsx
     system-mac 02:00:00:00:01:00
     inter-switch-link lag 256
     role primary
     keepalive peer 192.168.0.3 source 192.168.0.2 vrf KA
```
 vsx-sync aaa acl-log-timer bfd-global bgp copp-policy dhcp-relay dhcp-server dhcp-snooping dns icmp-tcp lldp loopprotect-global mac-lockout mclag-interfaces neighbor ospf qos-global route-map sflow-global snmp ssh stp-global time vsx-.<br>global

#### **TOR-2**

hostname TOR-2 loop-protect re-enable-timer 3600

```
vrf KA
!
vlan 1
vlan 10
    vsx-sync
vlan 20
     vsx-sync
spanning-tree
spanning-tree trap topology-change instance 0
interface lag 1 multi-chassis
     no shutdown
     description Server-1
    no routing
     vlan trunk native 1
     vlan trunk allowed 10,20
     lacp mode active
     loop-protect
     spanning-tree bpdu-guard
     spanning-tree tcn-guard
     spanning-tree port-type admin-edge
interface lag 101 multi-chassis
    no shutdown
     description AGG VSX
     no routing
     vlan trunk native 1
     vlan trunk allowed 10,20
     lacp mode active
     spanning-tree loop-guard
interface lag 256
    no shutdown
     description ISL link
     no routing
     vlan trunk native 1 tag
     vlan trunk allowed all
     lacp mode active
interface 1/1/1
    no shutdown
     mtu 9000
     description Server-1-nic2
     lag 1
interface 1/1/48
    no shutdown
     vrf attach KA
     description VSX keepalive
     ip address 192.168.0.3/31
interface 1/1/49
     no shutdown
     mtu 9100
     description AGG-1
     lag 101
interface 1/1/50
     no shutdown
     mtu 9100
     description AGG-2
     lag 101
interface 1/1/55
     no shutdown
     mtu 9198
     description ISL physical link
     lag 256
interface 1/1/56
     no shutdown
     mtu 9198
     description ISL physical link
     lag 256
vsx
     system-mac 02:00:00:00:01:00
     inter-switch-link lag 256
     role secondary
     keepalive peer 192.168.0.2 source 192.168.0.3 vrf KA
```
 vsx-sync aaa acl-log-timer bfd-global bgp copp-policy dhcp-relay dhcp-server dhcp-snooping dns icmp-tcp lldp loopprotect-global mac-lockout mclag-interfaces neighbor ospf qos-global route-map sflow-global snmp ssh stp-global time vsxglobal

# **Aggregation Switch configuration**

#### **AGG-1**

```
hostname AGG-1
no ip icmp redirect
vrf KA
!
router ospf 1
    router-id 10.0.1.1
     max-metric router-lsa on-startup
     passive-interface default
     graceful-restart restart-interval 300
     trap-enable
     area 0.0.0.0
access-list ip IOT-1
     vsx-sync
11.12 (A)
     5 permit tcp 10.1.0.0/255.255.0.0 10.99.1.0/255.255.255.0 eq 1080
     10 deny any 10.1.0.0/255.255.0.0 10.99.1.0/255.255.255.0
     1000 permit any any any
vlan 1
vlan 2
     vsx-sync
     description TRANSIT VLAN
vlan 10
    vsx-sync
vlan 20
    vsx-sync
vlan 21
    vsx-sync
vlan 22
    vsx-sync
vlan 23
    vsx-sync
vlan 24
    vsx-sync
vlan 25
    vsx-sync
vlan 26
    vsx-sync
vlan 27
    vsx-sync
vlan 28
    vsx-sync
vlan 29
    vsx-sync
vlan 30
    vsx-sync
spanning-tree
spanning-tree priority 4
spanning-tree trap topology-change instance 0
qos trust dscp
interface lag 1 multi-chassis
    no shutdown
     description TOR-VSX-1
     no routing
     vlan trunk native 1
     vlan trunk allowed 10,20-30
     lacp mode active
     spanning-tree root-guard
     apply access-list ip IOT-1 in
interface lag 256
     no shutdown
     description ISL link
     no routing
     vlan trunk native 1 tag
     vlan trunk allowed all
```

```
 lacp mode active
interface 1/1/1
    no shutdown
     mtu 9100
    description TOR-1
    lag 1
interface 1/1/2
    no shutdown
    mtu 9100
    description TOR-2
    lag 1
interface 1/1/48
    no shutdown
     vrf attach KA
     description VSX keepalive
    ip address 192.168.0.0/31
interface 1/1/49
    no shutdown
     mtu 9198
     description CORE-1 1/1/1
    ip mtu 9198
    ip address 10.0.0.1/31
     ip ospf 1 area 0.0.0.0
     no ip ospf passive
     ip ospf cost 1000
     ip ospf network point-to-point
     ip ospf authentication message-digest
     ip ospf message-digest-key 1 md5 ciphertext AQBapcc35qrr0SnZBBka0Zgl7scoOzf9+wPnYW36nvk3HA5oBQAAAJb1UbLX
interface 1/1/50
    no shutdown
    mtu 9198
     description CORE-2 1/1/1
     ip mtu 9198
     ip address 10.0.0.3/31
     ip ospf 1 area 0.0.0.0
     no ip ospf passive
     ip ospf cost 1000
     ip ospf network point-to-point
     ip ospf authentication message-digest
     ip ospf message-digest-key 1 md5 ciphertext AQBapcc35qrr0SnZBBka0Zgl7scoOzf9+wPnYW36nvk3HA5oBQAAAJb1UbLX
interface 1/1/55
    no shutdown
   mtu 9198
     description ISL physical link
    lag 256
interface 1/1/56
    no shutdown
    mtu 9198
     description ISL physical link
    lag 256
interface loopback 0
     ip address 10.0.1.1/32
     ip ospf 1 area 0.0.0.0
interface vlan2
    ip mtu 9198
     ip address 10.0.2.1/30
     ip ospf 1 area 0.0.0.0
    no ip ospf passive
     ip ospf cost 50
     ip ospf network point-to-point
     ip ospf authentication message-digest
     ip ospf message-digest-key 1 md5 ciphertext AQBapcc35qrr0SnZBBka0Zgl7scoOzf9+wPnYW36nvk3HA5oBQAAAJb1UbLX
interface vlan10
    vsx-sync active-gateways
     ip mtu 9100
     ip address 10.1.10.2/24
     ip address 10.2.10.2/24 secondary
     active-gateway ip mac 12:01:00:00:01:00
     active-gateway ip 10.1.10.1
     active-gateway ip 10.2.10.1
     ip helper-address 10.99.10.9
```

```
 ip ospf 1 area 0.0.0.0
interface vlan20
    vsx-sync active-gateways
     ip mtu 9100
    ip address 10.1.20.2/24
    ip address 10.2.20.2/24 secondary
     active-gateway ip mac 12:01:00:00:01:00
    active-gateway ip 10.1.20.1
     active-gateway ip 10.2.20.1
    ip ospf 1 area 0.0.0.0
vsx
     system-mac 02:01:00:00:01:00
     inter-switch-link lag 256
     role primary
     keepalive peer 192.168.0.1 source 192.168.0.0 vrf KA
     vsx-sync aaa acl-log-timer bfd-global bgp copp-policy dhcp-relay dhcp-server dhcp-snooping dns lldp loop-protect-
global mclag-interfaces ospf qos-global route-map sflow-global snmp ssh stp-global time vsx-global
```
### **AGG-2**

```
hostname AGG-2
no ip icmp redirect
vrf KA
!
router ospf 1
    router-id 10.0.1.2
     max-metric router-lsa on-startup
     passive-interface default
     graceful-restart restart-interval 300
     trap-enable
     area 0.0.0.0
access-list ip IOT-1
     vsx-sync
11.12
     5 permit tcp 10.1.0.0/255.255.0.0 10.99.1.0/255.255.255.0 eq 1080
     10 deny any 10.1.0.0/255.255.0.0 10.99.1.0/255.255.255.0
     1000 permit any any any
vlan 1
vlan 2
     vsx-sync
     description TRANSIT VLAN
vlan 10
    vsx-sync
vlan 20
    vsx-sync
vlan 21
    vsx-sync
vlan 22
    vsx-sync
vlan 23
    vsx-sync
vlan 24
    vsx-sync
vlan 25
    vsx-sync
vlan 26
    vsx-sync
vlan 27
    vsx-sync
vlan 28
    vsx-sync
vlan 29
    vsx-sync
vlan 30
    vsx-sync
spanning-tree
spanning-tree priority 4
spanning-tree trap topology-change instance 0
qos trust dscp
interface lag 1 multi-chassis
```

```
 no shutdown
    description TOR-VSX-1
     no routing
     vlan trunk native 1
    vlan trunk allowed 10,20-30
    lacp mode active
     spanning-tree root-guard
    apply access-list ip IOT-1 in
interface lag 256
    no shutdown
     description ISL link
     no routing
    vlan trunk native 1 tag
    vlan trunk allowed all
    lacp mode active
interface 1/1/1
    no shutdown
    mtu 9100
     description TOR-1
    lag 1
interface 1/1/2
    no shutdown
    mtu 9100
     description TOR-2
    lag 1
interface 1/1/48
    no shutdown
     vrf attach KA
    description VSX keepalive
    ip address 192.168.0.1/31
interface 1/1/49
    no shutdown
    mtu 9198
    description CORE-1 1/1/2
    ip mtu 9198
     ip address 10.0.0.5/31
    ip ospf 1 area 0.0.0.0
    no ip ospf passive
    ip ospf cost 1000
     ip ospf network point-to-point
     ip ospf authentication message-digest
    ip ospf message-digest-key 1 md5 ciphertext AQBapcc35qrr0SnZBBka0Zgl7scoOzf9+wPnYW36nvk3HA5oBQAAAJb1UbLX
interface 1/1/50
    no shutdown
    mtu 9198
    description CORE-2 1/1/2
     ip mtu 9198
    ip address 10.0.0.7/31
     ip ospf 1 area 0.0.0.0
    no ip ospf passive
    ip ospf cost 1000
     ip ospf network point-to-point
     ip ospf authentication message-digest
     ip ospf message-digest-key 1 md5 ciphertext AQBapcc35qrr0SnZBBka0Zgl7scoOzf9+wPnYW36nvk3HA5oBQAAAJb1UbLX
interface 1/1/55
    no shutdown
     mtu 9198
    description ISL physical link
    lag 256
interface 1/1/56
    no shutdown
    mtu 9198
    description ISL physical link
    lag 256
interface loopback 0
    ip address 10.0.1.2/32
     ip ospf 1 area 0.0.0.0
interface vlan2
    ip mtu 9198
     ip address 10.0.2.2/30
     ip ospf 1 area 0.0.0.0
```

```
 no ip ospf passive
     ip ospf cost 50
     ip ospf network point-to-point
     ip ospf authentication message-digest
     ip ospf message-digest-key 1 md5 ciphertext AQBapcc35qrr0SnZBBka0Zgl7scoOzf9+wPnYW36nvk3HA5oBQAAAJb1UbLX
interface vlan10
     vsx-sync active-gateways
     ip mtu 9100
     ip address 10.1.10.3/24
     ip address 10.2.10.3/24 secondary
     active-gateway ip mac 12:01:00:00:01:00
     active-gateway ip 10.1.10.1
     active-gateway ip 10.2.10.1
     ip helper-address 10.99.10.9
     ip ospf 1 area 0.0.0.0
interface vlan20
    vsx-sync active-gateways
     ip mtu 9100
     ip address 10.1.20.3/24
     ip address 10.2.20.3/24 secondary
     active-gateway ip mac 12:01:00:00:01:00
     active-gateway ip 10.1.20.1
     active-gateway ip 10.2.20.1
     ip ospf 1 area 0.0.0.0
vsx
     system-mac 02:01:00:00:01:00
     inter-switch-link lag 256
     role secondary
     keepalive peer 192.168.0.0 source 192.168.0.1 vrf KA
     vsx-sync aaa acl-log-timer bfd-global bgp copp-policy dhcp-relay dhcp-server dhcp-snooping dns lldp loop-protect-
global mclag-interfaces ospf qos-global route-map sflow-global snmp ssh stp-global time vsx-global
```
### **Core Switch Configuration**

The configuration of the core layer partially reflects the topology (the routed LAG between Core-1/2 is replaced by a single interface 1/1/3)

#### **Core-1**

```
hostname CORE-1
!
router ospf 1
    router-id 10.0.1.3
     max-metric router-lsa on-startup
    passive-interface default
     default-information originate always
    graceful-restart restart-interval 300
     trap-enable
    area 0.0.0.0
vlan 1
interface 1/1/1
    no shutdown
     mtu 9198
     ip mtu 9198
     ip address 10.0.0.0/31
    ip ospf 1 area 0.0.0.0
     no ip ospf passive
     ip ospf cost 1000
     ip ospf network point-to-point
     ip ospf authentication message-digest
     ip ospf message-digest-key 1 md5 ciphertext AQBapcc35qrr0SnZBBka0Zgl7scoOzf9+wPnYW36nvk3HA5oBQAAAJb1UbLX
interface 1/1/2
    no shutdown
    mtu 9198
     ip mtu 9198
     ip address 10.0.0.4/31
     ip ospf 1 area 0.0.0.0
    no ip ospf passive
     ip ospf cost 1000
     ip ospf network point-to-point
     ip ospf authentication message-digest
     ip ospf message-digest-key 1 md5 ciphertext AQBapcc35qrr0SnZBBka0Zgl7scoOzf9+wPnYW36nvk3HA5oBQAAAJb1UbLX
interface 1/1/3
```

```
 no shutdown
    mtu 9198
     ip mtu 9198
     ip address 10.0.0.252/31
     ip ospf 1 area 0.0.0.0
     no ip ospf passive
     ip ospf cost 1000
     ip ospf network point-to-point
     ip ospf authentication message-digest
     ip ospf message-digest-key 1 md5 ciphertext AQBapcc35qrr0SnZBBka0Zgl7scoOzf9+wPnYW36nvk3HA5oBQAAAJb1UbLX
interface loopback 0
     ip address 10.0.1.3/32
     ip ospf 1 area 0.0.0.0
Core-2
hostname CORE-2
!
router ospf 1
    router-id 10.0.1.4
     max-metric router-lsa on-startup
     passive-interface default
     default-information originate always
     graceful-restart restart-interval 300
     trap-enable
     area 0.0.0.0
vlan 1
interface 1/1/1
     no shutdown
    mtu 9198
     ip mtu 9198
     ip address 10.0.0.2/31
     ip ospf 1 area 0.0.0.0
     no ip ospf passive
     ip ospf cost 1000
     ip ospf network point-to-point
     ip ospf authentication message-digest
     ip ospf message-digest-key 1 md5 ciphertext AQBapcc35qrr0SnZBBka0Zgl7scoOzf9+wPnYW36nvk3HA5oBQAAAJb1UbLX
interface 1/1/2
     no shutdown
     mtu 9198
     ip mtu 9198
     ip address 10.0.0.6/31
     ip ospf 1 area 0.0.0.0
     no ip ospf passive
     ip ospf cost 1000
     ip ospf network point-to-point
     ip ospf authentication message-digest
     ip ospf message-digest-key 1 md5 ciphertext AQBapcc35qrr0SnZBBka0Zgl7scoOzf9+wPnYW36nvk3HA5oBQAAAJb1UbLX
interface 1/1/3
     no shutdown
     mtu 9198
     ip mtu 9198
     ip address 10.0.0.253/31
     ip ospf 1 area 0.0.0.0
     no ip ospf passive
     ip ospf cost 1000
     ip ospf network point-to-point
     ip ospf authentication message-digest
     ip ospf message-digest-key 1 md5 ciphertext AQBapcc35qrr0SnZBBka0Zgl7scoOzf9+wPnYW36nvk3HA5oBQAAAJb1UbLX
interface loopback 0
     ip address 10.0.1.4/32
     ip ospf 1 area 0.0.0.0
```
# **APPENDIX D – VSX keepalive over upstream L3 Core nodes**

Using a direct circuit for VSX keepalive can be expensive when using 40G or 100G ports on equipment like Aruba 8325 32 ports 40/100G or Aruba 8320 32 ports 40G. To minimize the cost impact of a keepalive dedicated circuit with such switches, it may be preferred to allow the VSX keepalive to get established over the L3 upstream network.

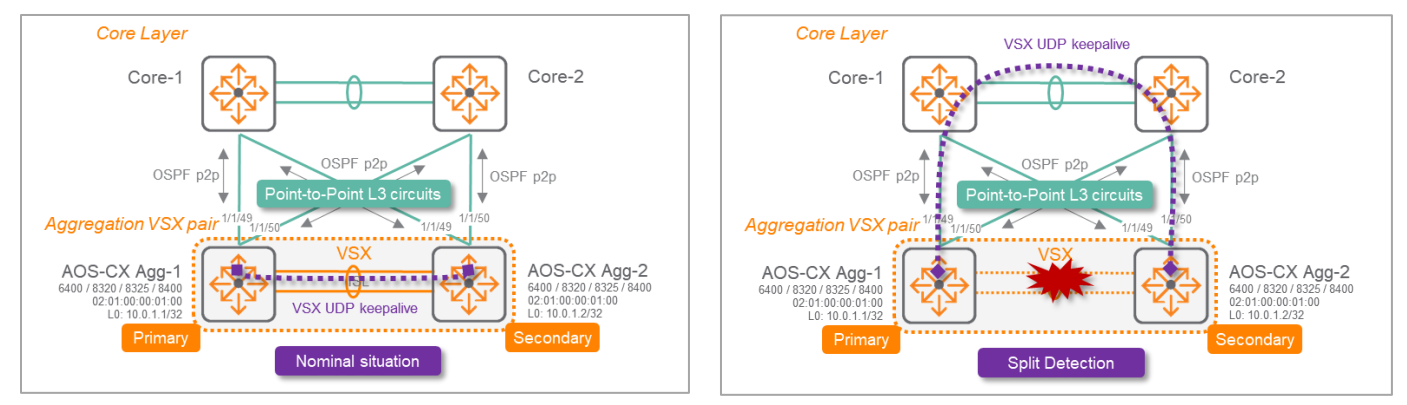

In such scenario, VSX UDP keepalive source and destination IP

addresses are the loopback IP addresses. Please note that the keepalive UDP port can be changed to accommodate any security access-list

or firewall rules that the UDP probe would cross. Here is the associated configuration:

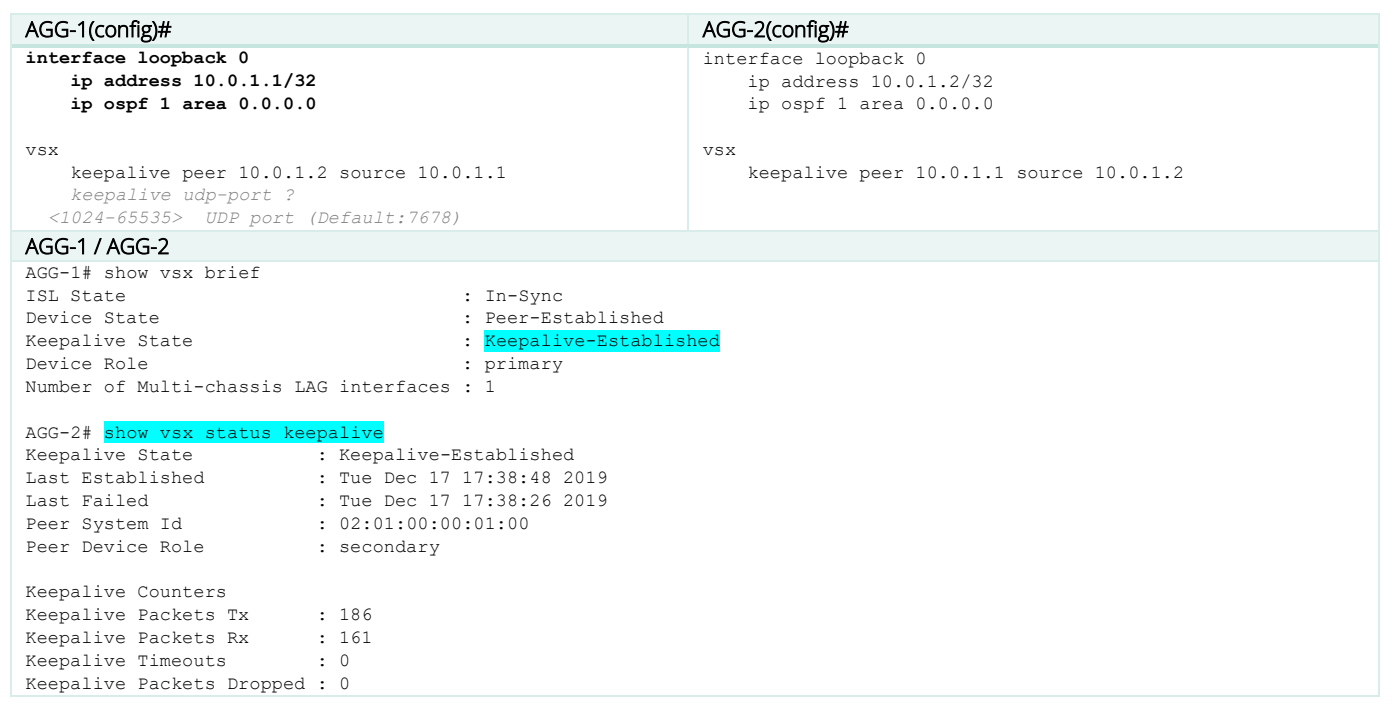

For such use-case, the following points must be carefully considered:

- No dedicated VRF is used in this scenario. Indeed, introducing a KeepAlive VRF would lead to change the routing model to the scenario where uplinks are VSX LAGs (for obvious Transit VLANs optimization). So the default VRF is used for keepalive traffic like in the configuration example given above.
- In nominal situation, the VSX keepalive UDP traffic goes over the Transit VLAN carried by the ISL. between the VSX nodes.

• In case of ISL failure, it is critical that the traffic between loopbacks can be established over an alternate path in less time than the VSX keepalive dead interval (by default 3 seconds). Otherwise, both ISL and keepalive would be cut which would lead to a cluster split brain. There are several options to establish that alternate path but the simpler configuration and Best Practice is to let OSPF convergence providing that alternate path over the L3 upstream routing domain.

# **Nominal Situation**

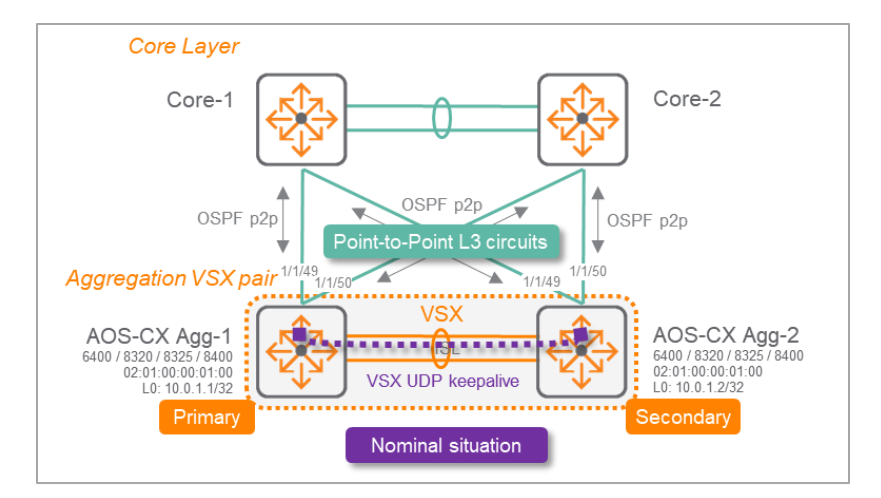

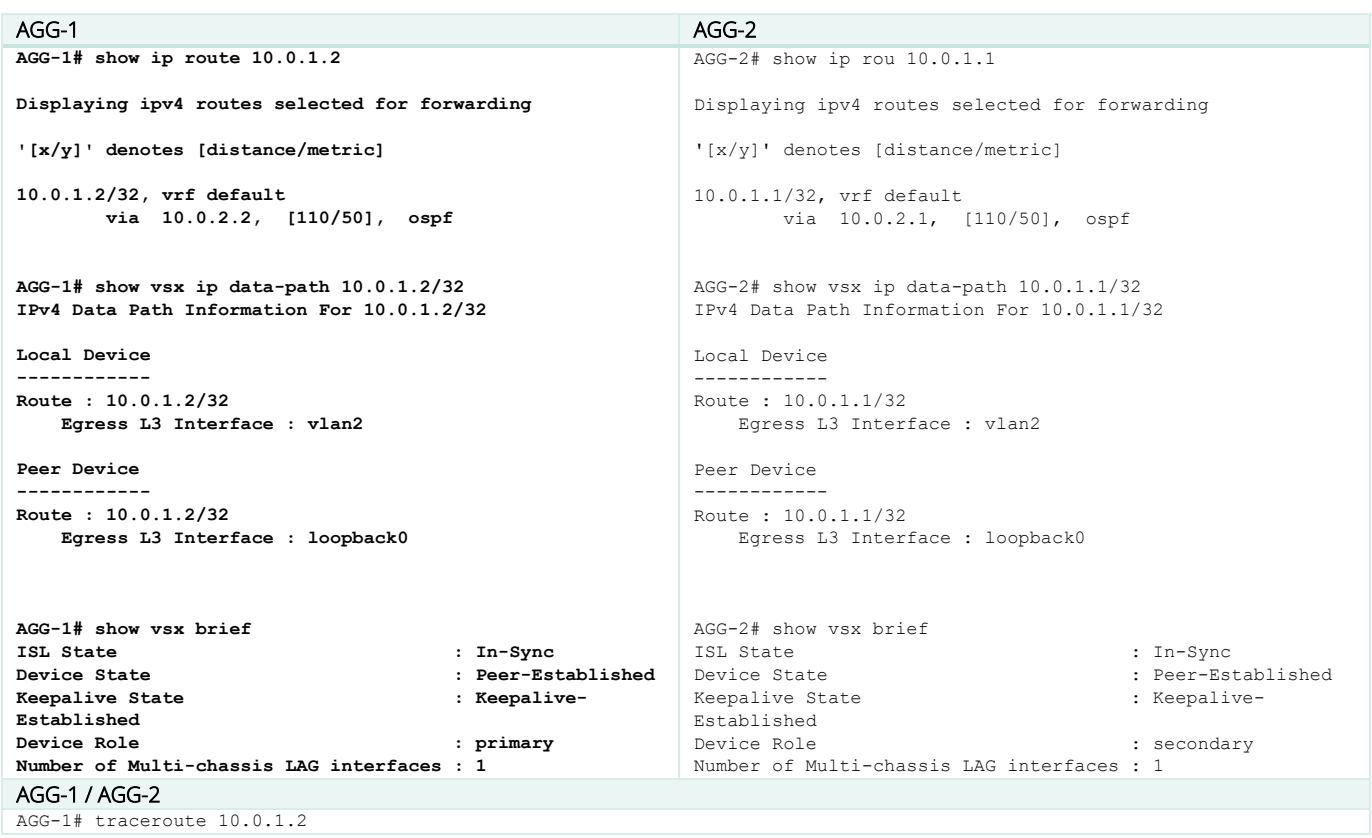

```
traceroute to 10.0.1.2 (10.0.1.2), 1 hops min, 30 hops max, 3 sec. timeout, 3 probes
  1 10.0.1.2 27.909ms 13.347ms 8.212ms
AGG-2# traceroute 10.0.1.1
traceroute to 10.0.1.1 (10.0.1.1), 1 hops min, 30 hops max, 3 sec. timeout, 3 probes
   1 10.0.1.1 8.276ms 7.542ms 7.304ms
```
As shown above, the traffic between loopback goes directly over the Transit VLAN (here VLAN 2) transported over the ISL.

# **Split Situation**

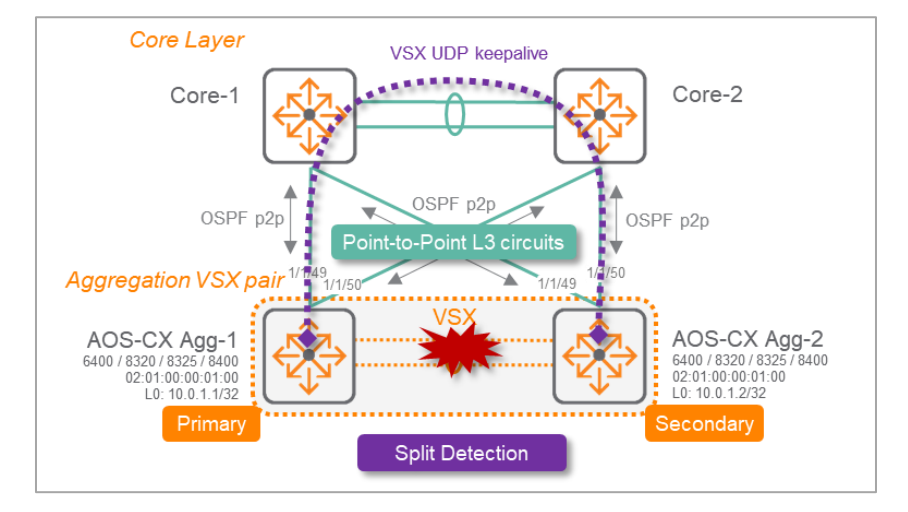

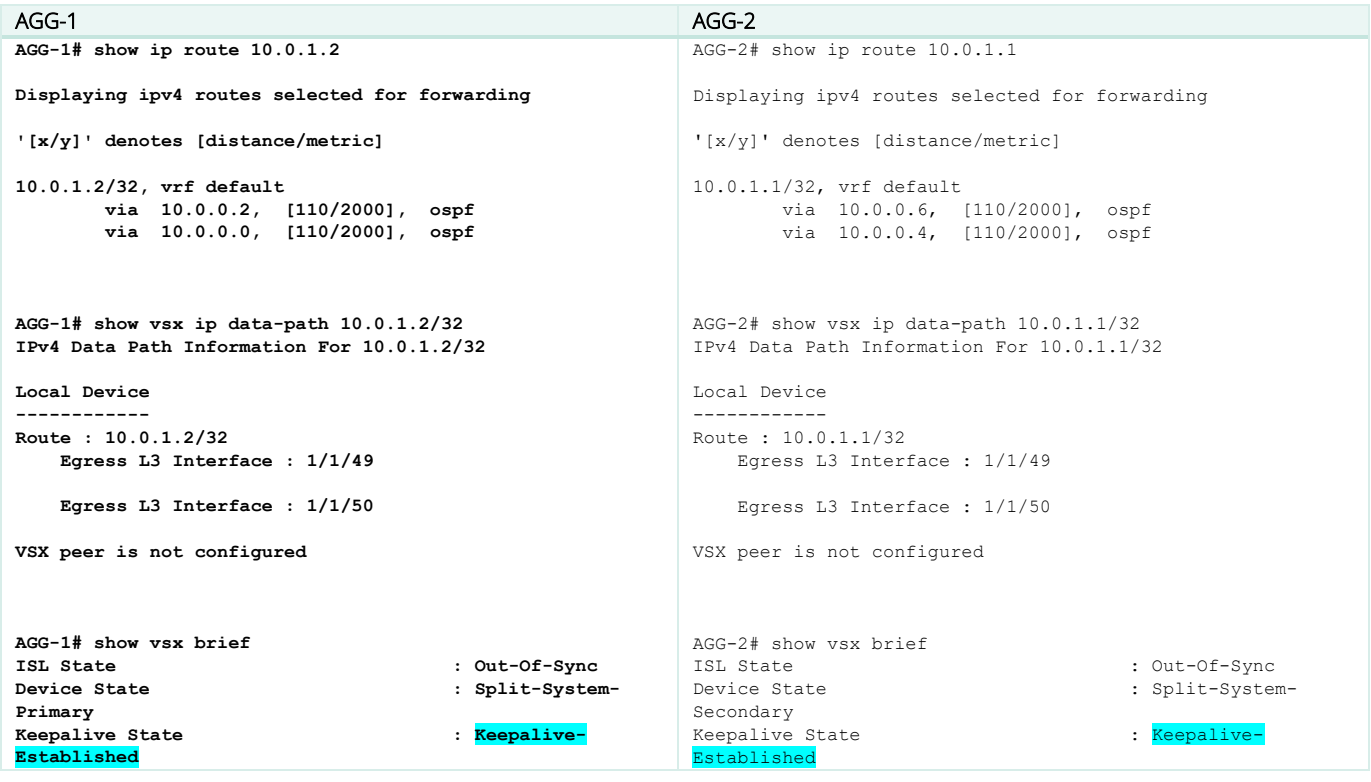

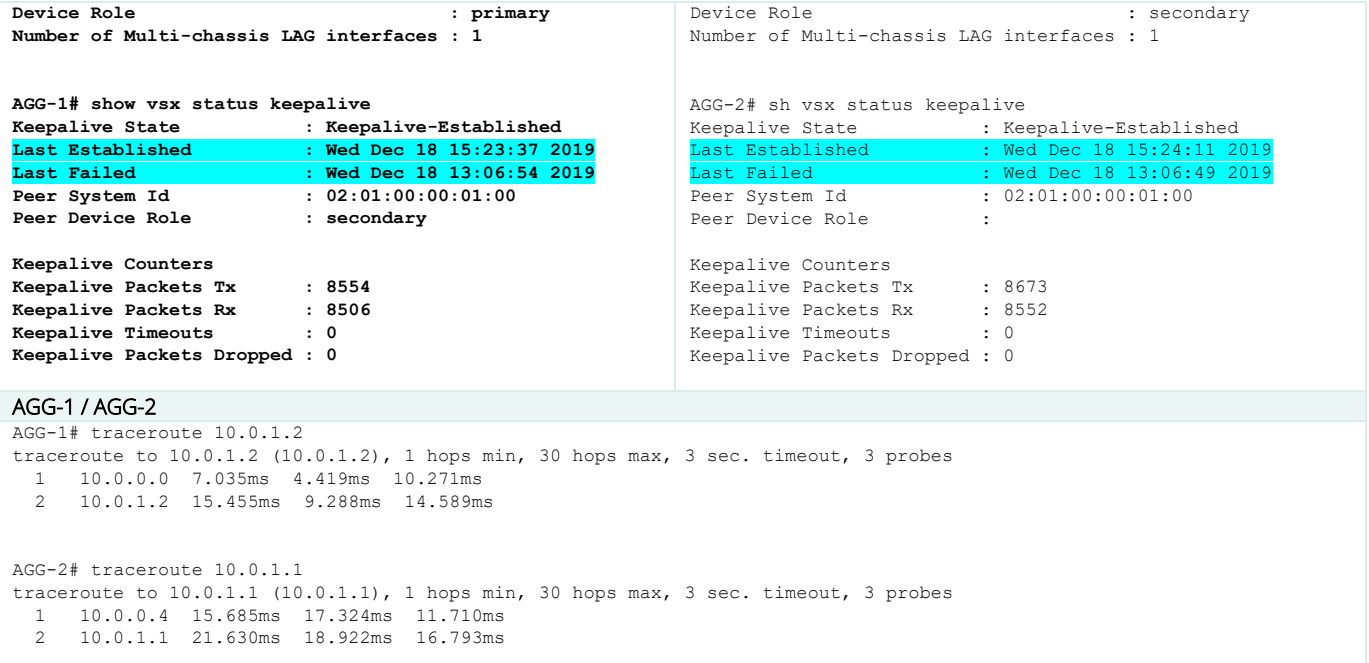

As shown in the show ip route and traceroute commands, the traffic between loopbacks is established over the upstream L3 core devices and the VSX keepalive is maintained (not failed). One keepalive packet may be lost due to OSPF convergence time, which takes less than 3 seconds in all cases.

# **APPENDIX E – Active-Gateway as Next-Hop router for static routes on upstream L3 Core nodes**

As mentioned previously in this guide, it is a best practice to configure VSX active-forwarding on the upstream Transit SVIs between the VSX cluster and the Core layer (SVI 101/102/201/202). This provides two major benefits: this saves the ISL bandwidth and avoid sub-optimal datapath, and this provides High-Availability in case of one VSX node failure as the other VSX node will process the L3 lookup on behalf of its peer.

VSX Active-Forwarding fits really well for dynamic routing like OSPF where L3 Core devices have VSX primary and VSX secondary as next-hop routers in their respective routing table. However, when 3<sup>rd</sup> party L3 core devices are active/standby firewalls without any dynamic routing but static routing (due to software limitations or due to design choice), the previous best practice induces the following constraints:

- L3 core devices must support ECMP for static routing.
- L3 core devices must be configured with two static routes: one per next-hop IP address (VSX primary, VSX secondary)

To alleviate firewall configuration or if ECMP is not supported, active-gateway is a valid alternative as a next-hop router.

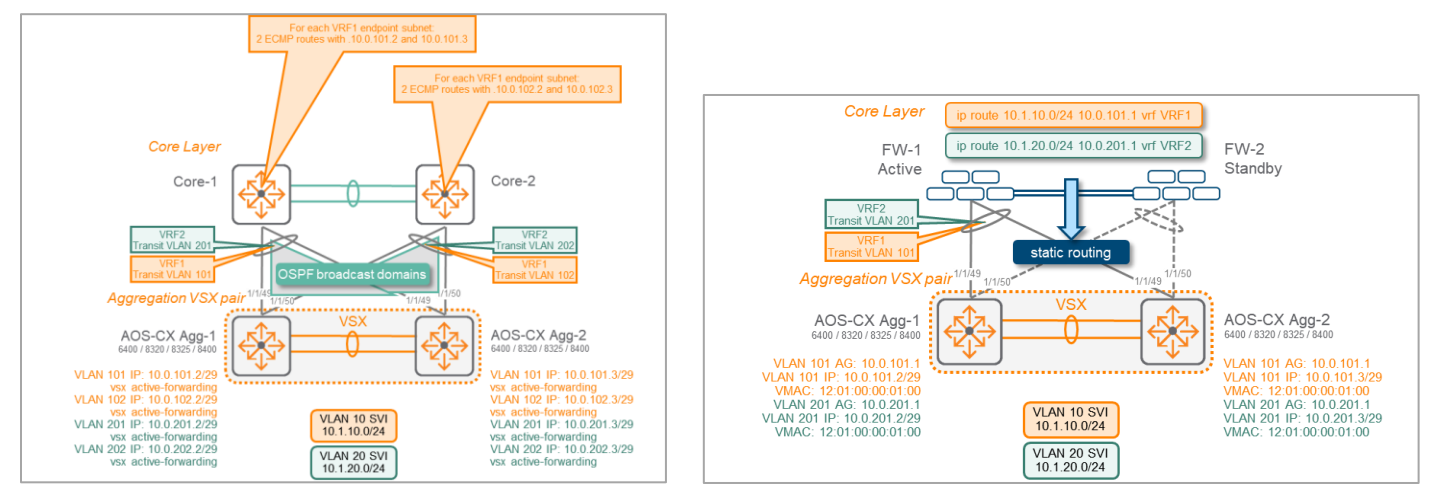

*Fig.1: SVI interface next-hop + active-forwarding Fig.2: Active-gateway as next-hop (no active-forwarding)*

Figure 1 shows the traditional usage of dynamic routing over the multiple Transit VLANs and SVIs, whereas Figure 2 shows the specific usecase of active/standby firewall with static routing and active-gateway as the next-hop router.

Note: Active-forwarding and active-gateway are mutually exclusive on the same SVI. This is perfectly fine as their associated usages are mutually exclusive as well.

This configuration will achieve the same level of High-Availability as active-forwarding in case of a VSX node failure. The active-gateway Virtual IP address is still accessible if one of the VSX node fails.

Here is the configuration extract of this active/standby firewall use-case with static routing:

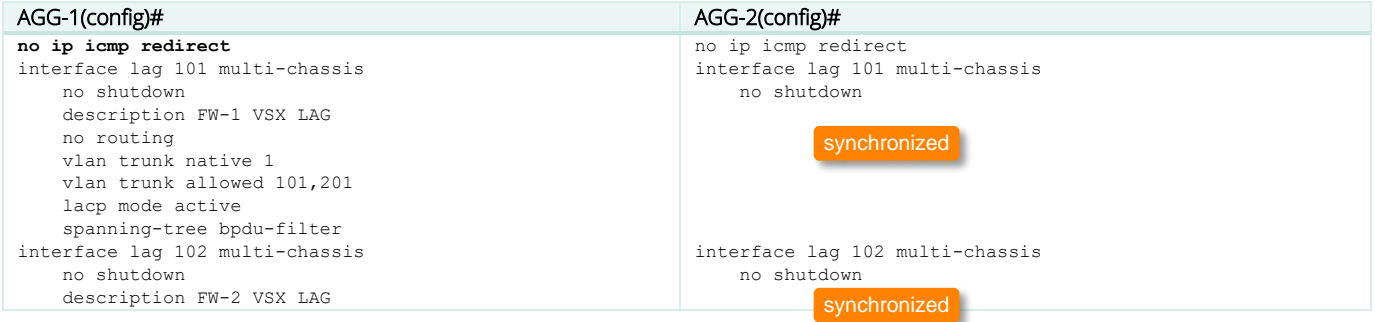

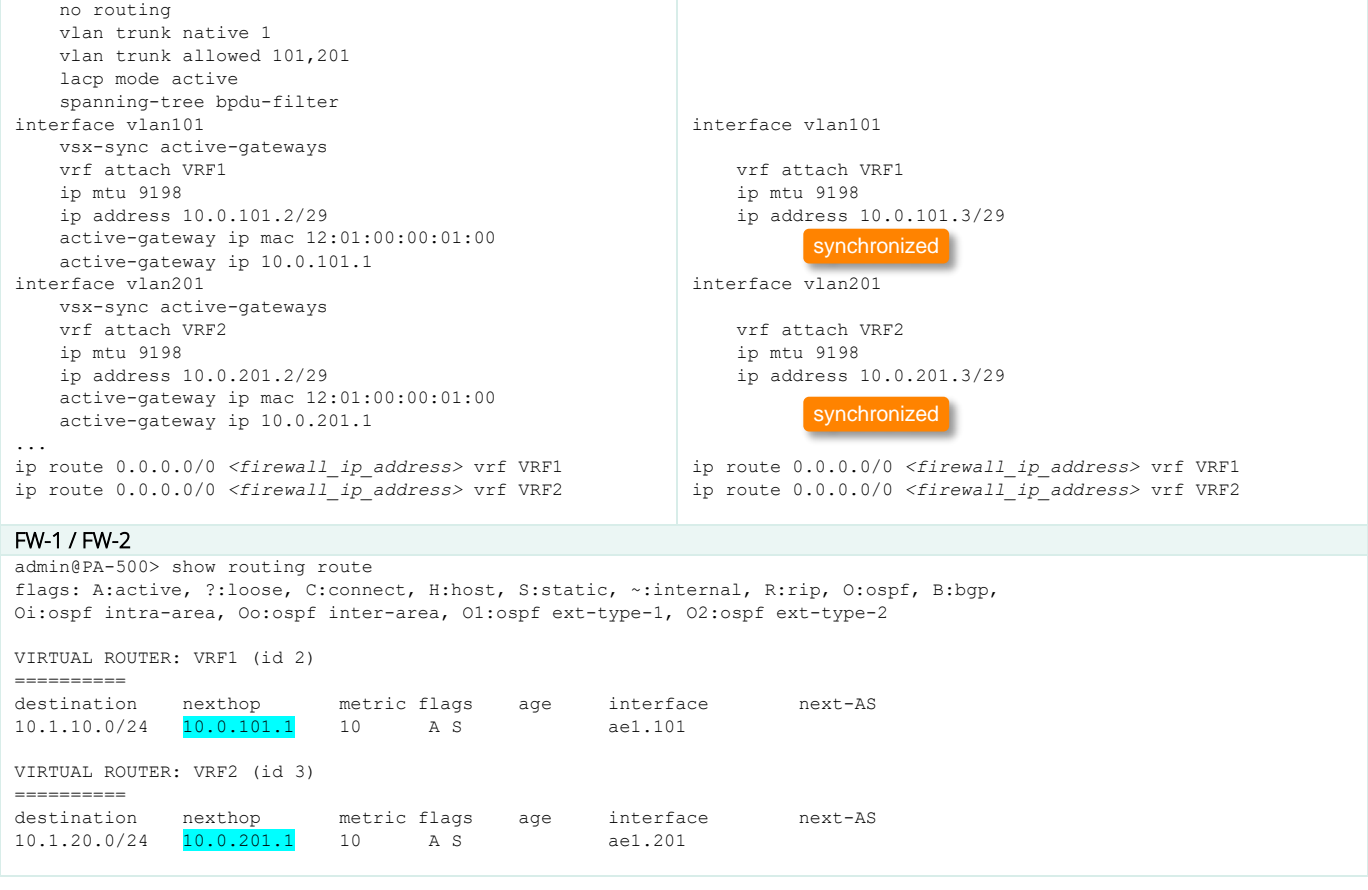

A similar configuration can be used for a single VRF routing model. In that case, a single Transit VLAN is used or if no upstream VSX LAG is used, a L3 point-to-point link is used instead.

# **APPENDIX F – VLAN extension between two VSX clusters**

For VLAN extension requirements between two sites, typically for dual-head active/active datacenters, it is possible to interconnect both sites with a VSX LAG transporting the extended VLANs, over optical paths. In such scenario, there is no filtering of L2 broadcast traffic and Layer 2 domains are fully extended between both sites. Spanning-tree protection can be kept local to each Datacenter for simplicity and easier troubleshooting assuming that no L2 loop can be created between DCs. This can be achieved with STP BPDU filtering on inter-site aggregated link.

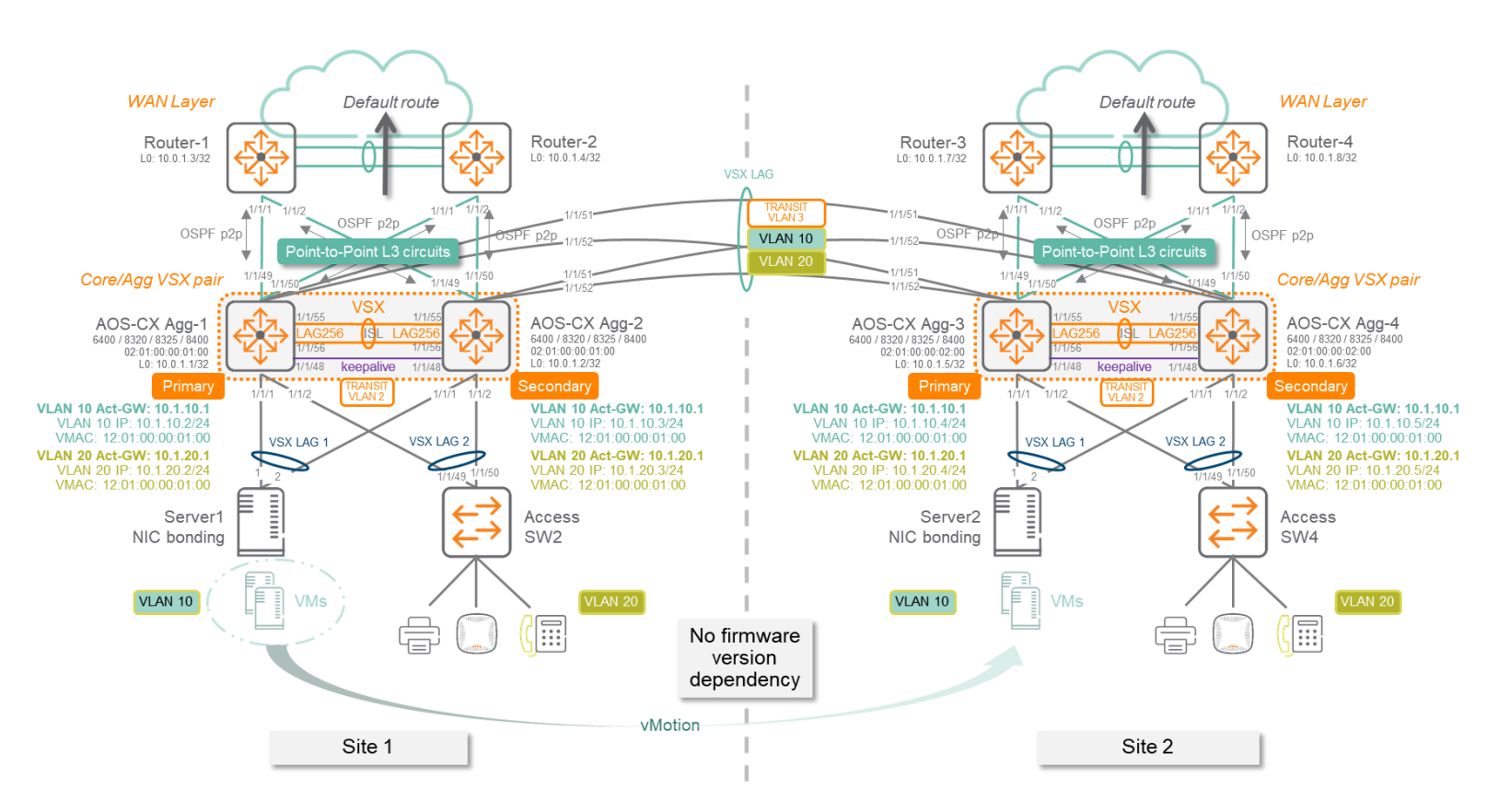

Active-gateway is the L3 default-gateway anycast virtual IP address hosted by both VSX nodes inside the same VSX cluster with the same virtual MAC address. Most of the time, when L2 extension is required between sites, it is also required to provide active/active L3 defaultgateway Virtual IP and Virtual MAC functionality:

- Most of the traffic from and to the VM should stay local to each Site/Datacenter and does not have to cross the inter-site circuit in order to reach a destination IP address that is known inside the routing domain of the local site. This is the active/active routing model requirement.
- A Virtual Machine move from one hypervisor in Site 1 to another hypervisor in Site 2 must be transparent for the ARP table of the VM.

In addition, the routing architecture may require to maintain service continuity in case of loss of the Service Provider circuits at one of the site. Site1 and Site2 should exchange their routing tables through a dedicated Transit VLAN (3) for the routing protocols (OSPF/BGP).

Operational note: there is no software dependency between VSX clusters, which offers flexibility for upgrade.

### Considerations for 832x: VLAN extension and asymmetric SVIs for 8320 / 8325 platform

When an active-gateway is configured, the associated Virtual MAC is considered as a local router MAC address. Consequently, any routed traffic with a Destination MAC being this active-gateway VMAC will be processed locally by the switch.

On 8320/8325, a look-up is processed locally to the switch if the Dest\_MAC matches an existing router MAC, even if there is no associated SVI configured on the local switch for the said VLAN the packet comes from. This behavior is different on 8400 and 6400: if there is no SVI configured locally to the 8400/6400 switch for a given VLAN, the traffic is bridged normally to the switch hosting the active-gateway function for that VLAN.

Consequently, on a given 832x VSX pair configured with some SVIs and active-gateways distributed on both sites, if a VLAN is extended without corresponding local L3 interface, with the associated SVI hosted at the other site with the same VMAC than common/distributed active-gateway VMAC, the packet to the SVI default-gateway will be dropped on this VSX pair that does not host the said SVI.

Supported Case#1: VLANs 10, 20 and their associated VLAN interfaces (SVIs) are configured on Agg1/Agg2/Agg3/Agg4. All SVIs (L3 VLAN interfaces) configuration area mirrored between Site1 and Site2. This is the simplest model.

Supported Case#2: VLANs 10, 20 and their associated VLAN interfaces (SVIs) are configured on Agg1/Agg2/Agg3/Agg4. VLANs 30 and associated SVI30 is configured on Agg1/Agg2 (VLAN 30 and SVI 30 are not configured on Agg3/Agg4). When additional VLANs and associated SVIs are needed on Site1, the VLANs are not extended to Site2.

Unsupported Case#3 (832x): VLAN 10,20,30 are configured on Agg1/Agg2/Agg3/Agg4. SVI10, SVI20 are configured on all nodes. However, SVI30 is configured only on Agg1/Agg2, not on Agg3/Agg4. Using same active-gateway VMAC, this scenario is not supported and routed traffic from VLAN 30 on Agg3/Agg4 to SVI10/SVI20 will be dropped.

### Case#3 (832x) is supported with the following guidance:

When a VLAN must be extended on both sites with the associated SVI configured only on one site, the said asymmetric SVI must use a different Virtual MAC than the VMAC used for other mirrored SVIs.

In the drawing below, SVI 30 active-gateway VMAC is 12:01:00:00:01:01, different than 12:01:00:00:01:00 used for SVI10 and SVI20. This new VMAC value can be used for a new set of asymmetric SVIs configured only in site1.

Similarly, if a new set of asymmetric SVIs must be configured on Site2, another VMAC value (ex: 12:01:00:00:01:02) can be used for all SVIs configured only on Site2.

This option will be the reference design for our configuration examples below.

This guidance is not required for 6400/8400 as previously explained.

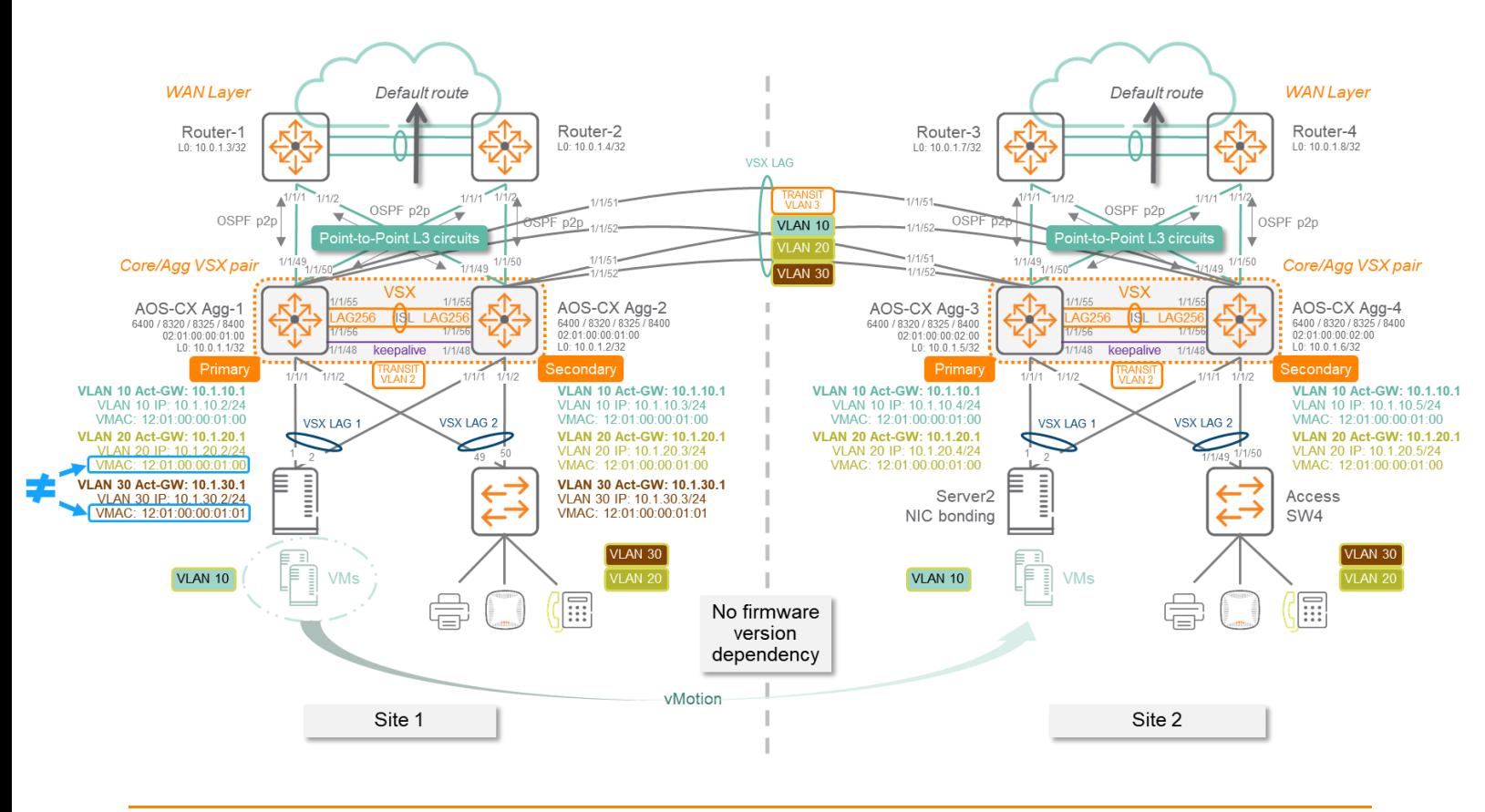

### Note: ARP traffic increase

Please note that for each ARP request of default-gateway resolution, each node hosting the L3 active-gateway Virtual IP will reply with the same Virtual MAC. Consequently, one default-gateway ARP request will generate 4 responses. Although this mechanism is fully supported, this unusual additional ARP traffic must be considered when troubleshooting. The associated traffic volume for such ARP 1\_request/4\_response is generally considered as negligible compared to the inter-site available bandwidth.

*The active-gateway VMAC value on Site2 can not follow the exact guidance exposed earlier in this document page [15](#page-14-0) as the VMAC on Site2 is the same than on Site1, whereas the VSX system-mac is different between VSX clusters.*

The following configuration examples do not include all the other best practices that are recommended for other aspects like management or authentication as the focus is the VSX configuration and the associated impacts. These other best practices are described in the Campus Validated Reference Design document. The following examples provide only the extract of the configuration that is required for VSX deployment best practices. For a multi-VRFs model, a similar configuration can be extracted by leveraging the multi-VRF examples. The example design contains four physical circuits for inter-site connectivity (two physical circuits can be used instead of four due to cost or fiber constraints).

# **Servers NICs Bonding**

It is assumed that server NICs are configured with LACP for aggregated NICs. (It could also be static LAG).
# **Access Switch Configuration**

#### **Access Switch-2 : AOS-S (2930)**

```
hostname "ACC-2"
jumbo max-frame-size 9122
trunk 49-50 Trk1 lacp
spanning-tree
spanning-tree bpdu-protection-timeout 3600
spanning-tree Trk1 loop-guard
spanning-tree 1 admin-edge-port
spanning-tree 1 tcn-guard bpdu-protection
spanning-tree 2 admin-edge-port
spanning-tree 2 tcn-guard bpdu-protection
…
spanning-tree 48 admin-edge-port
spanning-tree 48 tcn-guard bpdu-protection
loop-protect 1-48
loop-protect disable-timer 3600
vlan 1
   ...<br>name "DEFAULT VLAN"
    no untagged Trk1
    untagged 1,3-48,51-52
    no ip address
    exit
vlan 10
    name "VLAN10"
    tagged 1,Trk1
    no ip address
    jumbo
    exit
vlan 20
    name "VLAN20"
    tagged 5,Trk1
    no ip address
    jumbo
    exit
vlan 30
    name "VLAN30"
    untagged 2,Trk1
    no ip address
    jumbo
    exit
```
### **Access Switch-4 : AOS-CX (6300)**

```
hostname ACC-4
loop-protect re-enable-timer 3600
!
vlan 1,10,20,30
spanning-tree
interface lag 1
     no shutdown
     description UPLINK to AGG
     no routing
     vlan trunk native 1
     vlan trunk allowed 10,20,30
     lacp mode active
     spanning-tree loop-guard
interface 1/1/1
     no shutdown
     mtu 9000
     description Endpoint1
     no routing
     vlan access 10
     spanning-tree bpdu-guard
     spanning-tree port-type admin-edge
     spanning-tree tcn-guard
     loop-protect
interface 1/1/2
     no shutdown
```

```
 mtu 9000
    description Endpoint2
     no routing
     vlan access 20
    spanning-tree bpdu-guard
     spanning-tree port-type admin-edge
     spanning-tree tcn-guard
    loop-protect
interface 1/1/3
    no shutdown
    mtu 9000
    description Endpoint3
    no routing
    vlan access 30
     spanning-tree bpdu-guard
     spanning-tree port-type admin-edge
     spanning-tree tcn-guard
    loop-protect
interface 1/1/49
    no shutdown
    mtu 9100
    lag 1
interface 1/1/50
    no shutdown
    mtu 9100
    lag 1
```
# **Aggregation Switch configuration**

```
hostname AGG-1
no ip icmp redirect
vrf KA
!
router ospf 1
    router-id 10.0.1.1
     max-metric router-lsa on-startup
    passive-interface default
    graceful-restart restart-interval 300
     trap-enable
     area 0.0.0.0
access-list ip IOT-1
     vsx-sync
11.12
     5 permit tcp 10.1.0.0/255.255.0.0 10.99.1.0/255.255.255.0 eq 1080
     10 deny any 10.1.0.0/255.255.0.0 10.99.1.0/255.255.255.0
     1000 permit any any any
vlan 1
vlan 2
     vsx-sync
    description INTRA-VSX TRANSIT VLAN
vlan 3
     vsx-sync
     description INTER-SITE TRANSIT VLAN
vlan 10
    vsx-sync
vlan 20
    vsx-sync
vlan 21
    vsx-sync
vlan 22
    vsx-sync
vlan 23
    vsx-sync
vlan 24
    vsx-sync
vlan 25
    vsx-sync
vlan 26
    vsx-sync
vlan 27
```

```
 vsx-sync
vlan 28
    vsx-sync
vlan 29
    vsx-sync
vlan 30
     vsx-sync
spanning-tree
spanning-tree priority 4
spanning-tree trap topology-change instance 0
qos trust dscp
interface lag 1 multi-chassis
    no shutdown
     description SERVER1
     no routing
     vlan trunk native 1
     vlan trunk allowed 10,20-30
     lacp mode active
     spanning-tree root-guard
interface lag 2 multi-chassis
    no shutdown
     description Access-Switch-2 VSX LAG
     no routing
     vlan trunk native 1
     vlan trunk allowed 10,20-30
     lacp mode active
     spanning-tree root-guard
     apply access-list ip IOT-1 in
interface lag 103 multi-chassis
     no shutdown
     description INTER-SITE VSX LAG
     no routing
     vlan trunk native 1
     vlan trunk allowed 3,10,20-30
     lacp mode active
     spanning-tree bpdu-filter
interface lag 256
     no shutdown
     description ISL link
     no routing
     vlan trunk native 1 tag
     vlan trunk allowed all
     lacp mode active
interface 1/1/1
     no shutdown
     mtu 9100
     description SERVER-1
     lag 1
interface 1/1/2
     no shutdown
     mtu 9100
     description ACC-2
     lag 2
interface 1/1/48
     no shutdown
     vrf attach KA
     description VSX keepalive
     ip address 192.168.0.0/31
interface 1/1/49
     no shutdown
     mtu 9198
     description ROUTER-1 1/1/1
     ip mtu 9198
     ip address 10.0.0.1/31
     ip ospf 1 area 0.0.0.0
     no ip ospf passive
     ip ospf cost 1000
     ip ospf network point-to-point
     ip ospf authentication message-digest
     ip ospf message-digest-key 1 md5 ciphertext AQBapcc35qrr0SnZBBka0Zgl7scoOzf9+wPnYW36nvk3HA5oBQAAAJb1UbLX
interface 1/1/50
```

```
 no shutdown
   mtu 9198
     description ROUTER-2 1/1/1
     ip mtu 9198
     ip address 10.0.0.3/31
    ip ospf 1 area 0.0.0.0
     no ip ospf passive
     ip ospf cost 1000
     ip ospf network point-to-point
     ip ospf authentication message-digest
     ip ospf message-digest-key 1 md5 ciphertext AQBapcc35qrr0SnZBBka0Zgl7scoOzf9+wPnYW36nvk3HA5oBQAAAJb1UbLX
interface 1/1/51
    no shutdown
   mtu 9198
    description INTER-SITE link
    lag 103
interface 1/1/52
    no shutdown
    mtu 9198
     description INTER-SITE link
    lag 103
interface 1/1/55
    no shutdown
    mtu 9198
    description ISL physical link
    lag 256
interface 1/1/56
     no shutdown
    mtu 9198
    description ISL physical link
    lag 256
interface loopback 0
     ip address 10.0.1.1/32
    ip ospf 1 area 0.0.0.0
interface vlan2
    ip mtu 9198
     ip address 10.0.2.1/30
     ip ospf 1 area 0.0.0.0
    no ip ospf passive
     ip ospf cost 50
     ip ospf network point-to-point
     ip ospf authentication message-digest
     ip ospf message-digest-key 1 md5 ciphertext AQBapcc35qrr0SnZBBka0Zgl7scoOzf9+wPnYW36nvk3HA5oBQAAAJb1UbLX
interface vlan3
     ip mtu 9198
     vsx active-forwarding
     ip address 10.0.3.1/29
    ip ospf 1 area 0.0.0.0
     no ip ospf passive
     ip ospf cost 100
     ip ospf authentication message-digest
     ip ospf message-digest-key 1 md5 ciphertext AQBapcc35qrr0SnZBBka0Zgl7scoOzf9+wPnYW36nvk3HA5oBQAAAJb1UbLX
interface vlan10
     vsx-sync active-gateways
     ip mtu 9100
     ip address 10.1.10.2/24
     ip address 10.2.10.2/24 secondary
    active-gateway ip mac 12:01:00:00:01:00
     active-gateway ip 10.1.10.1
     active-gateway ip 10.2.10.1
     ip helper-address 10.99.10.9
     ip ospf 1 area 0.0.0.0
interface vlan20
    vsx-sync active-gateways
     ip mtu 9100
     ip address 10.1.20.2/24
     ip address 10.2.20.2/24 secondary
     active-gateway ip mac 12:01:00:00:01:00
     active-gateway ip 10.1.20.1
     active-gateway ip 10.2.20.1
     ip ospf 1 area 0.0.0.0
```

```
interface vlan30
    vsx-sync active-gateways
     ip mtu 9100
     ip address 10.1.30.2/24
     ip address 10.2.30.2/24 secondary
 active-gateway ip mac 12:01:00:00:01:01
 active-gateway ip 10.1.30.1
    active-gateway ip 10.2.30.1
     ip ospf 1 area 0.0.0.0
vsx
     system-mac 02:01:00:00:01:00
     inter-switch-link lag 256
    role primary
     keepalive peer 192.168.0.1 source 192.168.0.0 vrf KA
    vsx-sync aaa acl-log-timer bfd-global bgp copp-policy dhcp-relay dhcp-server dhcp-snooping dns icmp-tcp lldp loop-
protect-global mac-lockout mclag-interfaces neighbor ospf qos-global route-map sflow-global snmp ssh stp-global time vsx-
global
```

```
hostname AGG-2
no ip icmp redirect
vrf KA
!
router ospf 1
    router-id 10.0.1.2
     max-metric router-lsa on-startup
     passive-interface default
     graceful-restart restart-interval 300
     trap-enable
     area 0.0.0.0
access-list ip IOT-1
    vsx-sync
11.12
     5 permit tcp 10.1.0.0/255.255.0.0 10.99.1.0/255.255.255.0 eq 1080
     10 deny any 10.1.0.0/255.255.0.0 10.99.1.0/255.255.255.0
     1000 permit any any any
vlan 1
vlan 2
     vsx-sync
     description INTRA-VSX TRANSIT VLAN
vlan 3
     vsx-sync
     description INTER-SITE TRANSIT VLAN
vlan 10
    vsx-sync
vlan 20
    vsx-sync
vlan 21
    vsx-sync
vlan 22
    vsx-sync
vlan 23
    vsx-sync
vlan 24
    vsx-sync
vlan 25
    vsx-sync
vlan 26
    vsx-sync
vlan 27
    vsx-sync
vlan 28
    vsx-sync
vlan 29
    vsx-sync
vlan 30
    vsx-sync
spanning-tree
spanning-tree priority 4
spanning-tree trap topology-change instance 0
qos trust dscp
```
interface lag 1 multi-chassis no shutdown description SERVER1 no routing vlan trunk native 1 vlan trunk allowed 10,20-30 lacp mode active spanning-tree root-guard interface lag 2 multi-chassis no shutdown description Access-Switch-2 VSX LAG no routing vlan trunk native 1 vlan trunk allowed 10,20-30 lacp mode active spanning-tree root-guard apply access-list ip IOT-1 in interface lag 103 multi-chassis no shutdown description INTER-SITE VSX LAG no routing vlan trunk native 1 vlan trunk allowed 3,10,20-30 lacp mode active spanning-tree bpdu-filter interface lag 256 no shutdown description ISL link no routing vlan trunk native 1 tag vlan trunk allowed all lacp mode active interface 1/1/1 no shutdown mtu 9100 description SERVER-1 lag 1 interface 1/1/2 no shutdown mtu 9100 description ACC-2 lag 2 interface 1/1/48 no shutdown vrf attach KA description VSX keepalive ip address 192.168.0.1/31 interface 1/1/49 no shutdown mtu 9198 description ROUTER-1 1/1/2 ip mtu 9198 ip address 10.0.0.5/31 ip ospf 1 area 0.0.0.0 no ip ospf passive ip ospf cost 1000 ip ospf network point-to-point ip ospf authentication message-digest ip ospf message-digest-key 1 md5 ciphertext AQBapcc35qrr0SnZBBka0Zgl7scoOzf9+wPnYW36nvk3HA5oBQAAAJb1UbLX interface 1/1/50 no shutdown mtu 9198 description ROUTER-2 1/1/2 ip mtu 9198 ip address 10.0.0.7/31 ip ospf 1 area 0.0.0.0 no ip ospf passive ip ospf cost 1000 ip ospf network point-to-point ip ospf authentication message-digest ip ospf message-digest-key 1 md5 ciphertext AQBapcc35qrr0SnZBBka0Zgl7scoOzf9+wPnYW36nvk3HA5oBQAAAJb1UbLX

```
interface 1/1/51
    no shutdown
     mtu 9198
     description INTER-SITE link
    lag 103
interface 1/1/52
     no shutdown
    mtu 9198
     description INTER-SITE link
    lag 103
interface 1/1/55
     no shutdown
    mtu 9198
     description ISL physical link
    lag 256
interface 1/1/56
    no shutdown
    mtu 9198
     description ISL physical link
    lag 256
interface loopback 0
    ip address 10.0.1.2/32
    ip ospf 1 area 0.0.0.0
interface vlan2
    ip mtu 9198
     ip address 10.0.2.2/30
    ip ospf 1 area 0.0.0.0
    no ip ospf passive
     ip ospf cost 50
     ip ospf network point-to-point
     ip ospf authentication message-digest
     ip ospf message-digest-key 1 md5 ciphertext AQBapcc35qrr0SnZBBka0Zgl7scoOzf9+wPnYW36nvk3HA5oBQAAAJb1UbLX
interface vlan3
    ip mtu 9198
     vsx active-forwarding
     ip address 10.0.3.2/29
     ip ospf 1 area 0.0.0.0
    no ip ospf passive
     ip ospf cost 100
     ip ospf authentication message-digest
     ip ospf message-digest-key 1 md5 ciphertext AQBapcc35qrr0SnZBBka0Zgl7scoOzf9+wPnYW36nvk3HA5oBQAAAJb1UbLX
interface vlan10
    vsx-sync active-gateways
     ip mtu 9100
     ip address 10.1.10.3/24
     ip address 10.2.10.3/24 secondary
     active-gateway ip mac 12:01:00:00:01:00
     active-gateway ip 10.1.10.1
     active-gateway ip 10.2.10.1
     ip helper-address 10.99.10.9
    ip ospf 1 area 0.0.0.0
interface vlan20
    vsx-sync active-gateways
     ip mtu 9100
     ip address 10.1.20.3/24
     ip address 10.2.20.3/24 secondary
     active-gateway ip mac 12:01:00:00:01:00
    active-gateway ip 10.1.20.1
     active-gateway ip 10.2.20.1
     ip ospf 1 area 0.0.0.0
interface vlan30
     vsx-sync active-gateways
     ip mtu 9100
     ip address 10.1.30.3/24
     ip address 10.2.30.3/24 secondary
        ive-gateway ip mac 12:01:00:00:01:01
     active-gateway ip 10.1.30.1
     active-gateway ip 10.2.30.1
     ip ospf 1 area 0.0.0.0
vsx
     system-mac 02:01:00:00:01:00
```

```
 inter-switch-link lag 256
    role secondary
     keepalive peer 192.168.0.0 source 192.168.0.1 vrf KA
     vsx-sync aaa acl-log-timer bfd-global bgp copp-policy dhcp-relay dhcp-server dhcp-snooping dns icmp-tcp lldp loop-
protect-global mac-lockout mclag-interfaces neighbor ospf qos-global route-map sflow-global snmp ssh stp-global time vsx-
global
```

```
hostname AGG-3
no ip icmp redirect
vrf KA
!
router ospf 1
    router-id 10.0.1.5
     max-metric router-lsa on-startup
     passive-interface default
    graceful-restart restart-interval 300
     trap-enable
     area 0.0.0.0
access-list ip IOT-1
     vsx-sync
11.12
     5 permit tcp 10.1.0.0/255.255.0.0 10.99.1.0/255.255.255.0 eq 1080
     10 deny any 10.1.0.0/255.255.0.0 10.99.1.0/255.255.255.0
     1000 permit any any any
vlan 1
vlan 2
     vsx-sync
     description INTRA-VSX TRANSIT VLAN
vlan 3
     vsx-sync
     description INTER-SITE TRANSIT VLAN
vlan 10
     vsx-sync
vlan 20
    vsx-sync
vlan 21
    vsx-sync
vlan 22
    vsx-sync
vlan 23
    vsx-sync
vlan 24
    vsx-sync
vlan 25
    vsx-sync
vlan 26
    vsx-sync
vlan 27
    vsx-sync
vlan 28
    vsx-sync
vlan 29
    vsx-sync
vlan 30
    vsx-sync
spanning-tree
spanning-tree priority 6
spanning-tree trap topology-change instance 0
qos trust dscp
interface lag 1 multi-chassis
     no shutdown
     description SERVER2
     no routing
     vlan trunk native 1
     vlan trunk allowed 10,20-30
     lacp mode active
     spanning-tree root-guard
interface lag 2 multi-chassis
     no shutdown
     description Access-Switch-4 VSX LAG
```

```
 vlan trunk native 1
     vlan trunk allowed 10,20-30
     lacp mode active
     spanning-tree root-guard
     apply access-list ip IOT-1 in
interface lag 103 multi-chassis
    no shutdown
     description INTER-SITE VSX LAG
    no routing
     vlan trunk native 1
     vlan trunk allowed 3,10,20-30
    lacp mode active
    spanning-tree bpdu-filter
interface lag 256
    no shutdown
    description ISL link
    no routing
    vlan trunk native 1 tag
     vlan trunk allowed all
    lacp mode active
interface 1/1/1
    no shutdown
    mtu 9100
    description SERVER-2
    lag 1
interface 1/1/2
     no shutdown
    mtu 9100
    description ACC-4
   1aq 2
interface 1/1/48
    no shutdown
    vrf attach KA
    description VSX keepalive
    ip address 192.168.0.2/31
interface 1/1/49
    no shutdown
    mtu 9198
     description ROUTER-3 1/1/1
     ip mtu 9198
     ip address 10.0.0.9/31
    ip ospf 1 area 0.0.0.0
     no ip ospf passive
     ip ospf cost 1000
     ip ospf network point-to-point
     ip ospf authentication message-digest
     ip ospf message-digest-key 1 md5 ciphertext AQBapcc35qrr0SnZBBka0Zgl7scoOzf9+wPnYW36nvk3HA5oBQAAAJb1UbLX
interface 1/1/50
    no shutdown
    mtu 9198
    description ROUTER-4 1/1/1
     ip mtu 9198
     ip address 10.0.0.11/31
     ip ospf 1 area 0.0.0.0
     no ip ospf passive
     ip ospf cost 1000
     ip ospf network point-to-point
     ip ospf authentication message-digest
     ip ospf message-digest-key 1 md5 ciphertext AQBapcc35qrr0SnZBBka0Zgl7scoOzf9+wPnYW36nvk3HA5oBQAAAJb1UbLX
interface 1/1/51
    no shutdown
    mtu 9198
    description INTER-SITE link
    lag 103
interface 1/1/52
    no shutdown
    mtu 9198
     description INTER-SITE link
     lag 103
interface 1/1/55
```
no routing

```
 no shutdown
   mtu 9198
     description ISL physical link
     lag 256
interface 1/1/56
    no shutdown
     mtu 9198
    description ISL physical link
    lag 256
interface loopback 0
     ip address 10.0.1.5/32
     ip ospf 1 area 0.0.0.0
interface vlan2
    ip mtu 9198
     ip address 10.0.2.5/30
     ip ospf 1 area 0.0.0.0
    no ip ospf passive
     ip ospf cost 50
     ip ospf network point-to-point
     ip ospf authentication message-digest
     ip ospf message-digest-key 1 md5 ciphertext AQBapcc35qrr0SnZBBka0Zgl7scoOzf9+wPnYW36nvk3HA5oBQAAAJb1UbLX
interface vlan3
     ip mtu 9198
     vsx active-forwarding
     ip address 10.0.3.3/29
     ip ospf 1 area 0.0.0.0
     no ip ospf passive
     ip ospf cost 100
     ip ospf authentication message-digest
     ip ospf message-digest-key 1 md5 ciphertext AQBapcc35qrr0SnZBBka0Zgl7scoOzf9+wPnYW36nvk3HA5oBQAAAJb1UbLX
interface vlan10
    vsx-sync active-gateways
     ip mtu 9100
     ip address 10.1.10.4/24
     ip address 10.2.10.4/24 secondary
     active-gateway ip mac 12:01:00:00:01:00
    active-gateway ip 10.1.10.1
     active-gateway ip 10.2.10.1
     ip helper-address 10.99.10.9
     ip ospf 1 area 0.0.0.0
interface vlan20
    vsx-sync active-gateways
     ip mtu 9100
     ip address 10.1.20.4/24
     ip address 10.2.20.4/24 secondary
     active-gateway ip mac 12:01:00:00:01:00
     active-gateway ip 10.1.20.1
     active-gateway ip 10.2.20.1
     ip ospf 1 area 0.0.0.0
vsx
     system-mac 02:01:00:00:02:00
     inter-switch-link lag 256
     role primary
     keepalive peer 192.168.0.3 source 192.168.0.2 vrf KA
     vsx-sync aaa acl-log-timer bfd-global bgp copp-policy dhcp-relay dhcp-server dhcp-snooping dns icmp-tcp lldp loop-
protect-global mac-lockout mclag-interfaces neighbor ospf qos-global route-map sflow-global snmp ssh stp-global time vsx-
global
```

```
hostname AGG-4
no ip icmp redirect
vrf KA
!
router ospf 1
    router-id 10.0.1.6
    max-metric router-lsa on-startup
    passive-interface default
    graceful-restart restart-interval 300
    trap-enable
    area 0.0.0.0
access-list ip IOT-1
```

```
 vsx-sync
11.12
     5 permit tcp 10.1.0.0/255.255.0.0 10.99.1.0/255.255.255.0 eq 1080
     10 deny any 10.1.0.0/255.255.0.0 10.99.1.0/255.255.255.0
     1000 permit any any any
vlan 1
vlan 2
     vsx-sync
     description INTRA-VSX TRANSIT VLAN
vlan 3
     vsx-sync
     description INTER-SITE TRANSIT VLAN
vlan 10
    vsx-sync
vlan 20
    vsx-sync
vlan 21
    vsx-sync
vlan 22
    vsx-sync
vlan 23
    vsx-sync
vlan 24
    vsx-sync
vlan 25
    vsx-sync
vlan 26
    vsx-sync
vlan 27
    vsx-sync
vlan 28
    vsx-sync
vlan 29
   vsx-sync
vlan 30
    vsx-sync
spanning-tree
spanning-tree priority 6
spanning-tree trap topology-change instance 0
qos trust dscp
interface lag 1 multi-chassis
    no shutdown
     description SERVER2
     no routing
     vlan trunk native 1
     vlan trunk allowed 10,20-30
     lacp mode active
     spanning-tree root-guard
interface lag 2 multi-chassis
     no shutdown
     description Access-Switch-4 VSX LAG
     no routing
     vlan trunk native 1
     vlan trunk allowed 10,20-30
     lacp mode active
     spanning-tree root-guard
     apply access-list ip IOT-1 in
interface lag 103 multi-chassis
    no shutdown
     description INTER-SITE VSX LAG
     no routing
     vlan trunk native 1
     vlan trunk allowed 3,10,20-30
     lacp mode active
     spanning-tree bpdu-filter
interface lag 256
     no shutdown
     description ISL link
     no routing
     vlan trunk native 1 tag
     vlan trunk allowed all
```

```
 lacp mode active
interface 1/1/1
    no shutdown
    mtu 9100
    description SERVER-2
    lag 1
interface 1/1/2
    no shutdown
    mtu 9100
    description ACC-4
    lag 2
interface 1/1/48
    no shutdown
     vrf attach KA
    description VSX keepalive
    ip address 192.168.0.3/31
interface 1/1/49
    no shutdown
     mtu 9198
     description ROUTER-3 1/1/2
    ip mtu 9198
    ip address 10.0.0.13/31
     ip ospf 1 area 0.0.0.0
     no ip ospf passive
     ip ospf cost 1000
     ip ospf network point-to-point
     ip ospf authentication message-digest
     ip ospf message-digest-key 1 md5 ciphertext AQBapcc35qrr0SnZBBka0Zgl7scoOzf9+wPnYW36nvk3HA5oBQAAAJb1UbLX
interface 1/1/50
    no shutdown
    mtu 9198
     description ROUTER-4 1/1/2
     ip mtu 9198
     ip address 10.0.0.15/31
     ip ospf 1 area 0.0.0.0
     no ip ospf passive
     ip ospf cost 1000
     ip ospf network point-to-point
     ip ospf authentication message-digest
     ip ospf message-digest-key 1 md5 ciphertext AQBapcc35qrr0SnZBBka0Zgl7scoOzf9+wPnYW36nvk3HA5oBQAAAJb1UbLX
interface 1/1/51
    no shutdown
   mtu 9198
     description INTER-SITE link
    lag 103
interface 1/1/52
    no shutdown
    mtu 9198
     description INTER-SITE link
    lag 103
interface 1/1/55
    no shutdown
     mtu 9198
    description ISL physical link
    lag 256
interface 1/1/56
     no shutdown
    mtu 9198
    description ISL physical link
    lag 256
interface loopback 0
     ip address 10.0.1.6/32
     ip ospf 1 area 0.0.0.0
interface vlan2
     ip mtu 9198
     ip address 10.0.2.6/30
     ip ospf 1 area 0.0.0.0
    no ip ospf passive
     ip ospf cost 50
     ip ospf network point-to-point
     ip ospf authentication message-digest
```

```
 ip ospf message-digest-key 1 md5 ciphertext AQBapcc35qrr0SnZBBka0Zgl7scoOzf9+wPnYW36nvk3HA5oBQAAAJb1UbLX
interface vlan3
     ip mtu 9198
     vsx active-forwarding
     ip address 10.0.3.4/29
    ip ospf 1 area 0.0.0.0
     no ip ospf passive
     ip ospf cost 100
     ip ospf authentication message-digest
    ip ospf message-digest-key 1 md5 ciphertext AQBapcc35qrr0SnZBBka0Zgl7scoOzf9+wPnYW36nvk3HA5oBQAAAJb1UbLX
interface vlan10
     vsx-sync active-gateways
     ip mtu 9100
     ip address 10.1.10.5/24
     ip address 10.2.10.5/24 secondary
     active-gateway ip mac 12:01:00:00:01:00
    active-gateway ip 10.1.10.1
    active-gateway ip 10.2.10.1
     ip helper-address 10.99.10.9
     ip ospf 1 area 0.0.0.0
interface vlan20
    vsx-sync active-gateways
     ip mtu 9100
     ip address 10.1.20.5/24
     ip address 10.2.20.5/24 secondary
     active-gateway ip mac 12:01:00:00:01:00
     active-gateway ip 10.1.20.1
     active-gateway ip 10.2.20.1
     ip ospf 1 area 0.0.0.0
vsx
     system-mac 02:01:00:00:02:00
     inter-switch-link lag 256
     role secondary
     keepalive peer 192.168.0.2 source 192.168.0.3 vrf KA
    vsx-sync aaa acl-log-timer bfd-global bgp copp-policy dhcp-relay dhcp-server dhcp-snooping dns icmp-tcp lldp loop-
protect-global mac-lockout mclag-interfaces neighbor ospf qos-global route-map sflow-global snmp ssh stp-global time vsx-
global
```
## **Routers Configuration**

The configuration of the WAN layer partially reflects the topology (the routed LAG between Router-1/2 is replaced by a single interface 1/1/3)

# **ROUTER-1**

```
hostname ROUTER-1
!
router ospf 1
    router-id 10.0.1.3
     max-metric router-lsa on-startup
    passive-interface default
    default-information originate always
    graceful-restart restart-interval 300
     trap-enable
    area 0.0.0.0
interface 1/1/1
    no shutdown
     mtu 9198
     ip mtu 9198
     ip address 10.0.0.0/31
     ip ospf 1 area 0.0.0.0
     no ip ospf passive
     ip ospf cost 1000
     ip ospf network point-to-point
     ip ospf authentication message-digest
     ip ospf message-digest-key 1 md5 ciphertext AQBapcc35qrr0SnZBBka0Zgl7scoOzf9+wPnYW36nvk3HA5oBQAAAJb1UbLX
```
interface 1/1/2 no shutdown mtu 9198 ip mtu 9198 ip address 10.0.0.4/31 ip ospf 1 area 0.0.0.0 no ip ospf passive ip ospf cost 1000 ip ospf network point-to-point ip ospf authentication message-digest ip ospf message-digest-key 1 md5 ciphertext AQBapcc35qrr0SnZBBka0Zgl7scoOzf9+wPnYW36nvk3HA5oBQAAAJb1UbLX interface 1/1/3 no shutdown mtu 9198 ip mtu 9198 ip address 10.0.0.252/31 ip ospf 1 area 0.0.0.0 no ip ospf passive ip ospf cost 1000 ip ospf network point-to-point ip ospf authentication message-digest ip ospf message-digest-key 1 md5 ciphertext AQBapcc35qrr0SnZBBka0Zgl7scoOzf9+wPnYW36nvk3HA5oBQAAAJb1UbLX interface loopback 0 ip address 10.0.1.3/32 ip ospf 1 area 0.0.0.0 **ROUTER-2** hostname ROUTER-2 ! router ospf 1 router-id 10.0.1.4 max-metric router-lsa on-startup passive-interface default default-information originate always graceful-restart restart-interval 300 trap-enable area 0.0.0.0 interface 1/1/1 no shutdown mtu 9198 ip mtu 9198 ip address 10.0.0.2/31 ip ospf 1 area 0.0.0.0 no ip ospf passive ip ospf cost 1000 ip ospf network point-to-point ip ospf authentication message-digest ip ospf message-digest-key 1 md5 ciphertext AQBapcc35qrr0SnZBBka0Zgl7scoOzf9+wPnYW36nvk3HA5oBQAAAJb1UbLX interface 1/1/2 no shutdown mtu 9198 ip mtu 9198 ip address 10.0.0.6/31 ip ospf 1 area 0.0.0.0 no ip ospf passive ip ospf cost 1000 ip ospf network point-to-point ip ospf authentication message-digest ip ospf message-digest-key 1 md5 ciphertext AQBapcc35qrr0SnZBBka0Zgl7scoOzf9+wPnYW36nvk3HA5oBQAAAJb1UbLX interface 1/1/3 no shutdown mtu 9198 ip mtu 9198 ip address 10.0.0.253/31 ip ospf 1 area 0.0.0.0 no ip ospf passive ip ospf cost 1000 ip ospf network point-to-point ip ospf authentication message-digest ip ospf message-digest-key 1 md5 ciphertext AQBapcc35qrr0SnZBBka0Zgl7scoOzf9+wPnYW36nvk3HA5oBQAAAJb1UbLX interface loopback 0

 ip address 10.0.1.4/32 ip ospf 1 area 0.0.0.0

## **ROUTER-3**

```
hostname ROUTER-3
!
router ospf 1
    router-id 10.0.1.7
     max-metric router-lsa on-startup
    passive-interface default
    default-information originate always
    graceful-restart restart-interval 300
     trap-enable
    area 0.0.0.0
interface 1/1/1
    no shutdown
     mtu 9198
     ip mtu 9198
     ip address 10.0.0.8/31
    ip ospf 1 area 0.0.0.0
     no ip ospf passive
     ip ospf cost 1000
     ip ospf network point-to-point
     ip ospf authentication message-digest
     ip ospf message-digest-key 1 md5 ciphertext AQBapcc35qrr0SnZBBka0Zgl7scoOzf9+wPnYW36nvk3HA5oBQAAAJb1UbLX
interface 1/1/2
    no shutdown
    mtu 9198
     ip mtu 9198
     ip address 10.0.0.12/31
     ip ospf 1 area 0.0.0.0
    no ip ospf passive
     ip ospf cost 1000
     ip ospf network point-to-point
     ip ospf authentication message-digest
     ip ospf message-digest-key 1 md5 ciphertext AQBapcc35qrr0SnZBBka0Zgl7scoOzf9+wPnYW36nvk3HA5oBQAAAJb1UbLX
interface 1/1/3
    no shutdown
     mtu 9198
     ip mtu 9198
     ip address 10.0.0.250/31
     ip ospf 1 area 0.0.0.0
    no ip ospf passive
     ip ospf cost 1000
     ip ospf network point-to-point
     ip ospf authentication message-digest
     ip ospf message-digest-key 1 md5 ciphertext AQBapcc35qrr0SnZBBka0Zgl7scoOzf9+wPnYW36nvk3HA5oBQAAAJb1UbLX
interface loopback 0
    ip address 10.0.1.7/32
     ip ospf 1 area 0.0.0.0
```
#### **ROUTER-4**

```
hostname ROUTER-4
!
router ospf 1
    router-id 10.0.1.8
    max-metric router-lsa on-startup
    passive-interface default
    default-information originate always
     graceful-restart restart-interval 300
     trap-enable
    area 0.0.0.0
interface 1/1/1
    no shutdown
     mtu 9198
     ip mtu 9198
     ip address 10.0.0.10/31
     ip ospf 1 area 0.0.0.0
     no ip ospf passive
     ip ospf cost 1000
     ip ospf network point-to-point
```
 ip ospf authentication message-digest ip ospf message-digest-key 1 md5 ciphertext AQBapcc35qrr0SnZBBka0Zgl7scoOzf9+wPnYW36nvk3HA5oBQAAAJb1UbLX interface 1/1/2 no shutdown mtu 9198 ip mtu 9198 ip address 10.0.0.14/31 ip ospf 1 area 0.0.0.0 no ip ospf passive ip ospf cost 1000 ip ospf network point-to-point ip ospf authentication message-digest ip ospf message-digest-key 1 md5 ciphertext AQBapcc35qrr0SnZBBka0Zgl7scoOzf9+wPnYW36nvk3HA5oBQAAAJb1UbLX interface 1/1/3 no shutdown mtu 9198 ip mtu 9198 ip address 10.0.0.251/31 ip ospf 1 area 0.0.0.0 no ip ospf passive ip ospf cost 1000 ip ospf network point-to-point ip ospf authentication message-digest ip ospf message-digest-key 1 md5 ciphertext AQBapcc35qrr0SnZBBka0Zgl7scoOzf9+wPnYW36nvk3HA5oBQAAAJb1UbLX interface loopback 0 ip address 10.0.1.4/32 ip ospf 1 area 0.0.0.0